# Oracle Argus Analytics User's Guide

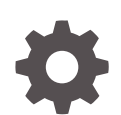

Release 8.4 F51795-01 September 2022

**ORACLE** 

Oracle Argus Analytics User's Guide, Release 8.4

F51795-01

Copyright © 2019, 2022, Oracle and/or its affiliates.

This software and related documentation are provided under a license agreement containing restrictions on use and disclosure and are protected by intellectual property laws. Except as expressly permitted in your license agreement or allowed by law, you may not use, copy, reproduce, translate, broadcast, modify, license, transmit, distribute, exhibit, perform, publish, or display any part, in any form, or by any means. Reverse engineering, disassembly, or decompilation of this software, unless required by law for interoperability, is prohibited.

The information contained herein is subject to change without notice and is not warranted to be error-free. If you find any errors, please report them to us in writing.

If this is software, software documentation, data (as defined in the Federal Acquisition Regulation), or related documentation that is delivered to the U.S. Government or anyone licensing it on behalf of the U.S. Government, then the following notice is applicable:

U.S. GOVERNMENT END USERS: Oracle programs (including any operating system, integrated software, any programs embedded, installed, or activated on delivered hardware, and modifications of such programs) and Oracle computer documentation or other Oracle data delivered to or accessed by U.S. Government end users are "commercial computer software," "commercial computer software documentation," or "limited rights data" pursuant to the applicable Federal Acquisition Regulation and agency-specific supplemental regulations. As such, the use, reproduction, duplication, release, display, disclosure, modification, preparation of derivative works, and/or adaptation of i) Oracle programs (including any operating system, integrated software, any programs embedded, installed, or activated on delivered hardware, and modifications of such programs), ii) Oracle computer documentation and/or iii) other Oracle data, is subject to the rights and limitations specified in the license contained in the applicable contract. The terms governing the U.S. Government's use of Oracle cloud services are defined by the applicable contract for such services. No other rights are granted to the U.S. Government.

This software or hardware is developed for general use in a variety of information management applications. It is not developed or intended for use in any inherently dangerous applications, including applications that may create a risk of personal injury. If you use this software or hardware in dangerous applications, then you shall be responsible to take all appropriate fail-safe, backup, redundancy, and other measures to ensure its safe use. Oracle Corporation and its affiliates disclaim any liability for any damages caused by use of this software or hardware in dangerous applications.

Oracle®, Java, and MySQL are registered trademarks of Oracle and/or its affiliates. Other names may be trademarks of their respective owners.

Intel and Intel Inside are trademarks or registered trademarks of Intel Corporation. All SPARC trademarks are used under license and are trademarks or registered trademarks of SPARC International, Inc. AMD, Epyc, and the AMD logo are trademarks or registered trademarks of Advanced Micro Devices. UNIX is a registered trademark of The Open Group.

This software or hardware and documentation may provide access to or information about content, products, and services from third parties. Oracle Corporation and its affiliates are not responsible for and expressly disclaim all warranties of any kind with respect to third-party content, products, and services unless otherwise set forth in an applicable agreement between you and Oracle. Oracle Corporation and its affiliates will not be responsible for any loss, costs, or damages incurred due to your access to or use of third-party content, products, or services, except as set forth in an applicable agreement between you and Oracle.

# **Contents**

#### [Preface](#page-20-0)

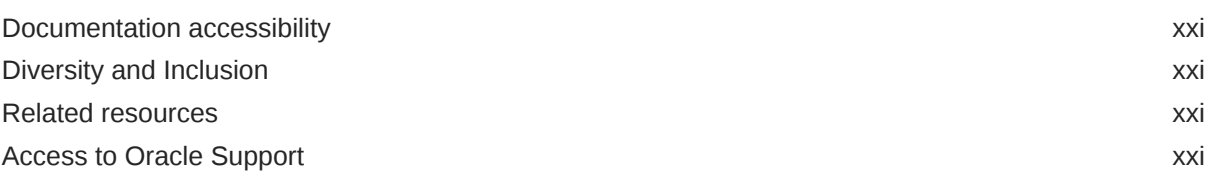

# Part | [Using Oracle Argus Analytics](#page-22-0)

## 1 [Getting Started with Oracle Argus Analytics](#page-23-0)

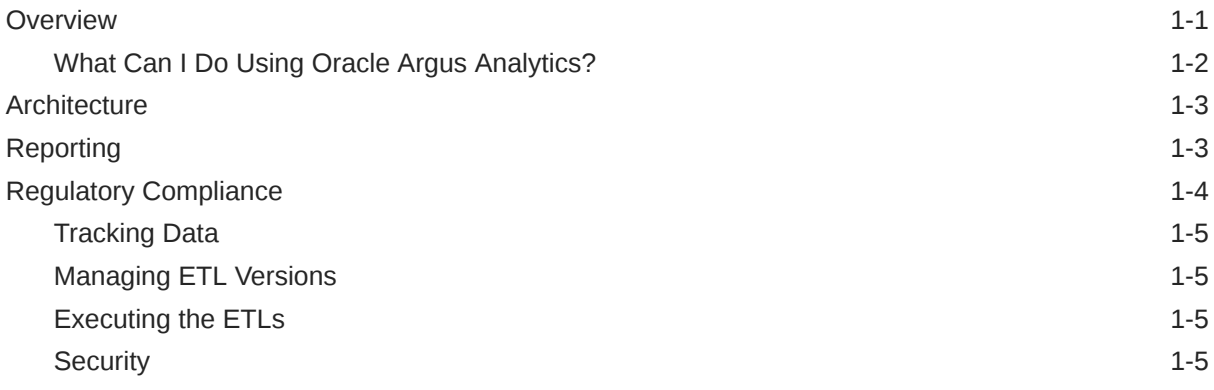

## 2 [Using Oracle Argus Analytics](#page-28-0)

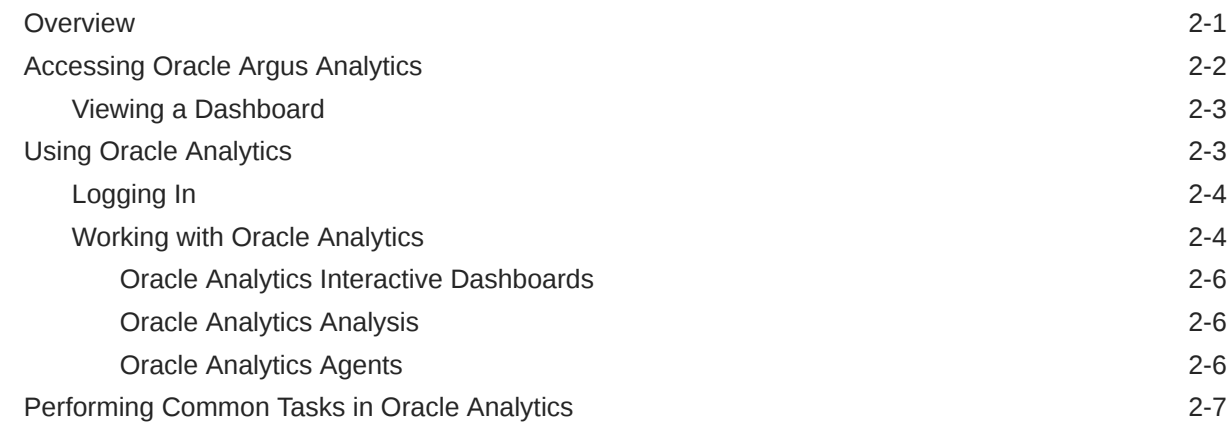

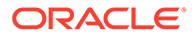

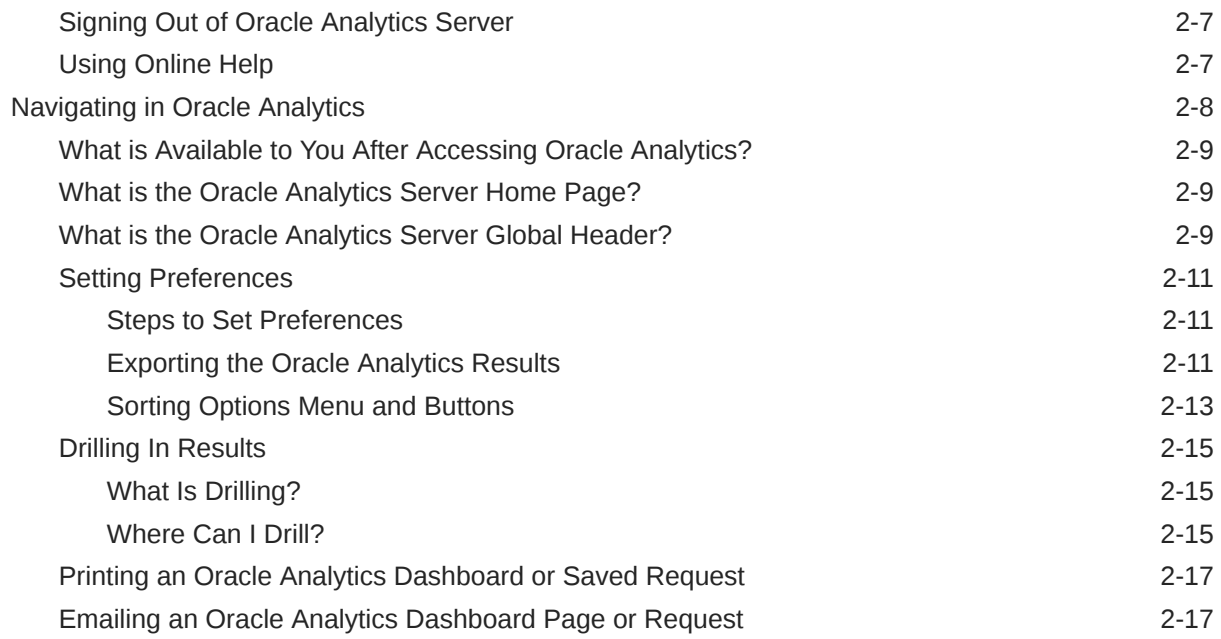

## 3 [Working with Reports](#page-46-0)

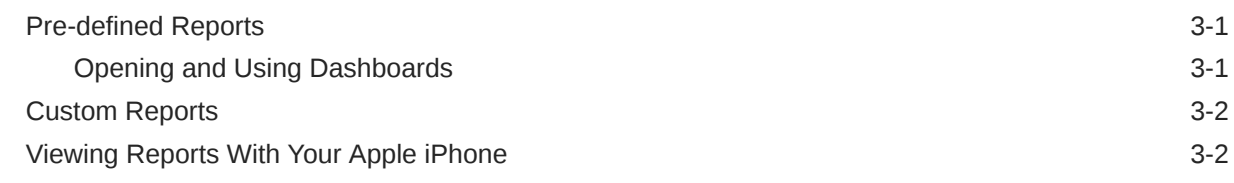

# Part II [Administration](#page-48-0)

### 4 [Extract Transform Load Programs](#page-49-0)

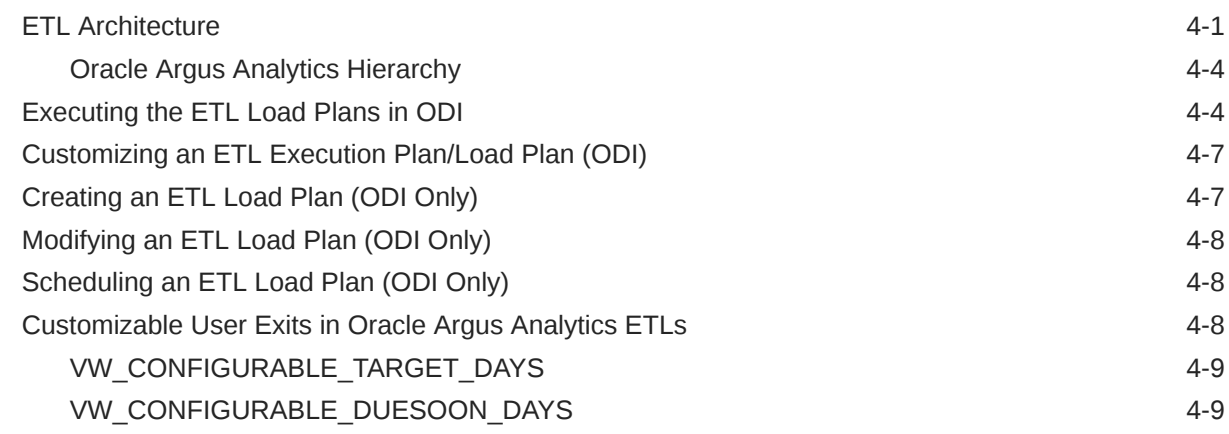

## 5 [Maintaining the Repository and Data Mart](#page-59-0)

Maintaining the Oracle Argus Analytics Repository **5-1** 

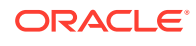

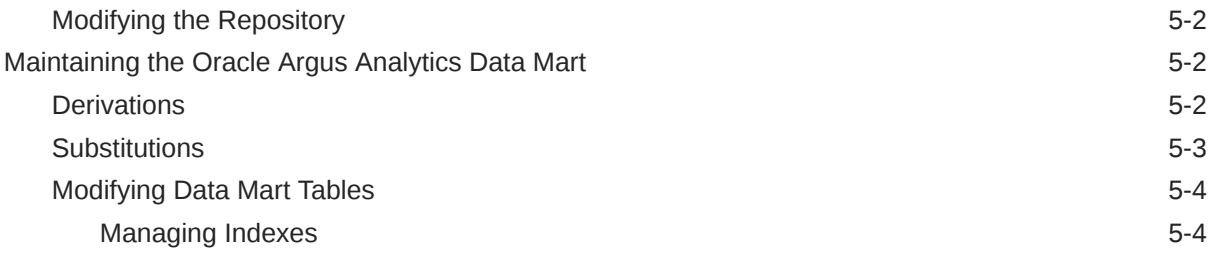

## 6 [Performance Considerations](#page-63-0)

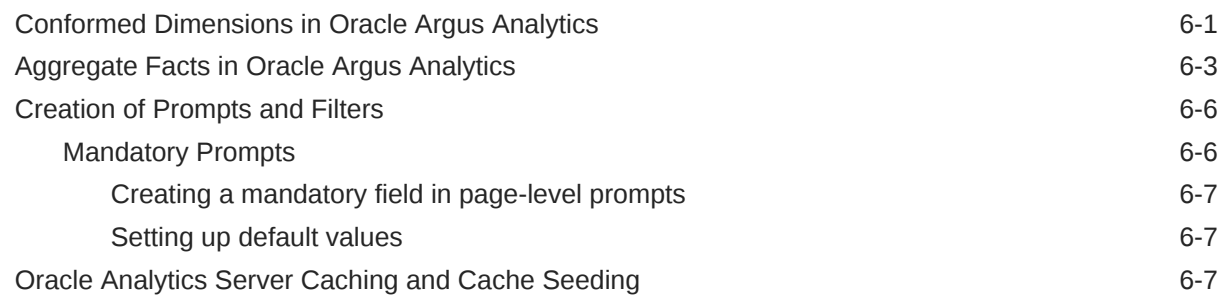

## 7 [Implementing Security](#page-71-0)

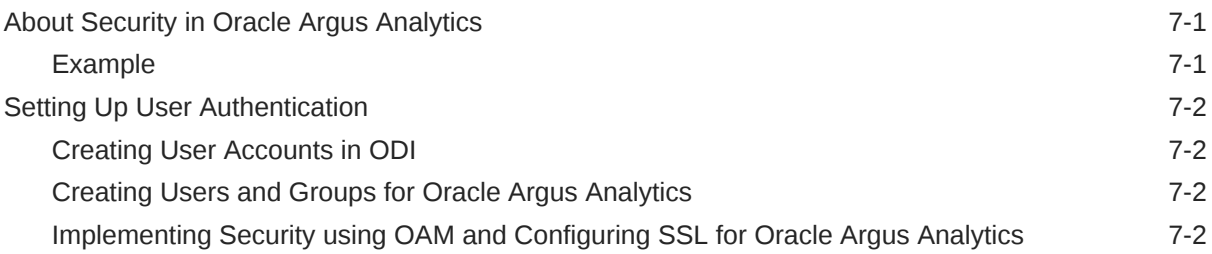

## A [Dashboards and Reports](#page-73-0)

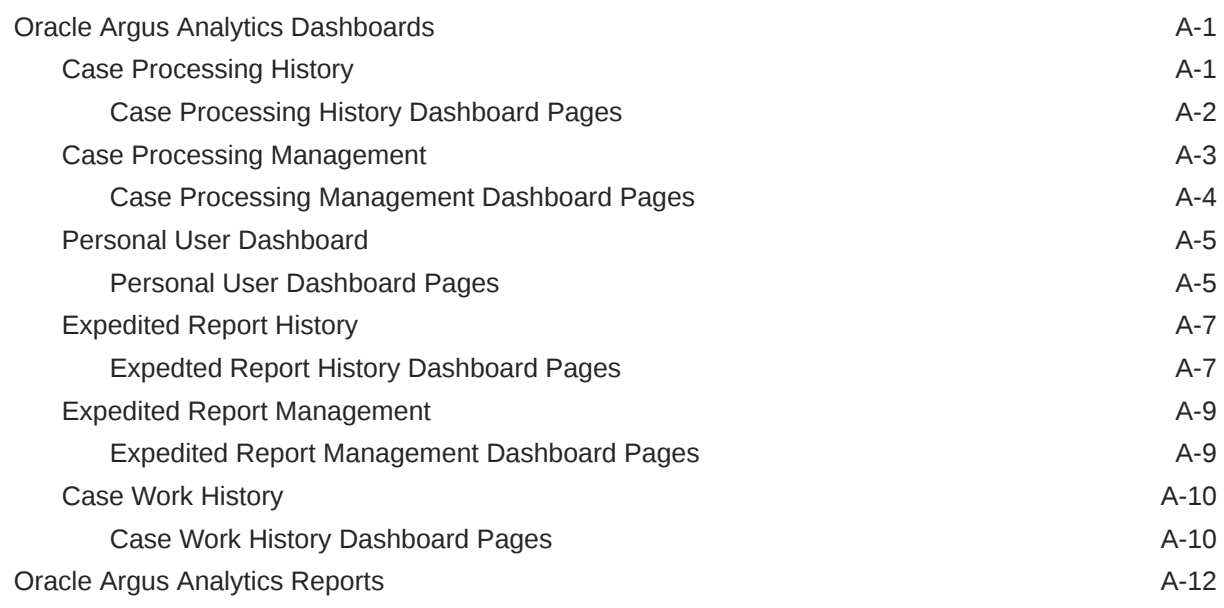

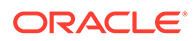

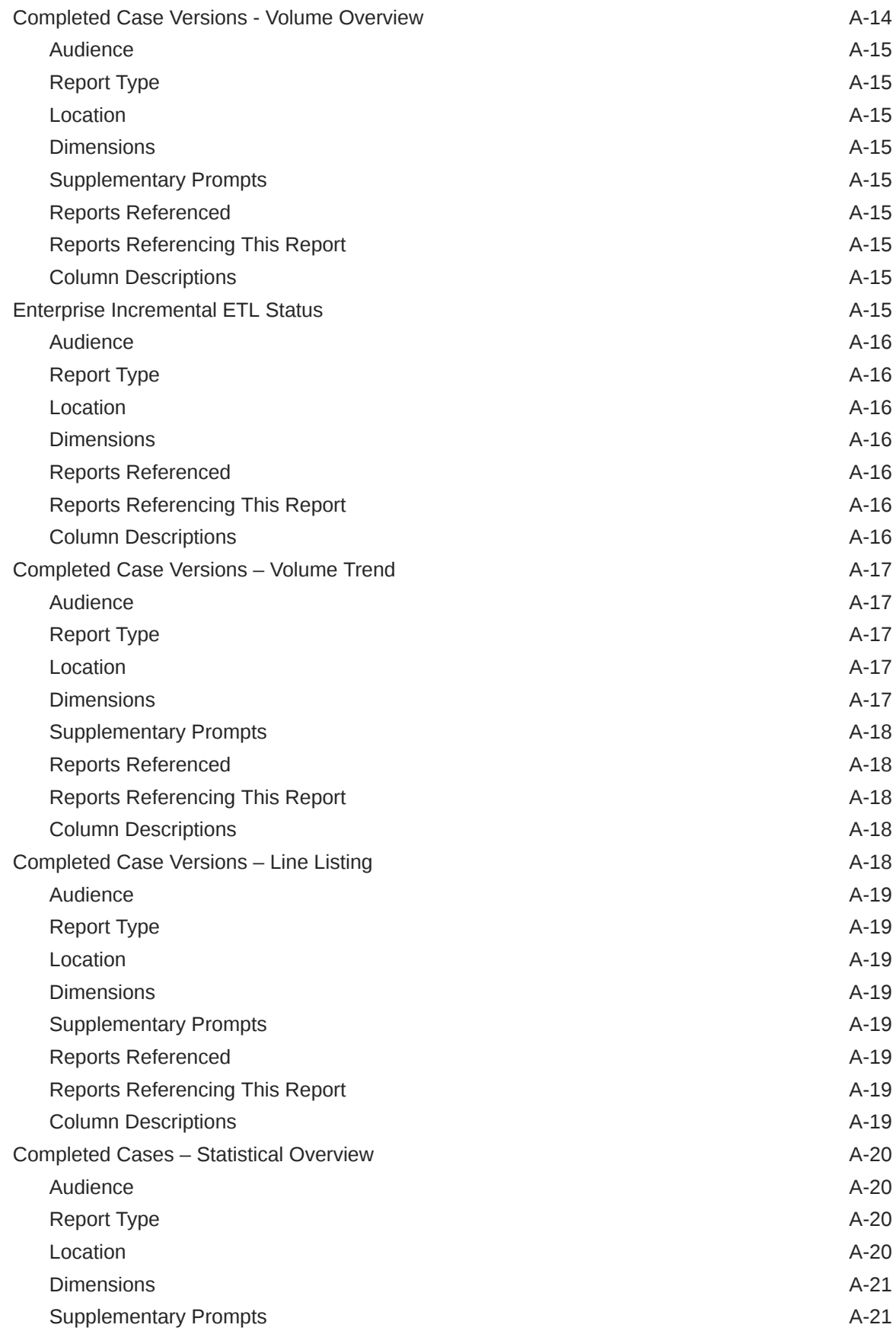

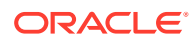

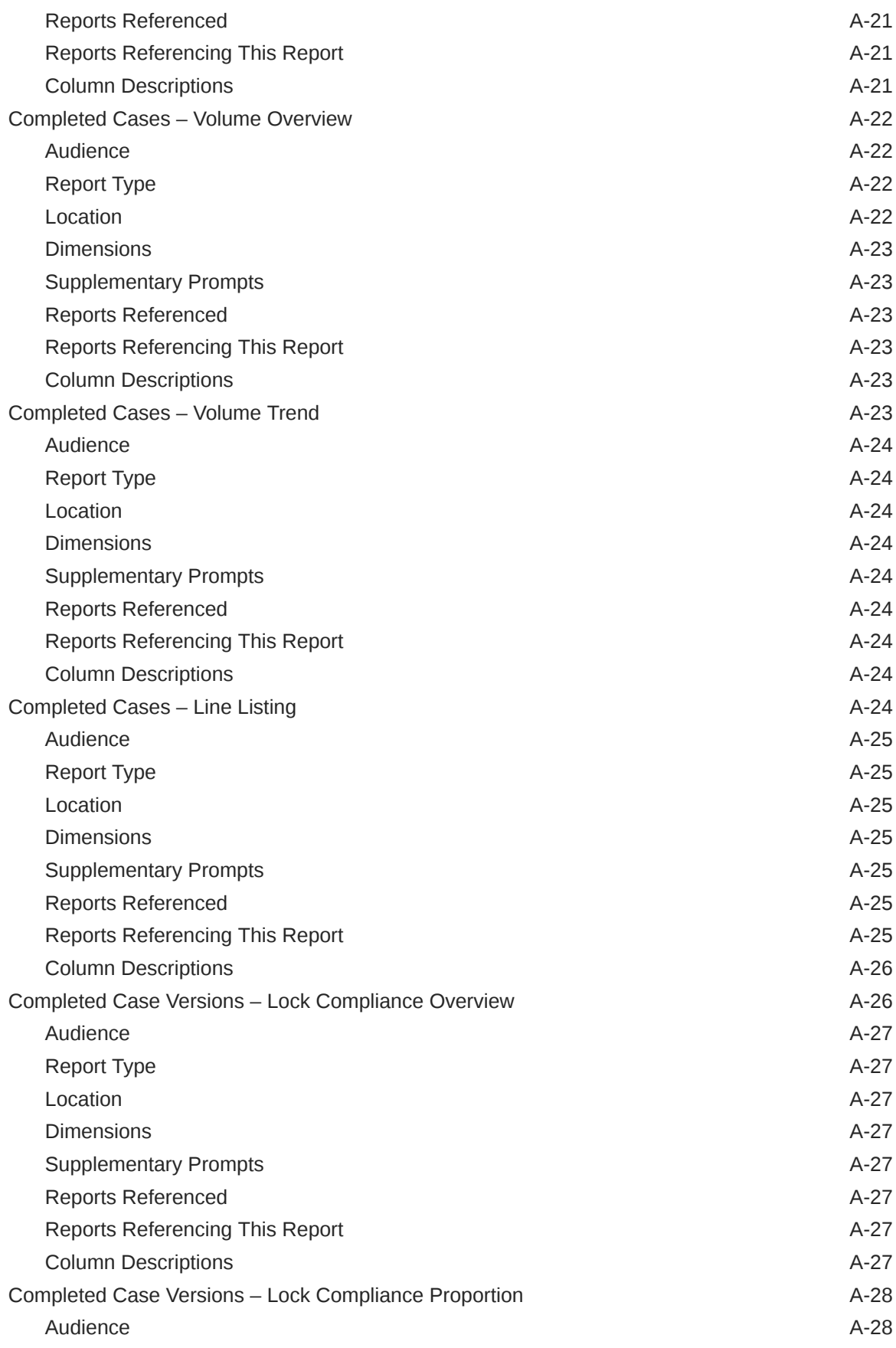

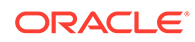

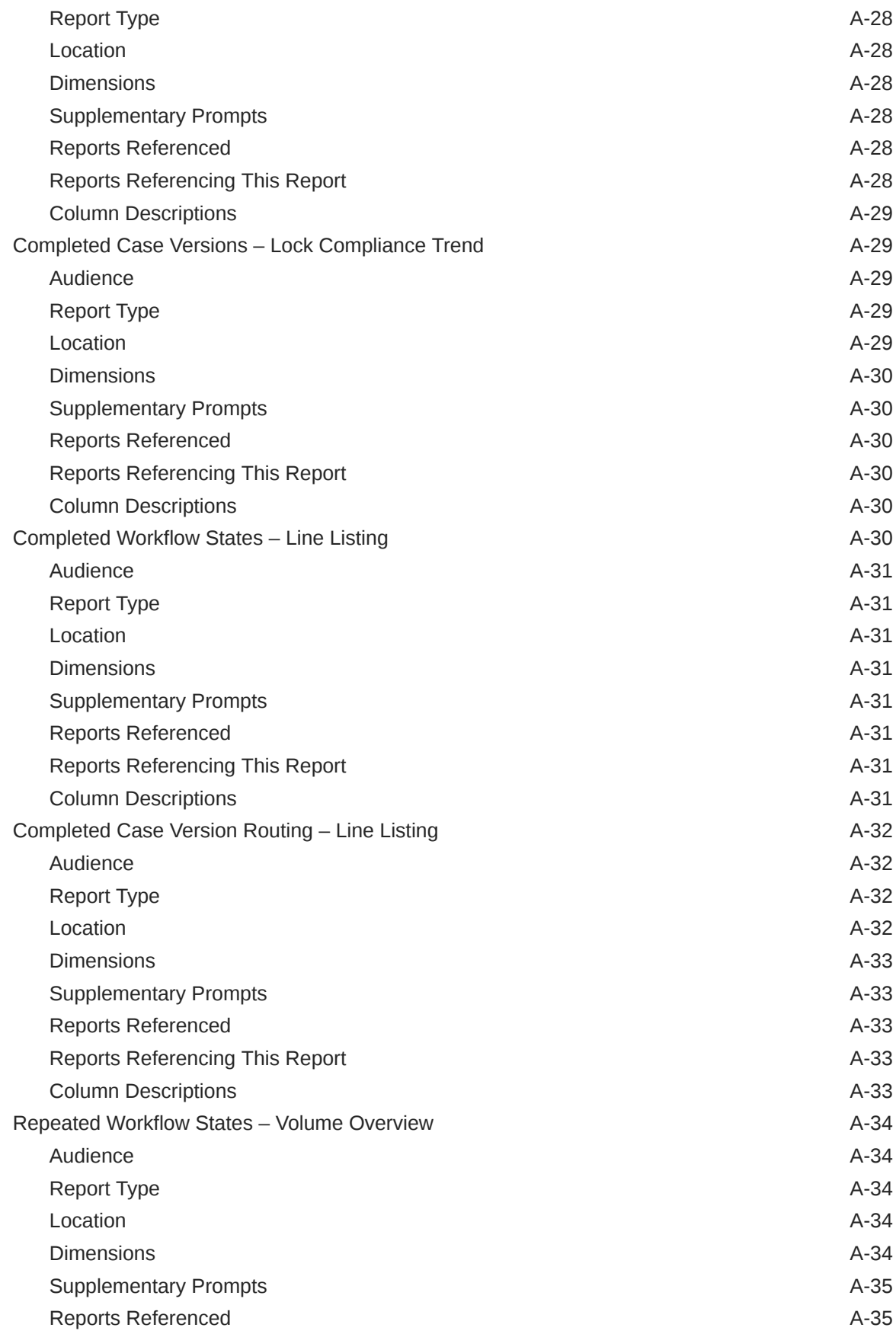

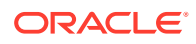

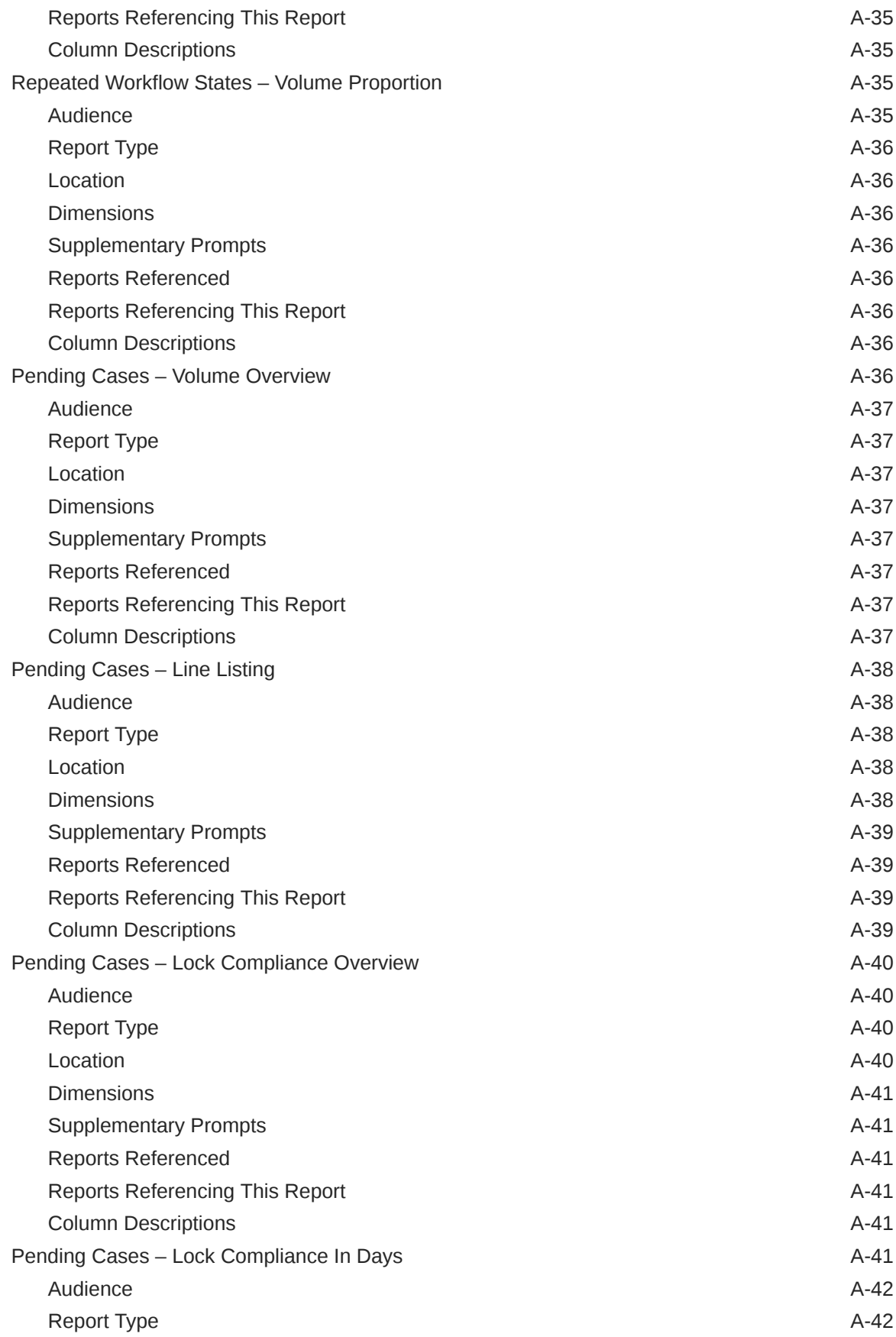

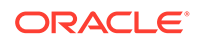

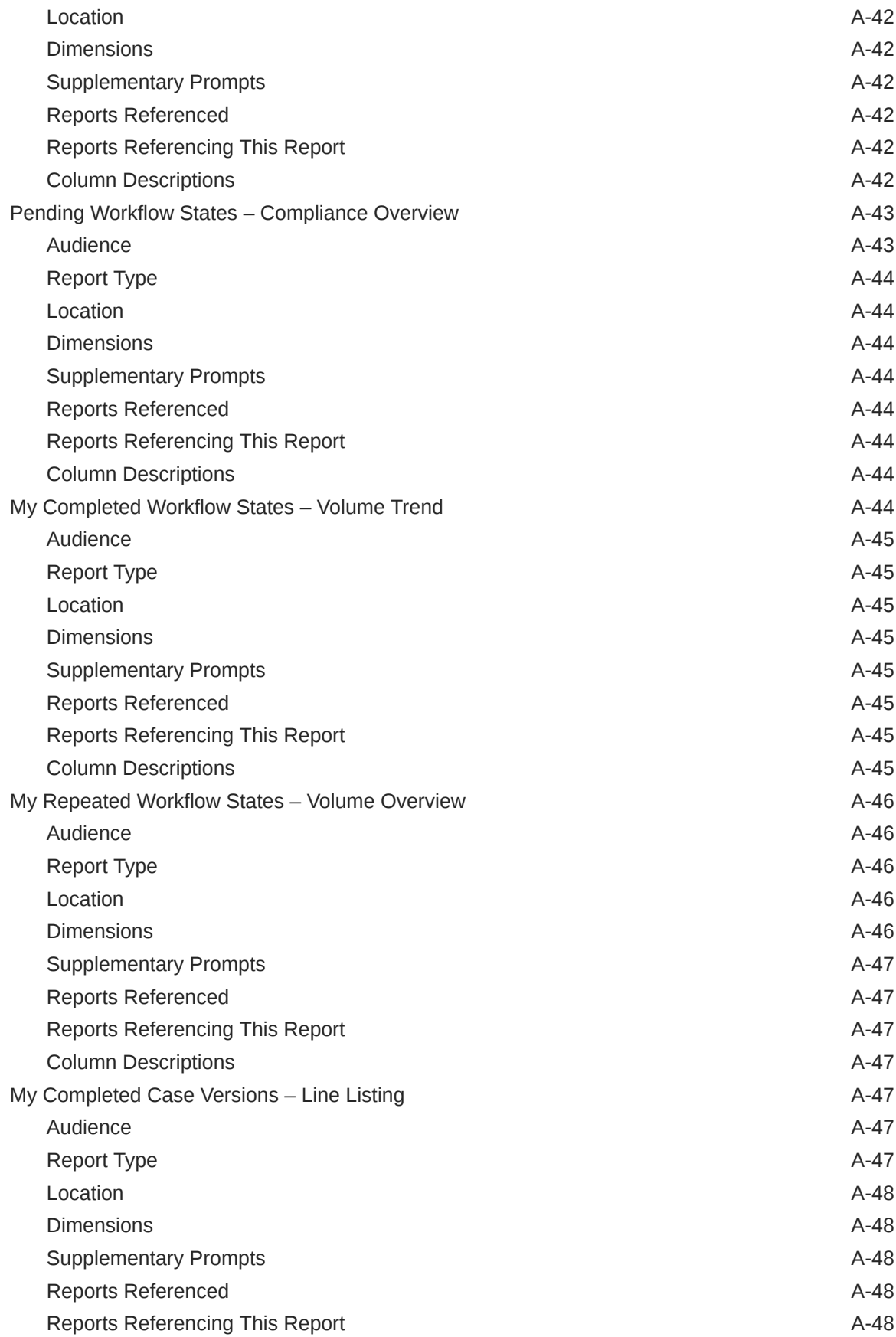

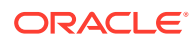

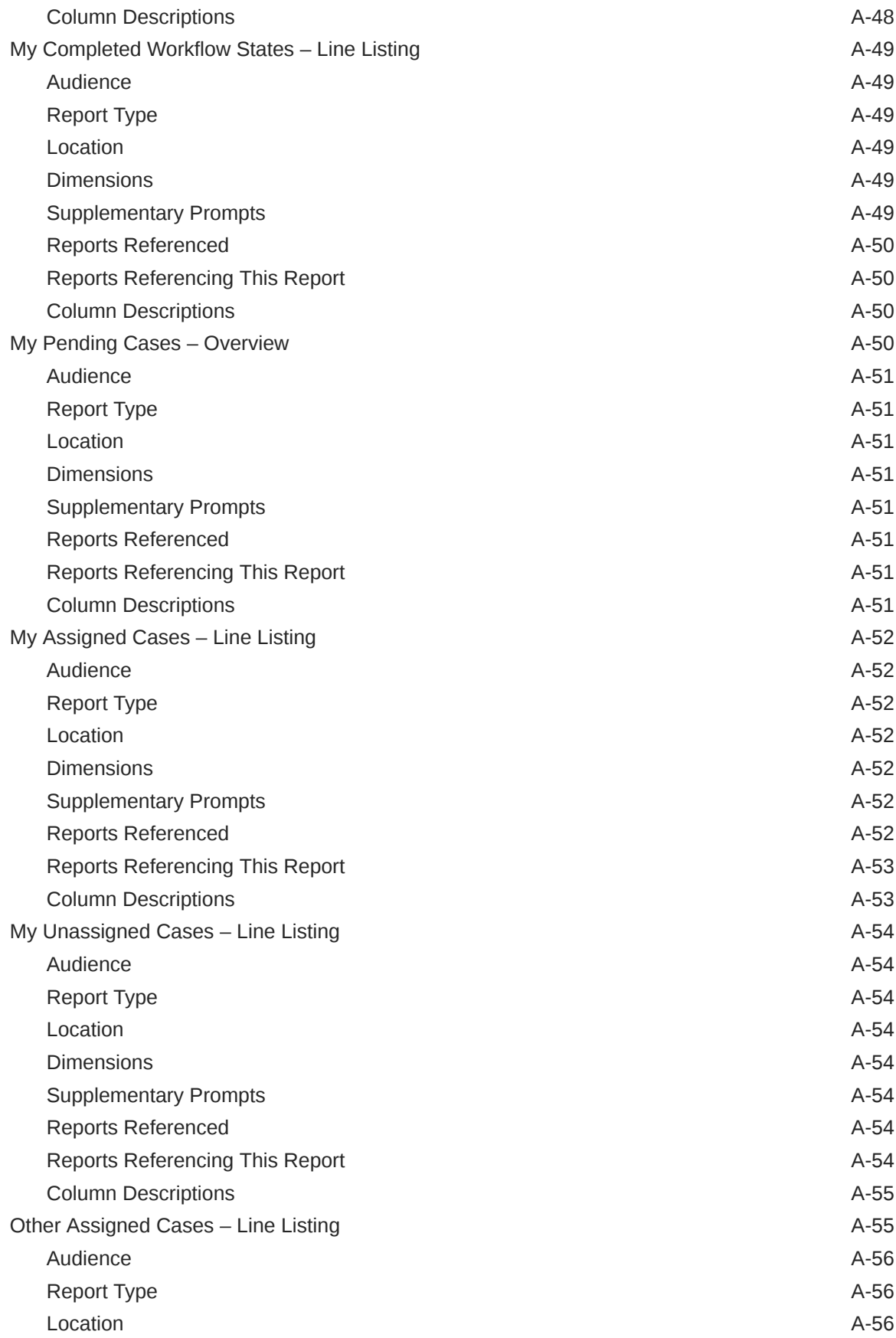

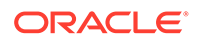

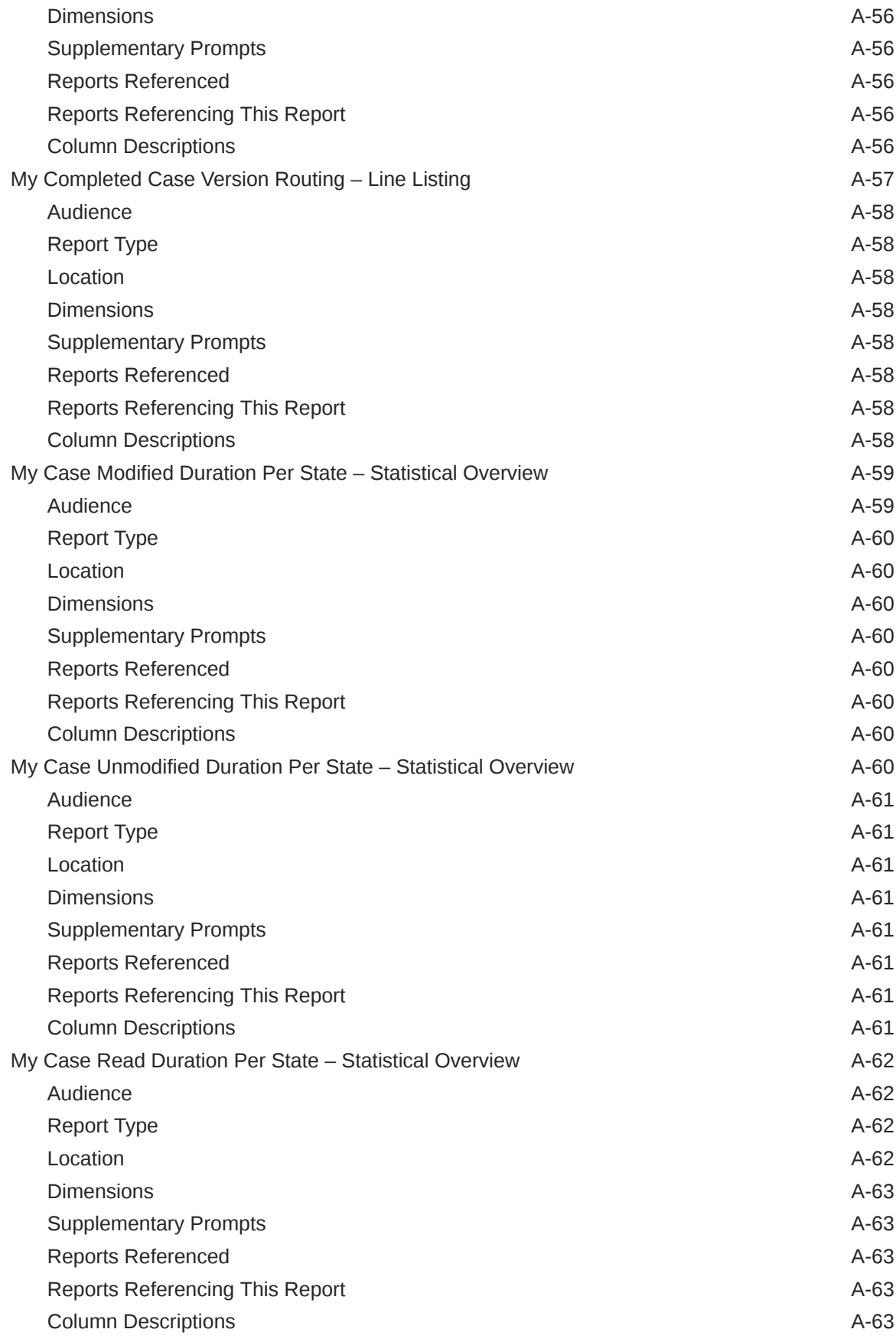

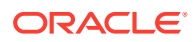

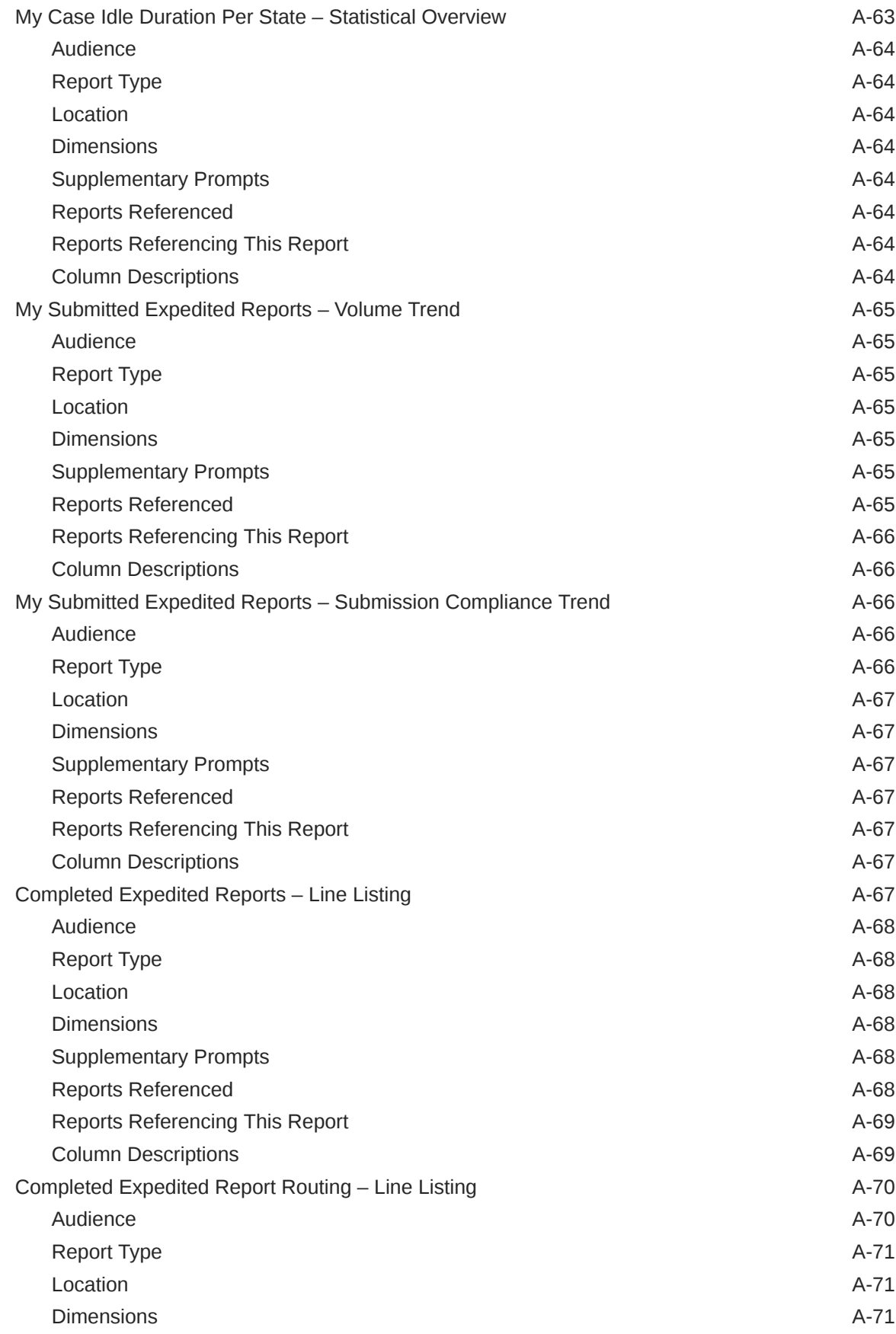

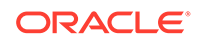

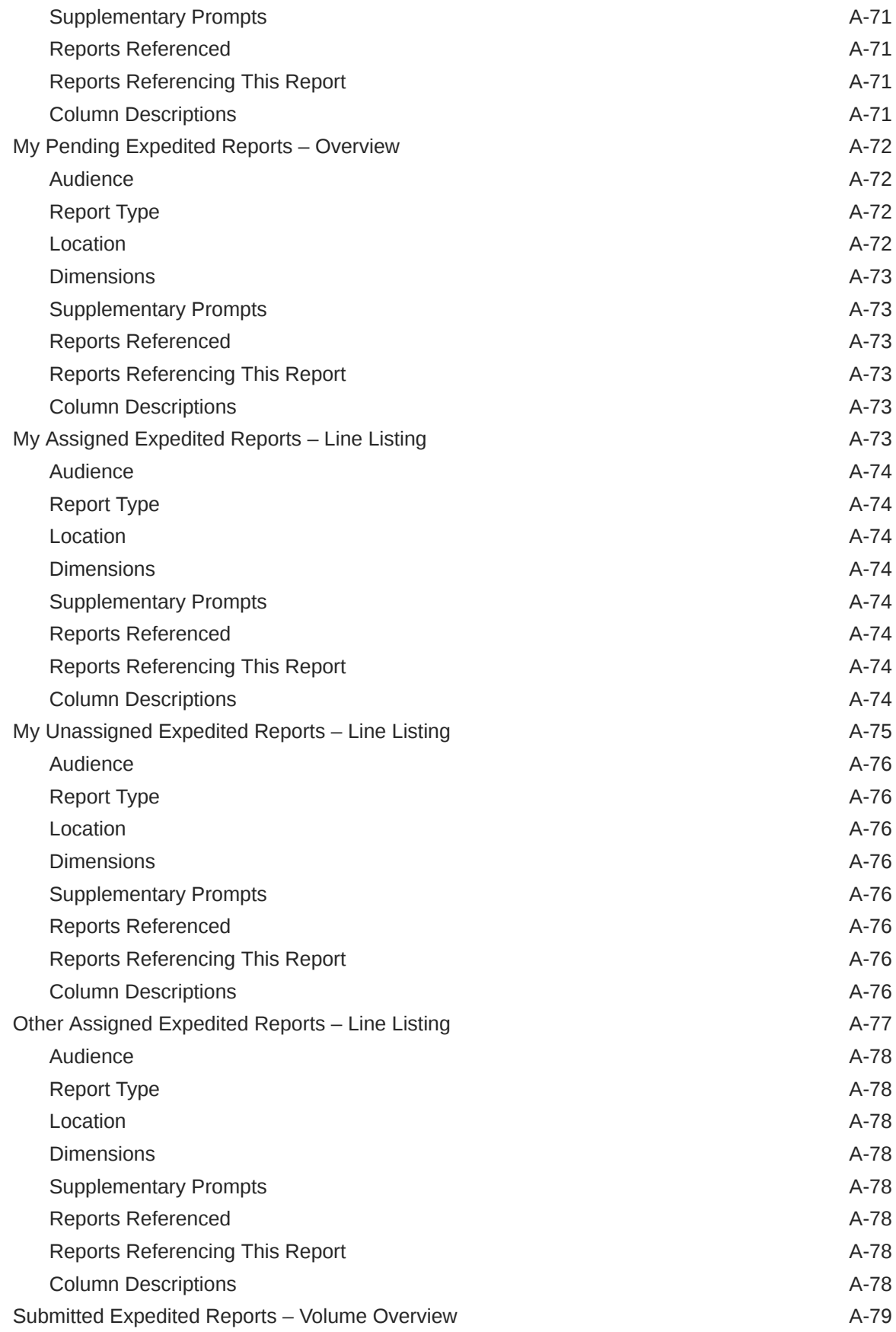

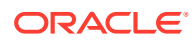

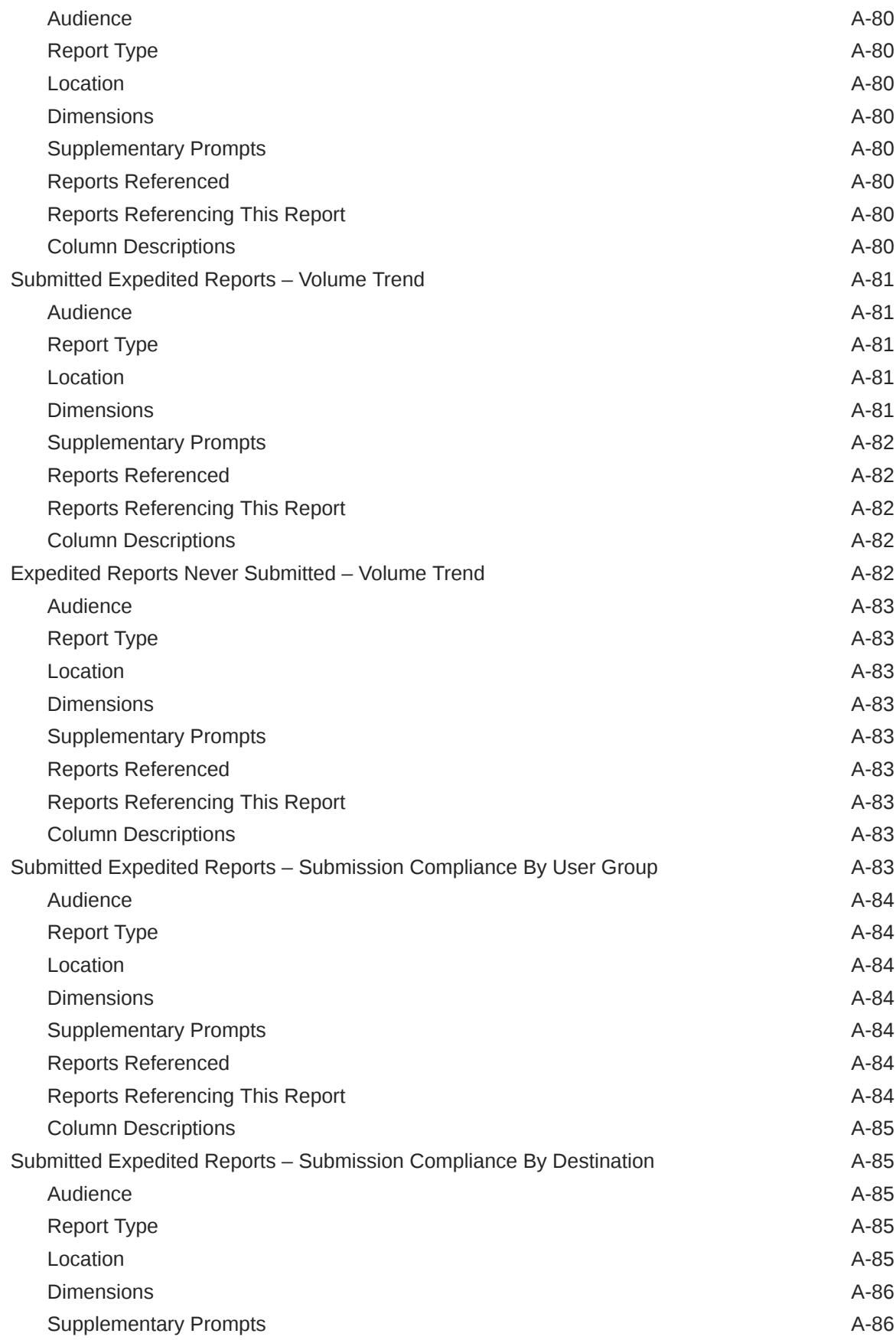

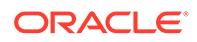

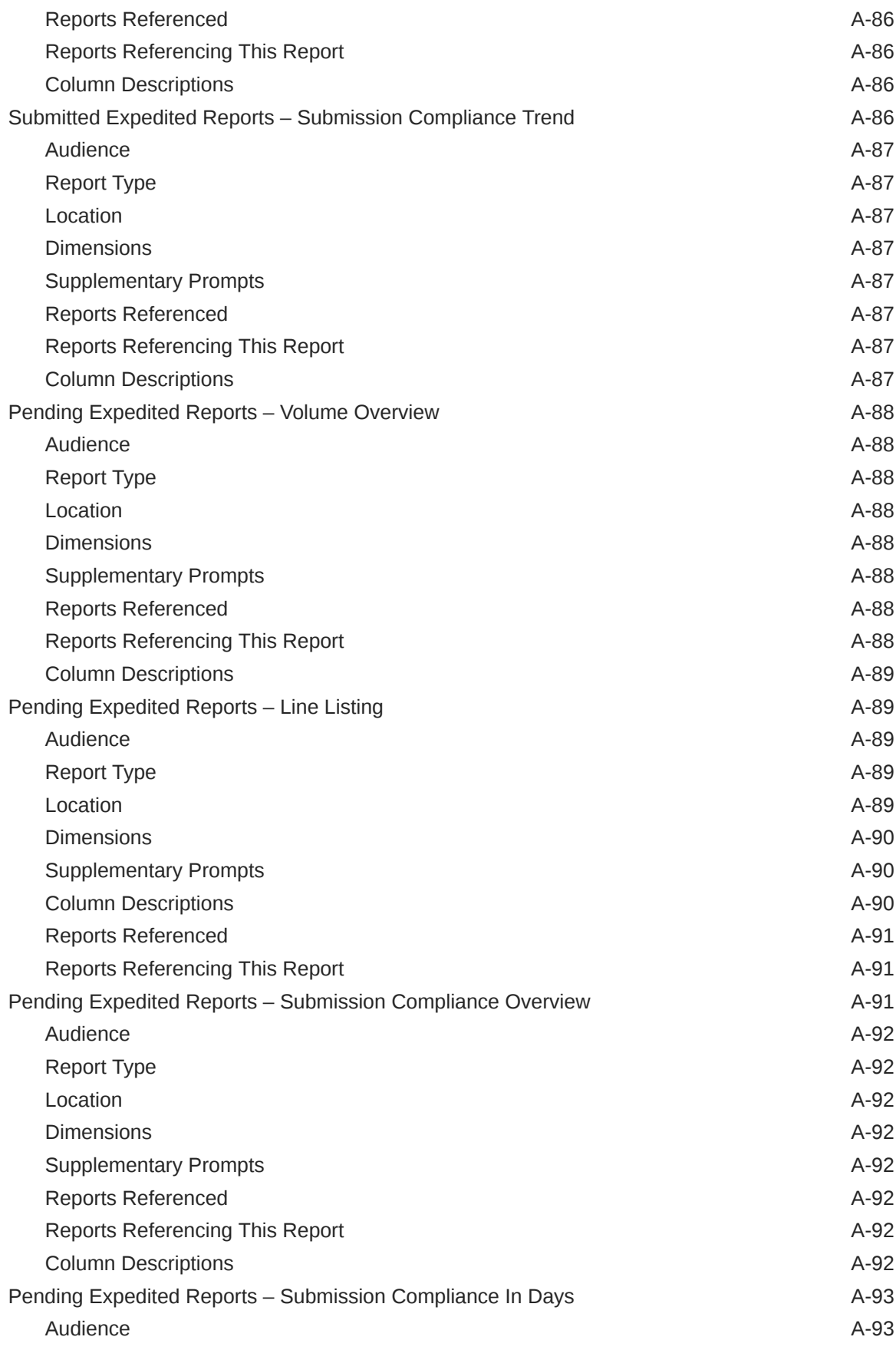

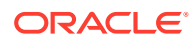

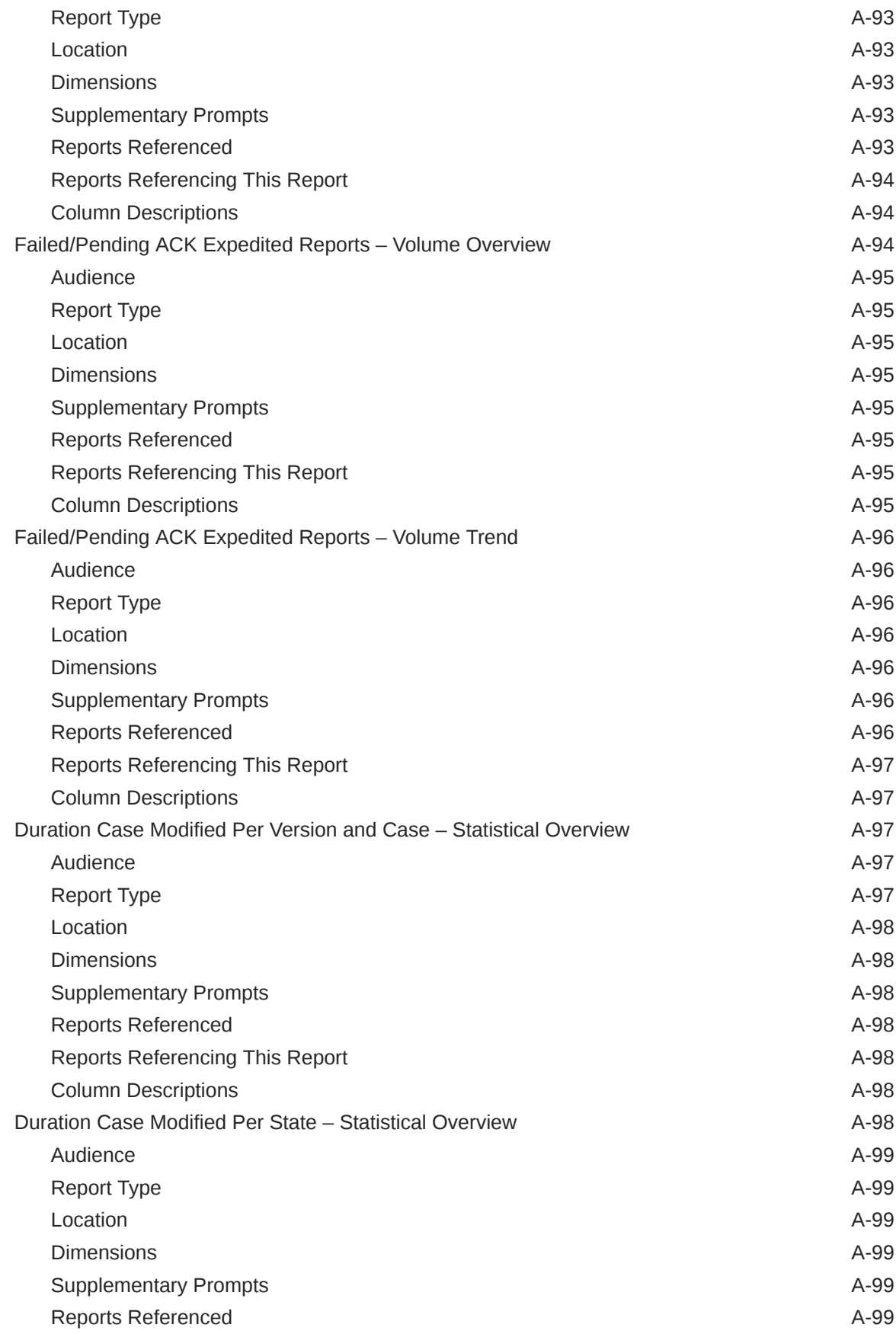

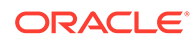

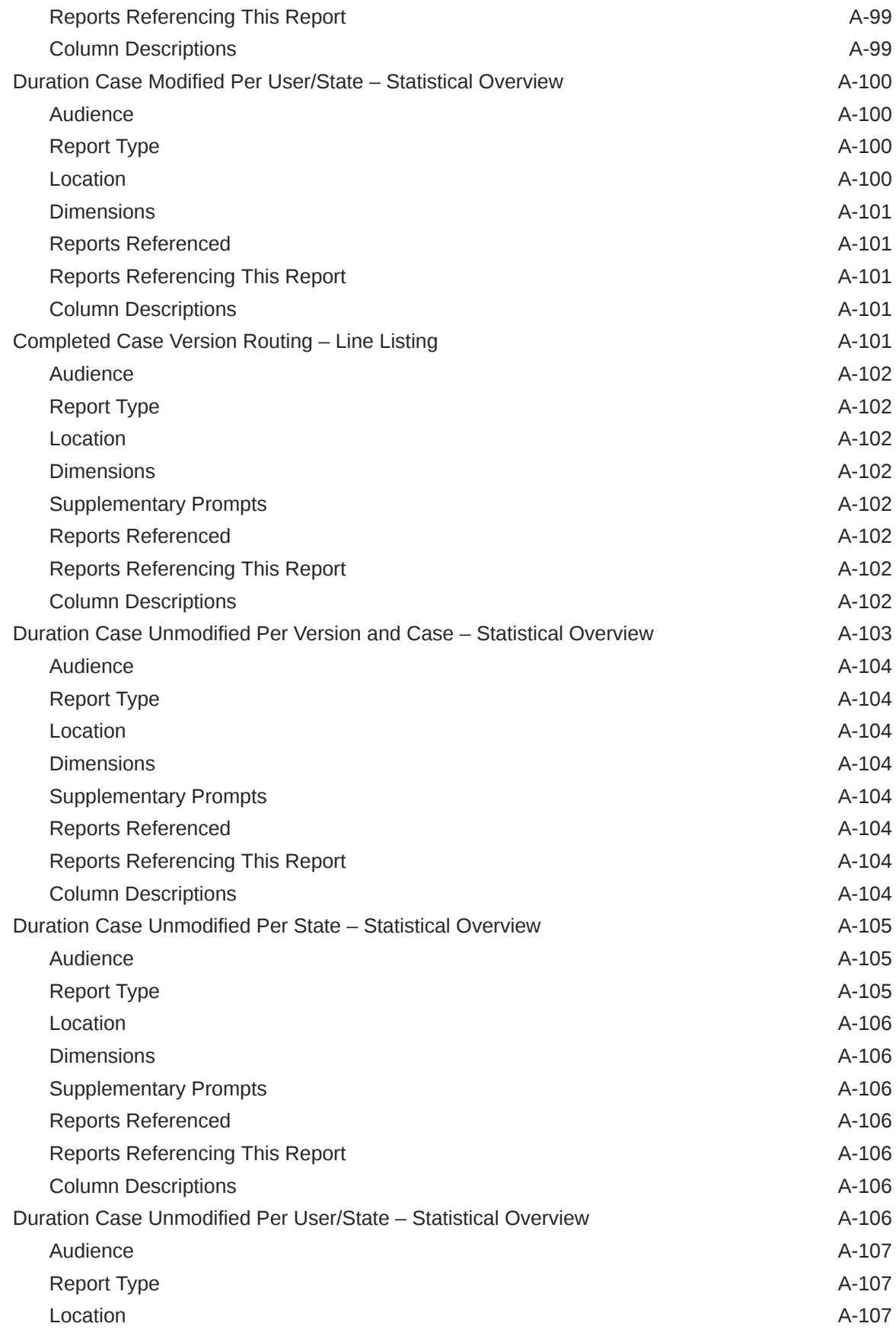

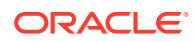

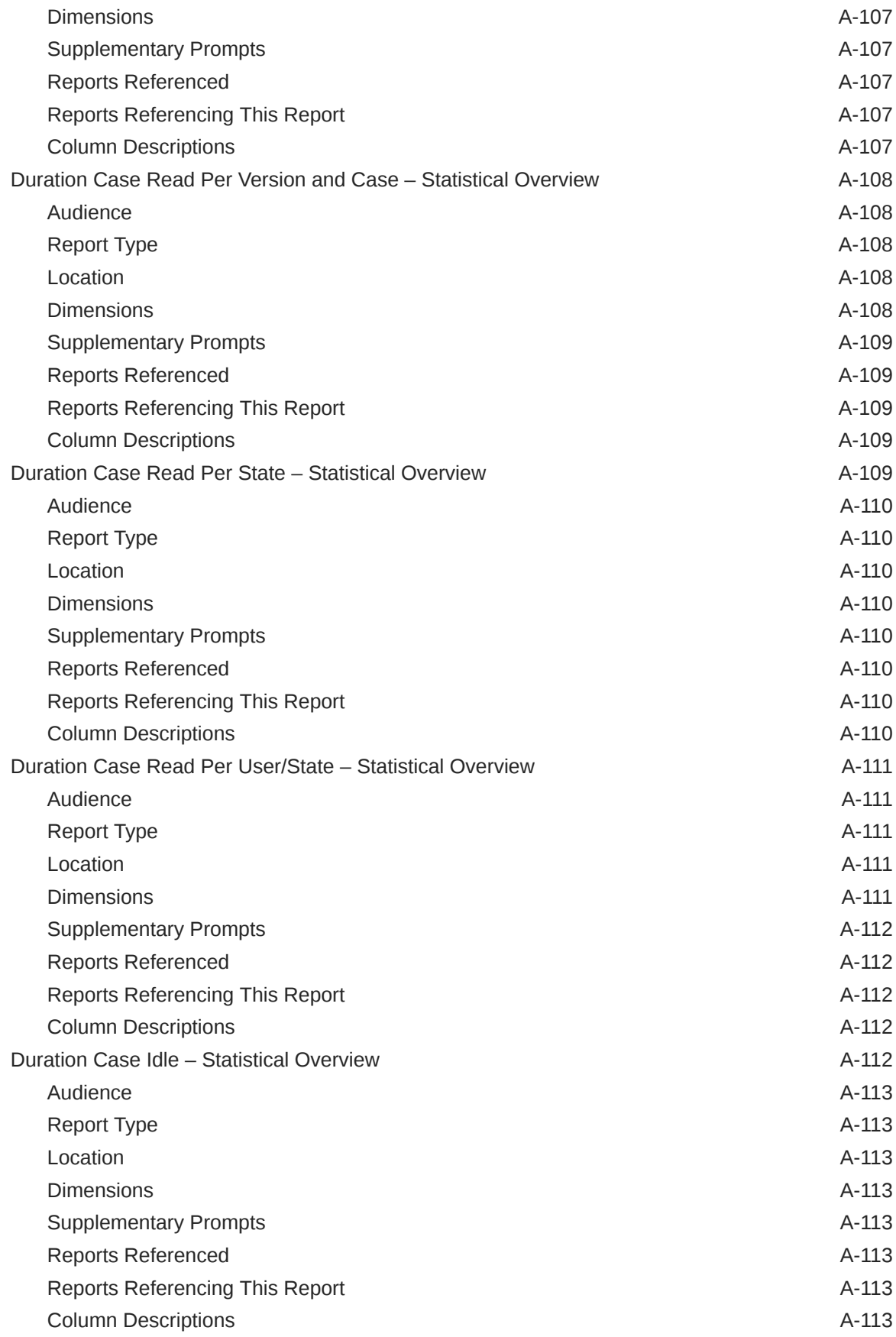

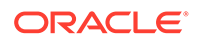

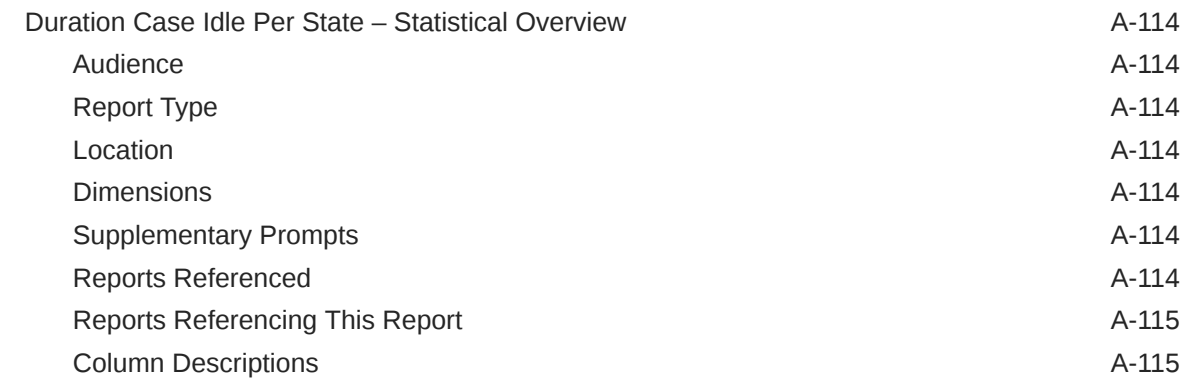

## B [Oracle Argus Analytics Presentation Catalog](#page-188-0)

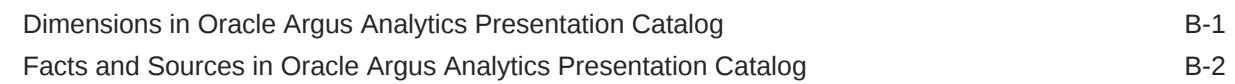

## C [Troubleshooting](#page-236-0)

[Unable to Sign In to Oracle Argus Analytics C-1](#page-236-0)

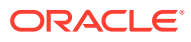

# <span id="page-20-0"></span>Preface

This preface contains the following sections:

- Documentation accessibility
- Diversity and Inclusion
- Related resources
- Access to Oracle Support

# Documentation accessibility

For information about Oracle's commitment to accessibility, visit the Oracle Accessibility Program website at <http://www.oracle.com/pls/topic/lookup?ctx=acc&id=docacc>.

# Diversity and Inclusion

Oracle is fully committed to diversity and inclusion. Oracle respects and values having a diverse workforce that increases thought leadership and innovation. As part of our initiative to build a more inclusive culture that positively impacts our employees, customers, and partners, we are working to remove insensitive terms from our products and documentation. We are also mindful of the necessity to maintain compatibility with our customers' existing technologies and the need to ensure continuity of service as Oracle's offerings and industry standards evolve. Because of these technical constraints, our effort to remove insensitive terms is ongoing and will take time and external cooperation.

## Related resources

For information about Oracle Argus patches, see [My Oracle Support.](https://support.oracle.com/epmos/faces/DocumentDisplay?id=1077580.1)

All documentation and other supporting materials are available on the [Oracle Help Center.](https://docs.oracle.com/en/industries/health-sciences/argus-safety/index.html)

# Access to Oracle Support

To receive support assistance, determine whether your organization is a cloud or onpremises customer. If you're not sure, use Support Cloud.

**Cloud customers receive support assistance through Support Cloud**

Oracle customers that have purchased support have access to electronic support through Support Cloud.

Contact our Oracle Customer Support Services team by logging requests in one of the following locations:

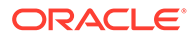

- English interface of Oracle Health Sciences Customer Support Portal [\(https://](https://hsgbu.custhelp.com/) [hsgbu.custhelp.com/\)](https://hsgbu.custhelp.com/)
- Japanese interface of Oracle Health Sciences Customer Support Portal ([https://](https://hsgbu-jp.custhelp.com/) [hsgbu-jp.custhelp.com/\)](https://hsgbu-jp.custhelp.com/)

You can also call our 24x7 help desk. For information, visit [http://www.oracle.com/us/](http://www.oracle.com/us/support/contact/health-sciences-cloud-support/index.html) [support/contact/health-sciences-cloud-support/index.html](http://www.oracle.com/us/support/contact/health-sciences-cloud-support/index.html) or visit [http://](http://www.oracle.com/pls/topic/lookup?ctx=acc&id=trs) [www.oracle.com/pls/topic/lookup?ctx=acc&id=trs](http://www.oracle.com/pls/topic/lookup?ctx=acc&id=trs) if you are hearing impaired.

#### **On-premises customers receive support assistance through My Oracle Support**

Oracle customers that have purchased support have access to electronic support through My Oracle Support. For information, visit [http://www.oracle.com/pls/topic/](http://www.oracle.com/pls/topic/lookup?ctx=acc&id=info) [lookup?ctx=acc&id=info](http://www.oracle.com/pls/topic/lookup?ctx=acc&id=info) or visit<http://www.oracle.com/pls/topic/lookup?ctx=acc&id=trs> if you are hearing impaired.

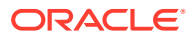

# <span id="page-22-0"></span>Part I Using Oracle Argus Analytics

This part of the Oracle Argus Analytics User's Guide describes how to use this product. Part I contains the following chapters:

- [Getting Started with Oracle Argus Analytics](#page-23-0)
- [Using Oracle Argus Analytics](#page-28-0)
- [Working with Reports](#page-46-0)

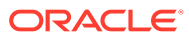

# <span id="page-23-0"></span>1 Getting Started with Oracle Argus Analytics

This chapter contains the following topics:

- **Overview**
- **[Architecture](#page-25-0)**
- **[Reporting](#page-25-0)**
- [Regulatory Compliance](#page-26-0)

# **Overview**

Oracle Analytics has become a very important analytical tool for the pharmaceutical and related industries as more business operations are run globally in today's electronically wired world. By using the Oracle Argus Analytics software tool, pharmaceutical companies and contract research organizations (CRO) can keep tab on how efficiently case processing is performed, their overall safety compliance with regulatory authorities, and a day to day assessment of drug safety personnel required to maintain a smooth operation of the drug safety department.

Oracle Argus Analytics is an analytical and transactional reporting application based on a predefined set of key performance indicators (KPIs), facts, and dimensions with support for predefined and custom reporting. Oracle Argus Analytics also functions as a decision support system to monitor process bottlenecks and compliance deviations. With the use of this analytical tool, it will be possible for the drug safety management to generate out-of-the-box set of compliance metrics reports via Oracle Analytics Server (OAS) that can be integrated with existing Oracle Argus Safety application. The interactive OAS dashboard will provide solutions to business questions and present data in charts, pivot tables, and reports. The results could be further enhanced through charting, result layout and drill-down features.

Pharmacovigilance Organizations require insights into the following key drug safety business process areas that impact the performance of drug safety operation within a case processing site/multiple case processing sites:

- Case Receipt Compliance: Adverse event reports must be received by the drug safety department within the time frame as defined by the business in its Standard Operating Procedure (SOP) from internal as well as external sources.
- Case Volume: In order to assess the balance of required drug safety personnel versus the number of cases received on a daily basis, the drug Safety management needs to view the overall volume of cases including but not limited to subsets of serious vs. nonserious, case type, product type, pregnancy and lactation exposure cases (with/without adverse events) etc.
- Case Processing Time: Drug Safety management continually needs to determine if the cases are processed in an efficient and timely manner and ideally without needing rework, in order to meet the regulatory submission deadlines.
- Cases Processed by a User/User Group: Drug Safety management requires the ability to determine if the workload is balanced. The number of cases processed by each user

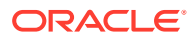

enables management to review how the work is being accomplished and understand how many cases a person can handle.

- <span id="page-24-0"></span>• Workload Allocation for Open/Current Cases: Drug safety management needs the ability to view real-time open work, the associated status, its due date, and the amount of time it has been in a given status so workload can be proactively managed and continue to be balanced and re-balanced in the cases of personnel absence, vacations or over allocation.
- Compliance Maintenance: Drug safety departments need to process their expedited cases in a time-critical manner since the expedited reporting due date begins incrementing after the first employee or an agent of the company first learns about the adverse event associated with a company product.
- Pregnancy Case Tracking: Pregnancy case tracking includes counting pregnancy cases with and without adverse events. This information is typically needed for PSUR pregnancy section preparation and/or maintaining pregnancy registries.
- Root Cause Analysis: Regulatory submissions are late for a reason and a case may have a global and/or a local root cause for being late. The reason each submission is late needs be determined and tracked since the ability to categorize the root cause enables the company to take the necessary corrective and preventive measures.

For more information, see:

• What Can I Do Using Oracle Argus Analytics?

### What Can I Do Using Oracle Argus Analytics?

Oracle Argus Analytics integrates data from Oracle Argus Safety and additional sources, where appropriate, into a predefined data mart schema and generates both predefined and custom reports of key metrics across the pharmacovigilance spectrum. Oracle Argus Analytics allows you to perform the following functions:

- Extract all necessary drug safety data from Oracle Argus Safety into a predefined data mart, for viewing through the rich dashboard and report interface of Oracle Analytics Server (OAS).
- Extract such data from other database sources as well, subject to the development of separate Extract Transform Load (ETL) programs for each database source.
- View predefined analytical reports delivered with the application.
- Rapidly create new reports using the extensive predefined cycle time, quality and volume based metrics across data management and drug safety operations processes.

# <span id="page-25-0"></span>**Architecture**

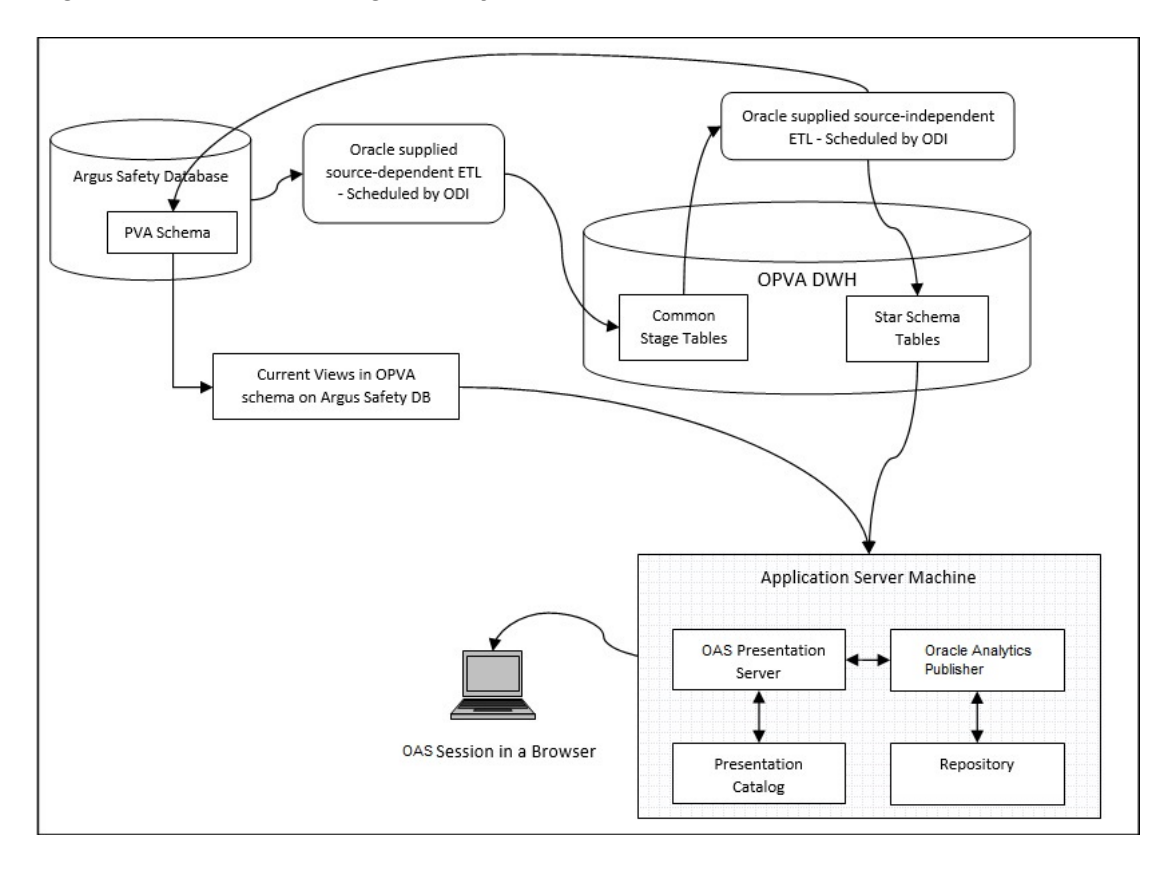

**Figure 1-1 The Oracle Argus Analytics Architecture**

The Oracle Argus Analytics architecture includes the following principal components:

• A predefined Analytics application, based on Oracle Analytics Server (OAS), including OAS Presentation Services, and a predefined set of Oracle Analytics Publisher reports, accessible through prebuilt interactive dashboards.

# Reporting

Oracle Argus Analytics provides reports for the two key drug safety functional areas - Retrospective Workflow Metrics and Current Metrics.

**Retrospective Workflow Metrics Reports** further include the following types of reports:

- **Case Version Metrics Report** answers questions related to the volume of cases, and the time taken to complete a case, at case version level.
- **Case Routing History Report** answers questions about how long it took to complete a workflow state (step) before transitioning to the next workflow state in a case. It will represent a log of all the workflow states an individual case safety report (ICSR) went through (routed to) in its workflow lifecycle.

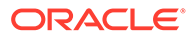

- <span id="page-26-0"></span>• **Case Workflow State History Report** answers questions about all the workflow states that a case has been through and the number of times each workflow state was repeated in that case.
- **Case Work History Report** answers questions related to the details of the workflow states a case version went through in its workflow lifecycle. It can be used to derive the actual work time spent in each workflow state per user or the version or at the case level.
- **User Case Work History Report** answers questions related to the total time a user spends in working on a case version, total actual work time spent in each workflow state, average time spent in working on one case version by one user in one workflow state.
- **Expedited Report History Report** answers questions related to the timeliness and volume of single case report submissions, which includes expedited reports and reports sent to a business partner for submission, in relation to the regulatory due date.
- **Report Routing History Report** answers questions related to the details of the workflow states an expedited report went through (routed to) in its workflow lifecycle.

**Current Metrics Reports** include the following types of reports:

- **Pending Cases Report** answers questions related to pending on-time, due soon and overdue cases.
- **Pending Report** answers questions related to pending, due soon, and overdue single case report submissions, which includes expedited reports and reports sent to a business partner for submission, in relation to the regulatory due date.

#### **See Also:**

- **[Using Oracle Argus Analytics](#page-28-0)**
- [Working with Reports](#page-46-0)
- [Dashboards and Reports](#page-73-0)

# Regulatory Compliance

Oracle Argus Analytics is designed as a single data-warehousing platform that facilitates integration of both non-regulated and regulated data. This single platform provides secure access to authorized users. It provides reduced total cost of ownership through reduced data integration costs and infrastructure maintenance costs, compared with multiple warehousing solutions.

The primary regulatory requirements include: (i) data tracking and (ii) Extract Transform Load (ETL) Version Management.

For more information, see:

- **[Tracking Data](#page-27-0)**
- [Managing ETL Versions](#page-27-0)
- [Executing the ETLs](#page-27-0)
- **[Security](#page-27-0)**

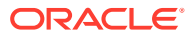

## <span id="page-27-0"></span>Tracking Data

The origin of any data displayed in a report must be traceable to its source, and all transformations applied to the data must be accessible. Data sourced from Oracle Argus Safety is traced by the following criteria and rules:

- Load: When the data was loaded from the source database into the staging tables.
- Staging Mapping: The version of ETL mapping used to transform the data from source to staging table, and when it was executed.
- Target Mapping: The version of ETL mapping used to transform the data from the staging table to target tables, and when it was executed.
- Transformations and calculations performed on the data within the Oracle Analytics Server Repository can be versioned and saved permanently in a third-party versioning tool.
- Calculations can also be performed in reports managed through Oracle Analytics Server. The Oracle Analytics Server Administrator is responsible for controlling what calculations are performed, and who can perform them.

## Managing ETL Versions

You can use a third-party versioning tool or in-built functionality of ODI to manage ETL versions.

### Executing the ETLs

In case of ODI, the execution of the ETLs is controlled by ODI Studio. You can create users and set the for various types of accessibility in ODI Studio. Please refer to the ODI documentation for more information.

#### **Security**

Data within the data mart is secure from updates by unauthorized personnel, and can only be updated through controlled execution of ETL mappings.

The ability to modify ETL routines is restricted to a user group or role of ETL developers. Access to execute ETL routines is restricted to a specific privilege, which can be granted to a user group or role.

In addition, access to data is available for authorized personnel only constrained through user groups or roles.

#### **See Also:**

[Implementing Security](#page-71-0)

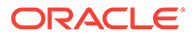

# <span id="page-28-0"></span>2 Using Oracle Argus Analytics

#### **Note:**

The appearance of the user interface that you see in the application may vary from the figures displayed in the subsequent sections.

See Also:

*Oracle Analytics Administrator Guide and User Guide*

This chapter contains the following topics:

- **Overview**
- [Accessing Oracle Argus Analytics](#page-29-0)
- **[Using Oracle Analytics](#page-30-0)**
- [Performing Common Tasks in Oracle Analytics](#page-34-0)
- [Navigating in Oracle Analytics](#page-35-0)

## **Overview**

Oracle Argus Analytics includes dashboards, reports, and metrics that let you view relevant, interactive information—current as at the last date the data mart was refreshed. It also includes dashboards and reports to access the run-time data.

*Dashboards* are access points for information. Each dashboard is designed for a specific job responsibility.

When you access a dashboard, the information displayed changes based on your security privileges. For example, a user with BIConsumer application role may not be able to see the same data as the user with BIAuthor role.

A dashboard contains one or more related dashboard *pages*. A dashboard page contains a series of related *reports* (also called *requests*). A report can contain a tabular report, pivot table, or graph. You can drill down to detailed report by clicking the linked data. You can also filter the data that you see in reports using a set of *parameters* (called *filters*). Figure 2-1 displays the report hierarchy.

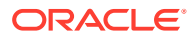

<span id="page-29-0"></span>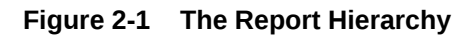

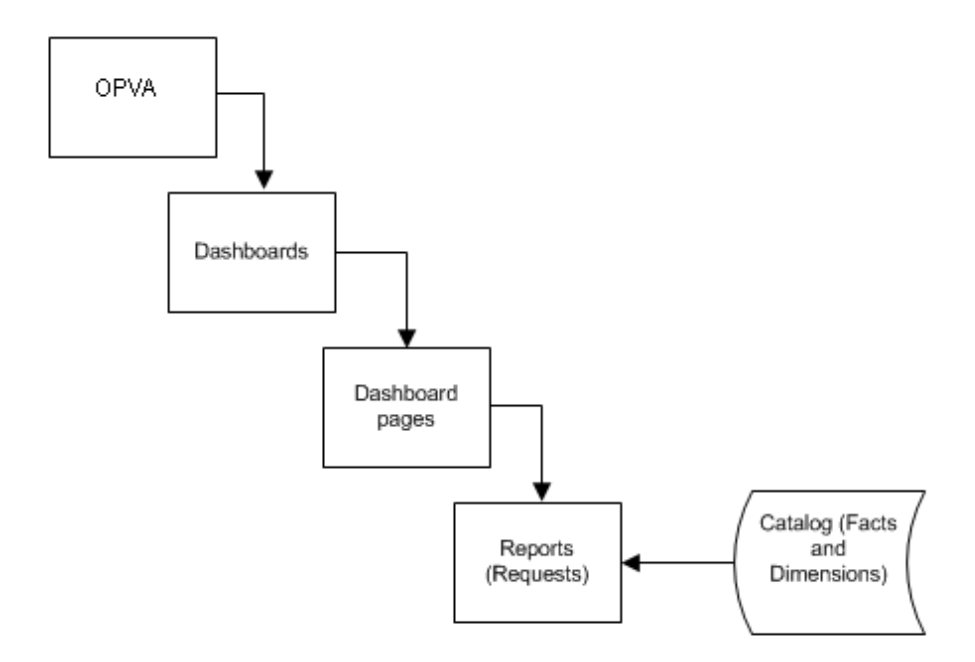

In addition to the dashboards and reports that are packaged with Oracle Argus Analytics, you can also create and manage reports or dashboards if you have appropriate permissions. Use Oracle Analytics Publisher to manage reports.

Oracle Analytics Server includes additional applications that are not directly used by Oracle Argus Analytics. These include Oracle Analytics Agents and Oracle Analytics Publisher. These applications extend the usefulness of the information provided by Oracle Argus Analytics.

Use Oracle Analytics Agents to detect specific analytic results and notify appropriate user or group about the result. Use Oracle Analytics Publisher to create formatted and printable reports.

#### **See Also:**

- [Working with Reports](#page-46-0) for more information about creating and managing reports.
- [Oracle Argus Analytics Presentation Catalog](#page-188-0) for more information about the columns in Oracle Argus Analytics that you can use to create and modify reports.
- *Oracle Analytics Administrator Guide and User Guide*.

# Accessing Oracle Argus Analytics

Your security privileges determine what reports you can see and what you can do in Oracle Argus Analytics.

For more information, see:

• [Viewing a Dashboard](#page-30-0)

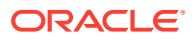

#### <span id="page-30-0"></span>Viewing a Dashboard

Perform the following steps to view a dashboard:

- **1.** Log in to Oracle Argus Analytics.
- **2.** Click the Dashboard drop-down menu and select the relevant dashboard.

#### **Note:**

You might get the following errors while accessing reports if there is no data in Oracle Argus Safety:

Error Codes: OPR4ONWY:U9IM8TAC:OI2DL65P

State: HY000. Code: 10058. [NQODBC] [SQL STATE: HY000] [nQSError: 10058] A general error has occurred. [nQSError: 43113] Message returned from OBIS.

[nQSError: 23006] The session variable, NQ\_SESSION.USER\_LN, has no value definition. (HY000)

Conditions that will produce this error:

1. The connection pool in the RPD is not set to the correct credentials to point to the RPD schema that was created during the install. a. To verify this we can open the RPD in online mode via the Oracle Analytics Administration Tool and check the DB connection details in the RPD, Physical Layer  $\rightarrow$  OPVA DWH  $\rightarrow$  OPVA CP and OPVA\_CP\_Initblocks connection pools.

2. The PVA row level security is inherited from the Argus Safety Instance that it is linked to. The user names that one creates in Oracle Analytics Server (if using the built-in LDAP of WLS or external LDAP) should be the same as that in the Oracle Argus Safety system. For example, if 'admin' is the login for the Oracle Analytics Server user that has been created, then the same login should have been present in the Oracle Argus Safety Instance as well. The OPVA ETLs when run would have already picked up the relevant Enterprise, Case Processing Site, Study, and Product accesses that the user 'admin' has in the Oracle Argus Safety Instance and the OPVA RPD applies the same in the PVA requests created via Answers or in the Dashboards.

3. There is no data in Oracle Argus Safety at the time you are trying to access these reports.

# Using Oracle Analytics

Oracle Analytics helps end-users obtain, view, and analyze the data. After the data has been organized and analyzed, it can provide an organization with the metrics to measure the state of Oracle Argus Safety data. These capabilities enable the pharmaceutical organization to make better decisions, take informed action, and implement more efficient business processes.

For more information, see:

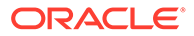

- Logging In
- Working with Oracle Analytics

## <span id="page-31-0"></span>Logging In

To log in to Oracle Argus Analytics, you must have a browser on your computer and a URL, username, and password provided by your company. For the list of supported browsers, versions, and platforms, refer to the Oracle Argus Analytics Installation Guide.

**1.** Open your browser and enter the URL provided by your company.

Typically, the URL to access the dashboards will be

```
http://<system_name_or_ip_address>:<port_number>/analytics/saw.dll?
Dashboard
```
#### **Figure 2-2 Oracle Argus Analytics Login Page**

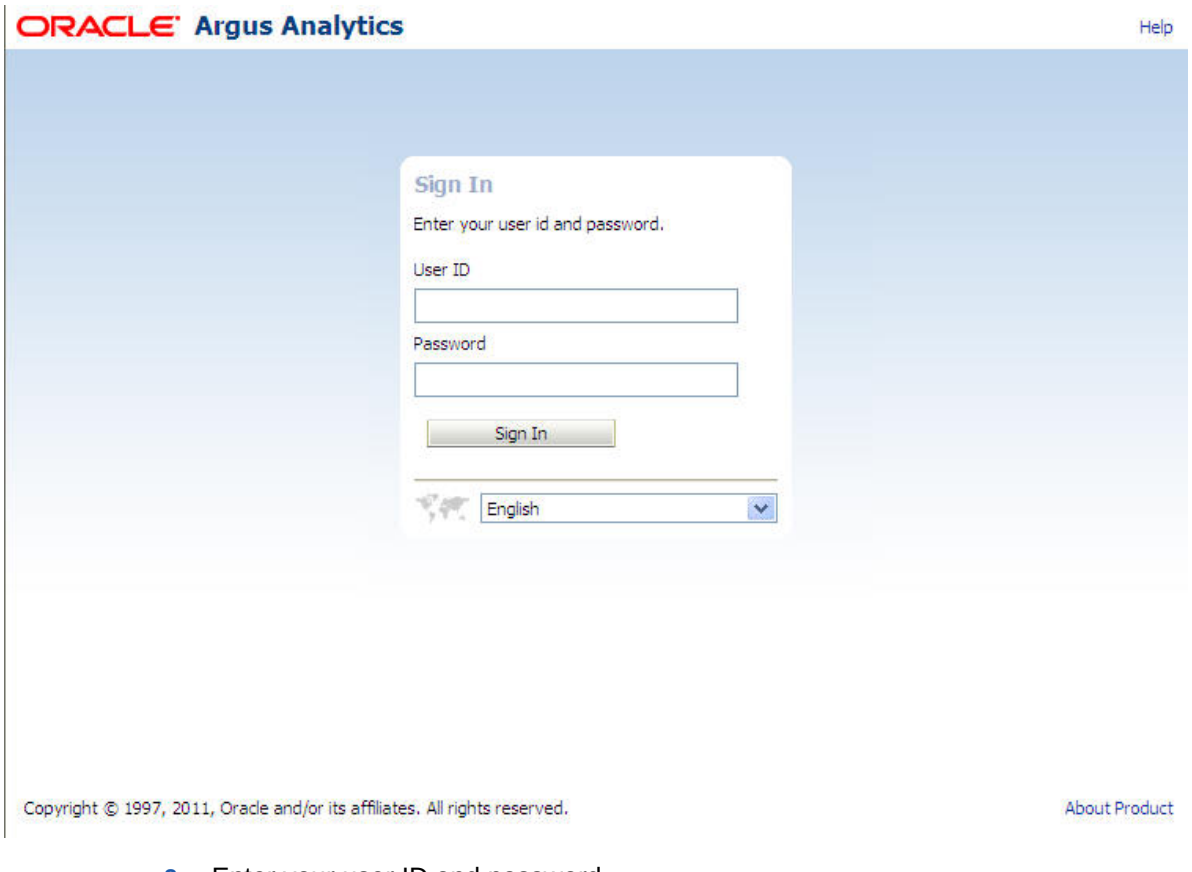

- **2.** Enter your user ID and password.
- **3.** Click **Login**.

After your login credentials are authenticated, your default dashboard page is displayed.

### Working with Oracle Analytics

In the Oracle Analytics Server (OAS), you can work with:

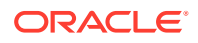

#### **Analysis**

This area of Oracle Analytics is also known as Answers. Analysis are queries against an organization's data that provide answers to business questions. Analysis allows you to explore and interact with information by visually presenting data in easy-to-understand formats (such as tables and graphs). You can save, organize, and share the results of analysis. Your organization might also have purchased prebuilt analysis specific to your industry. Pre-built analysis can be used as purchased or modified to suit the information needs of your business.

#### **Dashboards**

This area of Oracle Analytics is also known as Interactive Dashboards. Dashboards provide personalized views of corporate and external information. A dashboard consists of one or more pages that contain content, such as analysis, links to Web sites, Oracle Analytics Publisher reports, and so on. Dashboards allow you to provide end users with access to analytics information. Your organization might also have purchased preconfigured dashboards that contain prebuilt analysis specific to your industry.

#### **Filters, Selection Steps, and Prompts**

Filters, selection steps, and prompts allow you to limit or specify the data that is displayed in dashboards and analysis.

#### **Agents**

This area of Oracle Analytics is also known as Delivers. Agents enable you to automate your business processes. You can use agents to provide event-driven alerting, scheduled content publishing, and conditional event-driven action execution. Agents can be scheduled or can be triggered by a specific condition, which enables you to deliver timely information to users.

#### **Conditions**

Conditions are objects that return a single Boolean value that is based on the evaluation of an analysis or of a Key Performance Indicator (KPI). You use conditions to determine whether something is to be done, for example whether an agent is to deliver its content.

#### **Actions**

Actions provide functionality to navigate to related content or to invoke operations, functions, or processes in external systems. You can include actions in various objects, such as analysis and dashboard pages. Actions allow users to take the proper action based on the business insight that they gained from the data that they received.

#### **Scorecards**

This area of Oracle Analytics is known as Oracle Scorecard and Strategy Management. Scorecards allow you to model the objectives and initiatives that comprise your corporate strategy, evaluate their performance by assigning KPIs, and determine and display overall performance.

#### **Other Products**

Oracle Analytics interacts in various ways with other products. For example, with the Oracle Analytics Add-in for Microsoft Office, you can access and run analysis from Oracle Analytics directly within your Microsoft Office workspace.

For more information, see:

• [Oracle Analytics Interactive Dashboards](#page-33-0)

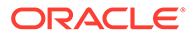

- Oracle Analytics Analysis
- **Oracle Analytics Agents**

#### <span id="page-33-0"></span>Oracle Analytics Interactive Dashboards

Dashboards provide personalized views of corporate and external information. A dashboard consists of one or more pages. Pages can display anything that you can access or open with a Web browser, including the following:

- The results of analysis The result of an analysis is the output returned from the Oracle Analytics Server that matches the analysis criteria. It can be shown in various views, such as a table, graph, and gauge. Users can examine and analyze results, print as PDF or HTML, save as PDF, or export them to a spreadsheet.
- Alerts from agents
- Action links and action link menus
- **Images**
- **Text**
- Views of folders in the Oracle Analytics Presentation Catalog
- Links to websites
- Links to documents
- Embedded content (such as Web pages or documents)
- Oracle Analytics Publisher Reports
- When you open a dashboard, the content of the dashboard is displayed in one or more dashboard pages. Dashboard pages are identified by tabs across the top of the dashboard. A toolbar at the top right contains buttons that let you:
- Edit the dashboard, if you have the appropriate permissions and privileges
- Display various options for working with a Dashboard Page, such as printing the current page

#### Oracle Analytics Analysis

An analysis is a query against an organization's data that provides answers to business questions. A query contains the underlying SQL statements that are issued to the Oracle Analytics Server.

Analysis let you explore and interact with information by visually presenting data in tables, graphs, pivot tables, and so on. You can save, organize, and share the results of analysis.

Analysis that you create can be saved in the Oracle Analytics Presentation Catalog and integrated into any Oracle Analytics Server dashboard. Analysis can be enhanced through features such as graphs, result layout, calculated items, and drilling.

#### Oracle Analytics Agents

Agents enable you to automate your business processes. You can use them to provide event-driven alerting, scheduled content publishing, and conditional event-driven action execution.

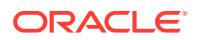

<span id="page-34-0"></span>You can choose:

- A schedule that the Agent runs on
- A data condition that determines what the Agent does
- An analysis that can be distributed
- Actions that can be automatically executed depending on whether the data condition is met
- Agents can dynamically detect information-based problems and opportunities, determine the appropriate individuals to notify, and deliver information to them through a wide range of devices such as e-mail, phones, etc.

# Performing Common Tasks in Oracle Analytics

This section explains how to perform the following common tasks in Oracle Analytics:

- Signing Out of Oracle Analytics Server
- **Using Online Help**

## Signing Out of Oracle Analytics Server

**Note:**

Do not close the browser window to sign out of Oracle Analytics Server.

To sign out of Oracle Analytics Server:

**•** In the global header, click **Sign Out**.

## Using Online Help

Oracle Analytics includes Oracle Argus Analytics-specific online help for both dashboards and reports.

The following image provides a sample view of the Help links (highlighted in yellow) that exist on each page.

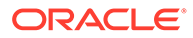

<span id="page-35-0"></span>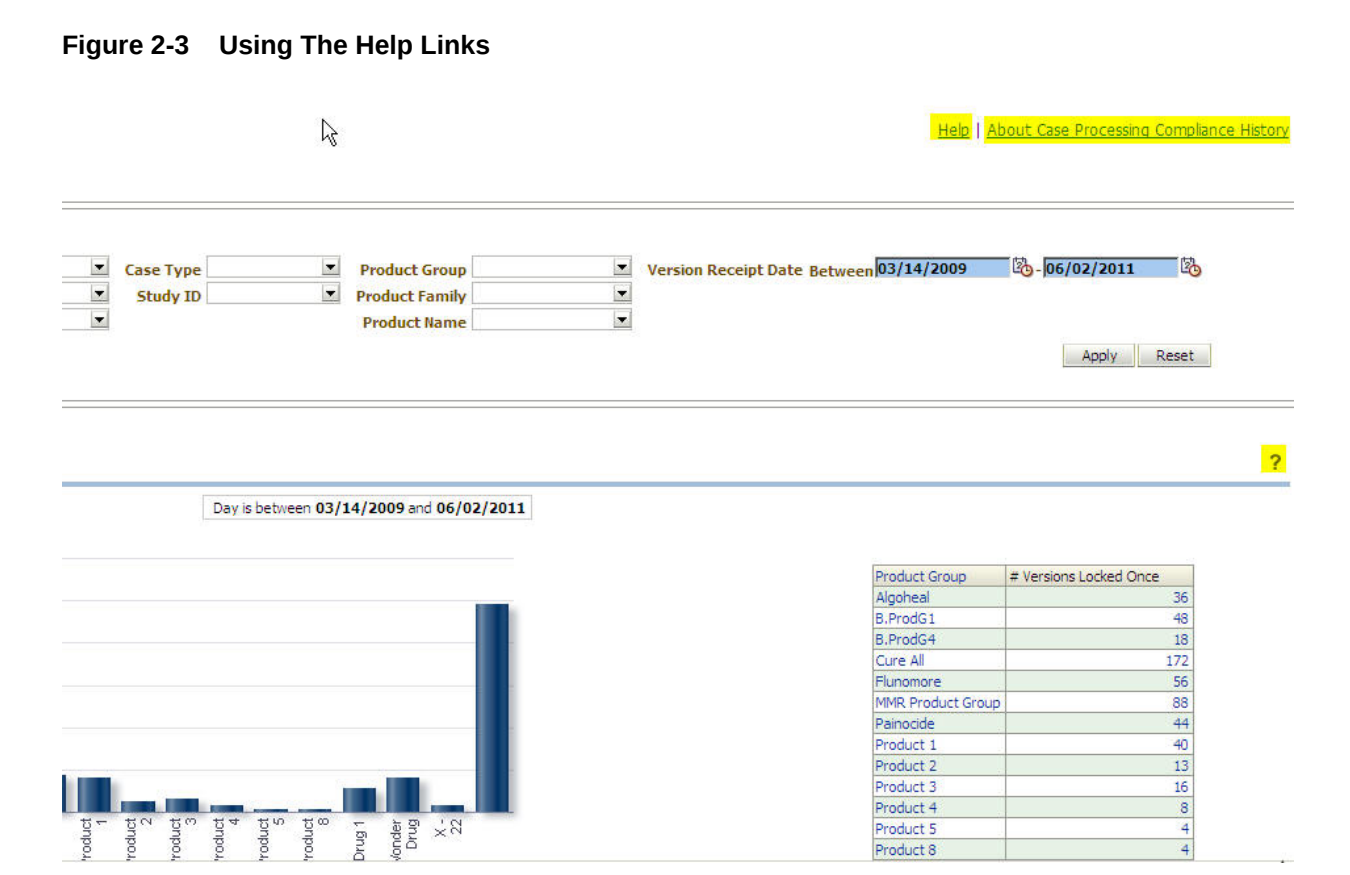

**Table 2-1 Accessing Online Help**

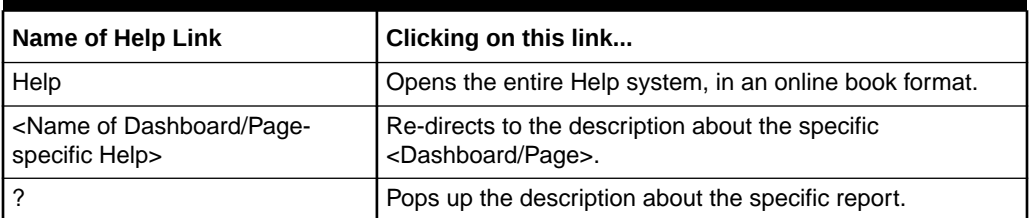

Online help opens in a new browser window. You can scroll down the help page or use hyperlinks to navigate to other topics.

# Navigating in Oracle Analytics

This section explains basic navigation within Oracle Analytics.

- [What is Available to You After Accessing Oracle Analytics?](#page-36-0)
- [What is the Oracle Analytics Server Home Page?](#page-36-0)
- [What is the Oracle Analytics Server Global Header?](#page-36-0)
- [Setting Preferences](#page-38-0)
- [Drilling In Results](#page-42-0)
- [Printing an Oracle Analytics Dashboard or Saved Request](#page-44-0)
- [Emailing an Oracle Analytics Dashboard Page or Request](#page-44-0)

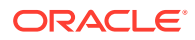
### What is Available to You After Accessing Oracle Analytics?

After signing in to Oracle Analytics Server, you are presented with one of the following pages, depending on what has been configured for you:

- Your personal dashboard, named My Dashboard
- A Home page
- A dashboard that is specific to your job function

This page is your starting point for working in Oracle Analytics Server. As you work, you can use the global header and the Home page as the primary ways to navigate Oracle Analytics Server.

• The Global Header:

The global header is displayed at the top of the Oracle Analytics Server interface and is always available as you work. It enables you to easily access the functionality that Oracle Analytics Server provides. For example, you can access the Home page, access dashboards, open objects (such as analysis and dashboard prompts), Create new objects, and so on.

• The Home Page

From the Home page, you can learn how to get started with Oracle Analytics Server, create and modify objects, and browse and manage objects in the catalog. After you have accessed the starting point of a task, the interface then presents you with the page, dialog, or editor that you use to perform the task.

### What is the Oracle Analytics Server Home Page?

The Home page provides a starting point for performing tasks in Oracle Analytics Server. The Home page is divided into sections that allow you to quickly begin a specific task, locate an object, or access technical documentation. It also includes sections that allow you to quickly access objects that you have recently viewed, created, or updated, and objects that are accessed the most often by the users assigned to the groups to which you belong.

Depending on what has been configured as your starting page, you might be presented with the Home page when you sign in to Oracle Analytics Server.

Alternatively, you can always navigate to the Home page by clicking the Home page link in the global header.

### What is the Oracle Analytics Server Global Header?

The global header provides quick access to commonly used functions and is always available from the user interface.

For example, you can use the global header to begin a new task, search the Oracle Analytics Presentation Catalog, access the product documentation, or view a different object, without having to return to the Home page. The global header also includes the Home page link so that you can quickly access the Home page from other pages.

The Global Header includes the following components:

**Search** - Enables you to search the catalog.

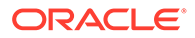

- **Advanced** Displays the **Catalog** page in search mode, where you can search for objects in the catalog. In search mode, the **Search** pane is displayed rather than the **Folders** pane within the page.
- **Administration** Available only if you are logged in as an administrator. Displays the Administration page, where you can perform administration tasks such as managing privileges and metadata for maps.
- **Help** Displays the following options:
	- **xxx Help** (where *xxx* is the name of the page, editor, or tab) Dynamically changes to display the Help topic for the current page, editor, or tab.
	- **Help Contents** Displays a cascading menu that provides options that link to the tables of contents for Oracle Analytics Server, Oracle Analytics Publisher, and Marketing.
	- **Documentation** Displays the documentation library for Oracle Analytics Server.
	- **About OAS** Displays a dialog identifying the Oracle Analytics Server version and copyright information.
- **Sign Out** Signs you out of Oracle Analytics Server.
- **Alerts** Available only if one or more alerts have been generated for you. Displays the Alerts dialog, where you can manage your alerts. An alert is a notification that is generated by an agent that delivers personalized and actionable content to specified recipients and to subscribers to the agent.
- **Home** Displays the Home page.
- **Catalog** Displays the Catalog page, where you can locate objects in the catalog and perform tasks specific to those objects.
- **Dashboards** Contains links to all dashboards that are stored within the Dashboards sub-folder of the user's folder or any shared folder (note that dashboards not saved to the Dashboards sub-folders are not displayed from the global header's Dashboard list).
- **New** Displays a list of the objects that you can create. To create an object, select it from the list. The appropriate dialog or editor is displayed for you to create the object.
- **Open** Displays the following options:
	- **Open** Displays the Open dialog, where you can select the object with which you want to work.
	- **Recent Objects** Displays a list of the objects that you have recently viewed, created, or updated. You can use this list to select an object with which you want to work.
	- **Most Popular Objects** Displays a list of the objects that are accessed the most often by the users that are assigned to the groups to which you belong. You can use this list to select an object with which you want to work.
- **Signed In As username** (where username is the user name that your current session is using) Displays the following options:
	- **My Account** Displays the My Account dialog, where you can specify your preferences, such as time zone, delivery devices, and delivery profile.

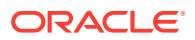

Act As - Available only if your organization has enabled this functionality and you have been granted the appropriate permissions. Enables you to act as another user.

### Setting Preferences

You and end-users can set personal preferences for OAS. By using the My Account dialog (depending on your privileges), you can:

- View general account information, such as your display name and user ID
- View and modify your preferences, such as language, time zone, and currency
- View and modify your preferences for Oracle Analytics Publisher, such as location and time zone
- View and modify your delivery options for agents
- View the roles and groups to which you belong

For more information, see:

- **Steps to Set Preferences**
- Exporting the Oracle Analytics Results
- [Sorting Options Menu and Buttons](#page-40-0)

### Steps to Set Preferences

Execute the following steps to set preferences:

- **1.** In the global header, click **Signed In As <username>** and select **My Account**. The My Account dialog is displayed.
- **2.** Complete the appropriate settings.
- **3.** Click **OK** to save your changes.

### Exporting the Oracle Analytics Results

Oracle Analytics provides options for exporting results into different formats. This is done using the Export link available in each report and dashboard. The different export options are listed as follows:

- Adobe PDF
- Microsoft Excel 2003+
- Microsoft Powerpoint (Powerpoint 2003, Powerpoint 2007+)
- WebArchive (mht)
- Data (CSV Format, Tab delimited format, and XML)

The following steps assume that you are already on a result page:

### • **Exporting into a PDF**

The result can be exported in PDF format with the following steps:

- **1.** Click **Export**.
- **2.** Select the PDF option.
- **3.** The File Download dialog opens. Click **Open** or **Save** in the File Download dialog.

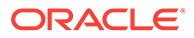

- **4.** Based on the user action, the result would either open in PDF format (if Adobe Reader is available in the machine) or will proceed with the Save.
- **Exporting to Microsoft Excel 2003+The result can be stored in Excel format with** the following steps:
	- **1.** Click **Export**.
	- **2.** Select the Excel 2003+ option.
	- **3.** The File Download dialog opens. Click **Open** or **Save** in the File Download dialog.
	- **4.** Based on the user action, the result would either open as an Excel sheet (if Microsoft Excel is available in the machine) or will proceed with the Save.

#### • **Exporting to Microsoft Powerpoint**

The result can be stored in Powerpoint slides with this option. This option also has two sub-options: Powerpoint 2003 and Powerpoint 2007+.

Execute the following steps:

- **1.** Click **Export**.
- **2.** Select the Powerpoint option.
- **3.** Select from one of the secondary options: Powerpoint 2003 or Powerpoint 2007+.
- **4.** The File Download dialog opens. Click **Open** or **Save** in the File Download dialog.
- **5.** Based on the user action, the result would either open in Powerpoint (if Microsoft Powerpoint is available in the machine) or will proceed with the Save.

### • **Exporting to Web Archive (mht)**

Execute the following steps:

- **1.** Click **Export**.
- **2.** Select the WebArchive (mht) option.
- **3.** The **File Download** dialog opens. Click **Open** or **Save** in the File Download dialog.
- **4.** Based on the user action, the result would either open as an MHT file or will proceed with the Save.

#### • **Exporting the results in Data Format**

The results can be exported in CSV format, tab delimited format, and XML format.

Execute the following steps:

- **1.** Click **Export**.
- **2.** Select the Data option.
- **3.** Select the CSV sub-option.
- **4.** The File Download dialog opens. Click **Open** or **Save** in the File Download dialog.
- **5.** Based on the user action, the result would either open as a CSV formatted file with the application for which CSV format is configured or will proceed with the Save.

#### **Add to Briefing Book**

<span id="page-40-0"></span>This section explains briefing books and the steps to add content to briefing books.

#### **About Briefing Books**

A briefing book is a collection of static or updatable snapshots of dashboard pages, individual analysis, and Oracle Analytics Publisher reports. If your organization is licensed for Oracle Analytics Briefing Books, you can work with briefing books. A briefing book allows you to perform the following tasks:

- Add the content of dashboard pages (including pages that contain Oracle Analytics Publisher reports) or individual analysis to new or existing briefing books.
- Edit briefing books to reorder content, delete content, and change the content type, navigation link properties, and content description.
- Download briefing books in PDF or MHTML format for printing and viewing.
- Add a list of briefing books to a dashboard page.
- Update, schedule, and deliver briefing books using agents, if your organization is licensed to Oracle Analytics Delivers.

#### **Adding Content to Briefing Books**

Execute the following steps to add content to a briefing book:

- **1.** Navigate to the page to add or to the page that contains the analysis to be added.
- **2.** Perform one of the following actions: To add the contents of the dashboard page to a briefing book, click the **Page Options** toolbar button on the Dashboard page and select **Add To Briefing Book**.

To add the results of an individual analysis to a briefing book, locate the analysis on the dashboard and click the **Add to Briefing Book** link.

- **3.** The Save Briefing Book Content dialog is displayed.
- **4.** Click **Browse** to display the Save As dialog.
- **5.** In the Save As dialog:

To save the contents to a new briefing book, specify the location in which to save the briefing book in the **Save In** field. Enter a name for the briefing book in the **Name** field. You can also enter a description in the **Description** field (optional), and click **OK**.

To save the contents to an existing briefing book, select the briefing book and click **OK**.

- **6.** In the Save Briefing Book Content dialog, complete the remaining fields as appropriate.
- **7.** Click **OK**.
- **8.** The content is now added to the briefing book.

For more information about the briefing book, please refer to the Oracle Analytics Server *Administration and User Guide* or Help files.

### Sorting Options Menu and Buttons

This section explains about sorting values in columns.

#### **Sorting Mechanisms**

You can use one of the following mechanisms to sort values in columns:

• Right-click in the column header of pivot tables and tables to display the following list of options for sorting the columns. In the Selected Columns pane, click the Options button.

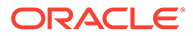

You can also right-click to display the Right-Click Menu for Tables and Pivot Tables, where you can select options for sorting.

- **Sort Ascending** Sorts the values in the column by ascending order, as a firstlevel sort. For example, string values sort alphabetically A through Z, numbers sort lowest to highest, and dates sort earliest to latest. In the Selected Columns pane, when you select this option as the first sort, a Sort button is displayed to the left of the column name in the Selected Columns pane. If you later add another sort, then the Sort button includes the number 1.
- **Sort Descending** Sorts the values in the column by descending order, as a firstlevel sort. In the Selected Columns pane, when you select this option as the first sort, a Sort button is displayed to the left of the column name in the Selected Columns pane. If you later add another sort, then the Sort button includes the number 1.
- **Add Ascending Sort** Specifies that an ascending sort for this column is added as another sort for the analysis. In the Selected Columns pane, when you select this option, a Sort button with a number such as 2 or 3 is displayed to the left of the column name in the Selected Columns pane.
- **Add Descending Sort** Specifies that an descending sort for this column is added as another sort for the analysis. In the Selected Columns pane, when you select this option, a Sort button with a number such as 2 or 3 is displayed to the left of the column name in the Selected Columns pane.
- **Clear Sort** Removes the sort specification for the specified column. This option works differently in the Selected Columns pane than in other places. If you make sort specifications in both the Selected Columns pane and in the view itself, then you return to the Selected Columns pane and click Clear Sort, only the sort that you specified in the Selected Columns pane is removed. A sort that you specified in the view remains.
- **Clear Sorts in All Columns or Clear All Sorts in View** Removes all sort specifications that you have made. The Clear Sorts in All Columns option works differently in the Selected Columns pane than in other places. If you make sort specifications in both the Selected Columns pane and in the view itself, then you return to the Selected Columns pane and click Clear Sorts for All Columns, only the sorts that you specified in the Selected Columns pane are removed. Sorts that you specified in the view remain.
- Hover the mouse pointer over the area to the right of the column name in the header of a pivot table or table and click either the upward facing triangle (Sort Ascending) or the downward facing triangle (Sort Descending) for that column. These sort specifications override those that you make with the right-click menu. Hovering is not available in the Selected Columns pane.

If you see a shaded-in sort button in the column header or the row header, then you know that the column contains a primary sort. You can add a second-level or thirdlevel sort by hovering over another innermost column header or row header and clicking the appropriate sort button.

These options are also available in the Results tab: Data View editor, the Results tab: Table editor, and in views on dashboards. The Sort Ascending and Sort Descending triangles are not available in the Selected Columns pane or the Layout pane.

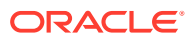

### Drilling In Results

Many of the results that are displayed in views represent hierarchical data structures. The metadata specifies these hierarchies, and this enables you to access the different levels of detail within them. For example, information in a sales graph might be categorized by region. Clicking a specific region in the graph might display each country within that region, if the country is the next level within the hierarchy of the metadata. Such clicking is referred to as drilling.

If the content designer has set up views for drilling, then you can drill in them on dashboards.

For more information, see:

- What Is Drilling?
- Where Can I Drill?

### What Is Drilling?

Drilling is a way to navigate through data in views quickly and easily.

- You drill down to display data in more detail, which displays more members. You can drill down to an actual item in the database. For example, if you work in sales, you can drill down to the city level within a sales analysis, and observe that there is a large sale pending in Paris.
- You drill up to display data in less detail, in hierarchical columns. For example, you might drill up from a month value to see a summary for the whole year. You can drill up in the current hierarchy, either for the entire column at the header level or for individual members. You can drill up from District to Region. Drilling up hides the current level (such as District) and retains the higher level (such as Region).

### Where Can I Drill?

You can drill in the following types of views:

- Table and Pivot Table
- **Graphs**
- Maps
- Drilling in Tables and Pivot Tables

When you drill down in a table or a pivot table, the detail level data is added to the current data. For example, when you drill from a continent, the table displays data for the continent and for the countries in that continent. For an attribute column, the list of members in the header is expanded, and it includes the original member.

The way that you drill in tables and pivot tables depends on the column type, as described in the following sections:

#### **Drilling in Attribute Columns**

To drill in an attribute column, click the heading or member in which you want to drill. When you hover over the value before clicking, an underline is displayed below the value to indicate that you can click to drill.

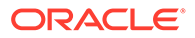

When you drill in an attribute column, you add the lower level to the view. All views are affected by drilling in an attribute column, which is equivalent to a filter drill. After you click the value, a column is added to the analysis and a filter is automatically created and listed in the Criteria tab.

You cannot drill on groups for attribute columns. To see the definition of a group for an attribute column, edit the corresponding step in the Selection Steps pane.

#### **Drilling in Hierarchical Columns**

To drill in a hierarchical column, click the Expand and Collapse icons beside the members. Click to expand or collapse one level. For example, expanding from Total Products to Products inserts the Product members while retaining the value for Total Products.

When you drill in a hierarchical column, you expand and collapse the nodes of data that are in the view. Drilling in a hierarchical column affects only that particular view. No other views are affected.

Drilling in level-based hierarchies and value-based hierarchies works the same. Each time you drill in a hierarchy, you expand or collapse one level. For example, if the hierarchy has a level for continents, regions, and cities, and the view shows continent data, you can expand from Australia down one level to display regions in Australia. From there, you can expand one level from a region, to cities in that region, or you can collapse one level, back to continents.

When you drill, the drill state is preserved. If you collapse at a higher level and reexpand, then the members are re-displayed at the same drill point.

When you click the Collapse icon, you collapse back to the current level any levels in the hierarchy that are present in the analysis, regardless of whether they were added by drilling down or by adding the levels from the Subject Areas pane.

You can perform asymmetric drilling, which enables you to drill various members to different levels. For example, if you expand World, then you might see Americas, Asia, and Australia at the same second-level for continents. You can then drill Americas to expand it and see its regions, while Asia and Australia are not expanded.

You can expand and collapse the members of a group for hierarchical columns. For example, if you have a group that includes cities and the group is included in a view, then you see the cities when you click the group name.

#### **Drilling in Graphs**

When you drill down in a graph, the detail level data replaces the current data. For example, when you drill down from a continent, the graph displays data for the countries in that continent, but not for the continent itself.

You can drill down in the following ways:

- You can click a label (for which drilling is available) on any axis or in the legend to drill down. A change in the mouse pointer indicates that drilling is available.
- If the graph contains only attribute columns and measure columns, then you can click a data point to drill all columns.
- If the graph contains multiple columns including at least one hierarchical column, then when you click a label or a data point, you see a menu from which you can select which columns to drill down. If there are action links available, then the menu also displays those links.

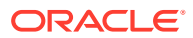

You do not drill up in a graph. Click the **Back** button on the browser to return to a previous graph.

### **Note:**

The time series line graph does not support drill down on a time column where data types other than data or date-time are used.

### Printing an Oracle Analytics Dashboard or Saved Request

You can display printer-friendly versions of existing dashboards and requests. A printerfriendly version does not contain any extraneous links or other hypertext items.

You can print using HTML or Adobe PDF (Portable Document Format). Adobe PDF is the only print option available for Oracle Analytics Publisher reports. Adobe Reader 6.0 or greater is required to print using Adobe PDF.

### **Note:**

The HTML method of printing relies on the print handling capabilities of your browser. If you do not get the results you want, choose PDF to open, and then print the dashboard or request.

To print a dashboard or a request:

- **1.** Navigate to an existing dashboard or request.
- **2.** To print a request, click the **Print** link, and then choose **HTML** or **PDF**.

To print a dashboard page, click the following icon at the bottom of the dashboard, and choose HTML or PDF:

### 圓

- For HTML, a new window shows the selected item without the extraneous links. Choose **File > Print** on the browser menu.
- For PDF, use the options available in the Adobe PDF window to save or print the file.

### Emailing an Oracle Analytics Dashboard Page or Request

You can email a dashboard page or a request as an attachment. The format you use depends on your browser, such as Web Archive, Single File (.mht) in Internet Explorer or Mozilla Archive Format (.maf) in Mozilla and Firefox.

### **Note:**

The Mozilla Archive Format capability is available as a separately downloaded plugin.

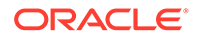

In any browser, you can also save a dashboard page or request as a collection of HTML files. You can then zip and email the corresponding directory of associated files.

To email a dashboard page or request:

- **1.** Navigate to the dashboard page or request that you want to send.
- **2.** To email a request, click the **Print** link, and then choose **HTML** or **PDF**. To email a dashboard page, locate and click the Print icon at the bottom of the dashboard, and then choose HTML or PDF.

A new browser window opens that contains the dashboard page or the request.

- **3.** From the browser's toolbar, choose **File > Save As**.
- **4.** Save the file to the desired location, with the appropriate file type for your browser.
- **5.** Send the saved attachment using an email application.

### **Note:**

The saved attachments can also be used as a means to archive and restore requests as they exist at a particular point in time.

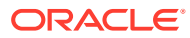

# 3 Working with Reports

Using Oracle Analytics, you can run or display predefined reports (delivered with Oracle Argus Analytics), and you can also create or modify custom reports.

This chapter contains the following topics:

- Pre-defined Reports
- [Custom Reports](#page-47-0)
- [Viewing Reports With Your Apple iPhone](#page-47-0)

## Pre-defined Reports

Oracle Argus Analytics is delivered with a bunch of pre-defined reports. A subset of these reports is displayed on your dashboard pages, based on the user group you are assigned to.

A report can contain data in a tabular format, pivot table, or graph. You can filter the data visible on the report based on certain criteria such as Program, Study, Users, User Group, etc. These filters are called *prompts*. Some reports let you drill down to a more detailed report.

The following is a list of some report-related tasks that you can perform:

- Create and modify reports
- Refresh the results
- Print and Save reports
- Add reports to the briefing book
- Copy reports

#### **See Also:**

- [Using Oracle Argus Analytics](#page-28-0) for more information about report-related tasks.
- [Dashboards and Reports](#page-73-0) for more information about predefined reports.
- *Oracle Argus Analytics Installation Guide* for installation instructions.

Go to:

• Opening and Using Dashboards

### Opening and Using Dashboards

Perform the following steps to open and use dashboards:

- **1.** In the global header, click **Catalog** to view the Catalog page.
- **2.** Navigate to the dashboard and click the **Open** link. The dashboard is opened to the first Dashboard Page. If no content has been added, an Empty Dashboard Page notification message is displayed.

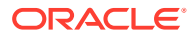

- <span id="page-47-0"></span>**3.** This is an optional step - You may choose to perform any of the following tasks:
	- Display the dashboard in the Dashboard Builder for editing.
	- Navigate among dashboard page by clicking the page tabs.
	- Print a page.
	- Refresh a page.

Perform this to ensure that the refresh operation bypasses saved information in the Oracle Analytics Presentation Services cache and is issued to the Oracle Analytics Server for processing.

When you select a specific dashboard or analysis, Presentation Services checks its cache to determine if the identical results have recently been requested. If so, Presentation Services returns the most recent results, thereby avoiding unnecessary processing by the Oracle Analytics Server and the back-end database. If not, the analysis is issued to the Oracle Analytics Server for processing. You cannot force the analysis past the Oracle Analytics Server cache.

Administrators can configure cache settings that control what is cached and for how long. For information, refer to *Managing Performance Tuning and Query Caching* in the *Oracle Fusion Middleware System Administrator's Guide for Oracle Analytics Server*.

## Custom Reports

You can create a custom report if you have been assigned the required permissions and responsibilities. If you prefer, you can copy a pre-defined report and use it as a template for the new report.

Use the Oracle Analytics Answers user interface to create your own report. But before you proceed, consider the following points:

- Do not modify a pre-defined report. If you do, your changes will be overwritten when a new release of Oracle Argus Analytics is installed. Alternatively, you can make a copy, and modify the copy.
- Define a Catalog Folder hierarchy that gives each Answers user, a unique folder tree. Limit the right to move requests into public folders to members of the Oracle Argus Analytics Administrators group.
- Limit the right to place requests onto shared dashboards to members of the Oracle Argus Analytics Administrators group.

# Viewing Reports With Your Apple iPhone

To download Oracle Analytics Mobile, tap the App Store icon on the Home screen of your iPad or iPhone.

Alternatively, you can download the application from your computer through iTunes and then synchronize your iPad or iPhone.

Performs the following steps to download and install Oracle Analytics Mobile:

- On your device, go to iTunes, and search the App Store for Oracle.
- From the displayed search results, select the Oracle Analytics Mobile application, and tap the **Install** button.

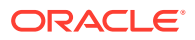

# Part II Administration

This part of the guide discusses topics and tasks related to administration of Oracle Argus Analytics.

Part II contains the following chapters:

- [Extract Transform Load Programs](#page-49-0)
- [Maintaining the Repository and Data Mart](#page-59-0)
- [Performance Considerations](#page-63-0)
- [Implementing Security](#page-71-0)

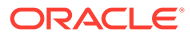

# <span id="page-49-0"></span> $\Delta$

# Extract Transform Load Programs

To load data from the source systems to the data mart, Oracle Argus Analytics uses Extract Transform and Load (ETL) programs that

- Identify and read desired data from different data source systems,
- Clean and format data uniformly, and
- Write it to the target data mart.

In Oracle Argus Analytics, Oracle Argus Safety is the source system for which Oracle provides pre-defined ETL.

This chapter contains the following topics:

- **ETL Architecture**
- [Executing the ETL Load Plans in ODI](#page-52-0)
- [Customizing an ETL Execution Plan/Load Plan \(ODI\)](#page-55-0)
- [Creating an ETL Load Plan \(ODI Only\)](#page-55-0)
- [Modifying an ETL Load Plan \(ODI Only\)](#page-56-0)
- [Scheduling an ETL Load Plan \(ODI Only\)](#page-56-0)
- [Customizable User Exits in Oracle Argus Analytics ETLs](#page-56-0)

# ETL Architecture

The following figure displays the ETL process delivered with Oracle Argus Analytics.

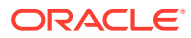

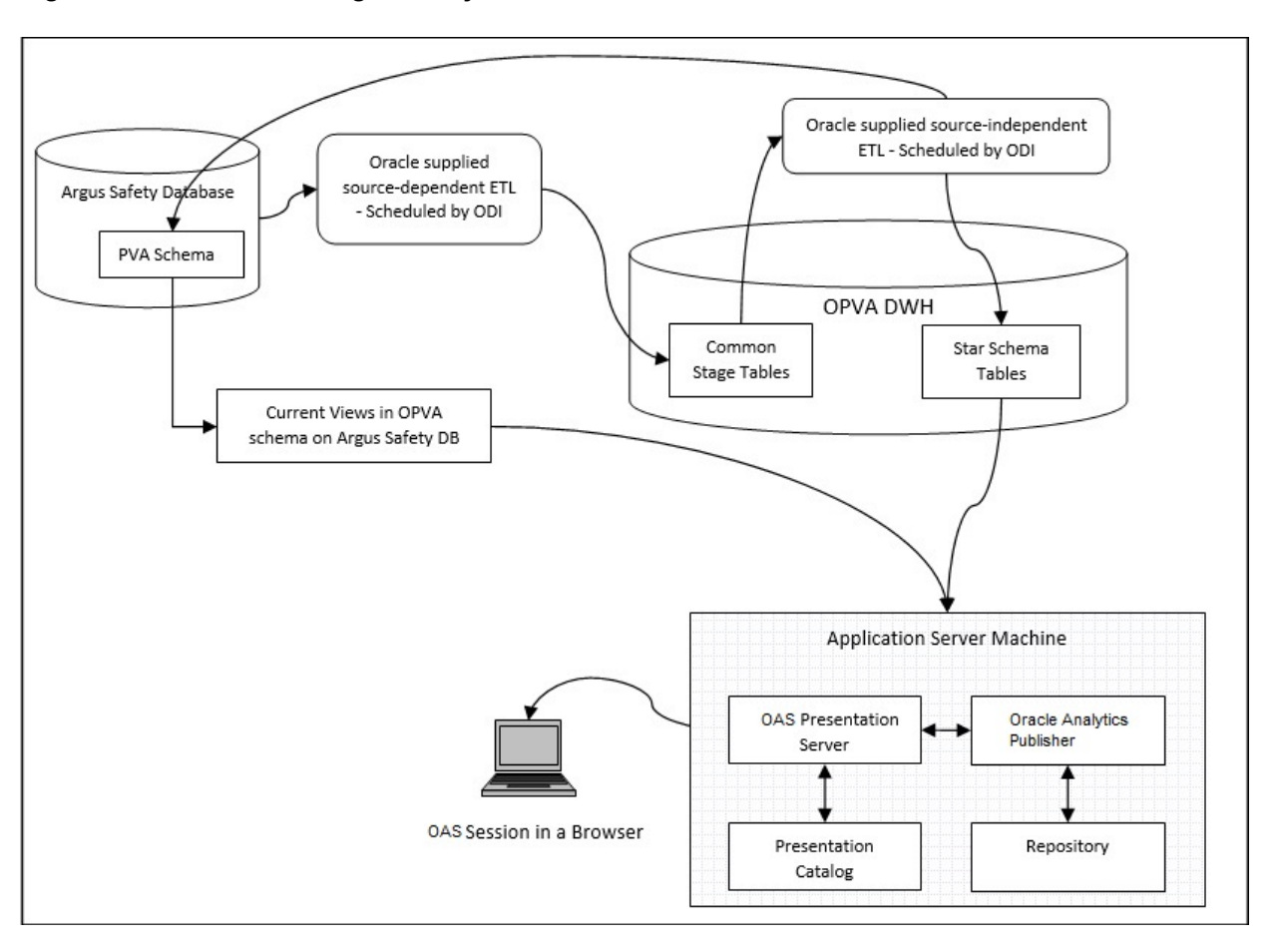

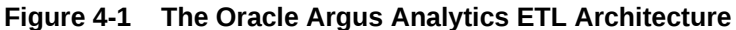

Oracle Argus Analytics has ETLs defined in the Oracle Data Integrator (ODI).

Set up as a recurring job in ODI, the Extraction, Transformation, and Load process (ETL) is designed to periodically capture targeted metrics (dimension and fact data) from multiple Safety databases, transform and organize them for efficient query, and populate the star-schema tables.

While the Oracle Argus Analytics data model supports data extraction from multiple sources, Oracle Argus Analytics includes only source-dependent extract (SDE) mappings/ODI for the Oracle Argus Safety database. However, you can also define SDE mappings from additional external sources that write to the appropriate staging tables. Note that you are responsible for resolving any duplicate records that may be created as a consequence.

The SDE programs map the transactional data to staging tables, in which the data must conform to a standardized format, effectively merging the data from multiple, disparate database sources. This is the architectural feature that accommodates external database sourcing.

The staged data is transformed using the source-independent loads (SILs) to starschema tables, where such data are organized for efficient query by the Oracle BI Server.

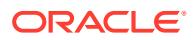

There is one SDE mapping for each target table, which extracts data from the source system and loads it to the staging tables. SDEs have the following features:

- Incremental Submission Mode: Oracle Argus Analytics-supplied ETL uses timestamps and journal tables in the source transactional system to optimize periodic loads.
- *Normal load* writes one record at a time. It is intended to be used for updates to the data mart, once population has been completed. Normal load is faster, if data volume is sufficiently small. You can also restart load if the load is interrupted.

There is one SIL mapping/interface for each target table. The SIL extracts the normalized data from the staging table and inserts it into the data mart star-schema target table. SILs have the following attributes:

- Concerning changes to dimension values over time, Oracle Argus Analytics overwrites old values with new ones. This strategy is termed as *Slowly Changing Dimension approach 1*.
- Oracle Argus Analytics's data model includes aggregate tables and a number of indexes, designed to minimize query time.
- The results of each ETL execution is logged by ODI. The logs hold information about errors encountered, during execution.

For ODI, the EL\$ <TABLE\_NAME> will store the erroneous data rows per table. Example: For W\_PRODUCT\_D ETL the error table is EL\$\_W\_PRODUCT\_D.

During ETL execution, records which fail to be inserted in the target table (for example, some records violate a constraint) are placed in the ODI error tables, as mentioned above. You can review which records did not make it into the data mart, and decide on appropriate action with respect to them.

For more information, see:

• [Oracle Argus Analytics Hierarchy](#page-52-0)

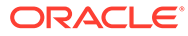

## <span id="page-52-0"></span>Oracle Argus Analytics Hierarchy

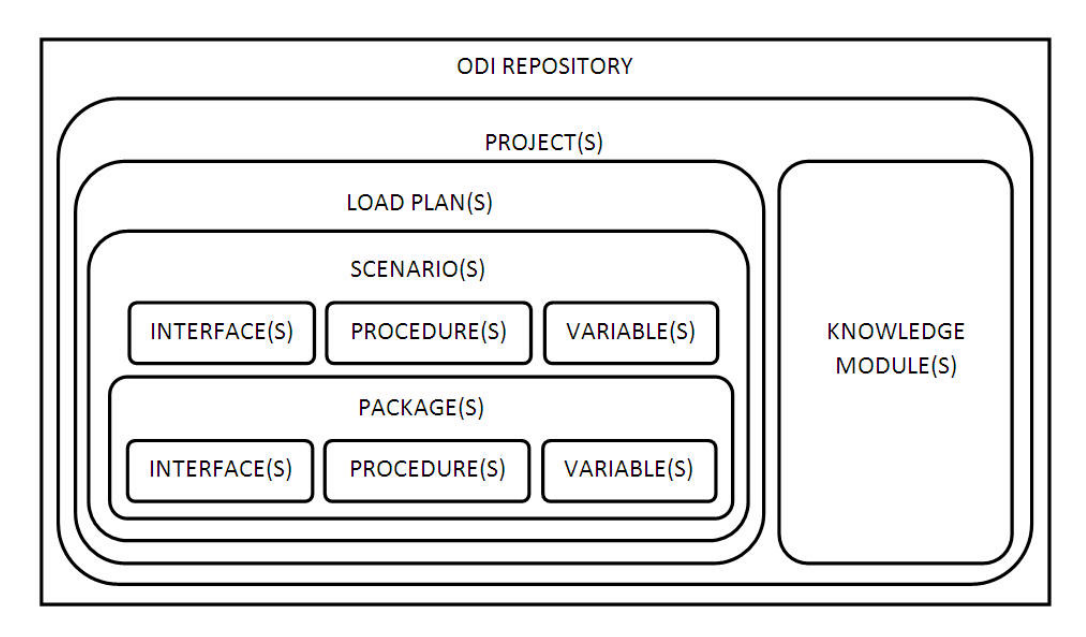

**Figure 4-2 Oracle Argus Analytics Hierarchy for ODI**

Oracle Argus Analytics follows the hierarchy for ODI, as listed below:

- ODI REPOSITORY ODI Master and Work repository, which holds all the ODI objects for Oracle Argus Analytics ETL.
- PROJECT A collection of all Oracle Argus Analytics-related ODI ETL objects.
- KNOWLEDGE MODULE Templates of PLSQL code used in Interfaces/Mappings to achieve a specific ETL flow.
- LOAD PLAN ETL execution plan, which holds a pre-defined ordered set of scenarios to load the warehouse appropriately.
- SCENARIO The generated executable (and uneditable) code of the objects in ODI like Package, Procedure, Interfaces/Mappings, and Variables. Scenarios can be considered as frozen versions of the code at the time of generation, with subsequent updates of the relevant unit of code not affecting it.
- PACKAGE An ordered set of Interfaces/Mappings, Procedures, variables and packages as well to be executed in a defined manner.
- INTERFACE/MAPPING Executable ETL code for loading the target tables.
- PROCEDURE Modularized executable code for loading the target tables.
- VARIABLE Used for making code path decisions based on the user input provided while executing Load Plans.

# Executing the ETL Load Plans in ODI

To load data from the source to their target tables in the data mart, run the Load Plan packaged with Oracle Argus Analytics ODI.

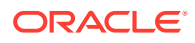

Perform the following tasks in ODI Studio:

- **1.** Navigate to the Operator tab.
- **2.** In the Load Plans and Scenarios sections, right-click **Load Plan: LP\_FL\_AN** for full loads or **LP\_IL\_AN** for Incremental Loads option and select **Execute/Run**.
- **3.** Provide the values for the Load Plan variables, as mentioned in the table below.

**Table 4-1 ODI Parameters**

| <b>Parameters</b>                           | <b>Load Type</b> | <b>Description</b>                                                                                                    | <b>Allowed Values</b>                                                                                                    |
|---------------------------------------------|------------------|----------------------------------------------------------------------------------------------------|----------------------------------------------------------------------------------------------------|
| VAR_ALN_PERIOD_FR<br>OM_DATE                | Full Load        | The start date of the days<br>to populate from in the<br>W_DAY_D/PVA_DAY<br>table. It should be in the<br>format: MM/DD/RRRR                                    | Date values such as:<br>01/01/1980<br>Recommended value:<br>01/01/1980                                                                                                    |
| VAR_ALN_PERIOD_TO_ Full Load<br><b>DATE</b> |                  | The end date of the days<br>to populate till in the<br>W_DAY_D/PVA_DAY<br>table. It should be in the<br>format: MM/DD/RRRR                                      | Date values such as:<br>12/31/2019<br>Recommended Value:<br>12/31/2019                                                                                                    |
| VAR_INT_TRUNCATE_S Both<br><b>TAGE</b>      |                  | This variable is used to<br>decide whether to<br>truncate the stage table<br>or not and is useful in<br>multiple Argus Safety DB<br>support                     | Valid values: 0: Does not<br>truncate Stage table1:<br>Truncate Stage table<br>Should be specified as 1<br>always in case of Single<br>Argus Safety Instance as<br>source information<br>Recommended Value: 1                                                                                   |
| VAR_INT_COLLECT_ST Both<br><b>ATISTICS</b>  |                  | This variable is used to<br>decide whether the<br>statistics of the target<br>tables need to be<br>collected or not.                                            | Default Value: 1<br>Values Accepted: 0,1<br>0: Load Plans will not<br>collect statistics<br>1: Load Plans will collect<br>statistics after loading<br>data                                                                                                    |
| VAR_ALN_ENTERPRISE Both                     |                  | The specific Enterprise<br>ID to run the ETL for.                                                                                                    | -1: Runs the ETL for the<br>entire Warehouse0: Runs<br>the ETL for all the<br>enterprises the user<br>(\$\$p_user_name) has<br>access toInteger Value<br>$[1,2,3, etc]$ : Runs the<br>Incremental ETL for the<br>specified Enterprise only.<br>Note: For Full Load, this<br>value has to be -1. |
| VAR_ALN_ERROR_REJ_Both<br>ECT_LIMIT         |                  | This variable is used to<br>set the number of rows<br>that will be tracked in the<br>respective error tables<br>prior to aborting the ETL<br>in case of errors. | Valid Values: Positive<br>Integer numbers: (E.g. 0,<br>100, 1000,<br>etc.)UNLIMITED: All the<br>error records are logged<br>Recommended Value:<br><b>UNLIMITED</b>                                                                                                    |

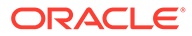

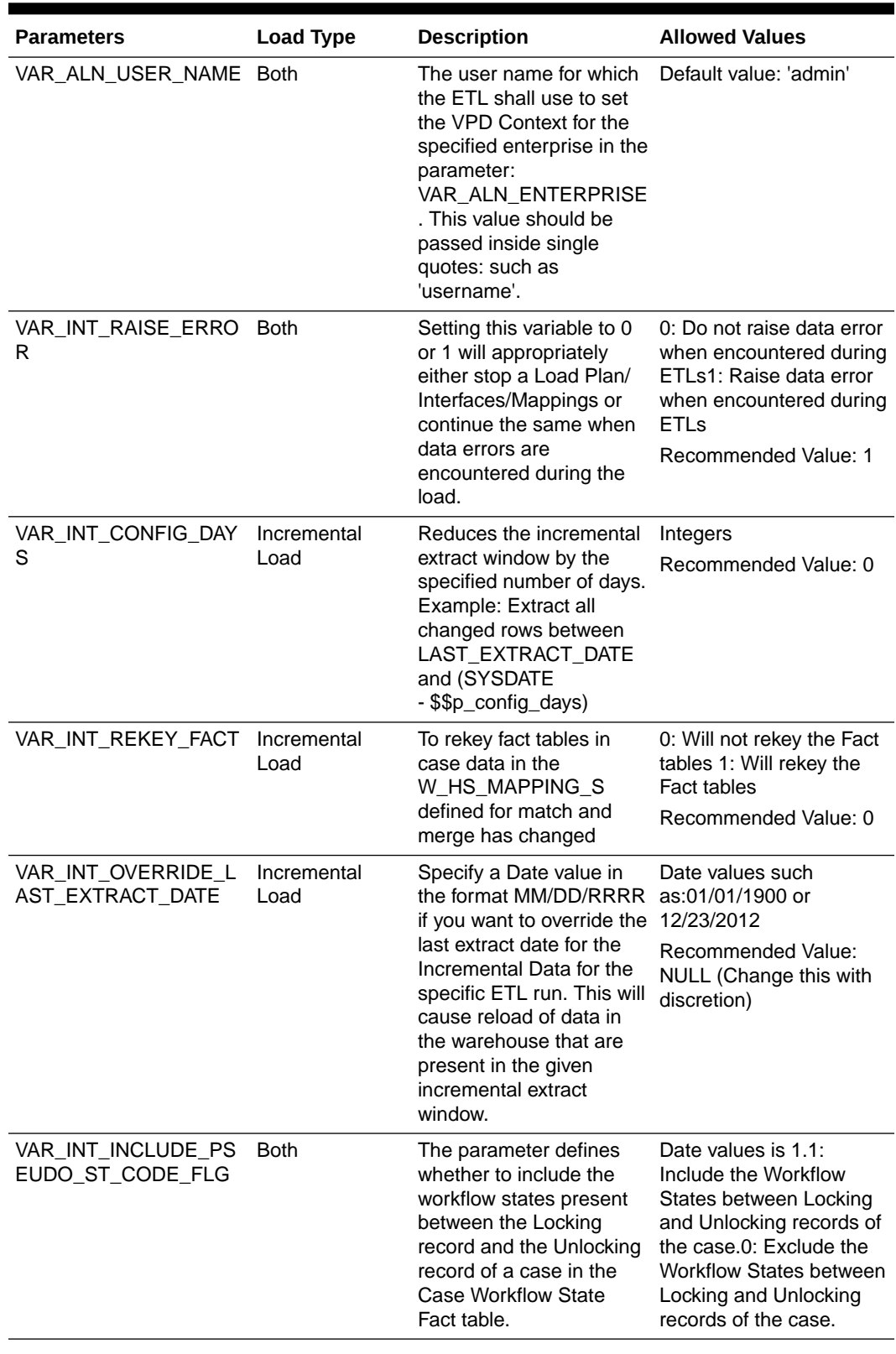

### **Table 4-1 (Cont.) ODI Parameters**

**4.** Click **OK** to run the Load Plan.

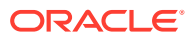

# <span id="page-55-0"></span>Customizing an ETL Execution Plan/Load Plan (ODI)

When you customize an ETL Execution Plan/Load Plan (ODI), it is your responsibility to maintain version control over changes to ETL mappings/interfaces.

Oracle recommends that you carefully track the changes you make to Oracle-supplied ETL so that you can re-apply these changes in subsequent releases.

### **Note:**

The ETL Execution Plans that extract data for the data mart fact tables assume that the dimensions to which each fact is related are up-to-date at the time the fact ETL Execution Plans are executed. This assumption is the basis for certain fact calculations that would provide erroneous results if the assumption were not true.

As shipped, Oracle Argus Analytics ETL workflows ensure this interlock by executing the ETL for related dimensions immediately before running the ETL for a fact.

This is standard data mart management practice, but especially important, given the interdependence of the dimensions and the fact. The need to execute dimension ETL immediately before corresponding fact ETL, and the danger of not doing it, is emphasized here because it is possible (though discouraged) to modify these shipped workflows.

# Creating an ETL Load Plan (ODI Only)

Though Oracle Argus Analytics includes ETL Load Plans for extracting data from Oracle Argus Safety to Oracle Argus Analytics data mart, you may want to create your own ETL Interfaces/Mappings to extract data from other data sources.

### **Note:**

The value of DATASOURCE\_NUM\_ID is set to 1 for Oracle Argus Safety and is taken from the view VW\_DATASOURCE present in the Oracle Argus Analytics Source Schema (AN\_SRC). Update this view to change the DATASOURCE\_NUM\_ID number, only if desired.

Also, ensure that this change (if needed) is done prior to running the Full Load for Oracle Argus Analytics. By default, we advise not to change this value (view).

#### **See Also:**

• *Oracle ® Fusion Middleware Developer's Guide for Oracle Data Integrator 11g/12c*

To add one or more tables or columns along with the associated ETL Load Plans to populate data into these tables, perform the following tasks:

**1.** Create the new Datastore for source and target table metadata inside the appropriate ODI Models.

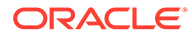

- <span id="page-56-0"></span>**2.** Work in ODI Studio and create the ETL components (Interface/Mapping and its Scenario) for this program to populate the table or column appropriately.
- **3.** Edit or create an existing Load Plan.
- **4.** Add the scenario generated at the appropriate hierarchical level and position where it needs to be executed, in the Load Plan.
- **5.** Save the Load Plan.

# Modifying an ETL Load Plan (ODI Only)

You may also want to modify an existing ETL to meet your reporting requirements.

#### **See Also:**

• *Oracle ® Fusion Middleware Developer's Guide for Oracle Data Integrator 11g/12c*

To modify an ETL Load Plan without any changes to the associated tables or columns, perform the following tasks:

- **1.** Identify the Load Plan that needs to be modified in the repository.
- **2.** Identify the Interface/Mapping or Package in the Load Plan that you intend to modify.
- **3.** Open and modify the ETLs (Interface/Mapping/Procedure) in ODI Studio under the Project ArgusAnalytics111.
- **4.** Test and save the changes in ODI Studio.
- **5.** Verify that the changes made have been applied successfully.
- **6.** Regenerate the associated scenario with the Interface/Mapping/Procedure.

To modify one or more tables or columns without any changes to the associated ETL programs (typically to widen a column):

- **1.** Change the table/view properties, as required.
- **2.** Save the Interface/Mapping and regenerate the associated scenario in ODI Studio.

# Scheduling an ETL Load Plan (ODI Only)

To schedule a Load Plan, perform the following tasks:

- **1.** In the ODI Studio, navigate to the Load Plans and Scenarios section in the Operator tab.
- **2.** Expand the Load Plan that you wish to schedule.
- **3.** Right-click on the **Scheduling** tree node and select **New Scheduling**.
- **4.** Enter the required details and click **Save**.
- **5.** Restart the associated Physical Agent with the Load Plan (default value: PA\_AN).

# Customizable User Exits in Oracle Argus Analytics ETLs

The VW\_CONFIGURABLE\_TARGET\_DAYS view, and the VW\_CONFIGURABLE\_DUESOON\_DAYS view can be used to customize some of the attribute values used in Oracle Argus Analytics as per organization requirements.

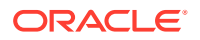

The views VW\_CONFIGURABLE\_TARGET\_DAYS and

VW\_CONFIGURABLE\_DUESOON\_DAYS are used in the source code for the views Pending Cases Fact and Pending Reports Fact present in the Current Metrics of Oracle Argus Analytics and in the ETL SDE views.

These objects are available in the AN\_SRC schema created on the Argus Safety DB Instance, specified during Oracle Argus Analytics Installation.

For more information, see:

- VW\_CONFIGURABLE\_TARGET\_DAYS
- VW\_CONFIGURABLE\_DUESOON\_DAYS

# VW\_CONFIGURABLE\_TARGET\_DAYS

The VW\_CONFIGURABLE\_TARGET\_DAYS view is similar to this function. This view, by default, returns 10 days for a serious case and 30 days if the case is not serious, as per the enterprise present. It can be modified accordingly, as per organizational requirements.

#### **Table 4-2 Oracle Argus Analytics Presentation Catalog Attributes Affected - Lock Target Days**

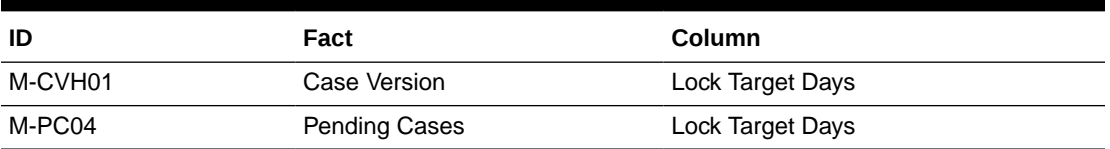

### **Note:**

Refer to the [Facts and Sources in Oracle Argus Analytics Presentation Catalog](#page-189-0) for the other attributes that are dependent on the attributes mentioned in the above table.

## VW\_CONFIGURABLE\_DUESOON\_DAYS

The VW\_CONFIGURABLE\_DUESOON\_DAYS view is similar to this function. This view is used in the Pending Cases Fact and Pending Reports Fact views present in the Current Metrics. It can be modified accordingly, as per organizational requirements.

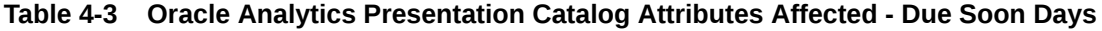

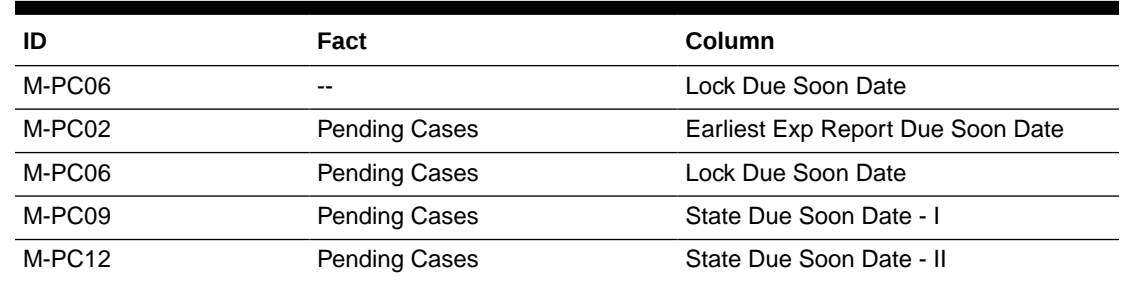

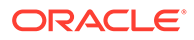

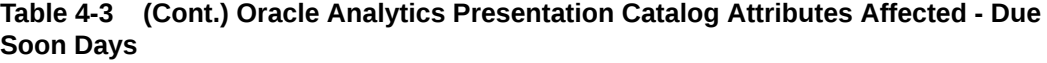

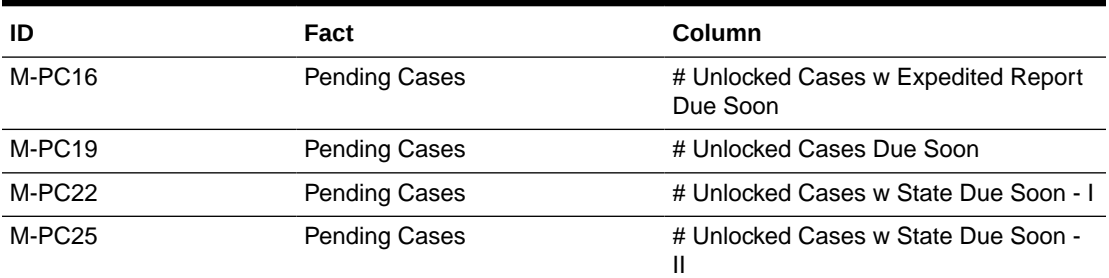

### **Note:**

Refer to the [Facts and Sources in Oracle Argus Analytics Presentation](#page-189-0) [Catalog](#page-189-0) for the other attributes that are dependent on the attributes mentioned in the above table.

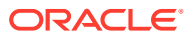

<span id="page-59-0"></span>5

# Maintaining the Repository and Data Mart

This chapter contains the following topics:

- Maintaining the Oracle Argus Analytics Repository
- [Maintaining the Oracle Argus Analytics Data Mart](#page-60-0)

# Maintaining the Oracle Argus Analytics Repository

Each release of Oracle Argus Analytics contains a Repository (RPD) file. The Repository is the data store for the Oracle Analytics Server. It maintains the mapping of the physical tables comprising the data mart to the Presentation Layer, which holds the columns and tables available for use in Oracle Analytics Server Requests. As shipped, the RPD corresponds to the Oracle Argus Analytics data mart, and can be used without any modification.

However, you might find it desirable to modify the Oracle-supplied Oracle Argus Analytics Repository file (RPD), for any of the following reasons:

- You want to add a column or table to the data mart, and propagate that addition into the layers of the repository.
- You want to add a calculated column in the Presentation Layer as a function of some set of physical layer columns.
- You want to modify a repository variable value, or add a new repository variable, for use in some Presentation Catalog calculation.
- You want to modify a group, an account, or a privilege maintained through the repository.

This section describes the procedures you must follow to carry out these types of modifications.

You should be aware that, once you have modified the Oracle-supplied Repository, it is your responsibility to merge these modifications into Repositories supplied by Oracle in patches and releases of Oracle Argus Analytics. Details on how to re-apply your modifications are provided below.

### **Caution:**

Changes to the Repository should be made with care.

Privileges to make changes in the Oracle Argus Analytics Repository should be granted only to a limited set of users who need to make such changes and also know how to make them correctly.

Changes should be tested on a side copy of the Repository before being released for production use.

For more information, see:

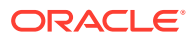

• Modifying the Repository

### <span id="page-60-0"></span>Modifying the Repository

The Oracle Argus Analytics Repository is maintained as a versioned object in a version controlling software. A copy of that Repository is deployed to the application server file system. This *deployed* Repository is the one that the Oracle Analytics Server uses. All changes to the Repository, however, must be made through a twostep process:

- Modify the versioned Repository object.
- Deploy the latest version of the Repository object.

Therefore, Oracle requires that you do not modify the deployed Oracle Argus Analytics Repository directly.

If you do need to modify the Repository, perform the following tasks:

- **1.** Open RPD using the Administration tool and make the desired modifications.
- **2.** Launch the Oracle Analytics Presentation Server to verify the changes.

# Maintaining the Oracle Argus Analytics Data Mart

You may need to modify the Oracle Argus Analytics data mart, typically for one of the following reasons:

- *Derivation*: Calculation of a new measure as a function of some supplied measures.
- *Extension*: Adding data that was not delivered with Oracle Argus Analytics.
- *Substitution*: Swapping data from a different source for a column that was delivered with Oracle Argus Analytics.

### **Caution:**

Exercise caution when you modify the data mart. Please conform to the recommendations mentioned in the subsequent sections.

For more information, see:

- **Derivations**
- **[Substitutions](#page-61-0)**
- [Modifying Data Mart Tables](#page-62-0)

### **Derivations**

A *derivation* is a calculation of a new measure as a function of some supplied measures. Oracle Argus Analytics displays all derivations as a column in Answers. You can use any of the following approaches to calculate derivations:

Calculate the derivation as part of the creation of a request.

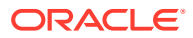

<span id="page-61-0"></span>In this approach, only the Web Catalog is modified. However, you must specify the calculation for each request, and the calculation is executed every time the request is executed.

• Calculate the derivation in the physical or business layer of the RPD file; it is propagated to the presentation layer. This makes the derivation you created appear in Answers as a column.

Using this approach, you can specify the calculation once and use it for multiple requests. The derived value looks the same as any other Answers column.

• Calculate the derivation in the data mart.

The calculation is run at ETL execution time and not at query time. The derived value looks the same as any other Answers column. In this approach, you must add the result column to the staging and target tables, modify the ETL procedures (both Source Dependent Extract (SDE) and Source Independent Load (SIL)), and then add the column to all the layers of the RPD.

### **Substitutions**

A substitution occurs if you have a preferred alternative source of data for a column that Oracle Argus Analytics populates from Oracle Argus Safety. For example, you may want to load the W\_RXI\_STUDY\_D.STUDY\_SPONSOR other than what Oracle Argus Analytics is loading. You will have to perform the following tasks:

- **1.** Create a table at database containing the locally-sourced values of the column, and also add whatever keys are needed to join to the Oracle-supplied view.
- **2.** Create a program that joins the two tables and creates a new table, in which the locallysourced values replace the Oracle-supplied values for the column of interest. Call this the Substitution Table.
- **3.** Modify the SDE to read from the Substitution Table, rather than the Oracle-supplied table or view.

If you make changes to a source table, you must propagate that change forward as far as necessary. Some of the scenarios and the related necessary adjustments are described in the Table 4-1:

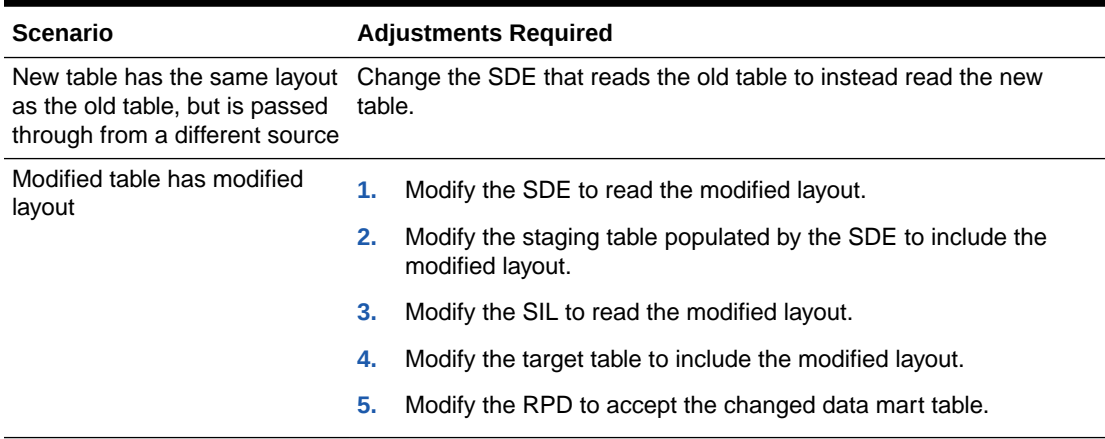

#### **Table 5-1 Scenarios Requiring Necessary Adjustments**

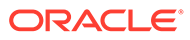

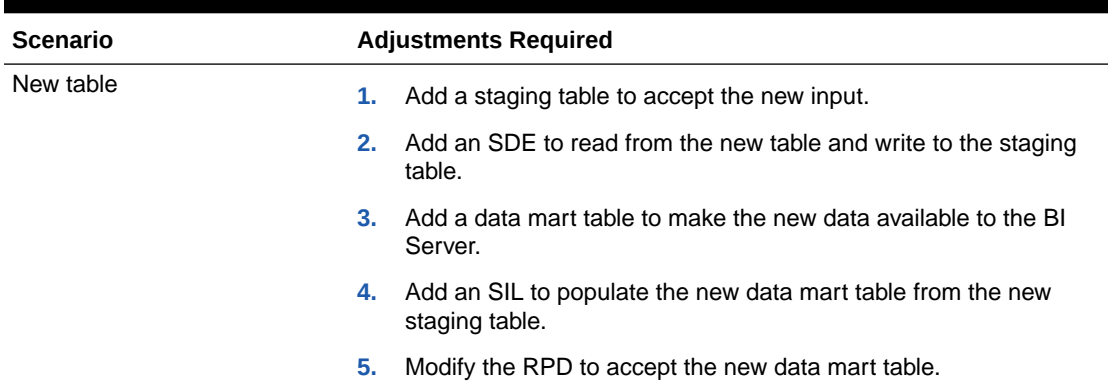

<span id="page-62-0"></span>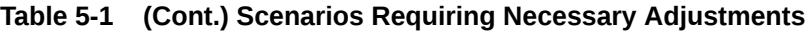

### Modifying Data Mart Tables

Depending on what changes are required to the data mart, it is necessary to modify the source, staging, and target tables.

For more information, see:

**Managing Indexes** 

### Managing Indexes

Oracle Argus Analytics is delivered with a set of indexes. If you wish, you can create additional indexes to meet your query requirements.

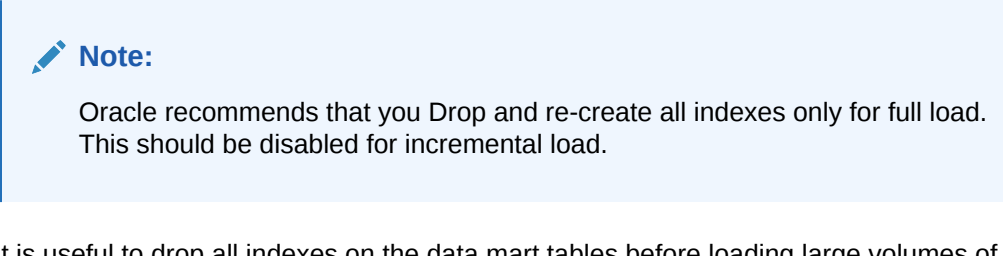

It is useful to drop all indexes on the data mart tables before loading large volumes of data, and to recreate them afterward. ODI can automate this process for you.

To drop indexes per table, use the procedure call opvautilcommon.p\_Drop\_Indexes( pTableName in varchar2).

To create indexes per table, use the procedure call opvautilcommon.p\_Create\_Indexes( pTableName in varchar2).

### **Note:**

The P\_DROP\_INDEXES procedure stores the index metadata information in the table W\_PVA\_INDEX\_S OR PVA\_INDEX\_S. This information is later used by the procedure P\_CREATE\_INDEXES to re-create the dropped indexes on the given table.

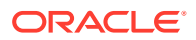

# <span id="page-63-0"></span>6 Performance Considerations

This chapter lists the performance considerations that should be adhered to, while creating requests or dashboards.

This chapter contains the following topics:

- Conformed Dimensions in Oracle Argus Analytics
- [Aggregate Facts in Oracle Argus Analytics](#page-65-0)
- [Creation of Prompts and Filters](#page-68-0)
- [Oracle Analytics Server Caching and Cache Seeding](#page-69-0)

# Conformed Dimensions in Oracle Argus Analytics

A conformed dimension is a set of data attributes that have been physically implemented in multiple database tables using the same structure, attributes, values, definitions and concepts in each implementation. It is always a good practice to use Conformed Dimension columns along with the Facts when we create any Requests. By using the conformed dimensions, Oracle Analytics Server forms select statements that choose the correct Fact table to display accurate data.

Non-conformed dimensions imply the existence of logical and/or physical inconsistencies that should be avoided. Using Non-conformed Dimensions with the Fact leads to unwanted Table selection in the Query formation which results the Report to display null values (in case of Aggregates values) and might degrade the Performance of the Request or Report.

For example: If the user selects some of the aggregate measures from Case Version Fact along with the Routing user from User Dimension and Workflow State from State Dimension, the Report does not display the aggregate measures values as both the selected Dimension attributes are Non-conformed Dimensions for the Case Version Fact.

The following table contains the details of the conformed Dimensions for the Facts we have used in Oracle Argus Analytics.

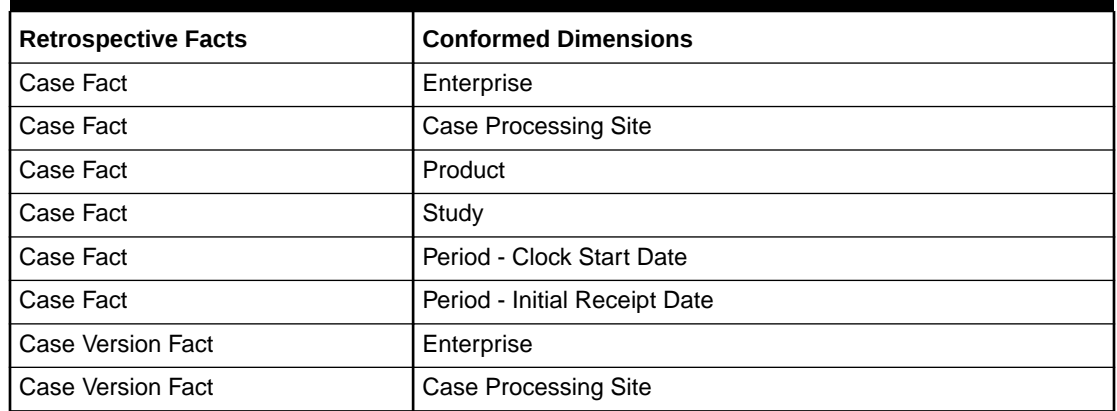

#### **Table 6-1 Retrospective Facts and their Conformed Dimensions**

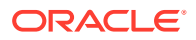

| <b>Retrospective Facts</b>      | <b>Conformed Dimensions</b>   |
|---------------------------------|-------------------------------|
| <b>Case Version Fact</b>        | Product                       |
| <b>Case Version Fact</b>        | Study                         |
| Case Version Fact               | Period - Clock Start Date     |
| Case Version Fact               | Period - Initial Receipt Date |
| <b>Case Version Fact</b>        | Period - Version Receipt Date |
| Case Routing Fact               | Enterprise                    |
| Case Routing Fact               | <b>Case Processing Site</b>   |
| Case Routing Fact               | Product                       |
| Case Routing Fact               | Study                         |
| Case Routing Fact               | Period - Clock Start Date     |
| Case Routing Fact               | Period - Initial Receipt Date |
| Case Routing Fact               | Period - Version Receipt Date |
| <b>Case Workflow State Fact</b> | Enterprise                    |
| Case Workflow State Fact        | <b>Case Processing Site</b>   |
| <b>Case Workflow State Fact</b> | Product                       |
| <b>Case Workflow State Fact</b> | Study                         |
| <b>Case Workflow State Fact</b> | Period - Clock Start Date     |
| Case Workflow State Fact        | Period - Initial Receipt Date |
| <b>Case Workflow State Fact</b> | Period - Version Receipt Date |
| Case Work User Fact             | Enterprise                    |
| Case Work User Fact             | <b>Case Processing Site</b>   |
| Case Work User Fact             | Product                       |
| Case Work User Fact             | Study                         |
| Case Work User Fact             | Period - Clock Start Date     |
| Case Work User Fact             | Period - Initial Receipt Date |
| Case Work User Fact             | Period - Version Receipt Date |
| Case Work Fact                  | Enterprise                    |
| Case Work Fact                  | <b>Case Processing Site</b>   |
| Case Work Fact                  | Product                       |
| Case Work Fact                  | Study                         |
| Case Work Fact                  | Period - Clock Start Date     |
| Case Work Fact                  | Period - Initial Receipt Date |
| Case Work Fact                  | Period - Version Receipt Date |
| <b>Expedited Submission</b>     | Enterprise                    |
| <b>Expedited Submission</b>     | <b>Case Processing Site</b>   |
| <b>Expedited Submission</b>     | Product                       |
| <b>Expedited Submission</b>     | Study                         |

**Table 6-1 (Cont.) Retrospective Facts and their Conformed Dimensions**

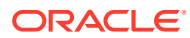

| <b>Retrospective Facts</b>  | <b>Conformed Dimensions</b>                                               |
|-----------------------------|---------------------------------------------------------------------------|
| <b>Expedited Submission</b> | Period - Clock Start Date                                                 |
| <b>Expedited Submission</b> | Period - Initial Receipt Date                                             |
| <b>Expedited Submission</b> | Period - Version Receipt Date                                             |
| <b>Expedited Submission</b> | <b>Expedited Submission Dimensions - Report Generation Date</b>           |
| <b>Expedited Submission</b> | Expedited Submission Dimensions - Report Submission Or<br><b>MDN</b> Date |
| <b>Expedited Submission</b> | <b>Expedited Submission Dimensions - License</b>                          |
| <b>Expedited Submission</b> | <b>Expedited Submission Dimensions - Report Destination</b>               |
| <b>Report Routing</b>       | Enterprise                                                                |
| Report Routing              | Case Processing Site                                                      |
| Report Routing              | Product                                                                   |
| <b>Report Routing</b>       | Study                                                                     |

<span id="page-65-0"></span>**Table 6-1 (Cont.) Retrospective Facts and their Conformed Dimensions**

**Table 6-2 Current Facts and their Conformed Dimensions**

| <b>Current Facts</b>   | <b>Conformed Dimensions</b>                    |
|------------------------|------------------------------------------------|
| Pending Cases          | Enterprise                                     |
| <b>Pending Cases</b>   | Case Processing Site                           |
| <b>Pending Cases</b>   | Product                                        |
| Pending Cases          | Study                                          |
| <b>Pending Cases</b>   | Period - Initial Receipt Date                  |
| <b>Pending Reports</b> | Enterprise                                     |
| <b>Pending Reports</b> | <b>Case Processing Site</b>                    |
| <b>Pending Reports</b> | Product                                        |
| <b>Pending Reports</b> | Study                                          |
| <b>Pending Reports</b> | Period - Initial Receipt Date                  |
| <b>Pending Reports</b> | Pending Report Dimensions - License            |
| <b>Pending Reports</b> | Pending Report Dimensions - Report Destination |

# Aggregate Facts in Oracle Argus Analytics

Most of the requests that we tend to include in Dashboards are Summary Reports, where in data from the fact table is used to roll up to the appropriate level against a dimension. Instead, we can create aggregate tables that contain pre-computed sums, averages and so on for a fact table at a specific hierarchical level in the dimension (e.g. Month for a Period Dimension).

This, in essence, means that we compress specific data from the base Fact into the derived Aggregate Fact for the agreed dimensions levels. We can then make use of this Aggregate Fact table to derive these Summary Reports which will be much faster (as it will contain much

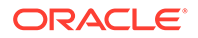

lesser data to process) when compared to rolling up the same data from the detaillevel base Fact table thus improving the response times of the requests.

Aggregate fact tables contain same measure data like in the lowest granularity fact table but summarized on certain levels of the dimensions that we plan to use.

In Oracle Argus Analytics, we have introduced the following Aggregate Facts to increase the performance of the Dashboard Reports:

#### W\_PVA\_CASE\_MN\_A

This is an Aggregate Fact table for the Base Fact W\_PVA\_CASE\_VERSION\_F and contains the same aggregate measures like the Base Fact, but aggregated at the Version Receipt Month level from the Period Dimension, along with the Enterprise, Product, Study, Case Processing Site, Case Type, Case Seriousness, and Case Deletion Indicator dimensions. Whereas, in the Base Fact

W\_PVA\_CASE\_VERSION\_F, the granularity is at the Case ID, Version ID level for all the measures which is in turn at the Version Receipt Date level for each version of the case.

So, if we select the Month attribute from the "Period" Presentation Folder ( $Period \rightarrow$ "Case Version - Version Receipt Date" -> Month) along with the Case Version Aggregates, the data will be selected from the Aggregate table and not from the Base Fact table. The same is true even when attributes from Enterprise, Product, Study or Case Processing Site Presentation Folders are selected or the attributes Case Type, Case Seriousness, and Case Deletion Indicator.

Whereas, If we select attribute Date from the "Period" Presentation Folder (Period -> "Case Version - Version Receipt Date" -> Day) along with the Case Version Aggregates, the data will be selected from the Base fact table, which might take longer to retrieve the results of the request.

| <b>Retrospective Facts</b>                             | <b>Conformed Dimensions</b>                                                                   |
|--------------------------------------------------------|-----------------------------------------------------------------------------------------------|
| Aggregate Case Version Fact -<br>Version Receipt Month | Enterprise                                                                                    |
| Aggregate Case Version Fact -<br>Version Receipt Month | Case Processing Site                                                                          |
| Aggregate Case Version Fact -<br>Version Receipt Month | Product                                                                                       |
| Aggregate Case Version Fact -<br>Version Receipt Month | Study                                                                                         |
| Aggregate Case Version Fact -<br>Version Receipt Month | Period - Version Receipt Date (at the hierarchical level of<br>Month in the Period dimension) |
| Aggregate Case Version Fact -<br>Version Receipt Month | Case Type                                                                                     |
| Aggregate Case Version Fact -<br>Version Receipt Month | Case Seriousness                                                                              |
| Aggregate Case Version Fact -<br>Version Receipt Month | Case Deletion Indicator                                                                       |

**Table 6-3 Aggregate Case Version Fact - Conformed Dimensions**

W\_PVA\_WORKFLOW\_ST\_A (Case Workflow State Fact)

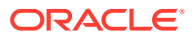

This is a dual purpose Fact table that serves as an Aggregate Fact (not explicitly called so due to its implementation in the Oracle Argus Analytics RPD), and, it is also used as a Fact table. What this means is that, on one hand it provides meaningful aggregate metrics on the operational effectiveness on routing of cases across workflow states and on the other hand it also serves as an aggregate fact on top of the Case Routing Fact.

In terms of Aggregate Fact usage, this is a compressed form of the Case Routing Fact table and is compressed to provide aggregate metrics at the level of Enterprise ID, Case ID, Version ID and Workflow State. In the RPD this Fact table is exposed as a Presentation Folder "Case Workflow State" and can be directly used with the dimensions as mentioned in the above table, listing conformed dimensions.

#### W\_PVA\_CASE\_PROCESSING\_MN\_A

This is an Aggregate Fact table for the Base Fact W\_PVA\_CASE\_F and contains the same aggregate measures like the Base Fact, but aggregated at the Initial Receipt Month level from the Period Dimension, along with the Enterprise, Product, Study, Case Processing Site, Case Type, Case Seriousness and Case Deletion Indicator dimensions. Whereas, in the Base Fact W\_PVA\_CASE\_F, the granularity is at the Case ID level for all the measures which is in turn at the Initial Receipt Date level for each case.

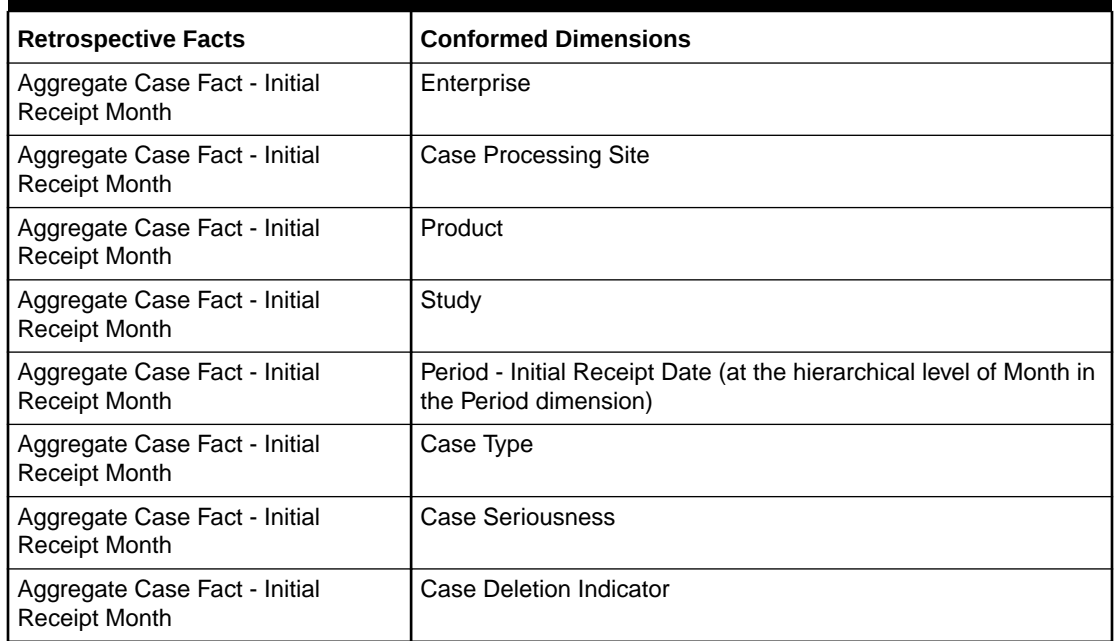

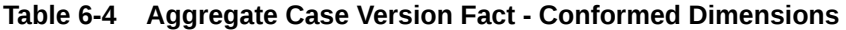

#### W\_PVA\_REPORT\_SUBMSN\_MN\_A

This is an Aggregate Fact table for the Base Fact W\_PVA\_CASE\_RPT\_SUBMSN\_F and contains the same aggregate measures like the Base Fact, but aggregated at the Report Submission or MDN Month level from the Period Dimension, along with the Enterprise, Product, Study, Case Processing Site, Report Destination, Report Assigned User Group and Report Completion Type dimensions. Whereas, in the Base Fact W\_PVA\_CASE\_RPT\_SUBMSN\_F, the granularity is at the Case ID, Version ID & Report ID level for all the measures which is in turn at the Report Submission Or MDN Date level for each case.

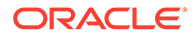

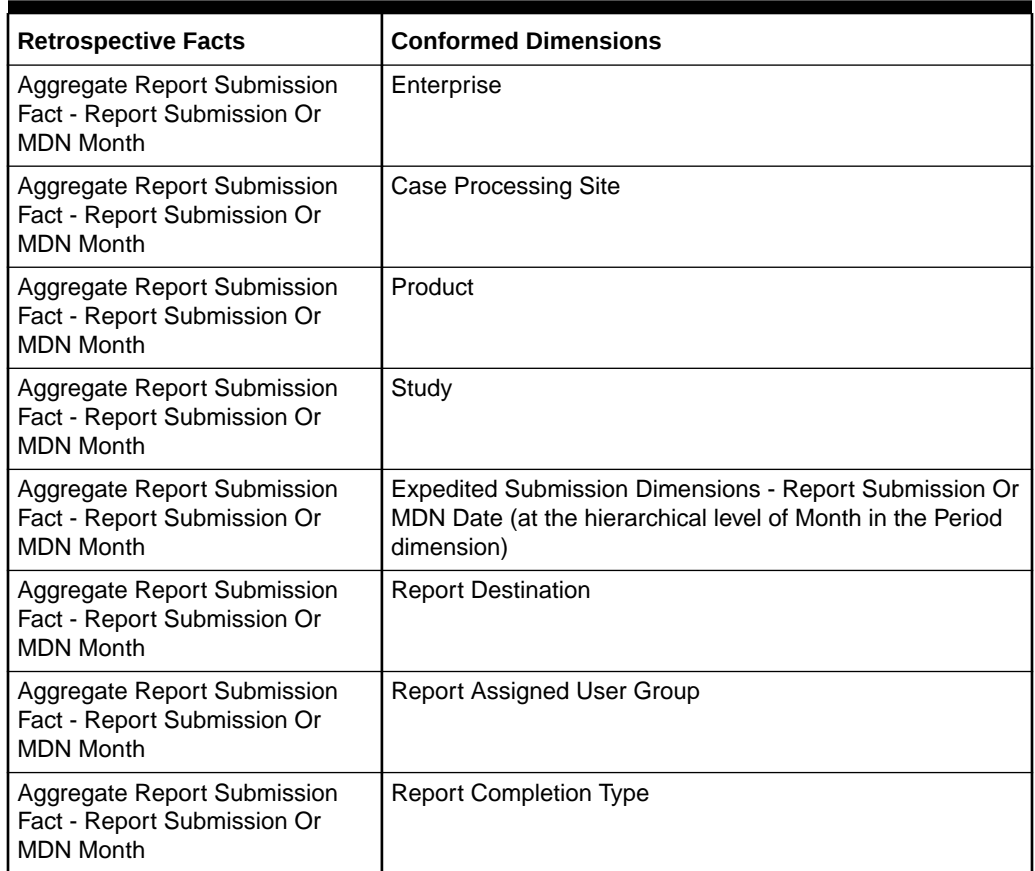

<span id="page-68-0"></span>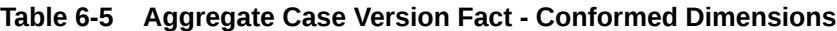

# Creation of Prompts and Filters

When we create Prompts and Filters, it is better to avoid using functions to get or modify the Prompt or Filter values such as Substring, IfNull, Cast, ValueOf and so on. Inclusion of such prompts in the dashboard pages or as filters in Requests might degrade the performance of the Requests/Dashboards associated with it. It is advisable to use the direct column values for creating Prompts and Filters.

It is a best practice to enforce the Dashboard Prompts to have default values associated with it, so that the Dashboard Requests (which have filters on the same columns) can benefit from the default values, as it will result in analyzing the request on a much smaller subset of the Fact/Aggregate Fact data.

For more information, see:

**Mandatory Prompts** 

### Mandatory Prompts

The prompts that are present in the dashboard can be made mandatory. By making a prompt mandatory, the particular report can be forced to use the aggregate facts, thereby improving performance significantly.

For more information, see:

ORACLE®

- Creating a mandatory field in page-level prompts
- Setting up default values

### <span id="page-69-0"></span>Creating a mandatory field in page-level prompts

The following example lists the steps required to make the Product Group prompt as a mandatory prompt:

- **1.** Login to the Oracle Analytics Server application as a user with administrative rights and access to edit the dashboards. Typically, this would be the administrator.
- **2.** Navigate to the folder in the catalog where prompts are saved. Example: Catalog > Shared folders > Retrospective > Case Processing History.
- **3.** In the right navigation pane, click the **Edit** link to make the change. Example: CP History Page Prompts.
- **4.** Select the field which is to be made mandatory and click the **Edit** icon (present on the top right of the opened screen), such as the **Product Group** field selected below.
- **5.** The **Edit Prompt** dialog appears, with options to customize the prompt. To make the field mandatory, check the **Require user input** checkbox and click **OK**.
- **6.** You can verify the change by checking the Required column of the field (**Product Group** below). Mandatory fields have a tick mark displayed against them. In the Preview window, an asterisk (\*) appears before the name of the mandatory field.
- **7.** Save the prompt by selecting the **Save** icon (highlighted below), present on the top right side of the screen.
- **8.** The column configured for mandatory input is now reflected in the page-level prompt of the respective reports.

### Setting up default values

Prompts can be set with default preferred values, based on the logged-in user. This would be very useful when the same value is supplied to a prompt by a user most of the time. Further, it can also be helpful by setting up a default value for the mandatory prompts.

The following example lists the steps required to set up the default value for the mandatory parameter called **Product Group**:

- **1.** Navigate to the report where the default prompt value is to be saved. Go to the prompt, select the value, and click **Apply**.
- **2.** To save the current selection, click the **Page Option** icon present on the top right corner of the opened report. Select **Save Current Customization** from the drop-down menu.
- **3.** In the Save Current Customization dialog that appears, enter the customization name in the **Name** field and select the **Make this my default for this page** checkbox. Click **OK** to save your customized changes.

# Oracle Analytics Server Caching and Cache Seeding

Cache is a component that improves performance by transparently storing data such that future requests for the same criteria can be served much faster. Like other application cache is not virtual memory in Oracle Analytics Server. In Oracle Analytics Server cache will be stored as files on the Hard Disk of the Oracle Analytics Server Server in the form of files. By Default caching is enabled in the Oracle Analytics Server server configuration.

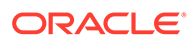

For time-consuming Dashboard Pages, we can use the concept of cache seeding in Oracle Analytics Server, this can be configured as a scheduled job that will ensure that the data is cached and readily available as and when the user runs the dashboard.

# <span id="page-71-0"></span>7 Implementing Security

This chapter contains the following topics:

- About Security in Oracle Argus Analytics
- **[Setting Up User Authentication](#page-72-0)**

# About Security in Oracle Argus Analytics

Oracle Argus Analytics spans several applications:

Oracle Argus Safety is the data source.

ODI ETL Execution plans and transforms Oracle Argus Safety data structures into the star schemas required by Oracle Analytics Server.

Oracle Analytics Server reads from the star schemas and provides the user interface, where end-users can view and analyze data through dashboards and reports.

Oracle Argus Analytics security includes:

#### • **Authentication**

Oracle Argus Analytics user accounts are maintained in WLS Embedded LDAP. A customer who is using OAM to authenticate the source system access can also configure it for Oracle Analytics Server authentication.

#### • **Authorization**

You assign user accounts to user groups in WLS Embedded LDAP. On login, Oracle Analytics Server ascertains the authenticated user's user group, where user groups with the same name determine which parts of Oracle Argus Analytics the user can use.

Predefined Oracle Analytics Server user groups determine the privileges allowed to users and allow access to the shipped Oracle Argus Analytics dashboards and reports. You can create additional user groups as needed in OAS.

#### • **Data Access**

In Oracle Argus Analytics, access is also performed at row level. This is done by extracting the access records for studies, products and sites from the source system.

For more information, see:

**Example** 

### Example

This section describes how to set up security for the following basic types of users as an example.

• **Oracle Argus Analytics End Users** are people who can view Oracle Argus Safety data in Oracle Argus Analytics through dashboards and reports. The specific dashboards and reports they can view is determined by the user groups they belong to.

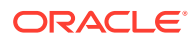
- **Oracle Argus Analytics Programmers** are people who are authorized to create their own reports in the Answers component of Oracle Analytics Server/Oracle Argus Analytics, which does not require any programming skills. You can distinguish between people who can simply create ad hoc reports and those who can save the reports they create to a dashboard so that other people can use them.
- **ETL Programmers** are people who can modify the functionality of Oracle Argus Analytics by modifying the predefined ETL Programs that Oracle Argus Analytics uses to transform transactional source data in ODI repository for use in Oracle Argus Analytics. They may also create new ETL Programs to support custom dashboards and reports in Oracle Argus Analytics.
- **Oracle Argus Analytics Schedulers** are people who schedule Oracle Argus Analytics jobs, including the data loading job and the user data access jobs. They need privileges similar to ETL Programmers.
- **ODI Administrators** are people who set up ODI Setups, and grant privileges to other users.

## Setting Up User Authentication

ODI handles creation and maintenance of users for ETL administration of Oracle Argus Analytics. Oracle Argus Safety handles reports related user authentication for Oracle Argus Analytics.

For more information, see:

- Creating User Accounts in ODI
- Creating Users and Groups for Oracle Argus Analytics
- Implementing Security using OAM and Configuring SSL for Oracle Argus Analytics

## Creating User Accounts in ODI

For more information, refer to the *Oracle® Fusion Middleware Developer's Guide for Oracle Data Integrator 12c*.

## Creating Users and Groups for Oracle Argus Analytics

Refer to the *Oracle Argus Analytics Installation Guide* for instructions on creating users and groups.

## Implementing Security using OAM and Configuring SSL for Oracle Argus Analytics

Refer to the *Oracle Argus Analytics Installation Guide* for instructions on SSO installation to implement security using Oracle Access Manager, and on configuring SSL for Oracle Argus Analytics.

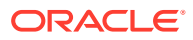

# A Dashboards and Reports

This section describes predefined dashboards and reports delivered with Oracle Argus Analytics.

You may also refer to:

- [Using Oracle Argus Analytics](#page-28-0)
- [Working with Reports](#page-46-0)

For more information, see:

- Oracle Argus Analytics Dashboards
- [Oracle Argus Analytics Reports](#page-84-0)

## Oracle Argus Analytics Dashboards

Oracle Argus Analytics is delivered with six dashboards. These dashboards can be accessed by users with a specific job responsibility and security privileges. Each dashboard has tabbed pages that display reports.

Click to [Accessing Oracle Argus Analytics](#page-29-0).

Log in to Oracle Argus Analytics, and from the following dashboards, select a dashboard you want to view:

- **Case Processing History**
- **[Case Processing Management](#page-75-0)**
- [Personal User Dashboard](#page-77-0)
- [Expedited Report History](#page-79-0)
- [Expedited Report Management](#page-81-0)
- **[Case Work History](#page-82-0)**

## Case Processing History

This section describes the Case Processing History dashboard in Oracle Argus Analytics.

This dashboard of retrospective metrics (or trailing KPIs) can be accessed by an Executive Manager or Team Leader. It provides reports on completed case versions, that is case versions that are already locked.

This dashboard includes the following prompt, which is common to all its pages:

**Enterprise ID:** Lists the unique identifier for the enterprise.

For more information, see:

• [Case Processing History Dashboard Pages](#page-74-0)

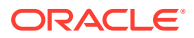

## <span id="page-74-0"></span>Case Processing History Dashboard Pages

This dashboard includes the following tabbed pages:

#### **Case Processing Volume History**

This page displays reports on the volume of completed cases and case versions.

This page includes the following prompts, which are common to all its reports:

- **Deleted Case:** Lists whether the case is a deleted case.
- **Case Processing Site**: Lists the name of the case processing site.
- **Country of Incidence**: Lists the country of incidence.
- **Case Seriousness**: Lists the seriousness level for the case.
- **Gender:** Lists the gender of the patient reported in the case.
- **Age Group**: Lists the age group of the patient reported in the case.
- **Case Type:** Lists the type of case.
- **Study ID:** Lists the unique identifier for the study.
- **Product Group:** Lists the product group in the case.
- **Product Family:** Lists product family in the case.
- **Product Name:** Lists the product name in the case.
- **Version Receipt Month Between**: Lists the month range for the version receipt.
- **Initial Receipt Month Between**: Lists the month range for the initial receipt.

This page includes the following reports:

- [Completed Case Versions Volume Overview](#page-86-0)
- [Completed Case Versions Volume Trend](#page-89-0)
- [Completed Case Versions Line Listing](#page-90-0)
- [Completed Cases Statistical Overview](#page-92-0)
- [Completed Cases Volume Overview](#page-94-0)
- [Completed Cases Volume Trend](#page-95-0)
- [Completed Cases Line Listing](#page-96-0)

#### **Case Processing Compliance History**

This page displays reports on the lock compliance of completed case versions, that is whether cases have been locked on time or not.

This page includes the following prompts, which are common to all its reports:

- **Deleted Case:** Lists whether the case is a deleted case.
- **Case Processing Site**: Lists the name of the case processing site.
- **Country of Incidence:** Lists the country of incidence.
- **Case Seriousness**: Lists the seriousness level for the case.
- **Gender:** Lists the gender of the patient reported in the case.

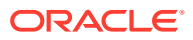

- <span id="page-75-0"></span>• **Age Group**: Lists the age group of the patient reported in the case.
- **Case Type:** Lists the type of case.
- **Study ID:** Lists the unique identifier for the study.
- **Product Group**: Lists the product group in the case.
- **Product Family**: Lists product family in the case.
- **Product Name:** Lists the product name in the case.
- **Version Receipt Month Between**: Lists the month range for the version receipt.

This page includes the following reports:

- [Completed Case Versions Lock Compliance Overview](#page-98-0)
- [Completed Case Versions Lock Compliance Proportion](#page-100-0)
- [Completed Case Versions Lock Compliance Trend](#page-101-0)
- [Completed Case Versions Line Listing](#page-90-0)

#### **Workflow State Repetition History**

This page displays reports on the workflow state repetition of completed case versions, that is, whether workflow states in the same case version have been repeated or not.

This page includes the following prompts, which are common to all its reports:

- **Case Processing Site**: Lists the name of the case processing site.
- **Study ID:** Lists the unique identifier for the study.
- **Product Group:** Lists the product group in the case.
- **Product Family:** Lists product family in the case.
- **Product Name:** Lists the product name in the case.
- **State Name:** Lists the name of the state in the case.
- **State Finalization User ID:** Lists the state finalization User ID in the case.
- **State Finalization User Group:** Lists the state finalization in the case.
- **State Start Date Between: Lists the start date for the state.**
- **State End Date Between: Lists the end date for the state.**

This page includes the following reports:

- [Repeated Workflow States Volume Overview](#page-106-0)
- [Repeated Workflow States Volume Proportion](#page-107-0)
- [Completed Workflow States Line Listing](#page-102-0)

## Case Processing Management

This section describes the Case Processing Management dashboard in Oracle Argus Analytics.

This dashboard of current metrics (or effective KPIs) can be accessed by a Workflow Manager or Team Leader. It provides reports on pending case versions, that is case versions currently being processed in the workflow and not yet locked.

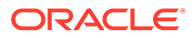

This dashboard includes the following prompt, which is common to all its pages:

**Enterprise ID:** Lists the unique identifier for the enterprise.

For more information, see:

• Case Processing Management Dashboard Pages

## Case Processing Management Dashboard Pages

This dashboard includes the following tabbed pages:

#### **Case Processing Volume Management**

This page displays reports on the volume of pending case versions.

This page includes the following prompts, which are common to all its reports:

- **Case Processing Site**: Lists the name of the case processing site.
- **Country of Incidence**: Lists the country of incidence.
- **Case Seriousness**: Lists the seriousness level for the case.
- **Gender:** Lists the gender of the patient reported in the case.
- **Age Group**: Lists the age group of the patient reported in the case.
- **Product Name:** Lists the product name in the case.
- **State Name:** Lists the state name in the case.
- **Routing User Group:** Lists the name of the routing user group in the case.
- **Lock Due Date Between**: Lists the date range for the due date for case lock.

This page includes the following reports:

- [Pending Cases Volume Overview](#page-108-0)
- [Pending Cases Line Listing](#page-110-0)

#### **Case Processing Compliance Management**

This page displays reports on the lock compliance of pending case versions, that is whether cases can still be locked on time or not.

This page includes the following prompts, which are common to all its reports:

- **Case Processing Site**: Lists the name of the case processing site.
- **Country of Incidence**: Lists the country of incidence.
- **Case Seriousness**: Lists the seriousness level for the case.
- **Gender:** Lists the gender of the patient reported in the case.
- **Age Group**: Lists the age group of the patient reported in the case.
- **Product Name:** Lists the product name in the case.
- **State Name:** Lists the state name in the case.
- **Routing User Group**: Lists the name of the routing user group in the case.
- **Lock Due Date Between**: Lists the date range for the due date for case lock.

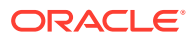

- <span id="page-77-0"></span>• [Pending Cases – Lock Compliance Overview](#page-112-0)
- [Pending Cases Lock Compliance In Days](#page-113-0)
- [Pending Cases Line Listing](#page-110-0)

#### **Workflow State Compliance Management**

This page displays reports on the workflow state compliance of pending case versions, that is whether workflow states can still be completed on time or not.

This page includes the following prompts, which are common to all its reports:

- **Case Processing Site**: Lists the name of the case processing site.
- **Country of Incidence:** Lists the country of incidence.
- **Case Seriousness**: Lists the seriousness level for the case.
- **Gender:** Lists the gender of the patient reported in the case.
- **Age Group**: Lists the age group of the patient reported in the case.
- **Product Name:** Lists the product name in the case.
- **State Name:** Lists the state name in the case.
- **Routing User Group**: Lists the name of the routing user group in the case.
- **Lock Due Date Between**: Lists the date range for the due date for case lock.

This page includes the following reports:

- [Pending Workflow States Compliance Overview](#page-115-0)
- [Pending Cases Line Listing](#page-110-0)

## Personal User Dashboard

This section describes the dashboard called Personal User Dashboard in Oracle Argus Analytics.

This dashboard of both retrospective and current metrics (trailing and effective KPIs) can be accessed by an individual Case Processor. It provides reports on cases that the Case Processor has worked on in the past, as well as cases that are currently assigned to the Case Processor and his/her user group(s).

This dashboard includes the following prompt, which is common to all its pages:

**Enterprise ID:** Lists the unique identifier for the enterprise.

For more information, see:

• Personal User Dashboard Pages

### Personal User Dashboard Pages

This dashboard includes the following tabbed pages:

#### **Personal User Case History**

This page displays reports on the locked case versions that have been worked on (in any workflow state prior to case lock) by the user who is viewing this page.

This page includes the following prompt, which is common to all its reports:

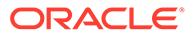

• **Product Name**: Lists the product name in the case.

This page includes the following reports:

- [My Completed Workflow States Volume Trend](#page-116-0)
- [My Repeated Workflow States Volume Overview](#page-118-0)
- [My Completed Case Versions Line Listing](#page-119-0)
- [My Completed Workflow States Line Listing](#page-121-0)
- [My Completed Case Version Routing Line Listing](#page-129-0)

#### **Personal User Case Management**

This page displays reports on the cases that are currently assigned to the user who is viewing this page, as well as cases assigned to the group(s) to which that user belongs.

This page includes the following prompts, which are common to all its reports:

- **Product Name:** Lists the product name in the case.
- **Routing User Group**: Lists the names of the routing user groups in the case.

This page includes the following reports:

- [My Pending Cases Overview](#page-122-0)
- [My Assigned Cases Line Listing](#page-124-0)
- [My Unassigned Cases Line Listing](#page-126-0)
- [Other Assigned Cases Line Listing](#page-127-0)

#### **Personal User Case Work History**

This page displays reports on the case work that has been performed by the user who is viewing this page. Case work is measured using the timestamps recorded when the user opened and closed cases.

This page includes the following prompts, which are common to all its reports:

- **Case Processing Site**: Lists the name of the case processing site.
- **Case Type:** Lists the type of the case.
- **Study ID:** Lists the Study ID used in the case.
- **Product Name:** Lists the product name in the case.
- **Case Seriousness**: Lists the seriousness of the case.

This page includes the following reports:

- [My Case Modified Duration Per State Statistical Overview](#page-131-0)
- [My Case Unmodified Duration Per State Statistical Overview](#page-132-0)
- [My Case Read Duration Per State Statistical Overview](#page-134-0)
- [My Case Idle Duration Per State Statistical Overview](#page-135-0)
- [My Completed Workflow States Line Listing](#page-121-0)

**Personal User Expedited Report History**

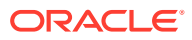

<span id="page-79-0"></span>This page displays reports on the expedited reports that have been submitted by the user who is viewing this page.

This page includes the following prompts, which are common to all its reports:

- **Report Destination:** Lists the reporting destination for the case.
- **Report Assigned User Group**: Lists the names of the user group to which the report has been assigned.
- **Report Submission/MDN Month Between**: Lists the period of report submission/MDN month for the case.

This page includes the following reports:

- [My Submitted Expedited Reports Volume Trend](#page-137-0)
- [My Submitted Expedited Reports Submission Compliance Trend](#page-138-0)
- [Completed Expedited Reports Line Listing](#page-139-0)
- [Completed Expedited Report Routing Line Listing](#page-142-0)

#### **Personal User Expedited Report Management**

This page displays reports on the expedited reports that are currently assigned to the user who is viewing this page, as well as expedited reports assigned to the group(s) to which that user belongs.

This page includes the following prompts, which are common to all its reports:

- **Report Destination:** Lists the reporting destination for the case.
- **Report Assigned User Group**: Lists the names of the user group to which the report has been assigned.

This page includes the following reports:

- [My Pending Expedited Reports Overview](#page-144-0)
- [My Assigned Expedited Reports Line Listing](#page-145-0)
- [My Unassigned Expedited Reports Line Listing](#page-147-0)
- [Other Assigned Expedited Reports Line Listing](#page-149-0)

## Expedited Report History

This section describes the dashboard called Expedited Report History in Oracle Argus Analytics. Go to:

• Expedted Report History Dashboard Pages

### Expedted Report History Dashboard Pages

This dashboard includes the following prompt, which is common to all its pages:

**Enterprise ID:** Lists the unique identifier for the enterprise.

#### **Expedited Submission Volume History**

This page displays reports on the volume of submitted expedited reports.

This page includes the following prompts, which are common to all its reports:

- **Report Destination:** Lists the reporting destination for the case.
- **Report Assigned User Group**: Lists the names of the user group to which the report has been assigned.
- **Report Submission/MDN Month Between**: Lists the period of report submission/MDN month for the case.

This page includes the following reports:

- [Submitted Expedited Reports Volume Overview](#page-151-0)
- [Submitted Expedited Reports Volume Trend](#page-153-0)
- [Completed Expedited Reports Line Listing](#page-139-0)
- [Completed Expedited Report Routing Line Listing](#page-142-0)

#### **Expedited Non-Submission Volume History**

This page displays reports on the volume of expedited reports that have been deleted or marked as 'No Submission Required'.

This page includes the following prompts, which are common to all its reports:

- **Report Destination:** Lists the reporting destination for the case.
- **Report Assigned User Group**: Lists the names of the user group to which the report has been assigned.
- **Report Generation Month Between**: Lists the time period (range of months) of report generation for the case.

This page includes the following reports:

- [Expedited Reports Never Submitted Volume Trend](#page-154-0)
- [Completed Expedited Reports Line Listing](#page-139-0)
- [Completed Expedited Report Routing Line Listing](#page-142-0)

#### **Expedited Submission Compliance History**

This page displays reports on the submission compliance of expedited reports, that is, whether expedited reports have been submitted on time or not.

This page includes the following prompts, which are common to all its reports:

- **Report Destination:** Lists the reporting destination for the case.
- **Report Assigned User Group**: Lists the names of the user groups to which the report has been assigned.
- **Report Submission/MDN Month Between**: Lists the period of report submission/MDN month for the case.

- [Submitted Expedited Reports Submission Compliance By User Group](#page-155-0)
- [Submitted Expedited Reports Submission Compliance By Destination](#page-157-0)
- [Submitted Expedited Reports Submission Compliance Trend](#page-158-0)
- [Completed Expedited Reports Line Listing](#page-139-0)
- [Completed Expedited Report Routing Line Listing](#page-142-0)

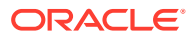

## <span id="page-81-0"></span>Expedited Report Management

This dashboard of current metrics (or effective KPIs) can be accessed by a Workflow Manager or Team Leader. It provides reports on pending expedited reports, that is expedited reports currently being processed and not yet submitted, deleted or marked as 'No Submission Required'.

This dashboard includes the following prompt, which is common to all its pages:

**Enterprise ID:** Lists the unique identifier for the enterprise.

For more information, see:

• Expedited Report Management Dashboard Pages

### Expedited Report Management Dashboard Pages

This dashboard includes the following tabbed pages:

#### **Expedited Submission Volume Management**

This page displays reports on the volume of pending expedited reports.

This page includes the following prompts, which are common to all its reports:

- **Report Destination**: Lists the reporting destination for the case.
- **Report Assigned User Group**: Lists the names of the user group to which the report has been assigned.
- **Report Assigned User ID**: Lists the User ID for the report assigned to the case.
- **Report Generation Date Between**: Lists the time period of report generation for the case.

This page includes the following reports:

- [Pending Expedited Reports Volume Overview](#page-160-0)
- [Pending Expedited Reports Line Listing](#page-161-0)

#### **Expedited Submission Compliance Management**

This page displays reports on the submission compliance of pending expedited reports, i.e. whether expedited reports can still be submitted on time or not.

This page includes the following prompts, which are common to all its reports:

- **Report Destination**: Lists the reporting destination for the case.
- **Report Assigned User Group**: Lists the names of the user group to which the report has been assigned.
- **Report Assigned User ID:** Lists the User ID for the report assigned to the case.
- **Report Generation Date Between**: Lists the time period of report generation for the case.

- [Pending Expedited Reports Submission Compliance Overview](#page-163-0)
- [Pending Expedited Reports Submission Compliance In Days](#page-165-0)

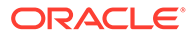

#### <span id="page-82-0"></span>• [Pending Expedited Reports – Line Listing](#page-161-0)

#### **Expedited Failed/Pending ACK Volume Management**

This page displays reports on the volume of E2B reports that have been submitted but have received an ACK with a 'Failed' status, or for which the ACK is still pending.

This page includes the following prompts, which are common to all its reports:

- **Report Destination:** Lists the reporting destination for the case.
- **Report Assigned User Group**: Lists the names of the user group to which the report has been assigned.
- **Report Generation Date Between**: Lists the time period of report generation for the case.

This page includes the following reports:

- [Failed/Pending ACK Expedited Reports Volume Overview](#page-166-0)
- [Failed/Pending ACK Expedited Reports Volume Trend](#page-168-0)
- [Completed Expedited Reports Line Listing](#page-139-0)
- [Completed Expedited Report Routing Line Listing](#page-142-0)

## Case Work History

This dashboard includes the following tabbed pages:

This dashboard includes the following prompt, which is common to all its pages:

**Enterprise ID:** Lists the unique identifier for the enterprise.

For more information, see:

• Case Work History Dashboard Pages

### Case Work History Dashboard Pages

This dashboard includes the following tabbed pages:

#### **Case Modified History**

This page displays reports on the durations cases were modified, meaning opened in edit mode and then saved.

This page includes the following prompts, which are common to all its reports:

- **Case Processing Site**: Lists the name of the case processing site.
- **Case Type**: Lists the type of the case.
- **Study ID:** Lists the Study ID used in the case.
- **Product Name:** Lists the product name in the case.
- **Case Seriousness**: Lists the seriousness of the case.
- **Initial Receipt Month Between**: Lists the initial time period of the initial receipt month.

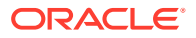

- [Duration Case Modified Per Version and Case Statistical Overview](#page-169-0)
- [Duration Case Modified Per State Statistical Overview](#page-170-0)
- [Duration Case Modified Per User/State Statistical Overview](#page-172-0)
- [Completed Cases Line Listing](#page-96-0)
- [Completed Case Versions Line Listing](#page-90-0)
- [Completed Workflow States Line Listing](#page-102-0)
- [Completed Case Version Routing Line Listing](#page-104-0)

#### **Case Unmodified History**

This page displays reports on the durations cases were unmodified, meaning opened in edit mode but not saved.

This page includes the following prompts, which are common to all its reports:

- **Case Processing Site**: Lists the name of the case processing site.
- **Case Type:** Lists the type of the case.
- **Study ID:** Lists the Study ID used in the case.
- **Product Name:** Lists the product name in the case.
- **Case Seriousness**: Lists the seriousness of the case.
- **Initial Receipt Month Between**: Lists the initial time period of the initial receipt month.

This page includes the following reports:

- [Duration Case Unmodified Per Version and Case Statistical Overview](#page-175-0)
- [Duration Case Unmodified Per State Statistical Overview](#page-177-0)
- [Duration Case Unmodified Per User/State Statistical Overview](#page-178-0)
- [Completed Cases Line Listing](#page-96-0)
- [Completed Case Versions Line Listing](#page-90-0)
- [Completed Workflow States Line Listing](#page-102-0)
- [Completed Case Version Routing Line Listing](#page-104-0)

#### **Case Read History**

This page displays reports on the durations cases were read, meaning opened in read-only mode.

This page includes the following prompts, which are common to all its reports:

- **Case Processing Site**: Lists the name of the case processing site.
- **Case Type:** Lists the type of the case.
- **Study ID:** Lists the Study ID used in the case.
- **Product Name:** Lists the product name in the case.
- **Case Seriousness**: Lists the seriousness of the case.
- **Initial Receipt Month Between**: Lists the initial time period of the initial receipt month. This page includes the following reports:
- [Duration Case Read Per Version and Case Statistical Overview](#page-180-0)

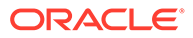

- <span id="page-84-0"></span>• [Duration Case Read Per State – Statistical Overview](#page-181-0)
- [Duration Case Read Per User/State Statistical Overview](#page-183-0)
- [Completed Cases Line Listing](#page-96-0)
- [Completed Case Versions Line Listing](#page-90-0)
- [Completed Workflow States Line Listing](#page-102-0)
- [Completed Case Version Routing Line Listing](#page-104-0)

#### **Case Idle History**

This page displays reports on the durations cases were idle, meaning the time between a workflow state routing and the first time the case is opened after the routing.

This page includes the following prompts, which are common to all its reports:

- **Case Processing Site**: Lists the name of the case processing site.
- **Case Type:** Lists the type of the case.
- **Study ID:** Lists the Study ID used in the case.
- **Product Name:** Lists the product name in the case.
- **Case Seriousness**: Lists the seriousness of the case.
- **Initial Receipt Month Between**: Lists the initial time period of the initial receipt month.

This page includes the following reports:

- [Duration Case Idle Statistical Overview](#page-184-0)
- [Duration Case Idle Per State Statistical Overview](#page-186-0)
- [Completed Cases Line Listing](#page-96-0)
- [Completed Case Versions Line Listing](#page-90-0)
- [Completed Workflow States Line Listing](#page-102-0)
- [Completed Case Version Routing Line Listing](#page-104-0)

## Oracle Argus Analytics Reports

To locate a report, you need to select a dashboard and access a page that contains the report.

Oracle Argus Analytics includes the following reports:

- [Completed Case Versions Volume Overview](#page-86-0)
- [Enterprise Incremental ETL Status](#page-87-0)
- [Completed Case Versions Volume Trend](#page-89-0)
- [Completed Case Versions Line Listing](#page-90-0)
- [Completed Cases Statistical Overview](#page-92-0)
- [Completed Cases Volume Overview](#page-94-0)
- [Completed Cases Volume Trend](#page-95-0)

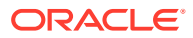

- [Completed Cases Line Listing](#page-96-0)
- [Completed Case Versions Lock Compliance Overview](#page-98-0)
- [Completed Case Versions Lock Compliance Proportion](#page-100-0)
- [Completed Case Versions Lock Compliance Trend](#page-101-0)
- [Completed Workflow States Line Listing](#page-102-0)
- [Completed Case Version Routing Line Listing](#page-104-0)
- [Repeated Workflow States Volume Overview](#page-106-0)
- [Repeated Workflow States Volume Proportion](#page-107-0)
- [Pending Cases Volume Overview](#page-108-0)
- [Pending Cases Line Listing](#page-110-0)
- [Pending Cases Lock Compliance Overview](#page-112-0)
- [Pending Cases Lock Compliance In Days](#page-113-0)
- [Pending Workflow States Compliance Overview](#page-115-0)
- [My Completed Workflow States Volume Trend](#page-116-0)
- [My Repeated Workflow States Volume Overview](#page-118-0)
- [My Completed Case Versions Line Listing](#page-119-0)
- [My Completed Workflow States Line Listing](#page-121-0)
- [My Pending Cases Overview](#page-122-0)
- [My Assigned Cases Line Listing](#page-124-0)
- [My Unassigned Cases Line Listing](#page-126-0)
- [Other Assigned Cases Line Listing](#page-127-0)
- [My Completed Case Version Routing Line Listing](#page-129-0)
- [My Case Modified Duration Per State Statistical Overview](#page-131-0)
- [My Case Unmodified Duration Per State Statistical Overview](#page-132-0)
- [My Case Read Duration Per State Statistical Overview](#page-134-0)
- [My Case Idle Duration Per State Statistical Overview](#page-135-0)
- [My Submitted Expedited Reports Volume Trend](#page-137-0)
- [My Submitted Expedited Reports Submission Compliance Trend](#page-138-0)
- [Completed Expedited Reports Line Listing](#page-139-0)
- [Completed Expedited Report Routing Line Listing](#page-142-0)
- [My Pending Expedited Reports Overview](#page-144-0)
- [My Assigned Expedited Reports Line Listing](#page-145-0)
- [My Unassigned Expedited Reports Line Listing](#page-147-0)
- [Other Assigned Expedited Reports Line Listing](#page-149-0)
- [Submitted Expedited Reports Volume Overview](#page-151-0)
- [Submitted Expedited Reports Volume Trend](#page-153-0)
- [Expedited Reports Never Submitted Volume Trend](#page-154-0)

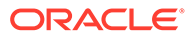

- <span id="page-86-0"></span>• [Submitted Expedited Reports – Submission Compliance By User Group](#page-155-0)
- [Submitted Expedited Reports Submission Compliance By Destination](#page-157-0)
- [Submitted Expedited Reports Submission Compliance Trend](#page-158-0)
- [Pending Expedited Reports Volume Overview](#page-160-0)
- [Pending Expedited Reports Line Listing](#page-161-0)
- [Pending Expedited Reports Submission Compliance Overview](#page-163-0)
- [Pending Expedited Reports Submission Compliance In Days](#page-165-0)
- [Failed/Pending ACK Expedited Reports Volume Overview](#page-166-0)
- [Failed/Pending ACK Expedited Reports Volume Trend](#page-168-0)
- [Duration Case Modified Per Version and Case Statistical Overview](#page-169-0)
- [Duration Case Modified Per State Statistical Overview](#page-170-0)
- [Duration Case Modified Per User/State Statistical Overview](#page-172-0)
- [Completed Case Version Routing Line Listing](#page-173-0)
- [Duration Case Unmodified Per Version and Case Statistical Overview](#page-175-0)
- [Duration Case Unmodified Per State Statistical Overview](#page-177-0)
- [Duration Case Unmodified Per User/State Statistical Overview](#page-178-0)
- [Duration Case Read Per Version and Case Statistical Overview](#page-180-0)
- [Duration Case Read Per State Statistical Overview](#page-181-0)
- [Duration Case Read Per User/State Statistical Overview](#page-183-0)
- [Duration Case Idle Statistical Overview](#page-184-0)
- [Duration Case Idle Per State Statistical Overview](#page-186-0)

## Completed Case Versions - Volume Overview

This report displays an overview of the volume of completed case versions by product group.

This report can be used to compare the number of cases by product group, and to drill down into product families and products. This indicates which products are creating the greatest case processing workload.

For more information, see:

- **[Audience](#page-87-0)**
- [Report Type](#page-87-0)
- **[Location](#page-87-0)**
- **[Dimensions](#page-87-0)**
- [Supplementary Prompts](#page-87-0)
- [Reports Referenced](#page-87-0)
- [Reports Referencing This Report](#page-87-0)
- [Column Descriptions](#page-87-0)

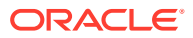

## <span id="page-87-0"></span>Audience

Executive Manager

Team Leader

## Report Type

- 2-D Vertical Bar Graph
- Group by Table

## Location

• Case Processing History dashboard > Case Processing Volume History page

## **Dimensions**

Product.Product Group

## Supplementary Prompts

None

## Reports Referenced

[Completed Case Versions – Line Listing](#page-90-0)

## Reports Referencing This Report

None

## Column Descriptions

The following table describes the columns in the Completed Case Versions – Volume Overview report:

#### **Table A-1 Completed Case Versions – Volume Overview**

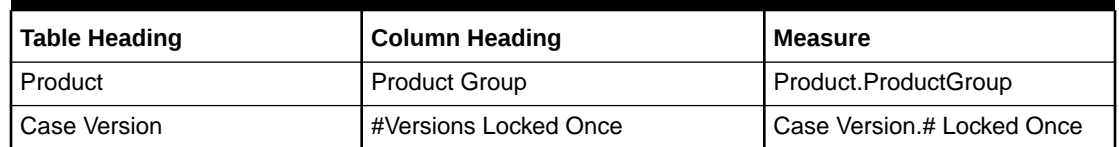

## Enterprise Incremental ETL Status

This section describes the ETL Incremental Status per enterprise on every dashboard page and returns results which convey the last refresh date per Enterprise and if the ETL is currently executing or completed.

For more information, see:

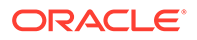

- **Audience**
- **Report Type**
- **Location**
- Dimensions
- Reports Referenced
- Reports Referencing This Report
- Column Descriptions

## Audience

Case Processor

(All Users)

## Report Type

• Table

## Location

• All Dashboard pages

#### **Note:**

This report is common to all the dashboards listed below.

## **Dimensions**

Enterprise

## Reports Referenced

None

## Reports Referencing This Report

None

## Column Descriptions

The following table describes the columns in the Enterprise Incremental ETL Status report:

#### **Table A-2 Enterprise Incremental ETL Status**

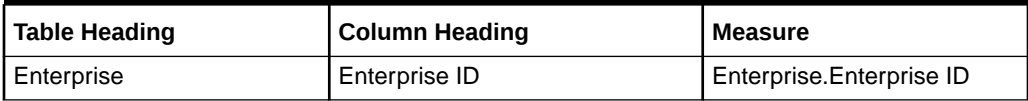

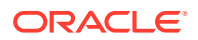

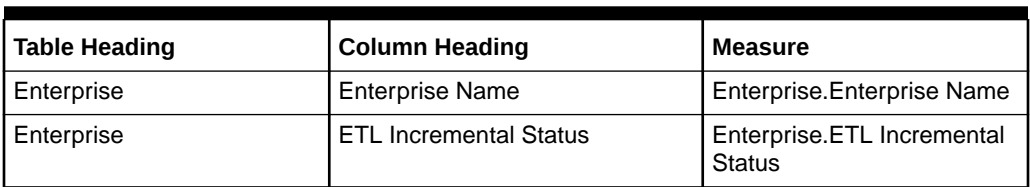

<span id="page-89-0"></span>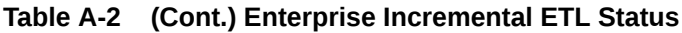

## Completed Case Versions – Volume Trend

This report displays the trend over time of the volume of completed cases by product group.

This report can be used to compare the case volume trend over the last three months by product group, and to drill down into months, weeks and days as well as product families and products. This indicates if the case processing workload for certain products is increasing, decreasing, or remaining constant over time.

For more information, see:

- **Audience**
- Report Type
- **Location**
- **Dimensions**
- [Supplementary Prompts](#page-90-0)
- [Reports Referenced](#page-90-0)
- [Reports Referencing This Report](#page-90-0)
- [Column Descriptions](#page-90-0)

### Audience

Executive Manager

Team Leader

### Report Type

- 2-D Line Graph
- Pivot Table

### Location

• Case Processing History dashboard > Case Processing Volume History page

### **Dimensions**

Product.Product Group

Period.Case Version - Version Receipt Date

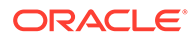

## <span id="page-90-0"></span>Supplementary Prompts

None

Reports Referenced

Completed Case Versions – Line Listing

## Reports Referencing This Report

None

### Column Descriptions

The following table describes the columns in the Completed Case Versions – Volume Trend report:

**Table A-3 Completed Case Versions – Volume Trend**

| <b>Table Heading</b>                          | <b>Column Heading</b>  | <b>Measure</b>                                 |
|-----------------------------------------------|------------------------|------------------------------------------------|
| Product                                       | <b>Product Group</b>   | Product.ProductGroup                           |
| Case Version                                  | # Versions Locked Once | Case Version.# Versions<br>Locked Once         |
| Case Version - Version<br><b>Receipt Date</b> | Year                   | Product.Case Version -<br>Version Receipt Date |

## Completed Case Versions – Line Listing

This section describes the Completed Case Versions - Line Listing report.

This report lists the completed case versions by Case ID including data from key case fields.

This report can be used to drill down to the case details of the completed case versions. This indicates which cases can be targeted for a root cause analysis, such as an investigation of cases that were locked late.

- **[Audience](#page-91-0)**
- **[Report Type](#page-91-0)**
- **[Location](#page-91-0)**
- **[Dimensions](#page-91-0)**
- **[Supplementary Prompts](#page-91-0)**
- [Reports Referenced](#page-91-0)
- [Reports Referencing This Report](#page-91-0)
- [Column Descriptions](#page-91-0)

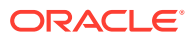

## <span id="page-91-0"></span>Audience

Executive Manager Team Leader

## Report Type

• Narrative Table

## Location

- **Case Work History** dashboard > **Case Modified History** page
- **Case Work History** dashboard > **Case Unmodified History** page
- **Case Work History** dashboard > **Case Read History** page
- **Case Work History** dashboard > **Case Idle History** page

## **Dimensions**

Enterprise.EnterpriseID

## Supplementary Prompts

None

## Reports Referenced

[Completed Workflow States – Line Listing](#page-102-0)

## Reports Referencing This Report

#### [Completed Cases – Line Listing](#page-96-0)

## Column Descriptions

The following table describes the columns in the Completed Case Versions – Line Listing report:

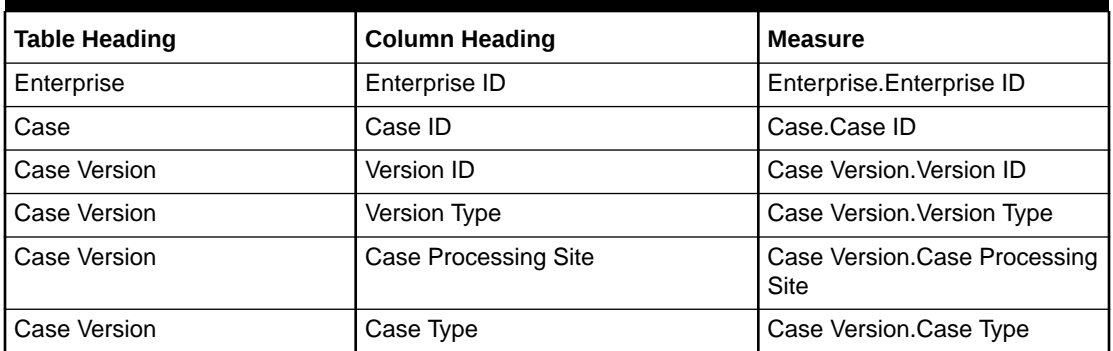

#### **Table A-4 Completed Case Versions – Line Listing**

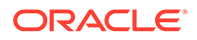

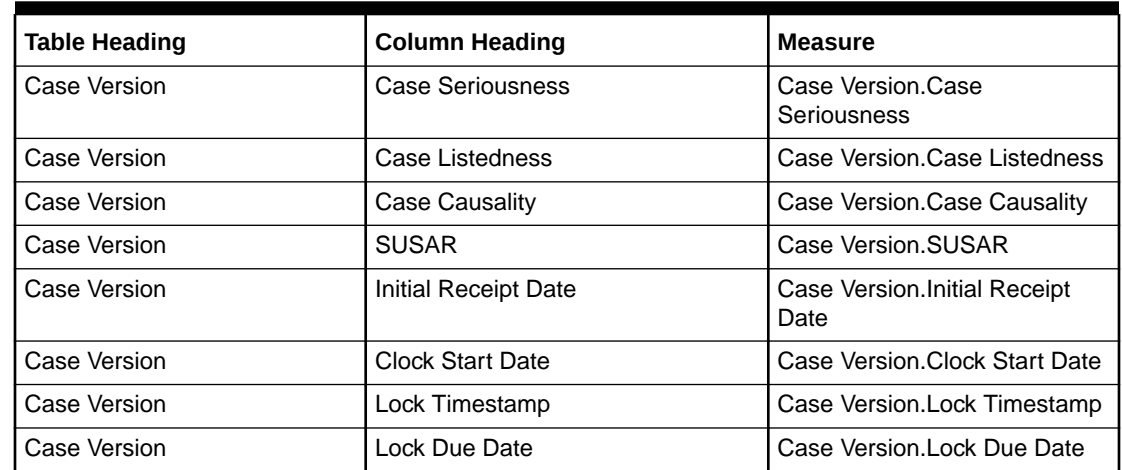

<span id="page-92-0"></span>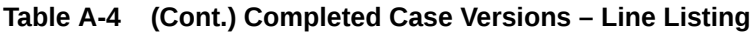

## Completed Cases – Statistical Overview

This report displays an overview of statistics at the case level.

This report can be used to view the average, minimum, and maximum number of products, events, and follow-ups per case.

For more information, see:

- **Audience**
- Report Type
- **Location**
- **[Dimensions](#page-93-0)**
- [Supplementary Prompts](#page-93-0)
- [Reports Referenced](#page-93-0)
- [Reports Referencing This Report](#page-93-0)
- [Column Descriptions](#page-93-0)

## Audience

Executive Manager

Team Leader

### Report Type

**Table** 

## Location

• Case Processing History dashboard > Case Processing Volume History page

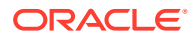

## <span id="page-93-0"></span>**Dimensions**

None

## Supplementary Prompts

None

## Reports Referenced

None

## Reports Referencing This Report

None

## Column Descriptions

The following table describes the columns in the Completed Cases – Statistical Overview report:

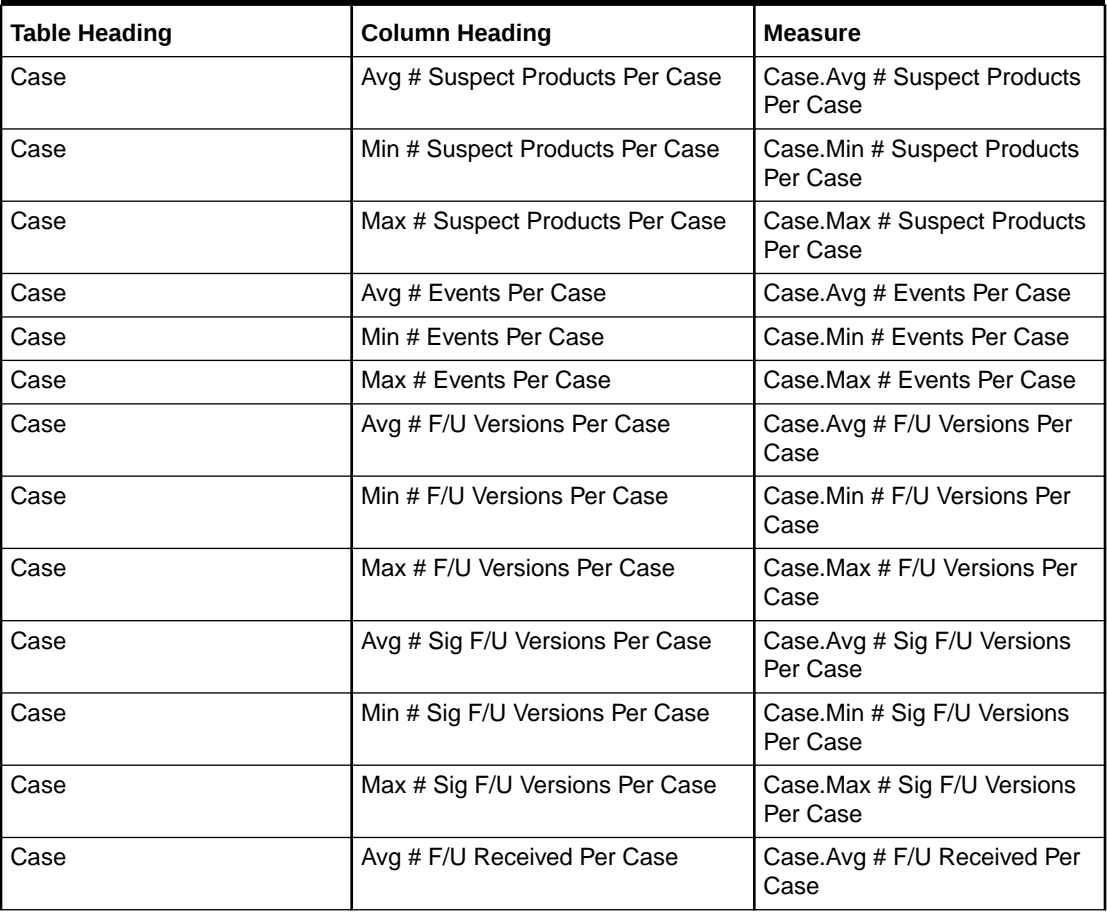

#### **Table A-5 Completed Cases – Statistical Overview**

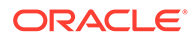

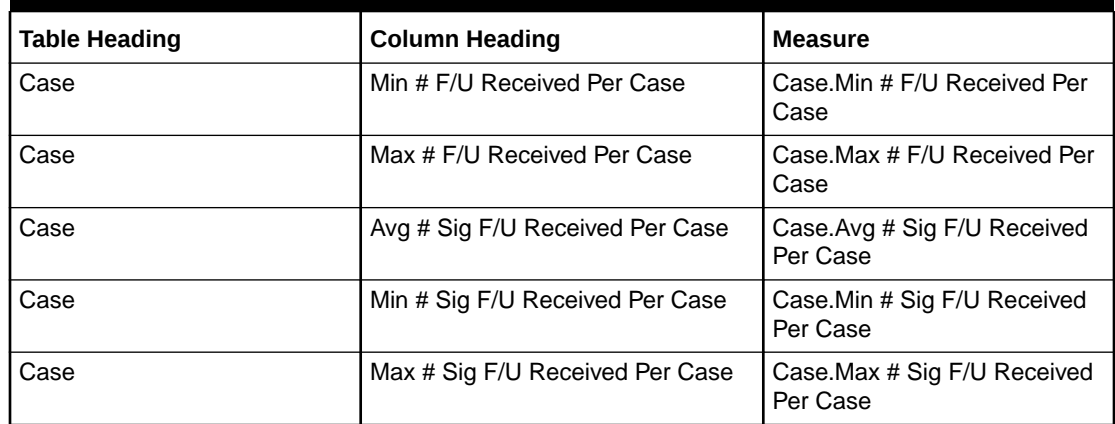

<span id="page-94-0"></span>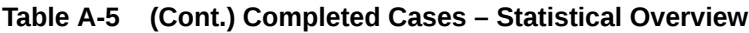

## Completed Cases – Volume Overview

This report displays an overview of the volume of completed cases by product group.

This report can be used to compare the number of cases by product group, and to drill down into product families and products. This indicates which products are creating the greatest case processing workload.

For more information, see:

- **Audience**
- Report Type
- **Location**
- **[Dimensions](#page-95-0)**
- [Supplementary Prompts](#page-95-0)
- [Reports Referenced](#page-95-0)
- [Reports Referencing This Report](#page-95-0)
- [Column Descriptions](#page-95-0)

## Audience

Executive Manager

Team Leader

## Report Type

- Group By Table
- 2-D Bar Graph

## Location

• Case Processing History dashboard > Case Processing Volume History page

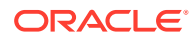

<span id="page-95-0"></span>**Dimensions** 

Product.Product Group

## Supplementary Prompts

None

### Reports Referenced

#### [Completed Cases – Line Listing](#page-96-0)

## Reports Referencing This Report

None

### Column Descriptions

The following table describes the columns in the Completed Cases – Volume Overview report:

#### **Table A-6 Completed Cases – Volume Overview**

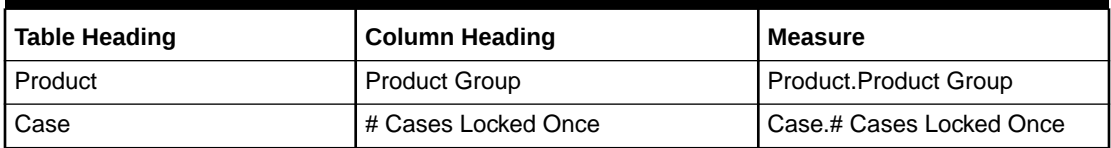

## Completed Cases – Volume Trend

This report displays the trend over time of the volume of completed cases by product group.

This report can be used to compare the case volume trend over the last three months by product group, and to drill down into months, weeks and days as well as product families and products. This indicates if the case processing workload for certain products is increasing, decreasing, or remaining constant over time.

For more information, see:

- **[Audience](#page-96-0)**
- [Report Type](#page-96-0)
- **[Location](#page-96-0)**
- **[Dimensions](#page-96-0)**
- [Supplementary Prompts](#page-96-0)
- [Reports Referenced](#page-96-0)
- [Reports Referencing This Report](#page-96-0)
- [Column Descriptions](#page-96-0)

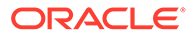

## <span id="page-96-0"></span>Audience

Executive Manager

Team Leader

## Report Type

- Pivot Table
- 2-D Line Graph

## Location

• Case Processing History dashboard > Case Processing Volume History page

## **Dimensions**

Period.Initial Receipt Date

Product.Product Group

## Supplementary Prompts

None

## Reports Referenced

Completed Cases – Line Listing

## Reports Referencing This Report

None

## Column Descriptions

The following table describes the columns in the Completed Cases – Volume Trend report:

#### **Table A-7 Completed Cases – Volume Trend**

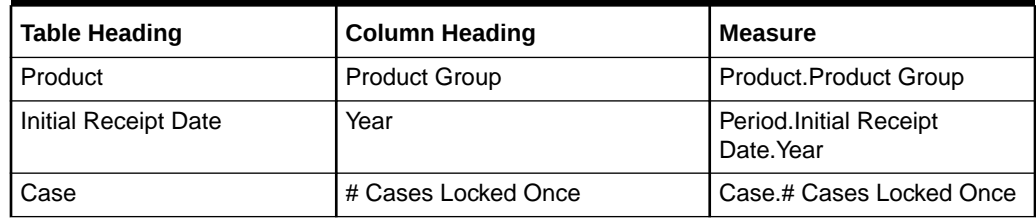

## Completed Cases – Line Listing

This report lists the completed cases by Case ID including data from key case fields.

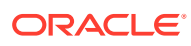

This report can be used to drill down to the case details of the completed cases. This indicates which cases can be targeted for a root cause analysis, e.g. an investigation of cases that were locked late.

For more information, see:

- **Audience**
- **Report Type**
- **Location**
- **Dimensions**
- Supplementary Prompts
- Reports Referenced
- Reports Referencing This Report
- [Column Descriptions](#page-98-0)

## Audience

Executive Manager

Team Leader

### Report Type

• Narrative Table

## Location

- Case Work History dashboard > Case Modified History page
- Case Work History dashboard > Case Unmodified History page
- Case Work History dashboard > Case Read History page
- Case Work History dashboard > Case Idle History page

## **Dimensions**

Enterprise.EnterpriseID

### Supplementary Prompts

None

### Reports Referenced

[Completed Case Versions – Line Listing](#page-90-0)

### Reports Referencing This Report

[Completed Cases – Statistical Overview](#page-92-0)

[Completed Cases – Volume Overview](#page-94-0)

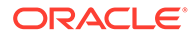

#### [Completed Cases – Volume Trend](#page-95-0)

## <span id="page-98-0"></span>Column Descriptions

The following table describes the columns in the Completed Cases – Line Listing report:

| <b>Table Heading</b> | <b>Column Heading</b>          | <b>Measure</b>                  |
|----------------------|--------------------------------|---------------------------------|
| Enterprise           | Enterprise ID                  | Enterprise.Enterprise ID        |
| Case                 | Case ID                        | Case Case ID                    |
| Case                 | Case Processing Site           | Case.Case Processing Site       |
| Case                 | Country Of Incidence           | Case.Country Of Incidence       |
| Case                 | Case Type                      | Case.Case Type                  |
| Case                 | Study ID                       | Case.Study ID                   |
| Case                 | Case Seriousness               | Case.Case Seriousness           |
| Case                 | Case Listedness                | Case.Case Listedness            |
| Case                 | <b>Case Causality</b>          | Case.Case Causality             |
| Case                 | Case Outcome                   | Case.Case Outcome               |
| Case                 | <b>Primary Reporter Type</b>   | Case.Primary Reporter Type      |
| Case                 | <b>HCP</b>                     | Case HCP                        |
| Case                 | <b>SUSAR</b>                   | Case.SUSAR                      |
| Case                 | Initial Receipt Date           | Case. Initial Receipt Date      |
| Case                 | Primary Indication             | Case. Primary Indication        |
| Case                 | <b>Primary Event</b>           | Case.Primary Event              |
| Case                 | <b>Primary Suspect Product</b> | Case.Primary Suspect<br>Product |

**Table A-8 Completed Cases – Line Listing**

## Completed Case Versions – Lock Compliance Overview

This report displays an overview of the lock compliance of completed cases by case processing site.

This report can be used to compare the retrospective lock compliance of case processing sites. This indicates which case processing sites might be having difficulties locking cases on time.

For more information, see:

- **[Audience](#page-99-0)**
- [Report Type](#page-99-0)
- **[Location](#page-99-0)**
- **[Dimensions](#page-99-0)**
- [Supplementary Prompts](#page-99-0)
- [Reports Referenced](#page-99-0)

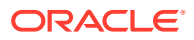

- Reports Referencing This Report
- Column Descriptions

## <span id="page-99-0"></span>Audience

Executive Manager Team Leader

## Report Type

- 2-D Stacked Bar Graph
- Group by Table

## Location

• Case Processing History dashboard > Case Processing Compliance History page

## **Dimensions**

Case Processing Site.Case Processing Site

### Supplementary Prompts

None

## Reports Referenced

[Completed Case Versions – Line Listing](#page-90-0)

## Reports Referencing This Report

None

## Column Descriptions

The following table describes the columns in the Completed Case Versions - Lock Compliance Overview report:

#### **Table A-9 Completed Case Versions - Lock Compliance Overview**

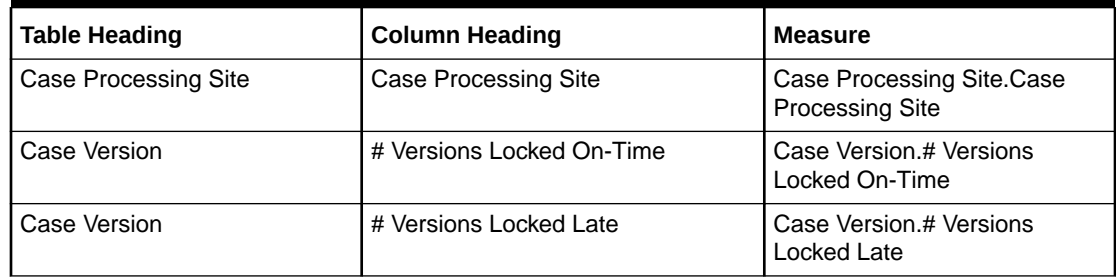

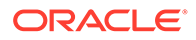

## <span id="page-100-0"></span>Completed Case Versions – Lock Compliance Proportion

This report displays the lock compliance of completed cases by percentage. This report can be used to compare the ratio of cases locked late to those locked on time.

For more information, see:

- **Audience**
- Report Type
- **Location**
- **Dimensions**
- Supplementary Prompts
- Reports Referenced
- Reports Referencing This Report
- [Column Descriptions](#page-101-0)

## Audience

Executive Manager

Team Leader

### Report Type

- 2-D Pie Graph
- Group by Table

## Location

• Case Processing History dashboard > Case Processing Compliance History page

### **Dimensions**

Case Processing Site.Case Processing Site

### Supplementary Prompts

None

### Reports Referenced

[Completed Case Versions – Line Listing](#page-90-0)

## Reports Referencing This Report

None

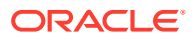

## <span id="page-101-0"></span>Column Descriptions

The following table describes the columns in the Completed Case Versions - Lock Compliance Proportion report:

**Table A-10 Completed Case Versions - Lock Compliance Proportion**

| <b>Table Heading</b> | <b>Column Heading</b>     | <b>Measure</b>                                      |
|----------------------|---------------------------|-----------------------------------------------------|
| Case Processing Site | Case Processing Site      | Case Processing Site.Case<br><b>Processing Site</b> |
| Case Version         | % Versions Locked On-Time | Case Version.% Versions Locked<br>On-Time           |
| Case Version         | % Versions Locked Late    | Case Version.% Versions Locked<br>Late              |

## Completed Case Versions – Lock Compliance Trend

This report displays the trend over time of the lock compliance of completed cases.

This report can be used to view the lock compliance trend over the last three months and to drill down into months, weeks and days. This indicates if lock compliance is increasing, decreasing, or remaining constant over time.

For more information, see:

- **Audience**
- **Report Type**
- **Location**
- **[Dimensions](#page-102-0)**
- [Supplementary Prompts](#page-102-0)
- [Reports Referenced](#page-102-0)
- [Reports Referencing This Report](#page-102-0)
- [Column Descriptions](#page-102-0)

## Audience

Executive Manager

Team Leader

## Report Type

- 2-D Line Graph
- Group by Table

## Location

• Case Processing History dashboard > Case Processing Compliance History page

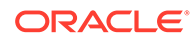

### <span id="page-102-0"></span>**Dimensions**

Period.Case Version - Version Receipt Date

## Supplementary Prompts

None

### Reports Referenced

[Completed Case Versions – Line Listing](#page-90-0)

## Reports Referencing This Report

None

### Column Descriptions

The following table describes the columns in the Completed Case Versions - Lock Compliance Trend report:

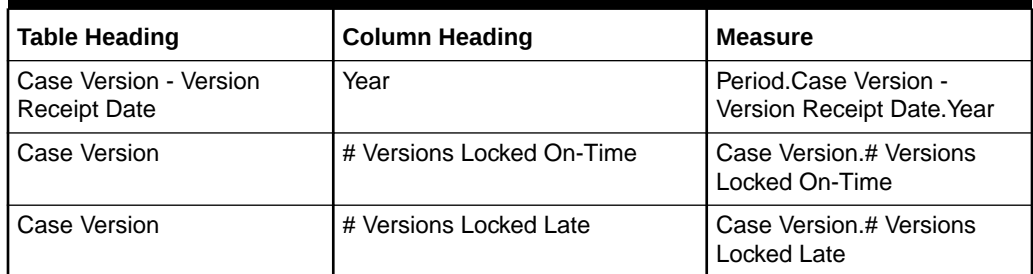

#### **Table A-11 Completed Case Versions - Lock Compliance Trend**

## Completed Workflow States – Line Listing

This report lists the completed cases by Case ID including workflow states that were completed in each version of each case.

This report can be used to drill down to the workflow states of the completed cases. This indicates which workflow states can be targeted for a root cause analysis, such as an investigation of cases that were locked late.

For more information, see:

- **[Audience](#page-103-0)**
- [Report Type](#page-103-0)
- **[Location](#page-103-0)**
- **[Dimensions](#page-103-0)**
- [Supplementary Prompts](#page-103-0)
- [Reports Referenced](#page-103-0)
- [Reports Referencing This Report](#page-103-0)

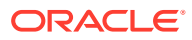

• Column Descriptions

## <span id="page-103-0"></span>Audience

Executive Manager Team Leader

## Report Type

• Narrative Table

## Location

- Case Work History dashboard > Case Modified History page
- Case Work History dashboard > Case Unmodified History page
- Case Work History dashboard > Case Read History page
- Case Work History dashboard > Case Idle History page

## **Dimensions**

Enterprise.Enterprise ID

Case Workflow State.State Name

### Supplementary Prompts

None

## Reports Referenced

[Completed Case Version Routing – Line Listing](#page-104-0)

## Reports Referencing This Report

You can also navigate to this report from the following report:

- [Completed Case Versions Line Listing](#page-90-0)
- [Duration Case Modified Per State Statistical Overview](#page-170-0)
- [Duration Case Modified Per User/State Statistical Overview](#page-172-0)
- [Duration Case Unmodified Per State Statistical Overview](#page-177-0)
- [Duration Case Unmodified Per User/State Statistical Overview](#page-178-0)
- [Duration Case Read Per State Statistical Overview](#page-181-0)
- [Duration Case Read Per User/State Statistical Overview](#page-183-0)

## Column Descriptions

The following table describes the columns in the Completed Workflow States - Line Listing report:

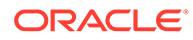

| <b>Table Heading</b> | <b>Column Heading</b>        | <b>Measure</b>                                      |
|----------------------|------------------------------|-----------------------------------------------------|
| Enterprise           | Enterprise ID                | Enterprise. Enterprise ID                           |
| Case                 | Case ID                      | Case Case ID                                        |
| Case Workflow State  | Version ID                   | Case Workflow State Version<br>ID                   |
| Case Workflow State  | State Name                   | Case Workflow State. State<br>Name                  |
| Case Workflow State  | Duration State-Start-To-End  | Case Workflow State Duration<br>State-Start-To-End  |
| Case Workflow State  | <b>Duration Within State</b> | Case Workflow State Duration<br><b>Within State</b> |
| Case Workflow State  | # Times State Repeated       | # Repeated States                                   |

<span id="page-104-0"></span>**Table A-12 Completed Workflow States - Line Listing**

## Completed Case Version Routing – Line Listing

This report lists the completed cases by Case ID including routing between workflow states that were completed in each version of each case.

This report can be used to drill down to the workflow state routing information of the completed cases. This indicates which routings can be targeted for a root cause analysis, such as an investigation of cases that were locked late.

For more information, see:

- **Audience**
- Report Type
- **Location**
- [Dimensions](#page-105-0)
- [Supplementary Prompts](#page-105-0)
- [Reports Referenced](#page-105-0)
- [Reports Referencing This Report](#page-105-0)
- [Column Descriptions](#page-105-0)

### Audience

Executive Manager Team Leader

### Report Type

• Narrative Table

## Location

• Case Work History dashboard > Case Modified History page

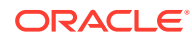

- Case Work History dashboard > Case Unmodified History page
- Case Work History dashboard > Case Read History page
- Case Work History dashboard > Case Idle History page

## <span id="page-105-0"></span>**Dimensions**

Enterprise.Enterprise ID

Case Routing.State Routed From

Case Routing.State Routed To

Case Routing.Routing User Group

Case Routing.Routing User

## Supplementary Prompts

None

### Reports Referenced

None

## Reports Referencing This Report

You can also navigate to this report from the following report:

• [Duration Case Idle Per State – Statistical Overview](#page-186-0)

## Column Descriptions

The following table describes the columns in the Completed Case Version Routing - Line Listing report:

**Table A-13 Completed Case Version Routing - Line Listing**

| <b>Table Heading</b> | <b>Column Heading</b>        | <b>Measure</b>                                      |
|----------------------|------------------------------|-----------------------------------------------------|
| Enterprise           | Enterprise ID                | Enterprise. Enterprise ID                           |
| Case                 | Case ID                      | Case.Case ID                                        |
| Case Routing         | Version ID                   | Case Routing. Version ID                            |
| Case Routing         | <b>State Routed From</b>     | Case Routing. State Routed<br>From                  |
| Case Routing         | State Routed To              | Case Routing State Routed To                        |
| Case Routing         | Routing Timestamp From State | Case Routing Routing<br><b>Timestamp From State</b> |
| Case Routing         | Routing Timestamp To State   | Case Routing Routing<br><b>Timestamp To State</b>   |
| Case Routing         | Routing Justification        | Case Routing Routing<br>Justification               |

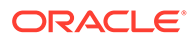

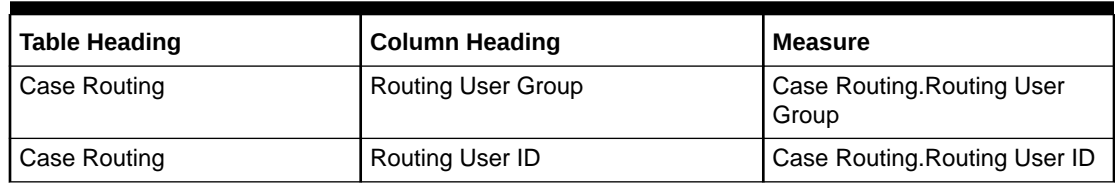

#### <span id="page-106-0"></span>**Table A-13 (Cont.) Completed Case Version Routing - Line Listing**

## Repeated Workflow States – Volume Overview

This report displays an overview of the workflow state repetition of completed case versions.

This report can be used to highlight which workflow states have been repeated within a single case version. Repetition can be an indicator of case quality (returned for rework) as well as new follow-up information being added to a case version (returned for additional data entry).

For more information, see:

- **Audience**
- **Report Type**
- **Location**
- **Dimensions**
- **[Supplementary Prompts](#page-107-0)**
- [Reports Referenced](#page-107-0)
- [Reports Referencing This Report](#page-107-0)
- [Column Descriptions](#page-107-0)

### Audience

Executive Manager

Team Leader

## Report Type

- 2-D Bar Graph
- Group by Table

## Location

• Case Processing History dashboard > Workflow State Repetition History page

### **Dimensions**

Case Workflow State.State Name

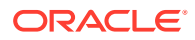

## <span id="page-107-0"></span>Supplementary Prompts

None

## Reports Referenced

[Completed Workflow States – Line Listing](#page-102-0)

## Reports Referencing This Report

None

### Column Descriptions

The following table describes the columns in the Repeated Workflow States - Volume Overview report:

#### **Table A-14 Repeated Workflow States - Volume Overview**

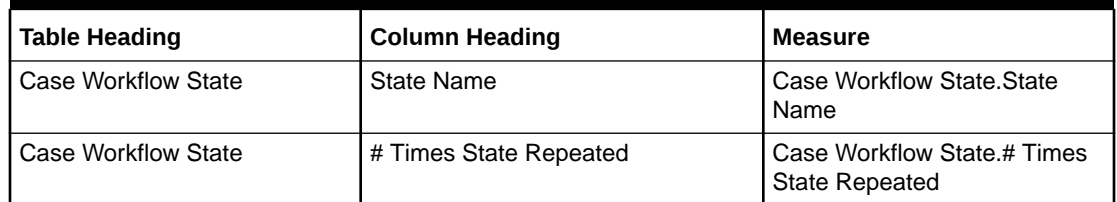

## Repeated Workflow States – Volume Proportion

This report displays the workflow state repetition of completed case versions by percentage.

This report can be used to compare the ratio of workflow states have been repeated within a single case version. Repetition can be an indicator of case quality (returned for rework) as well as new follow-up information being added to a case version (returned for additional data entry).

For more information, see:

- **Audience**
- [Report Type](#page-108-0)
- **[Location](#page-108-0)**
- **[Dimensions](#page-108-0)**
- [Supplementary Prompts](#page-108-0)
- [Reports Referenced](#page-108-0)
- [Reports Referencing This Report](#page-108-0)
- [Column Descriptions](#page-108-0)

### Audience

#### Executive Manager

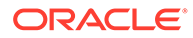
#### Team Leader

#### <span id="page-108-0"></span>Report Type

- 2-D Pie Graph
- Group by Table

# Location

• Case Processing History dashboard > Workflow State Repetition History page

#### **Dimensions**

Case Workflow State.State Name

#### Supplementary Prompts

None

#### Reports Referenced

[Completed Workflow States – Line Listing](#page-102-0)

#### Reports Referencing This Report

None

#### Column Descriptions

The following table describes the columns in the Repeated Workflow States - Volume Proportion report:

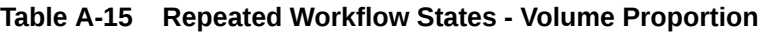

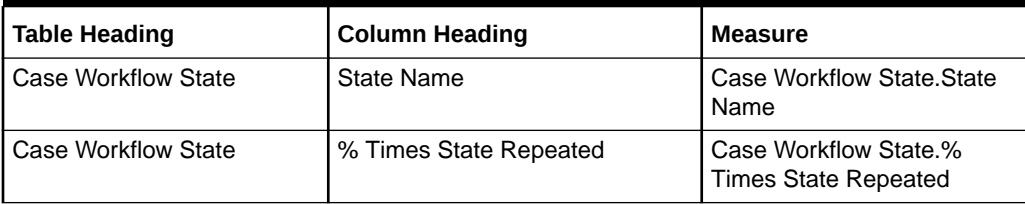

# Pending Cases – Volume Overview

This report displays an overview of the volume of pending cases by user group.This report can be used to compare the current, real-time workloads of the user groups that are processing cases. This indicates where immediate action could be taken to balance the workload among the groups, if necessary.

For more information, see:

- **[Audience](#page-109-0)**
- [Report Type](#page-109-0)

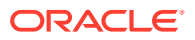

- <span id="page-109-0"></span>**Location**
- **Dimensions**
- Supplementary Prompts
- Reports Referenced
- Reports Referencing This Report
- Column Descriptions

#### Audience

Wotkflow Manager

Team Leader

#### Report Type

- 2-D Bar Graph
- Group by Table

## Location

• Case Processing Management dashboard > Case Processing Volume Management page

#### **Dimensions**

User Group.Pending Cases - Routing User Group

### Supplementary Prompts

None

#### Reports Referenced

[Pending Cases – Line Listing](#page-110-0)

#### Reports Referencing This Report

None

#### Column Descriptions

The following table describes the columns in the Pending Cases - Volume Overview report:

#### **Table A-16 Pending Cases - Volume Overview**

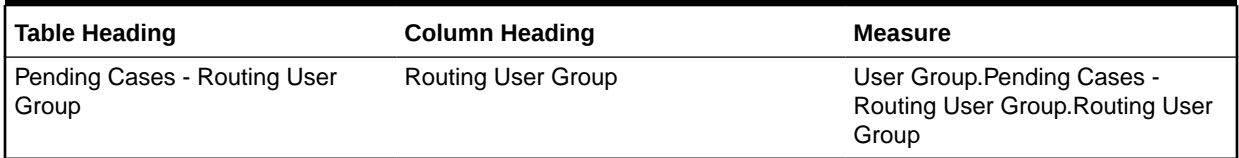

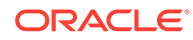

#### <span id="page-110-0"></span>**Table A-16 (Cont.) Pending Cases - Volume Overview**

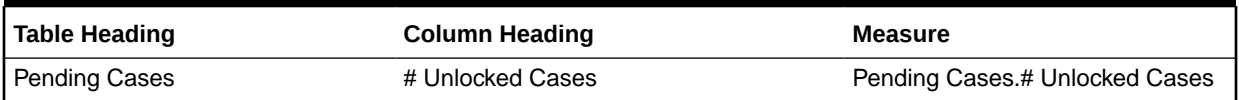

# Pending Cases – Line Listing

This report lists the pending cases by Case ID, including data from key case fields.

This report can be used to drill down to the case details of the pending cases. This indicates which cases can be reassigned, if workflow balancing is necessary.

For more information, see:

- **Audience**
- Report Type
- **Location**
- **Dimensions**
- [Supplementary Prompts](#page-111-0)
- [Reports Referenced](#page-111-0)
- [Reports Referencing This Report](#page-111-0)
- [Column Descriptions](#page-111-0)

#### Audience

Workflow Manager Team Leader

#### Report Type

• Narrative Table

#### Location

- Case Processing Management dashboard > Case Processing Volume Management page
- Case Processing Management dashboard > Case Processing Compliance Management page
- Case Processing Management dashboard > Workflow State Compliance Management page

#### **Dimensions**

Enterprise.Enterprise ID User Group.Pending Cases - Routing User Group User.Pending Cases - Assigned User

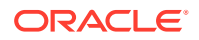

# <span id="page-111-0"></span>Supplementary Prompts

None

# Reports Referenced

None

# Reports Referencing This Report

[Pending Cases – Volume Overview](#page-108-0)

[Pending Cases – Lock Compliance Overview](#page-112-0)

[Pending Workflow States – Compliance Overview](#page-115-0)

### Column Descriptions

The following table describes the columns in the Pending Cases - Line Listing report:

| <b>Table Heading</b>                  | <b>Column Heading</b>       | <b>Measure</b>                                             |
|---------------------------------------|-----------------------------|------------------------------------------------------------|
| Enterprise                            | Enterprise ID               | Enterprise.Enterprise ID                                   |
| Case                                  | Case ID                     | Case.Case ID                                               |
| Pending Cases                         | Follow-Up ID                | Pending Cases.Follow-up ID                                 |
| <b>Pending Cases</b>                  | Follow-Up Type              | Pending Cases.Follow-up Type                               |
| Pending Cases                         | <b>Case Processing Site</b> | Pending Cases.Case<br><b>Processing Site</b>               |
| <b>Pending Cases</b>                  | Case Type                   | Pending Cases.Case Type                                    |
| Pending Cases                         | Study ID                    | Pending Cases. Study ID                                    |
| Pending Cases                         | <b>Case Seriousness</b>     | Pending Cases.Case<br>Seriousness                          |
| <b>Pending Cases</b>                  | Case Listedness             | Pending Cases.Case<br>Listedness                           |
| <b>Pending Cases</b>                  | <b>Case Causality</b>       | Pending Cases.Case Causality                               |
| Pending Cases                         | Case Outcome                | Pending Cases.Case Outcome                                 |
| Pending Cases                         | <b>SUSAR</b>                | Pending Cases.SUSAR                                        |
| Pending Cases                         | Lock Due Soon Date          | Pending Cases. Lock Due Soon<br>Date                       |
| Pending Cases                         | Lock Due Date               | Pending Cases.Lock Due Date                                |
| User.Pending Cases -<br>Assigned User | Assigned User ID            | User.Pending Cases -<br>Assigned Cases.Assigned<br>User ID |
| Pending Cases                         | User with Case Open ID      | Pending Cases. User with Case<br>Open ID                   |
| <b>Pending Cases</b>                  | <b>State Name</b>           | Pending Cases. State Name                                  |

**Table A-17 Pending Cases - Line Listing**

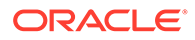

| <b>Table Heading</b>                                   | <b>Column Heading</b>     | <b>Measure</b>                                                        |
|--------------------------------------------------------|---------------------------|-----------------------------------------------------------------------|
| <b>Pending Cases</b>                                   | Routing ID                | Pending Cases. Routing ID                                             |
| UserGroup.Pending Cases -<br><b>Routing User Group</b> | <b>Routing User Group</b> | UserGroup.Pending Cases -<br>Routing User Group.Routing<br>User Group |
| <b>Pending Cases</b>                                   | Routing Timestamp         | Pending Cases. Routing<br>Timestamp                                   |
| <b>Pending Cases</b>                                   | Routing Justification     | Pending Cases. Routing<br>Justification                               |

<span id="page-112-0"></span>**Table A-17 (Cont.) Pending Cases - Line Listing**

# Pending Cases – Lock Compliance Overview

This report displays an overview of the lock compliance of pending cases by user group. This report can be used to compare the current, real-time lock compliance of the user groups that are processing cases. This indicates where immediate action could be taken to balance the workload among the groups, if necessary.

For more information, see:

- **Audience**
- Report Type
- **Location**
- **[Dimensions](#page-113-0)**
- **[Supplementary Prompts](#page-113-0)**
- [Reports Referenced](#page-113-0)
- [Reports Referencing This Report](#page-113-0)
- [Column Descriptions](#page-113-0)

# Audience

Workflow Manager Team Leader

#### Report Type

- 2-D Stacked Bar Graph
- Group by Table

#### Location

• Case Processing Management dashboard > Case Processing Compliance Management page

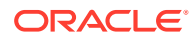

# <span id="page-113-0"></span>**Dimensions**

User Group.Pending Cases - Routing User Group

## Supplementary Prompts

None

#### Reports Referenced

[Pending Cases – Line Listing](#page-110-0)

### Reports Referencing This Report

None

#### Column Descriptions

The following table describes the columns in the Pending Cases - Lock Compliance Overview report:

| <b>Table Heading</b>                  | <b>Column Heading</b>     | <b>Measure</b>                                                          |
|---------------------------------------|---------------------------|-------------------------------------------------------------------------|
| Pending Cases - Routing User<br>Group | <b>Routing User Group</b> | User Group. Pending Cases -<br>Routing User Group.Routing<br>User Group |
| Pending Cases                         | # Unlocked Cases On-Time  | Pending Cases.# Unlocked<br>Cases On-Time                               |
| Pending Cases                         | # Unlocked Cases Due Soon | Pending Cases.# Unlocked<br>Cases Due Soon                              |
| <b>Pending Cases</b>                  | # Unlocked Cases Overdue  | Pending Cases.# Unlocked<br>Cases Overdue                               |

**Table A-18 Pending Cases - Lock Compliance Overview**

# Pending Cases – Lock Compliance In Days

This report displays an overview of the lock compliance of pending cases by number of days until case lock is due and number of days that case lock is overdue.

This report can be used to compare the volumes of cases due on each day. This indicates where to focus resources in order to lock cases on time.

For more information, see:

- **[Audience](#page-114-0)**
- [Report Type](#page-114-0)
- **[Location](#page-114-0)**
- **[Dimensions](#page-114-0)**
- [Supplementary Prompts](#page-114-0)

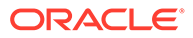

- Reports Referenced
- Reports Referencing This Report
- Column Descriptions

## <span id="page-114-0"></span>Audience

Workflow Manager Team Leader

# Report Type

- 2-D Bar Graph
- Group by Table

#### Location

• Case Processing Management dashboard > Case Processing Compliance Management page

### **Dimensions**

None

### Supplementary Prompts

None

#### Reports Referenced

None

#### Reports Referencing This Report

None

## Column Descriptions

The following table describes the columns in the Pending Cases - Lock Compliance In Days report:

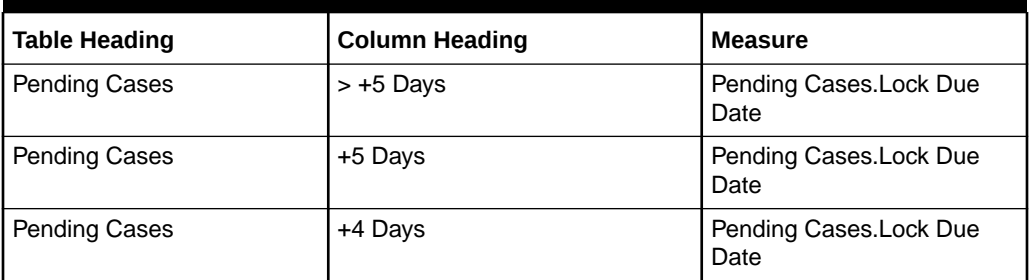

#### **Table A-19 Pending Cases - Lock Compliance In Days**

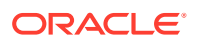

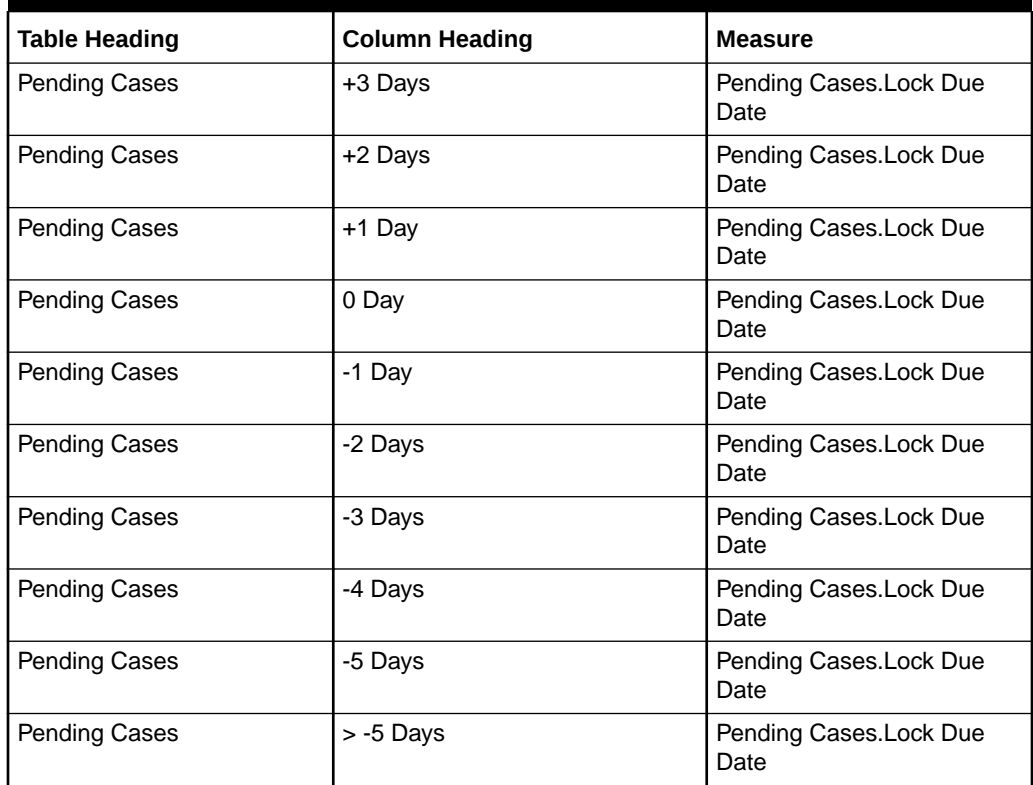

<span id="page-115-0"></span>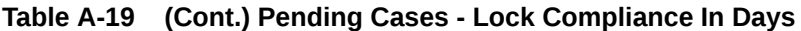

# Pending Workflow States – Compliance Overview

This report displays an overview of the compliance of pending cases by workflow state.

This report can be used to highlight the current, real-time workflow state compliance of pending cases. This indicates where to focus resources in order to complete workflow states on time, which in turn can help to ensure that cases are later locked on time.

For more information, see:

- **Audience**
- [Report Type](#page-116-0)
- **[Location](#page-116-0)**
- **[Dimensions](#page-116-0)**
- [Supplementary Prompts](#page-116-0)
- [Reports Referenced](#page-116-0)
- [Reports Referencing This Report](#page-116-0)
- [Column Descriptions](#page-116-0)

# Audience

Workflow Manager Team Leader

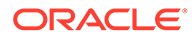

# <span id="page-116-0"></span>Report Type

- 2-D Stacked Bar Graph
- Group by Table

#### Location

• Case Processing Management dashboard > Workflow State Compliance Management page

#### **Dimensions**

None

### Supplementary Prompts

None

#### Reports Referenced

[Pending Cases – Line Listing](#page-110-0)

### Reports Referencing This Report

None

#### Column Descriptions

The following table describes the columns in the Pending Workflow States - Compliance Overview report:

| <b>Table Heading</b> | <b>Column Heading</b>     | <b>Measure</b>                             |
|----------------------|---------------------------|--------------------------------------------|
| <b>Pending Cases</b> | State Name                | Pending Cases. State Name                  |
| <b>Pending Cases</b> | # Unlocked Cases On-Time  | Pending Cases.# Unlocked<br>Cases On-Time  |
| <b>Pending Cases</b> | # Unlocked Cases Due Soon | Pending Cases.# Unlocked<br>Cases Due Soon |
| <b>Pending Cases</b> | # Unlocked Cases Overdue  | Pending Cases.# Unlocked<br>Cases Overdue  |

**Table A-20 Pending Workflow States - Compliance Overview**

# My Completed Workflow States – Volume Trend

This report displays the trend over time of the volume of workflow states that have been completed by the user who is viewing this report.

This report can be used to highlight the user's personal workflow state volume trend over the last three months. This indicates if the user's personal workload is increasing, decreasing, or remaining constant over time.

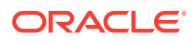

For more information, see:

- **Audience**
- Report Type
- **Location**
- **Dimensions**
- Supplementary Prompts
- Reports Referenced
- Reports Referencing This Report
- Column Descriptions

## Audience

Case Processor

### Report Type

- 2-D Line Graph
- Group by Table

#### Location

• Personal User dashboard > Personal User Case History page

### **Dimensions**

Case Workflow State.State Name

#### Supplementary Prompts

Routing Date

#### Reports Referenced

[My Completed Case Versions – Line Listing](#page-119-0)

#### Reports Referencing This Report

None

### Column Descriptions

The following table describes the columns in the My Completed Workflow States – Volume Trend report:

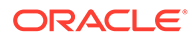

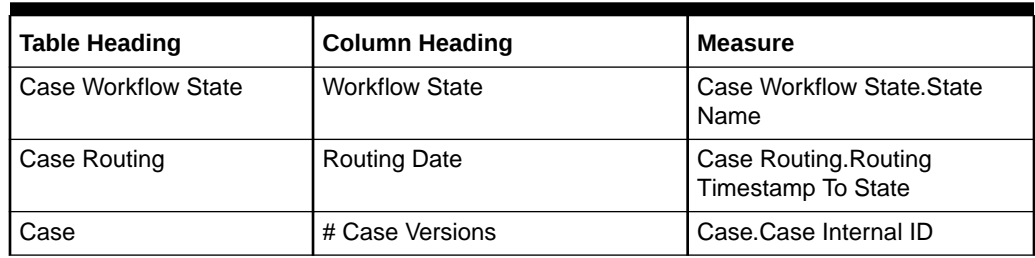

#### <span id="page-118-0"></span>**Table A-21 My Completed Workflow States – Volume Trend**

# My Repeated Workflow States – Volume Overview

This report displays an overview of the workflow states that have been repeated by the user who is viewing this report.

This report can be used to highlight which workflow states have been repeated by the viewing user within a single case version. Repetition can be an indicator of case quality (returned for rework) as well as new follow-up information being added to a case version (returned for additional data entry).

For more information, see:

- **Audience**
- Report Type
- **Location**
- **Dimensions**
- **[Supplementary Prompts](#page-119-0)**
- [Reports Referenced](#page-119-0)
- [Reports Referencing This Report](#page-119-0)
- [Column Descriptions](#page-119-0)

#### Audience

Case Processor

#### Report Type

- 2-D Bar Graph
- Group by Table

#### Location

• Personal User dashboard > Personal User Case History page

#### **Dimensions**

Case Workflow State.State Name

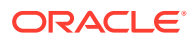

## <span id="page-119-0"></span>Supplementary Prompts

State End Date

#### Reports Referenced

My Completed Case Versions – Line Listing

## Reports Referencing This Report

None

### Column Descriptions

The following table describes the columns in the My Repeated Workflow States – Volume Overview report:

#### **Table A-22 My Repeated Workflow States – Volume Overview**

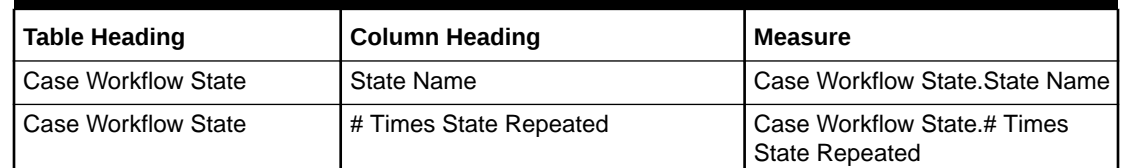

# My Completed Case Versions – Line Listing

This report lists the locked case versions that have been worked on (in any workflow state prior to case lock) by the user who is viewing this report.

For more information, see:

- **Audience**
- Report Type
- **[Location](#page-120-0)**
- **[Dimensions](#page-120-0)**
- [Supplementary Prompts](#page-120-0)
- [Reports Referenced](#page-120-0)
- [Reports Referencing This Report](#page-120-0)
- [Column Descriptions](#page-120-0)

# Audience

Case Processor

#### Report Type

• Narrative Table

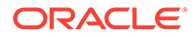

# <span id="page-120-0"></span>Location

• Personal User dashboard > Personal User Case History page

### **Dimensions**

Enterprise.Enterprise ID

# Supplementary Prompts

Routing Date

Start End Date

# Reports Referenced

[My Completed Workflow States – Line Listing](#page-121-0)

# Reports Referencing This Report

[My Completed Workflow States – Volume Trend](#page-116-0)

[My Repeated Workflow States – Volume Overview](#page-118-0)

# Column Descriptions

The following table describes the columns in the My Completed Case Versions – Line Listing report:

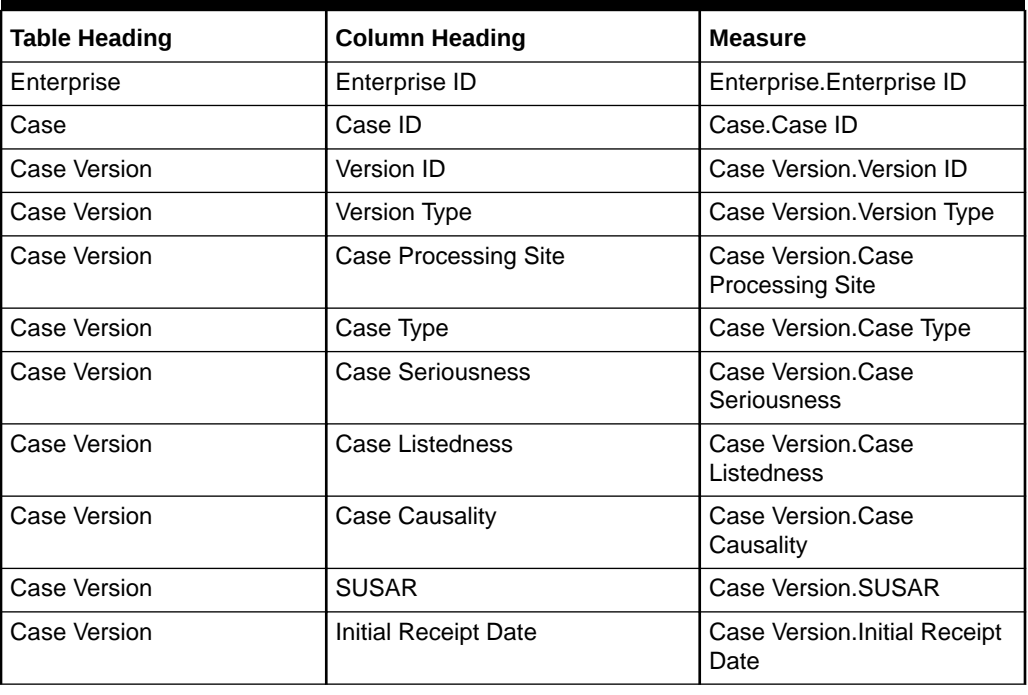

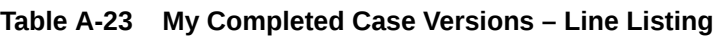

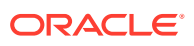

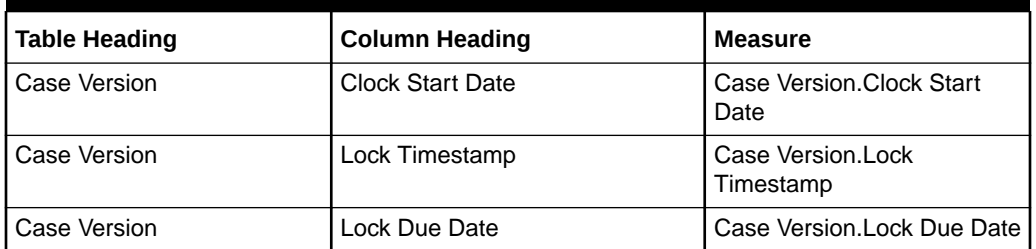

#### <span id="page-121-0"></span>**Table A-23 (Cont.) My Completed Case Versions – Line Listing**

# My Completed Workflow States – Line Listing

This report lists the completed workflow states of the locked case versions that have been worked on (in any workflow state prior to case lock) by the user who is viewing this report.

For more information, see:

- **Audience**
- **Report Type**
- **Location**
- **Dimensions**
- Supplementary Prompts
- [Reports Referenced](#page-122-0)
- [Reports Referencing This Report](#page-122-0)
- [Column Descriptions](#page-122-0)

#### Audience

Case Processor

### Report Type

• Narrative Table

### Location

• Personal User dashboard > Personal User Case Work History page

#### **Dimensions**

Enterprise.Enterprise ID

Case Workflow State.State Name

#### Supplementary Prompts

None

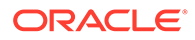

## <span id="page-122-0"></span>Reports Referenced

[My Completed Case Version Routing – Line Listing](#page-129-0)

### Reports Referencing This Report

#### [My Completed Case Versions – Line Listing](#page-119-0)

#### Column Descriptions

The following table describes the columns in the My Completed Workflow States – Line Listing report:

| <b>Table Heading</b> | <b>Column Heading</b>       | <b>Measure</b>                                     |
|----------------------|-----------------------------|----------------------------------------------------|
| Enterprise           | Enterprise ID               | Enterprise. Enterprise ID                          |
| Case                 | Case ID                     | Case.Case ID                                       |
| Case Workflow State  | Version ID                  | Case Workflow State Version<br>ID                  |
| Case Workflow State  | State Name                  | Case Workflow State. State<br>Name                 |
| Case Workflow State  | Duration State-Start-To-End | Case Workflow State Duration<br>State-Start-To-End |
| Case Workflow State  | Duration Within State       | Case Workflow State Duration<br>Within State       |
| Case Workflow State  | # Times State Repeated      | # Repeated States                                  |

**Table A-24 My Completed Workflow States - Line Listing**

# My Pending Cases – Overview

The report displays an overview of the volume of cases that are currently assigned to the user who is viewing this report (My Assigned Cases), the cases that are assigned to the group(s) to which that user belongs but not to any individual users (My Unassigned Cases), and the cases that are assigned to other users in the group(s) to which the viewing user belongs (Other Assigned Cases).

This report can be used to highlight the current, real-time workload of the user viewing this report, the pool of cases that need to be worked on next (upcoming workload), and the workload of the viewing user's colleagues (potential workload if cases are reassigned). Therefore the user has a complete overview of his/her current, upcoming and potential workloads.

For more information, see:

- **[Audience](#page-123-0)**
- [Report Type](#page-123-0)
- **[Location](#page-123-0)**
- **[Dimensions](#page-123-0)**
- [Supplementary Prompts](#page-123-0)

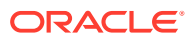

- Reports Referenced
- Reports Referencing This Report
- Column Descriptions

## <span id="page-123-0"></span>Audience

Case Processor

## Report Type

- 2-D Bar Graph
- Count Table

## Location

• Personal User dashboard > Personal User Case Management page

## **Dimensions**

User.Pending Cases - Assigned User

# Supplementary Prompts

None

#### Reports Referenced

[My Assigned Cases – Line Listing](#page-124-0) [My Unassigned Cases – Line Listing](#page-126-0) [Other Assigned Cases – Line Listing](#page-127-0)

# Reports Referencing This Report

None

## Column Descriptions

The following table describes the columns in the My Pending Cases - Overview report:

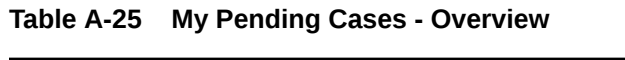

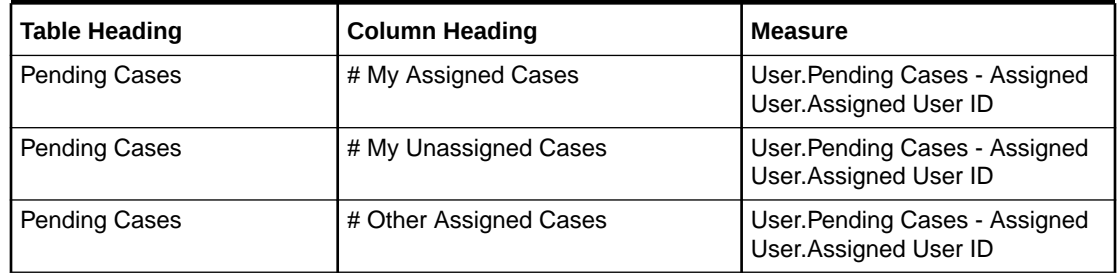

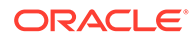

#### <span id="page-124-0"></span>**Table A-25 (Cont.) My Pending Cases - Overview**

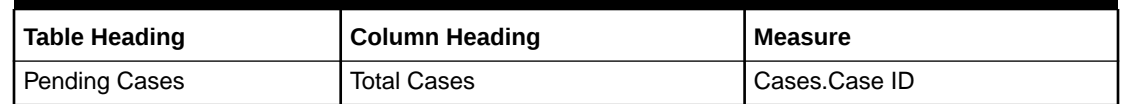

# My Assigned Cases – Line Listing

This report lists the cases that are currently assigned to the user who is viewing this report.

For more information, see:

- **Audience**
- **Report Type**
- **Location**
- **Dimensions**
- **Supplementary Prompts**
- Reports Referenced
- [Reports Referencing This Report](#page-125-0)
- [Column Descriptions](#page-125-0)

### Audience

Case Processor

#### Report Type

• Narrative Table

#### Location

• Personal User dashboard > Personal User Case Management page

#### **Dimensions**

Enterprise.Enterprise ID

User Group.Pending Cases - Routing User Group

User.Pending Cases - Assigned User

#### Supplementary Prompts

None

#### Reports Referenced

None

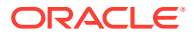

# <span id="page-125-0"></span>Reports Referencing This Report

[My Pending Cases – Overview](#page-122-0)

# Column Descriptions

The following table describes the columns in the My Assigned Cases - Line Listing report:

| <b>Table Heading</b>                                   | <b>Column Heading</b>       | <b>Measure</b>                                                                      |
|--------------------------------------------------------|-----------------------------|-------------------------------------------------------------------------------------|
| Enterprise                                             | Enterprise ID               | Enterprise.Enterprise ID                                                            |
| Case                                                   | Case ID                     | Case.Case ID                                                                        |
| Pending Cases                                          | Follow-Up ID                | Pending Cases.Follow-up ID                                                          |
| <b>Pending Cases</b>                                   | Follow-Up Type              | Pending Cases. Follow-up Type                                                       |
| Pending Cases                                          | <b>Case Processing Site</b> | Pending Cases.Case<br><b>Processing Site</b>                                        |
| Pending Cases                                          | Case Type                   | Pending Cases.Case Type                                                             |
| Pending Cases                                          | Study ID                    | Pending Cases. Study ID                                                             |
| <b>Pending Cases</b>                                   | Case Seriousness            | Pending Cases.Case<br>Seriousness                                                   |
| <b>Pending Cases</b>                                   | <b>Case Listedness</b>      | Pending Cases.Case<br>Listedness                                                    |
| <b>Pending Cases</b>                                   | <b>Case Causality</b>       | Pending Cases.Case Causality                                                        |
| Pending Cases                                          | Case Outcome                | Pending Cases.Case Outcome                                                          |
| <b>Pending Cases</b>                                   | <b>SUSAR</b>                | Pending Cases.SUSAR                                                                 |
| Pending Cases                                          | Lock Due Soon Date          | Pending Cases.Lock Due Soon<br>Date                                                 |
| Pending Cases                                          | Lock Due Date               | Pending Cases.Lock Due Date                                                         |
| User.Pending Cases -<br>Assigned User                  | Assigned User ID            | User.Pending Cases -<br>Assigned Cases.Assigned<br>User ID                          |
| Pending Cases                                          | User with Case Open ID      | Pending Cases. User with Case<br>Open ID                                            |
| Pending Cases                                          | <b>State Name</b>           | Pending Cases.State Name                                                            |
| UserGroup.Pending Cases -<br><b>Routing User Group</b> | Routing User Group          | <b>UserGroup.Pending Cases -</b><br>Routing User Group.Routing<br><b>User Group</b> |
| Pending Cases                                          | Routing Timestamp           | Pending Cases.Routing<br>Timestamp                                                  |
| <b>Pending Cases</b>                                   | Routing Justification       | Pending Cases.Routing<br>Justification                                              |

**Table A-26 My Assigned Cases - Line Listing**

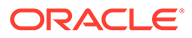

# <span id="page-126-0"></span>My Unassigned Cases – Line Listing

This report lists the cases that are assigned to the group(s) to which the viewing user belongs but not to any individual users.

For more information, see:

- **Audience**
- **Report Type**
- **Location**
- **Dimensions**
- Supplementary Prompts
- Reports Referenced
- Reports Referencing This Report
- [Column Descriptions](#page-127-0)

#### Audience

Case Processor

# Report Type

• Narrative Table

#### Location

• Personal User dashboard > Personal User Case Management page

## **Dimensions**

Enterprise.Enterprise ID

User Group.Pending Cases - Routing User Group

User.Pending Cases - Assigned User

#### Supplementary Prompts

None

Reports Referenced

None

Reports Referencing This Report

[My Pending Cases – Overview](#page-122-0)

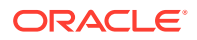

# <span id="page-127-0"></span>Column Descriptions

The following table describes the columns in the My Unassigned Cases - Line Listing report:

| <b>Table Heading</b>                            | <b>Column Heading</b>       | <b>Measure</b>                                                                      |
|-------------------------------------------------|-----------------------------|-------------------------------------------------------------------------------------|
| Enterprise                                      | Enterprise ID               | Enterprise. Enterprise ID                                                           |
| Case                                            | Case ID                     | Case.Case ID                                                                        |
| <b>Pending Cases</b>                            | Follow-Up ID                | Pending Cases. Follow-up ID                                                         |
| <b>Pending Cases</b>                            | Follow-Up Type              | Pending Cases. Follow-up Type                                                       |
| <b>Pending Cases</b>                            | <b>Case Processing Site</b> | Pending Cases.Case<br><b>Processing Site</b>                                        |
| <b>Pending Cases</b>                            | Case Type                   | Pending Cases.Case Type                                                             |
| <b>Pending Cases</b>                            | Study ID                    | Pending Cases. Study ID                                                             |
| <b>Pending Cases</b>                            | Case Seriousness            | Pending Cases.Case<br>Seriousness                                                   |
| <b>Pending Cases</b>                            | Case Listedness             | Pending Cases.Case<br>Listedness                                                    |
| <b>Pending Cases</b>                            | <b>Case Causality</b>       | Pending Cases. Case Causality                                                       |
| <b>Pending Cases</b>                            | Case Outcome                | Pending Cases.Case Outcome                                                          |
| <b>Pending Cases</b>                            | <b>SUSAR</b>                | Pending Cases.SUSAR                                                                 |
| <b>Pending Cases</b>                            | Lock Due Soon Date          | Pending Cases.Lock Due Soon<br>Date                                                 |
| <b>Pending Cases</b>                            | Lock Due Date               | Pending Cases.Lock Due Date                                                         |
| User.Pending Cases -<br>Assigned User           | Assigned User ID            | User.Pending Cases -<br>Assigned Cases.Assigned<br>User ID                          |
| <b>Pending Cases</b>                            | User with Case Open ID      | Pending Cases. User with Case<br>Open ID                                            |
| <b>Pending Cases</b>                            | <b>State Name</b>           | Pending Cases. State Name                                                           |
| UserGroup.Pending Cases -<br>Routing User Group | Routing User Group          | <b>UserGroup.Pending Cases -</b><br>Routing User Group.Routing<br><b>User Group</b> |
| <b>Pending Cases</b>                            | Routing Timestamp           | Pending Cases.Routing<br>Timestamp                                                  |
| <b>Pending Cases</b>                            | Routing Justification       | Pending Cases.Routing<br>Justification                                              |

**Table A-27 My Unassigned Cases - Line Listing**

# Other Assigned Cases – Line Listing

This report lists the cases that are assigned to other users in the group(s) to which the viewing user belongs.

For more information, see:

• [Audience](#page-128-0)

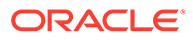

- <span id="page-128-0"></span>**Report Type**
- **Location**
- **Dimensions**
- **Supplementary Prompts**
- Reports Referenced
- Reports Referencing This Report
- Column Descriptions

## Audience

#### Case Processor

#### Report Type

• Narrative Table

#### Location

• Personal User dashboard > Personal User Case Management page

#### **Dimensions**

Enterprise.Enterprise ID

User Group.Pending Cases - Routing User Group

User.Pending Cases - Assigned User

#### Supplementary Prompts

None

#### Reports Referenced

None

### Reports Referencing This Report

[My Pending Cases – Overview](#page-122-0)

#### Column Descriptions

The following table describes the columns in the Other Assigned Cases - Line Listing report:

#### **Table A-28 Other Assigned Cases - Line Listing**

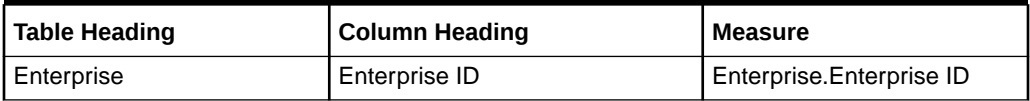

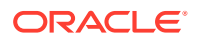

| <b>Table Heading</b>                            | <b>Column Heading</b>       | <b>Measure</b>                                                               |
|-------------------------------------------------|-----------------------------|------------------------------------------------------------------------------|
| Case                                            | Case ID                     | Case.Case ID                                                                 |
| <b>Pending Cases</b>                            | Follow-Up ID                | Pending Cases.Follow-up ID                                                   |
| Pending Cases                                   | Follow-Up Type              | Pending Cases.Follow-up<br>Type                                              |
| Pending Cases                                   | <b>Case Processing Site</b> | Pending Cases.Case<br><b>Processing Site</b>                                 |
| Pending Cases                                   | Case Type                   | Pending Cases.Case Type                                                      |
| Pending Cases                                   | Study ID                    | Pending Cases. Study ID                                                      |
| Pending Cases                                   | <b>Case Seriousness</b>     | Pending Cases.Case<br>Seriousness                                            |
| Pending Cases                                   | Case Listedness             | Pending Cases.Case<br>Listedness                                             |
| <b>Pending Cases</b>                            | Case Causality              | Pending Cases.Case<br>Causality                                              |
| <b>Pending Cases</b>                            | Case Outcome                | Pending Cases.Case<br>Outcome                                                |
| Pending Cases                                   | <b>SUSAR</b>                | Pending Cases.SUSAR                                                          |
| Pending Cases                                   | Lock Due Soon Date          | Pending Cases.Lock Due<br>Soon Date                                          |
| Pending Cases                                   | Lock Due Date               | Pending Cases.Lock Due<br>Date                                               |
| User.Pending Cases -<br><b>Assigned User</b>    | Assigned User ID            | User.Pending Cases -<br>Assigned Cases.Assigned<br>User ID                   |
| Pending Cases                                   | User with Case Open ID      | Pending Cases.User with<br>Case Open ID                                      |
| Pending Cases                                   | <b>State Name</b>           | Pending Cases.State Name                                                     |
| UserGroup.Pending Cases -<br>Routing User Group | Routing User Group          | UserGroup.Pending Cases -<br>Routing User Group.Routing<br><b>User Group</b> |
| <b>Pending Cases</b>                            | Routing Timestamp           | Pending Cases.Routing<br>Timestamp                                           |
| Pending Cases                                   | Routing Justification       | Pending Cases.Routing<br>Justification                                       |

<span id="page-129-0"></span>**Table A-28 (Cont.) Other Assigned Cases - Line Listing**

# My Completed Case Version Routing – Line Listing

This report lists the workflow state routing information of the locked case versions that have been worked on (in any workflow state prior to case lock) by the user who is viewing this report.

For more information, see:

• [Audience](#page-130-0)

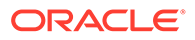

- <span id="page-130-0"></span>**Report Type**
- **Location**
- **Dimensions**
- **Supplementary Prompts**
- Reports Referenced
- Reports Referencing This Report
- Column Descriptions

## Audience

#### Case Processor

#### Report Type

• Narrative Table

#### Location

• Personal User dashboard > Personal User Case History page

### **Dimensions**

Enterprise.Enterprise ID State.Case Routing - State User Group.Case Routing - Routing User Group User.Case Routing - Routing User

#### Supplementary Prompts

None

#### Reports Referenced

None

## Reports Referencing This Report

[My Completed Workflow States – Line Listing](#page-121-0)

### Column Descriptions

The following table describes the columns in the My Completed Case Version Routing – Line Listing report:

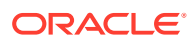

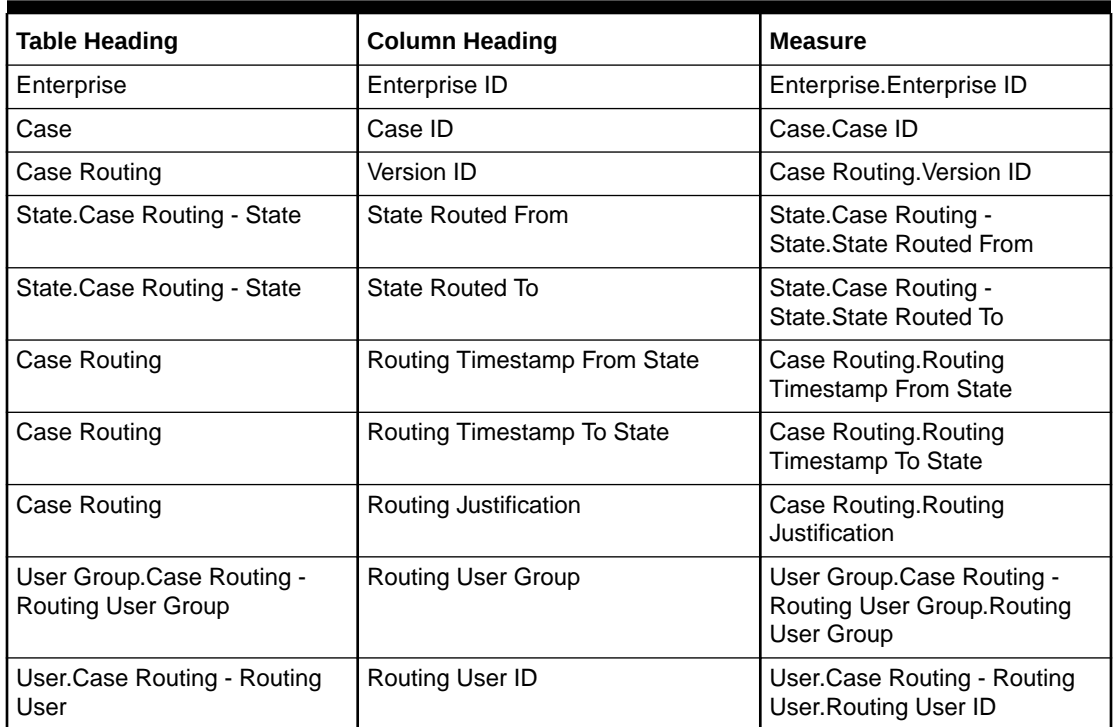

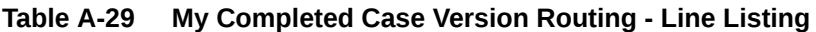

# My Case Modified Duration Per State – Statistical Overview

This report displays an overview of statistics on the duration for which the cases were modified by the user who is viewing the report.

This report can be used to highlight the personal duration case modified statistics of the user. Modified refers to cases that are opened in Edit mode and the saved.

For more information, see:

- **Audience**
- [Report Type](#page-132-0)
- **[Location](#page-132-0)**
- **[Dimensions](#page-132-0)**
- [Supplementary Prompts](#page-132-0)
- [Reports Referenced](#page-132-0)
- [Reports Referencing This Report](#page-132-0)
- [Column Descriptions](#page-132-0)

## Audience

Case Processor

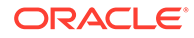

# <span id="page-132-0"></span>Report Type

- **Table**
- 2-D Bar Graph

# Location

• Personal User dashboard > Personal User Case Work History page

### **Dimensions**

Case Workflow State.State Name

#### Supplementary Prompts

None

### Reports Referenced

[My Completed Workflow States – Line Listing](#page-121-0)

### Reports Referencing This Report

None

### Column Descriptions

The following table describes the columns in the My Case Modified Duration Per State – Statistical Overview report:

| <b>Table Heading</b> | <b>Column Heading</b>                   | <b>Measure</b>                                                        |
|----------------------|-----------------------------------------|-----------------------------------------------------------------------|
| Case Workflow State  | <b>State Name</b>                       | Case Workflow State. State<br>Name                                    |
| Case Workflow State  | Avg Duration Case Modified Per<br>State | Case Workflow State.Avg<br><b>Duration Case Modified Per</b><br>State |
| Case Workflow State  | Min Duration Case Modified Per<br>State | Case Workflow State.Min<br>Duration Case Modified Per<br>State        |
| Case Workflow State  | Max Duration Case Modified Per<br>State | Case Workflow State.Max<br>Duration Case Modified Per<br>State        |

**Table A-30 My Case Modified Duration Per State – Statistical Overview**

# My Case Unmodified Duration Per State – Statistical Overview

This report displays an overview of statistics on the durations cases were unmodified by the user who is viewing this report.

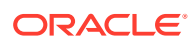

This report can be used to highlight the personal duration case unmodified statistics of the user. Unmodified refers to cases that are opened in Edit mode but not saved.

For more information, see:

- **Audience**
- Report Type
- **Location**
- **Dimensions**
- Supplementary Prompts
- Reports Referenced
- Reports Referencing This Report
- Column Descriptions

#### Audience

Case Processor

### Report Type

- **Table**
- 2-D Bar Graph

#### Location

• Personal User dashboard > Personal User Case Work History page

#### **Dimensions**

Case Workflow State.State Name

### Supplementary Prompts

None

#### Reports Referenced

[My Completed Workflow States – Line Listing](#page-121-0)

## Reports Referencing This Report

None

### Column Descriptions

The following table describes the columns in the My Case Unmodified Duration Per State – Statistical Overview report:

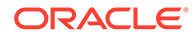

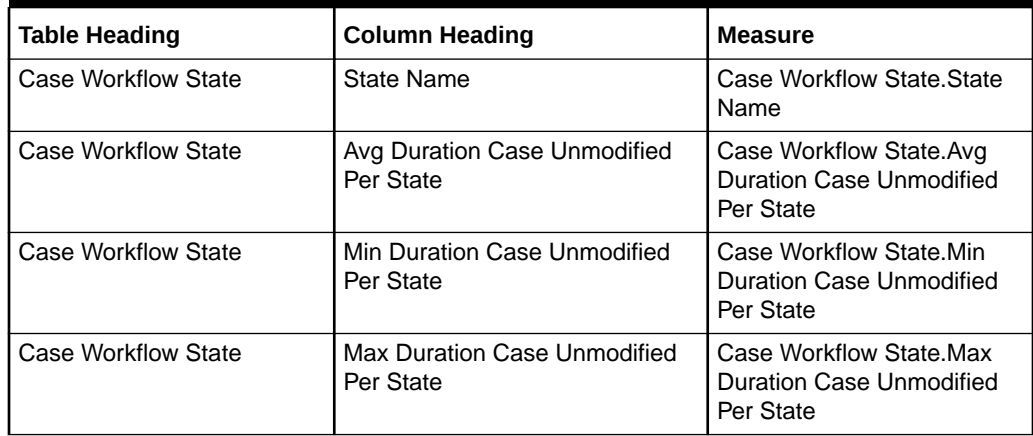

#### **Table A-31 My Case Unmodified Duration Per State – Statistical Overview**

# My Case Read Duration Per State – Statistical Overview

This report displays an overview of statistics on the durations cases were read by the user who is viewing this report.

This report can be used to highlight the user's personal duration case read statistics. Read means cases opened in read-only mode.

For more information, see:

- **Audience**
- **Report Type**
- **Location**
- **[Dimensions](#page-135-0)**
- [Supplementary Prompts](#page-135-0)
- [Reports Referenced](#page-135-0)
- [Reports Referencing This Report](#page-135-0)
- [Column Descriptions](#page-135-0)

#### Audience

#### Case Processor

#### Report Type

- Table
- 2-D Bar Graph

#### Location

• Personal User dashboard > Personal User Case Work History page

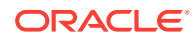

# <span id="page-135-0"></span>**Dimensions**

Case Workflow State.State Name

### Supplementary Prompts

None

#### Reports Referenced

[My Completed Workflow States – Line Listing](#page-121-0)

#### Reports Referencing This Report

None

#### Column Descriptions

The following table describes the columns in the My Case Read Duration Per State – Statistical Overview report:

| <b>Table Heading</b>       | <b>Column Heading</b>            | <b>Measure</b>                                                 |
|----------------------------|----------------------------------|----------------------------------------------------------------|
| <b>Case Workflow State</b> | State Name                       | Case Workflow State. State<br>Name                             |
| Case Workflow State        | Avg Duration Case Read Per State | Case Workflow State.Avg<br>Duration Case Read Per State        |
| Case Workflow State        | Min Duration Case Read Per State | Case Workflow State.Min<br><b>Duration Case Read Per State</b> |
| Case Workflow State        | Max Duration Case Read Per State | Case Workflow State.Max<br>Duration Case Read Per State        |

**Table A-32 My Case Read Duration Per State – Statistical Overview**

# My Case Idle Duration Per State – Statistical Overview

This report displays an overview of statistics on the durations cases were idle before being opened by the user who is viewing this report.

This report can be used to highlight the user's personal duration case idle statistics. Idle means the time between a workflow state routing and the first time the case is opened after the routing.

For more information, see:

- **[Audience](#page-136-0)**
- [Report Type](#page-136-0)
- **[Location](#page-136-0)**
- **[Dimensions](#page-136-0)**
- [Supplementary Prompts](#page-136-0)

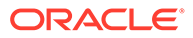

- Reports Referenced
- Reports Referencing This Report
- Column Descriptions

## <span id="page-136-0"></span>Audience

Case Processor

# Report Type

- **Table**
- 2-D Bar Graph

# Location

• Personal User dashboard > Personal User Case Work History page

## **Dimensions**

Case Routing.State Routed From

# Supplementary Prompts

None

#### Reports Referenced

[My Completed Workflow States – Line Listing](#page-121-0)

### Reports Referencing This Report

None

### Column Descriptions

The following table describes the columns in the My Case Idle Duration Per State – Statistical Overview report:

#### **Table A-33 My Case Idle Duration Per State – Statistical Overview**

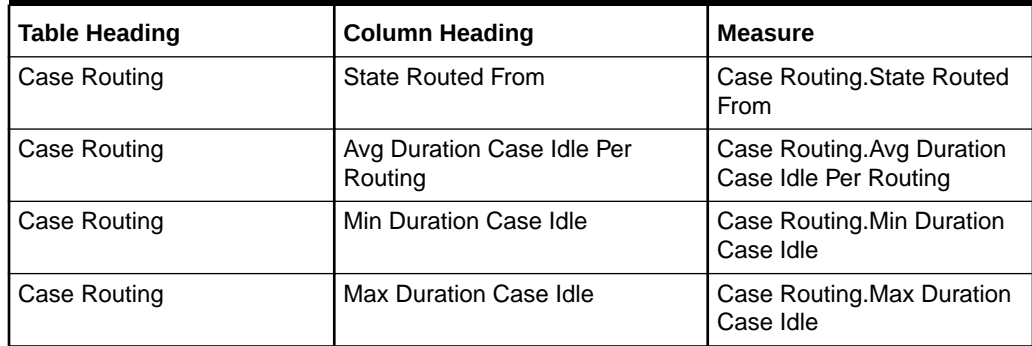

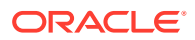

# <span id="page-137-0"></span>My Submitted Expedited Reports – Volume Trend

This report displays the trend over time of the volume of expedited reports that have been submitted by the user who is viewing this report.

This report can be used to highlight the user's personal submitted expedited report volume trend over the last three months. This indicates if the user's personal workload is increasing, decreasing, or remaining constant over time.

For more information, see:

- **Audience**
- Report Type
- **Location**
- **Dimensions**
- Supplementary Prompts
- Reports Referenced
- [Reports Referencing This Report](#page-138-0)
- [Column Descriptions](#page-138-0)

#### Audience

Case Processor

#### Report Type

- Group By Pivot
- 2-D Line Graph

#### Location

• Personal User dashboard > Personal User Expedited Report History page

#### **Dimensions**

Expedited Submission Dimensions.Report Destination.Report Destination

Expedited Submission Dimensions.Report Submission Or MDN Date.Month

#### Supplementary Prompts

None

#### Reports Referenced

[Completed Expedited Reports – Line Listing](#page-139-0)

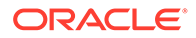

# <span id="page-138-0"></span>Reports Referencing This Report

None

#### Column Descriptions

The following table describes the columns in the My Submitted Expedited Reports – Volume Trend report:

| <b>Table Heading</b>             | <b>Column Heading</b>     | <b>Measure</b>                                                                        |
|----------------------------------|---------------------------|---------------------------------------------------------------------------------------|
| <b>Report Destination</b>        | <b>Report Destination</b> | <b>Expedited Submission</b><br>Dimensions.Report<br>Destination.Report<br>Destination |
| <b>Expedited Submission</b>      | # Reports Submitted       | Expedited Submission.#<br><b>Reports Submitted</b>                                    |
| Report Submission Or MDN<br>Date | Month                     | <b>Report Submission Or MDN</b><br>Date.Month                                         |

**Table A-34 My Submitted Expedited Reports – Volume Trend**

# My Submitted Expedited Reports – Submission Compliance Trend

This report displays the trend over time of the submission compliance of expedited reports that have been submitted by the user who is viewing this report.

This report can be used to highlight the user's personal submission compliance trend over the last three months. This indicates if the user's personal submission compliance is increasing, decreasing, or remaining constant over time.

For more information, see:

- **Audience**
- Report Type
- **[Location](#page-139-0)**
- **[Dimensions](#page-139-0)**
- [Supplementary Prompts](#page-139-0)
- [Reports Referenced](#page-139-0)
- [Reports Referencing This Report](#page-139-0)
- [Column Descriptions](#page-139-0)

### Audience

Case Processor

Report Type

• Group By Pivot

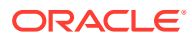

2-D Line Graph

### <span id="page-139-0"></span>Location

• Personal User dashboard > Personal User Expedited Report History page

#### **Dimensions**

Expedited Submission Dimensions.Report Submission Or MDN Date.Month User Group.Expedited Submission.Report Assigned User Group

#### Supplementary Prompts

None

#### Reports Referenced

Completed Expedited Reports – Line Listing

## Reports Referencing This Report

None

#### Column Descriptions

The following table describes the columns in the My Submitted Expedited Reports – Submission Compliance report:

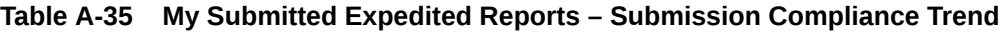

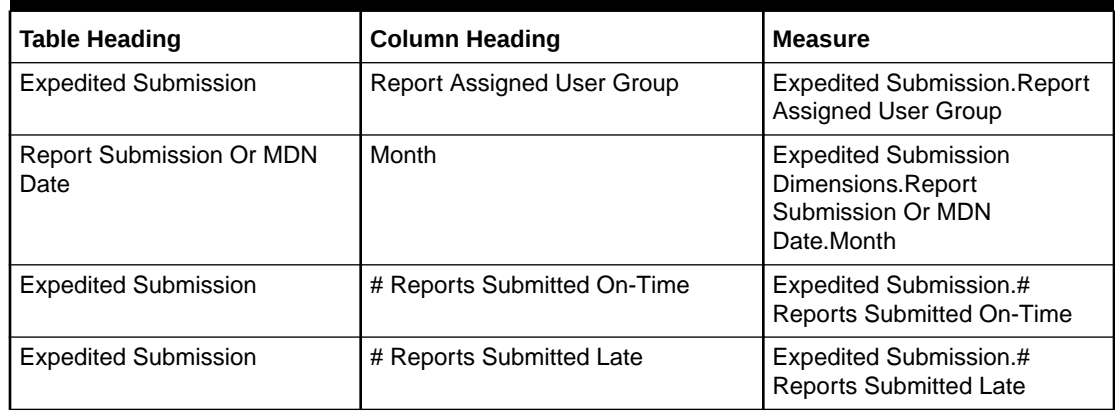

# Completed Expedited Reports – Line Listing

This report lists the completed expedited reports by Case ID, including data from key report fields.

This report can be used to drill down to the details of the completed expedited reports. This indicates which expedited reports can be targeted for a root cause analysis, such as, for an investigation of expedited reports that were submitted late.

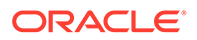

For more information, see:

- **Audience**
- Report Type
- **Location**
- **Dimensions**
- Supplementary Prompts
- Reports Referenced
- [Reports Referencing This Report](#page-141-0)
- [Column Descriptions](#page-141-0)

#### Audience

Workflow Manager

Team Leader

## Report Type

• Narrative Table

#### Location

- Expedited Report History dashboard > Expedited Submission Volume History page
- Expedited Report History dashboard > Expedited Submission Compliance History page
- Expedited Report History dashboard > Expedited Non-Submission on Volume History page

#### **Dimensions**

Enterprise.Enterprise ID

Expedited Submission Dimensions.Report Destination.Report Destination

Expedited Submission Dimensions.Report Destination.Report Destination Country

Expedited Submission Dimensions.License.Product Name

#### Supplementary Prompts

None

#### Reports Referenced

[Completed Expedited Report Routing – Line Listing](#page-142-0)

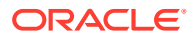

# <span id="page-141-0"></span>Reports Referencing This Report

[Submitted Expedited Reports – Volume Overview](#page-151-0) [Submitted Expedited Reports – Volume Trend](#page-153-0) [Submitted Expedited Reports – Submission Compliance By User Group](#page-155-0) [Submitted Expedited Reports – Submission Compliance By Destination](#page-157-0) [Submitted Expedited Reports – Submission Compliance Trend](#page-158-0) [Expedited Reports Never Submitted – Volume Trend](#page-154-0) [Failed/Pending ACK Expedited Reports – Volume Overview](#page-166-0) [Failed/Pending ACK Expedited Reports – Volume Trend](#page-168-0) [My Submitted Expedited Reports – Volume Trend](#page-137-0) [My Submitted Expedited Reports – Submission Compliance Trend](#page-138-0)

### Column Descriptions

The following table describes the columns in the Completed Expedited Reports – Line Listing report:

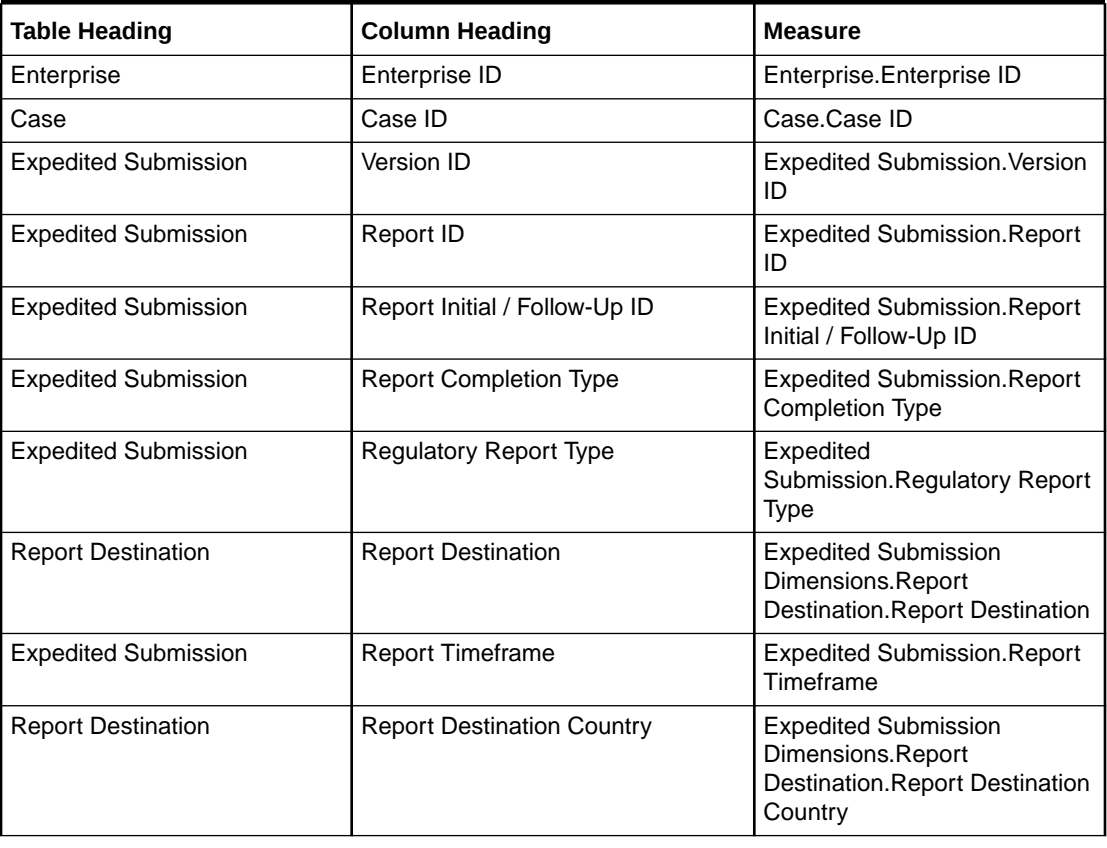

#### **Table A-36 Completed Expedited Reports – Line Listing**

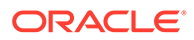

| <b>Table Heading</b>        | <b>Column Heading</b>                          | <b>Measure</b>                                                         |
|-----------------------------|------------------------------------------------|------------------------------------------------------------------------|
| License                     | <b>Product Name</b>                            | <b>Expedited Submission</b><br>Dimensions.License.Product<br>Name      |
| <b>Expedited Submission</b> | <b>Report Due Date</b>                         | <b>Expedited Submission.Report</b><br>Due Date                         |
| <b>Expedited Submission</b> | <b>Report Submission/MDN</b><br>Timestamp      | <b>Expedited Submission.Report</b><br>Submission/MDN Timestamp         |
| <b>Expedited Submission</b> | <b>ACK Timestamp</b>                           | <b>Expedited Submission.ACK</b><br>Timestamp                           |
| <b>Expedited Submission</b> | <b>Report Submission User ID</b>               | <b>Expedited Submission.Report</b><br>Submission User ID               |
| <b>Expedited Submission</b> | <b>Report Submission Comments</b>              | <b>Expedited Submission.Report</b><br><b>Submission Comments</b>       |
| <b>Expedited Submission</b> | <b>Report No Submission Required</b><br>Reason | <b>Expedited Submission.Report</b><br>No Submission Required<br>Reason |

<span id="page-142-0"></span>**Table A-36 (Cont.) Completed Expedited Reports – Line Listing**

# Completed Expedited Report Routing – Line Listing

This report lists the completed expedited reports by Case ID, including routing between report states.

This report can be used to drill down to the report routing information of the completed expedited reports. This indicates which routings can be targeted for a root cause analysis, such as, for an investigation of expedited reports that were submitted late.

For more information, see:

- **Audience**
- [Report Type](#page-143-0)
- **[Location](#page-143-0)**
- [Dimensions](#page-143-0)
- [Supplementary Prompts](#page-143-0)
- [Reports Referenced](#page-143-0)
- [Reports Referencing This Report](#page-143-0)
- [Column Descriptions](#page-143-0)

#### Audience

Workflow Manager Team Leader

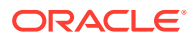

# <span id="page-143-0"></span>Report Type

• Narrative Table

### Location

- Expedited Report History dashboard > Expedited Submission Volume History page
- Expedited Report History dashboard > Expedited Submission Compliance History page
- Expedited Report History dashboard > Expedited Non-Submission on Volume History page

## **Dimensions**

Enterprise.Enterprise ID

## Supplementary Prompts

None

#### Reports Referenced

None

### Reports Referencing This Report

[Completed Expedited Reports – Line Listing](#page-139-0)

#### Column Descriptions

The following table describes the columns in the Completed Expedited Report Routing – Line Listing report:

**Table A-37 Completed Expedited Report Routing – Line Listing**

| Table Heading         | <b>Column Heading</b>                         | <b>Measure</b>                                                       |
|-----------------------|-----------------------------------------------|----------------------------------------------------------------------|
| Enterprise            | Enterprise ID                                 | Enterprise. Enterprise ID                                            |
| <b>Report Routing</b> | Report ID                                     | <b>Report Routing Report ID</b>                                      |
| <b>Report Routing</b> | <b>Report Routing Justification</b>           | Report Routing. Report Routing<br>Justification                      |
| <b>Report Routing</b> | <b>Report Routing ID</b>                      | <b>Report Routing Report Routing</b><br>ID                           |
| <b>Report Routing</b> | <b>Report State Routed From</b>               | <b>Report Routing. Report State</b><br><b>Routed From</b>            |
| <b>Report Routing</b> | <b>Report State Routed To</b>                 | <b>Report Routing Report State</b><br>Routed To                      |
| <b>Report Routing</b> | <b>Report Routing Timestamp From</b><br>State | <b>Report Routing. Report Routing</b><br><b>Timestamp From State</b> |

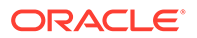
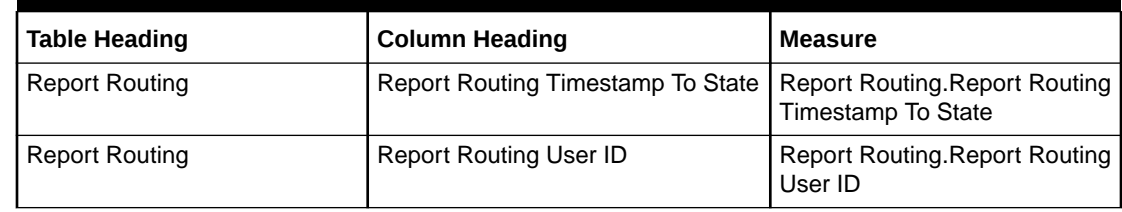

<span id="page-144-0"></span>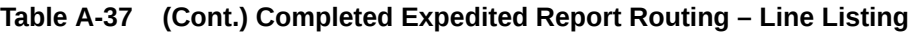

# My Pending Expedited Reports – Overview

This report displays an overview of the volume of expedited reports that are currently assigned to the user who is viewing this report (My Assigned Expedited Reports), the expedited reports that are assigned to the group(s) to which that user belongs but not to any individual users (My Unassigned Expedited Reports), and the expedited reports that are assigned to other users in the group(s) to which the viewing user belongs (Other Assigned Expedited Reports).

This report can be used to highlight the current, real-time workload of the user viewing this report, the pool of expedited reports that need to be worked on next (upcoming workload), and the workload of the viewing user's colleagues (potential workload if expedited reports are reassigned). Therefore the user has a complete overview of his/her current, upcoming and potential workloads.

For more information, see:

- **Audience**
- **Report Type**
- **Location**
- **[Dimensions](#page-145-0)**
- [Supplementary Prompts](#page-145-0)
- [Reports Referenced](#page-145-0)
- [Reports Referencing This Report](#page-145-0)
- [Column Descriptions](#page-145-0)

#### Audience

Case Processor

# Report Type

- Table
- 2-D Bar Graph

#### Location

• Personal User dashboard > Personal User Expedited Report Management page

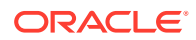

# <span id="page-145-0"></span>**Dimensions**

Pending Reports.Report Assigned User Group

# Supplementary Prompts

None

#### Reports Referenced

My Assigned Expedited Reports – Line Listing

[My Unassigned Expedited Reports – Line Listing](#page-147-0)

[Other Assigned Expedited Reports – Line Listing](#page-149-0)

# Reports Referencing This Report

None

#### Column Descriptions

The following table describes the columns in the My Pending Expedited Reports - Overview report:

| <b>Table Heading</b>   | <b>Column Heading</b>    | <b>Measure</b>                                                                             |
|------------------------|--------------------------|--------------------------------------------------------------------------------------------|
| <b>Pending Reports</b> | # My Assigned Reports    | Pending Reports.Report<br>Assigned User ID                                                 |
| <b>Pending Reports</b> | # My Unassigned Reports  | Pending Reports.Report<br>Assigned User GroupPending<br>Reports.Report Assigned User<br>ID |
| <b>Pending Reports</b> | # Other Assigned Reports | Pending Reports. Report<br>Assigned User ID                                                |
| <b>Pending Reports</b> | # Total Reports          | Enterprise. Enterprise<br><b>IDPending Reports.Report ID</b>                               |

**Table A-38 My Pending Expedited Reports - Overview**

# My Assigned Expedited Reports – Line Listing

This report lists the expedited reports that are currently assigned to the user who is viewing this report.

- **[Audience](#page-146-0)**
- [Report Type](#page-146-0)
- **[Location](#page-146-0)**
- **[Dimensions](#page-146-0)**

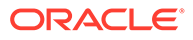

- <span id="page-146-0"></span>• Supplementary Prompts
- Reports Referenced
- Reports Referencing This Report
- Column Descriptions

#### Audience

Case Processor

# Report Type

• Narrative Table

## Location

• Personal User dashboard > Personal User Expedited Report Management page

#### **Dimensions**

Enterprise.Enterprise ID

Expedited Submission Dimensions.Report Destination.Report Destination

Expedited Submission Dimensions.License.Product Name

Expedited Submission Dimensions.Report Destination.Report Destination Country

# Supplementary Prompts

None

#### Reports Referenced

None

### Reports Referencing This Report

[My Pending Expedited Reports – Overview](#page-144-0)

#### Column Descriptions

The following table describes the columns in the My Assigned Expedited Reports - Line Listing report:

| <b>Table Heading</b> | <b>Column Heading</b> | <b>Measure</b>             |
|----------------------|-----------------------|----------------------------|
| Enterprise           | Enterprise ID         | Enterprise. Enterprise ID  |
| Case                 | Case ID               | Case.Case ID               |
| Pending Reports      | Report ID             | Pending Reports. Report ID |

**Table A-39 My Assigned Expedited Reports - Line Listing**

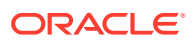

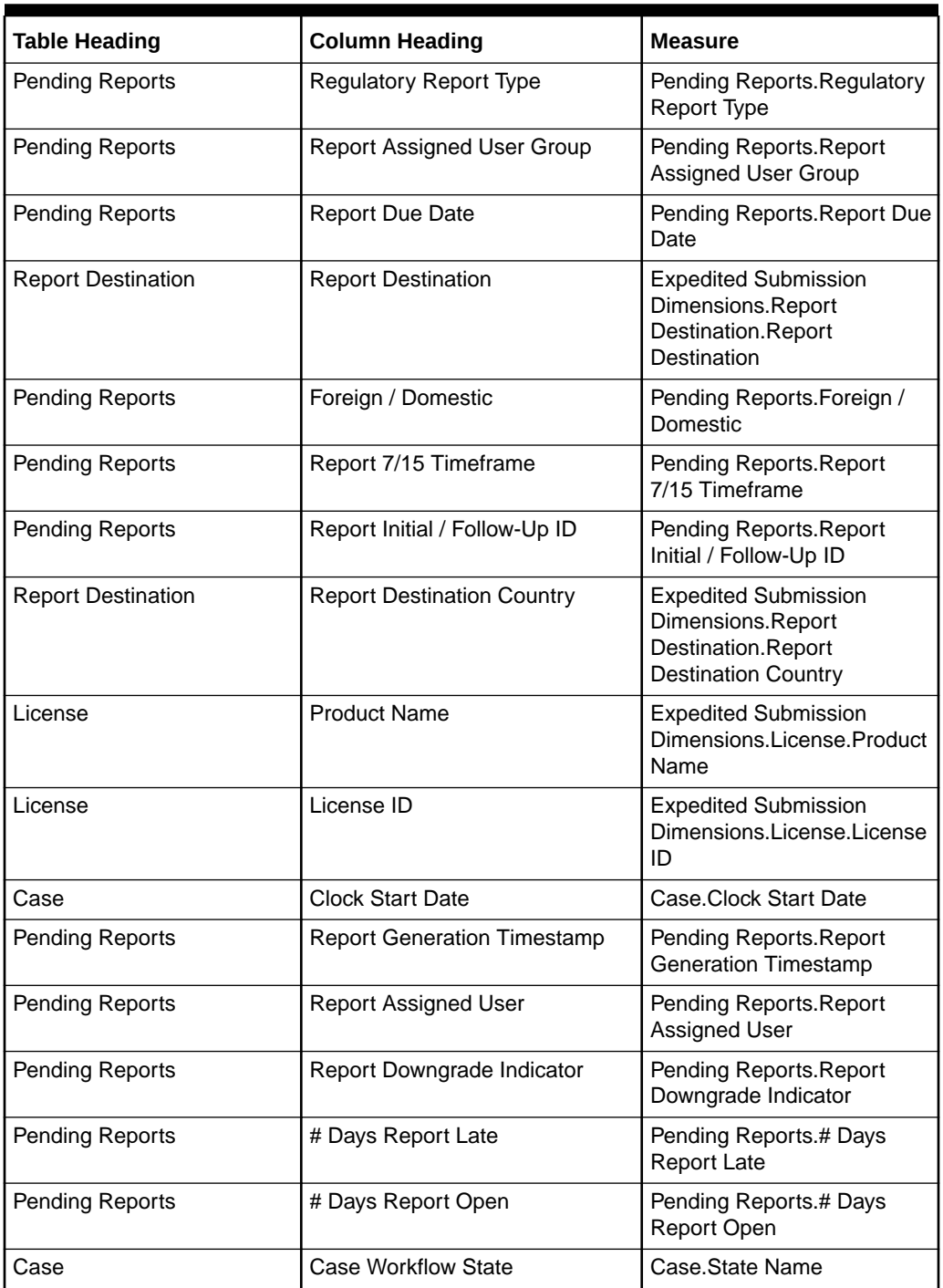

<span id="page-147-0"></span>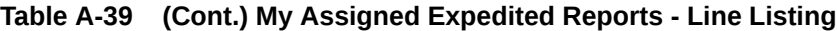

# My Unassigned Expedited Reports – Line Listing

This report lists the expedited reports that are assigned to the group(s) to which the viewing user belongs but not to any individual users.

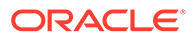

- **Audience**
- **Report Type**
- **Location**
- **Dimensions**
- Supplementary Prompts
- Reports Referenced
- Reports Referencing This Report
- Column Descriptions

#### Audience

#### Case Processor

#### Report Type

• Narrative Table

### Location

• Personal User dashboard > Personal User Expedited Report Management page

### **Dimensions**

Enterprise.Enterprise ID

Expedited Submission Dimensions.Report Destination.Report Destination Country Expedited Submission Dimensions.Report Destination.Report Destination Expedited Submission Dimensions.License.Product Name

#### Supplementary Prompts

None

#### Reports Referenced

None

# Reports Referencing This Report

[My Pending Expedited Reports – Overview](#page-144-0)

# Column Descriptions

The following table describes the columns in the My Unassigned Expedited Reports - Line Listing report:

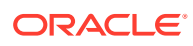

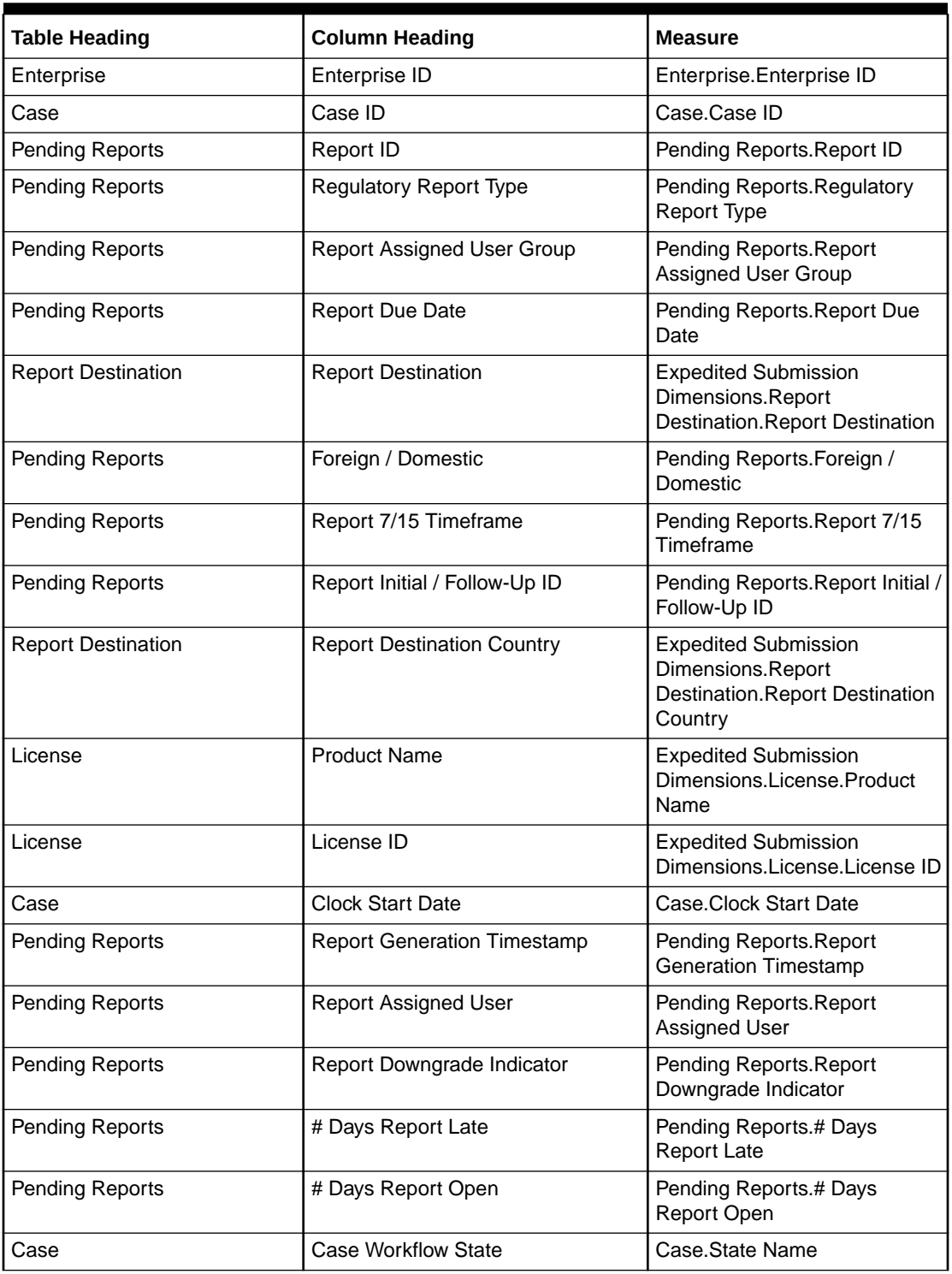

<span id="page-149-0"></span>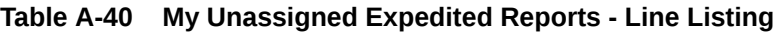

# Other Assigned Expedited Reports – Line Listing

This report lists the expedited reports that are assigned to other users in the group(s) to which the viewing user belongs.

For more information, see:

- **Audience**
- Report Type
- **Location**
- **Dimensions**
- Supplementary Prompts
- Reports Referenced
- Reports Referencing This Report
- Column Descriptions

# Audience

Case Processor

# Report Type

• Narrative Table

### Location

• Personal User dashboard > Personal User Expedited Report Management1 page

#### **Dimensions**

Enterprise.Enterprise ID

Expedited Submission Dimensions.Report Destination.Report Destination

Expedited Submission Dimensions.Report Destination.Report Destination Country

Expedited Submission Dimensions.License.Product Name

#### Supplementary Prompts

None

#### Reports Referenced

None

# Reports Referencing This Report

[My Pending Expedited Reports – Overview](#page-144-0)

### Column Descriptions

The following table describes the columns in the Other Assigned Expedited Reports - Line Listing report:

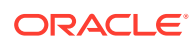

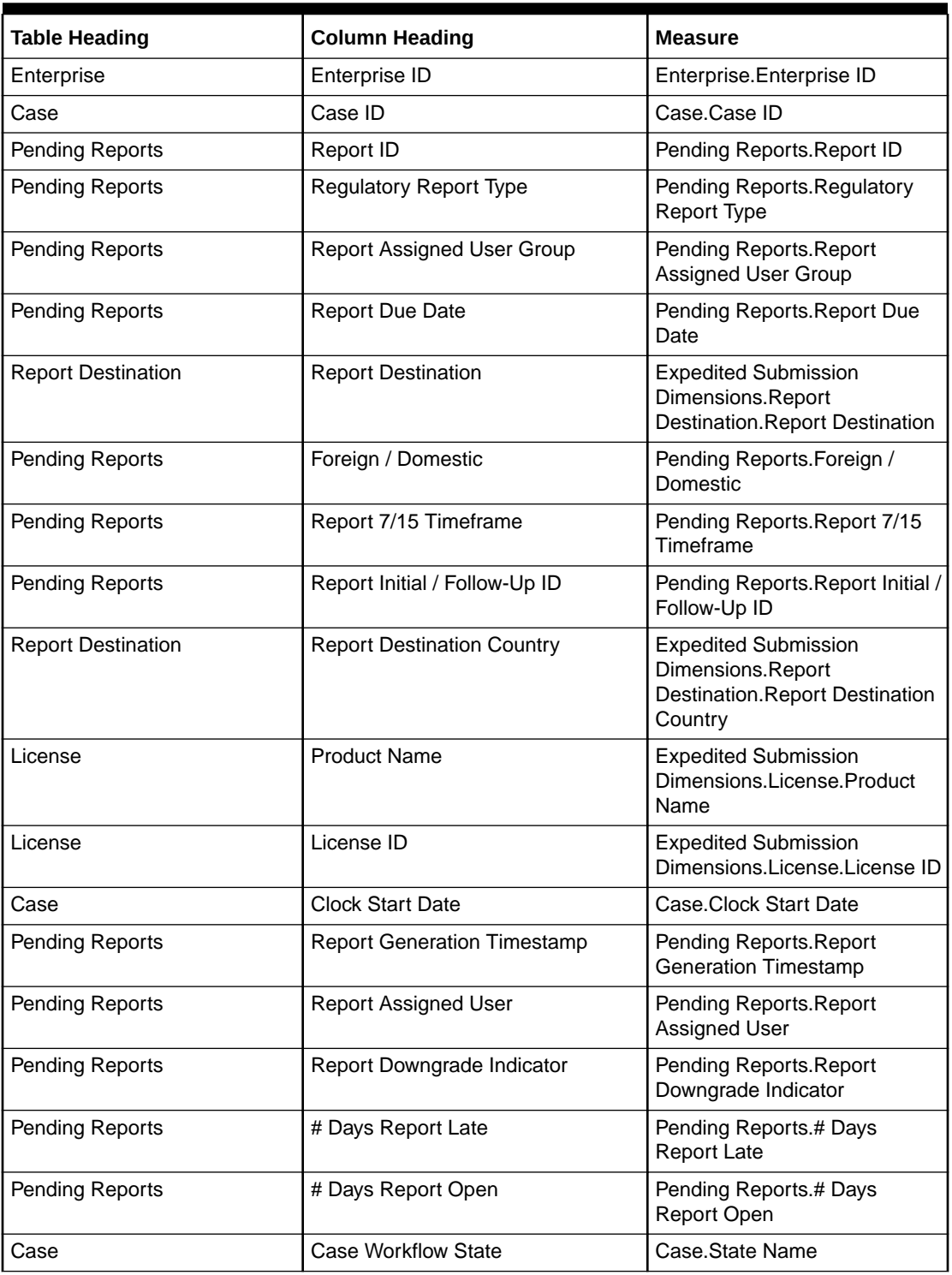

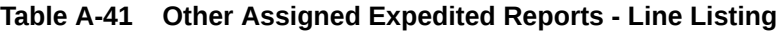

# Submitted Expedited Reports – Volume Overview

This report displays an overview of the volume of submitted expedited reports by destination.

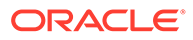

This report can be used to compare the number of expedited reports by destination. This indicates which destinations are creating the greatest reporting workload.

For more information, see:

- **Audience**
- Report Type
- **Location**
- **Dimensions**
- Supplementary Prompts
- Reports Referenced
- Reports Referencing This Report
- Column Descriptions

#### Audience

Executive Manager

Team Leader

## Report Type

- Group By Table
- 2-D Bar Graph

#### Location

• Expedited Report History dashboard > Expedited Submission Volume History page

#### **Dimensions**

Report Destination.Report Destination

Supplementary Prompts

None

Reports Referenced

[Completed Expedited Reports – Line Listing](#page-139-0)

#### Reports Referencing This Report

None

#### Column Descriptions

The following table describes the columns in the Submitted Expedited Reports – Volume Overview report:

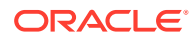

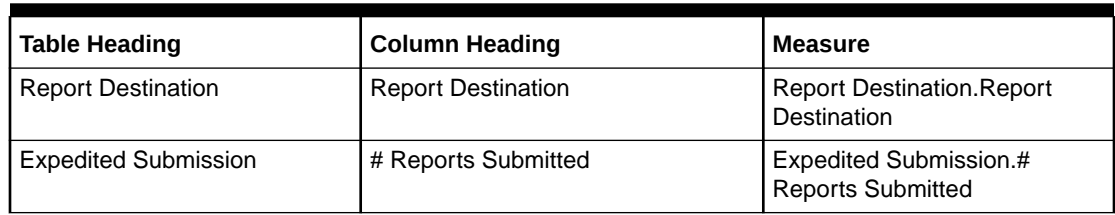

#### **Table A-42 Submitted Expedited Reports – Volume Overview**

# Submitted Expedited Reports – Volume Trend

This report displays the trend over time of the volume of submitted expedited reports by destination.

This report can be used to compare the expedited report volume trend over the last three months by destination, and to drill down into months, weeks and days. This indicates if the reporting workload for certain destinations is increasing, decreasing, or remaining constant over time.

For more information, see:

- **Audience**
- **Report Type**
- **Location**
- **Dimensions**
- [Supplementary Prompts](#page-154-0)
- [Reports Referenced](#page-154-0)
- [Reports Referencing This Report](#page-154-0)
- [Column Descriptions](#page-154-0)

#### Audience

Executive Manager

Team Leader

#### Report Type

- Group By Table
- 2-D Line Graph

#### Location

• Expedited Report History dashboard > Expedited Submission Volume History page

#### **Dimensions**

Report Destination.Report Destination

Expedited Submission Dimensions.Report Submission Or MDN Date

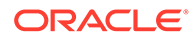

### <span id="page-154-0"></span>Supplementary Prompts

None

#### Reports Referenced

[Completed Expedited Reports – Line Listing](#page-139-0)

# Reports Referencing This Report

None

#### Column Descriptions

The following table describes the columns in the Submitted Expedited Reports – Volume Trend report:

#### **Table A-43 Submitted Expedited Reports – Volume Trend**

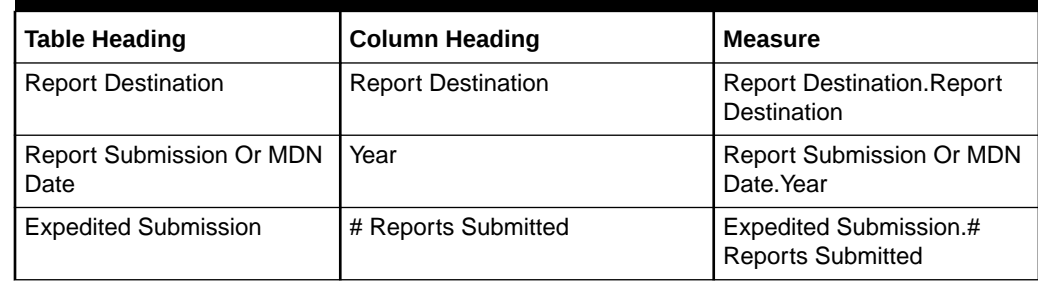

# Expedited Reports Never Submitted – Volume Trend

This report displays an overview of the volume of expedited reports that have been deleted or marked as 'No Submission Required'.

This report can be used to view how many expedited reports are not submitted at the end of the reporting process. This indicates how accurately the configured reporting rules reflect real business rules.

- **[Audience](#page-155-0)**
- [Report Type](#page-155-0)
- **[Location](#page-155-0)**
- **[Dimensions](#page-155-0)**
- **[Supplementary Prompts](#page-155-0)**
- [Reports Referenced](#page-155-0)
- [Reports Referencing This Report](#page-155-0)
- [Column Descriptions](#page-155-0)

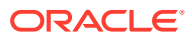

# <span id="page-155-0"></span>Audience

Executive Manager

Team Leader

# Report Type

- Group By Pivot
- 2-D Line Graph

# Location

• Expedited Report History dashboard > Expedited Non-Submission Volume History page

# **Dimensions**

Expedited Submission Dimensions.Report Generation Date

# Supplementary Prompts

None

# Reports Referenced

[Completed Expedited Reports – Line Listing](#page-139-0)

# Reports Referencing This Report

None

# Column Descriptions

The following table describes the columns in the Expedited Reports Never Submitted – Volume Trend report:

#### **Table A-44 Expedited Reports Never Submitted – Volume Trend**

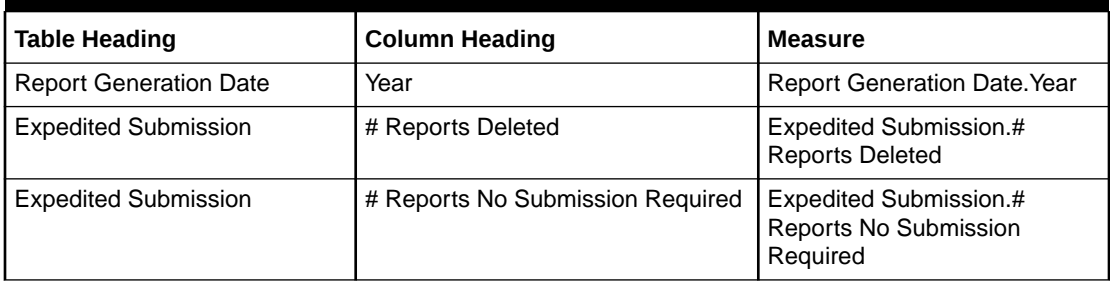

# Submitted Expedited Reports – Submission Compliance By User Group

This report displays an overview of the submission compliance of expedited reports by user group.

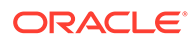

This report can be used to compare retrospective submission compliance by user group. This indicates which user groups might be having difficulties submitting expedited reports on time.

For more information, see:

- **Audience**
- **Report Type**
- **Location**
- **Dimensions**
- Supplementary Prompts
- Reports Referenced
- Reports Referencing This Report
- [Column Descriptions](#page-157-0)

# Audience

Executive Manager

Team Leader

#### Report Type

- Group By Table
- 2-D Bar Graph

### Location

• Expedited Report History dashboard > Expedited Submission Compliance History page

# **Dimensions**

User Group.Expedited Submission.Report Assigned User Group

## Supplementary Prompts

None

#### Reports Referenced

[Completed Expedited Reports – Line Listing](#page-139-0)

### Reports Referencing This Report

None

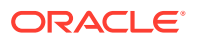

# <span id="page-157-0"></span>Column Descriptions

The following table describes the columns in the Submitted Expedited Reports – Submission Compliance By User Group report:

**Table A-45 Submitted Expedited Reports – Submission Compliance By User Group**

| <b>Table Heading</b>        | <b>Column Heading</b>       | <b>Measure</b>                                                   |
|-----------------------------|-----------------------------|------------------------------------------------------------------|
| <b>Expedited Submission</b> | Report Assigned User Group  | <b>Expedited Submission.Report</b><br><b>Assigned User Group</b> |
| <b>Expedited Submission</b> | # Reports Submitted On-Time | Expedited Submission.#<br>Reports Submitted On-Time              |
| <b>Expedited Submission</b> | # Reports Submitted Late    | Expedited Submission.#<br><b>Reports Submitted Late</b>          |

# Submitted Expedited Reports – Submission Compliance By Destination

This report displays an overview of the submission compliance of expedited reports by destination.

This report can be used to compare retrospective submission compliance by destination. This indicates which destinations are receiving reports on time and late.

For more information, see:

- **Audience**
- **Report Type**
- **Location**
- **[Dimensions](#page-158-0)**
- [Supplementary Prompts](#page-158-0)
- [Reports Referenced](#page-158-0)
- [Reports Referencing This Report](#page-158-0)
- [Column Descriptions](#page-158-0)

# Audience

Executive Manager

Team Leader

### Report Type

- Group By Table
- 2-D Bar Graph

# Location

• Expedited Report History dashboard > Expedited Submission Compliance History page

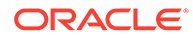

#### <span id="page-158-0"></span>**Dimensions**

Report Destination.Report Destination

## Supplementary Prompts

None

#### Reports Referenced

[Completed Expedited Reports – Line Listing](#page-139-0)

#### Reports Referencing This Report

None

#### Column Descriptions

The following table describes the columns in the Submitted Expedited Reports – Submission Compliance By Destination report:

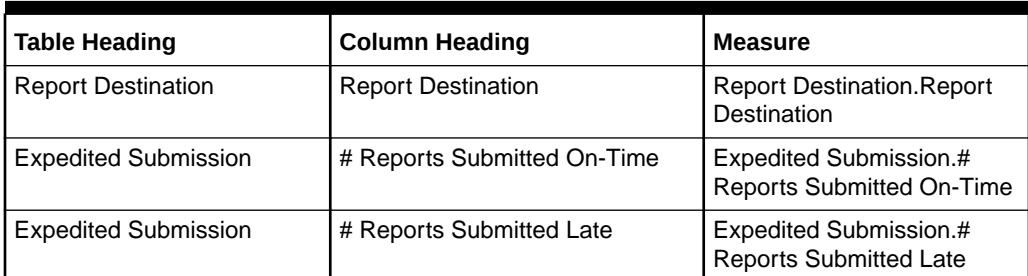

#### **Table A-46 Submitted Expedited Reports – Submission Compliance By Destination**

# Submitted Expedited Reports – Submission Compliance Trend

This report displays the trend over time of the submission compliance of expedited reports.

This report can be used to view the submission compliance trend over the last three months and to drill down into months, weeks and days. This indicates if submission compliance is increasing, decreasing, or remaining constant over time.

- **[Audience](#page-159-0)**
- **[Report Type](#page-159-0)**
- **[Location](#page-159-0)**
- **[Dimensions](#page-159-0)**
- [Supplementary Prompts](#page-159-0)
- [Reports Referenced](#page-159-0)

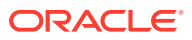

- Reports Referencing This Report
- Column Descriptions

## <span id="page-159-0"></span>Audience

Executive Manager Team Leader

## Report Type

- Group By Pivot
- 2-D Line Graph

# Location

• Expedited Report History dashboard > Expedited Submission Compliance History page

#### **Dimensions**

Expedited Submission Dimensions.Report Submission Or MDN Date

#### Supplementary Prompts

None

# Reports Referenced

[Completed Expedited Reports – Line Listing](#page-139-0)

### Reports Referencing This Report

None

### Column Descriptions

The following table describes the columns in the Submitted Expedited Reports – Submission Compliance Trend report:

#### **Table A-47 Submitted Expedited Reports – Submission Compliance Trend**

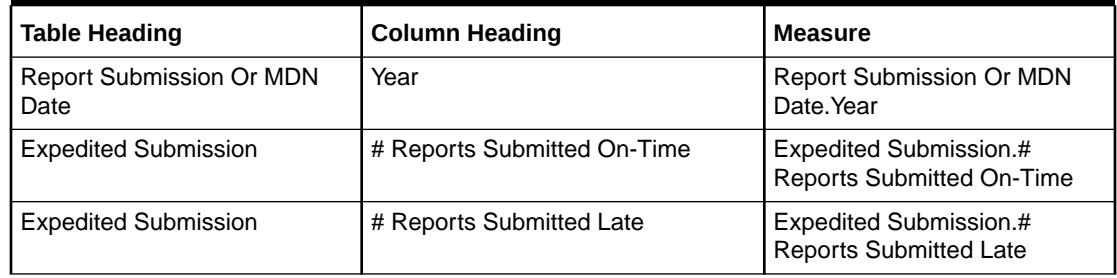

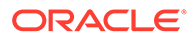

# <span id="page-160-0"></span>Pending Expedited Reports – Volume Overview

This report displays an overview of the volume of pending expedited reports by user group. This report can be used to compare the current, real-time workloads of the user groups that are submitting expedited reports. This indicates where immediate action could be taken to balance the workload among the groups, if necessary.

For more information, see:

- **Audience**
- Report Type
- **Location**
- **Dimensions**
- Supplementary Prompts
- Reports Referenced
- Reports Referencing This Report
- [Column Descriptions](#page-161-0)

#### Audience

Workflow Manager

Team Leader

#### Report Type

- Group By Table
- 2-D Bar Graph

#### Location

• Expedited Report Management dashboard > Expedited Submission Volume Management page

#### **Dimensions**

User Group.Pending Reports - Report Assigned User Group

#### Supplementary Prompts

None

#### Reports Referenced

[Pending Expedited Reports – Line Listing](#page-161-0)

### Reports Referencing This Report

None

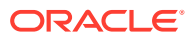

# <span id="page-161-0"></span>Column Descriptions

The following table describes the columns in the Pending Expedited Reports – Volume Overview report:

**Table A-48 Pending Expedited Reports – Volume Overview**

| <b>Table Heading</b>   | <b>Column Heading</b>             | Measure                                               |
|------------------------|-----------------------------------|-------------------------------------------------------|
| Pending Reports        | <b>Report Assigned User Group</b> | Pending Reports. Report<br><b>Assigned User Group</b> |
| <b>Pending Reports</b> | # Pending Reports                 | Pending Reports.# Pending<br>Reports                  |

# Pending Expedited Reports – Line Listing

This report lists the pending expedited reports by Case ID, including data from key report fields.

This report can be used to drill down to the details of the pending expedited reports. This indicates which expedited reports can be reassigned, if workload balancing is necessary.

For more information, see:

- **Audience**
- Report Type
- **Location**
- **[Dimensions](#page-162-0)**
- [Supplementary Prompts](#page-162-0)
- [Column Descriptions](#page-162-0)
- [Reports Referenced](#page-163-0)
- [Reports Referencing This Report](#page-163-0)

### Audience

Workflow Manager

Team Leader

# Report Type

• Narrative Table

# Location

- Expedited Report Management dashboard > Expedited Submission Volume Management page
- Expedited Report Management dashboard > Expedited Submission Compliance Management page

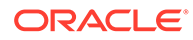

# <span id="page-162-0"></span>**Dimensions**

Enterprise.Enterprise ID

Expedited Submission Dimensions.Report Destination.Report Destination

Expedited Submission Dimensions.License.Product Name

Expedited Submission Dimensions.Report Destination.Report Destination Country

# Supplementary Prompts

None

## Column Descriptions

The following table describes the columns in the Pending Expedited Reports – Line Listing report:

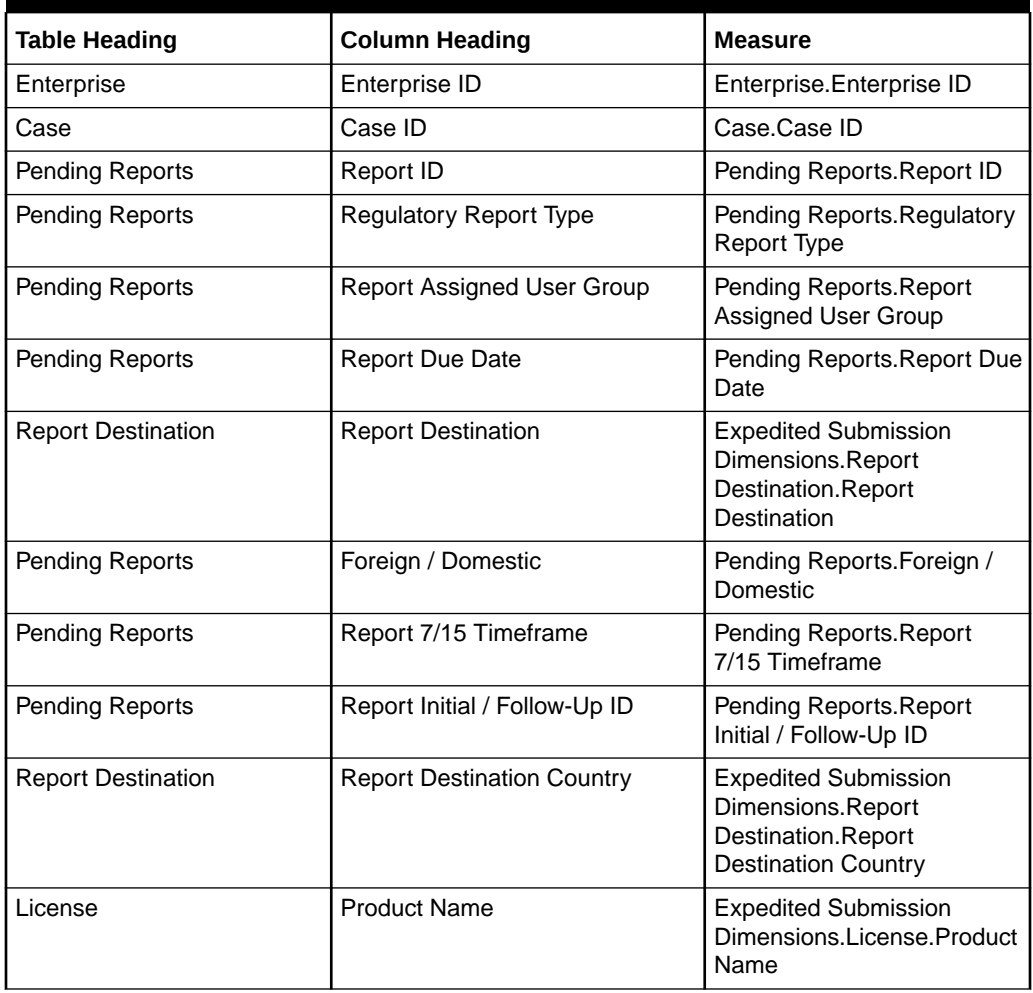

#### **Table A-49 Pending Expedited Reports – Line Listing**

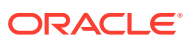

| <b>Table Heading</b>   | <b>Column Heading</b>              | <b>Measure</b>                                                  |
|------------------------|------------------------------------|-----------------------------------------------------------------|
| License                | License ID                         | <b>Expedited Submission</b><br>Dimensions.License.License<br>ID |
| Case                   | <b>Clock Start Date</b>            | Case, Clock Start Date                                          |
| <b>Pending Reports</b> | <b>Report Generation Timestamp</b> | Pending Reports.Report<br><b>Generation Timestamp</b>           |
| <b>Pending Reports</b> | <b>Report Assigned User</b>        | Pending Reports. Report<br><b>Assigned User</b>                 |
| <b>Pending Reports</b> | Report Downgrade Indicator         | Pending Reports.Report<br>Downgrade Indicator                   |
| <b>Pending Reports</b> | # Days Report Late                 | Pending Reports.# Days<br><b>Report Late</b>                    |
| <b>Pending Reports</b> | # Days Report Open                 | Pending Reports.# Days<br>Report Open                           |
| Case                   | <b>Case Workflow State</b>         | Case.State Name                                                 |

<span id="page-163-0"></span>**Table A-49 (Cont.) Pending Expedited Reports – Line Listing**

Reports Referenced

None

### Reports Referencing This Report

[Pending Expedited Reports – Volume Overview](#page-160-0)

Pending Expedited Reports – Submission Compliance Overview

[Pending Expedited Reports – Submission Compliance In Days](#page-165-0)

# Pending Expedited Reports – Submission Compliance Overview

This report displays an overview of the submission compliance of pending expedited reports by user group.

This report can be used to compare the current, real-time submission compliance of the user groups that are processing expedited reports. This indicates where immediate action could be taken to balance the workload among the groups, if necessary.

- **[Audience](#page-164-0)**
- **[Report Type](#page-164-0)**
- **[Location](#page-164-0)**
- **[Dimensions](#page-164-0)**
- [Supplementary Prompts](#page-164-0)
- [Reports Referenced](#page-164-0)
- [Reports Referencing This Report](#page-164-0)

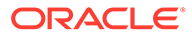

• Column Descriptions

# <span id="page-164-0"></span>Audience

Workflow Manager

Team Leader

# Report Type

- Group By Table
- 2-D Bar Graph

# Location

• Expedited Report Management dashboard > Expedited Submission Compliance Management page

# **Dimensions**

User Group.Pending Reports - Report Assigned User Group

# Supplementary Prompts

None

Reports Referenced

[Pending Expedited Reports – Line Listing](#page-161-0)

# Reports Referencing This Report

None

# Column Descriptions

The following table describes the columns in the Pending Expedited Reports – Submission Compliance Overview report:

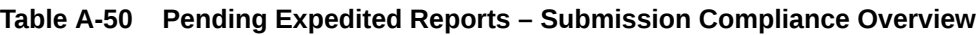

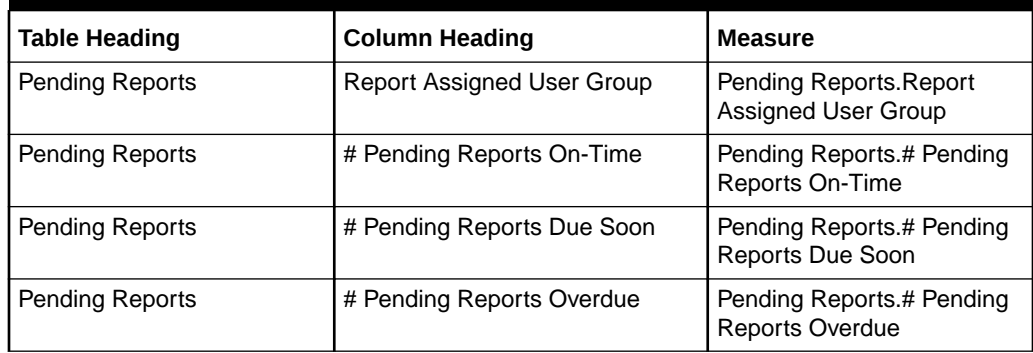

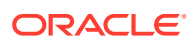

# <span id="page-165-0"></span>Pending Expedited Reports – Submission Compliance In Days

This report displays an overview of the submission compliance of pending expedited reports by number of days until submission is due and number of days that submission is overdue.

This report can be used to compare the volumes of expedited reports due on each day. This indicates where to focus resources, in order to submit expedited reports on time.

For more information, see:

- **Audience**
- **Report Type**
- **Location**
- **Dimensions**
- **Supplementary Prompts**
- Reports Referenced
- [Reports Referencing This Report](#page-166-0)
- [Column Descriptions](#page-166-0)

#### Audience

Workflow Manager

Team Leader

#### Report Type

- Group By Table
- 2-D Bar Graph

#### Location

• Expedited Report Management dashboard > Expedited Submission Compliance Management page

#### **Dimensions**

None

#### Supplementary Prompts

None

#### Reports Referenced

None

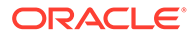

# <span id="page-166-0"></span>Reports Referencing This Report

None

# Column Descriptions

The following table describes the columns in the Pending Expedited Reports – Submission Compliance In Days report:

| <b>Table Heading</b>   | <b>Column Heading</b> | <b>Measure</b>                   |
|------------------------|-----------------------|----------------------------------|
| Pending Reports        | > +5 Days             | Pending Reports. Report Due Date |
| Pending Reports        | +5 Days               | Pending Reports. Report Due Date |
| <b>Pending Reports</b> | +4 Days               | Pending Reports. Report Due Date |
| <b>Pending Reports</b> | +3 Days               | Pending Reports. Report Due Date |
| <b>Pending Reports</b> | +2 Days               | Pending Reports. Report Due Date |
| <b>Pending Reports</b> | +1 Days               | Pending Reports. Report Due Date |
| Pending Reports        | 0 Days                | Pending Reports. Report Due Date |
| Pending Reports        | -1 Days               | Pending Reports. Report Due Date |
| <b>Pending Reports</b> | -2 Days               | Pending Reports. Report Due Date |
| <b>Pending Reports</b> | -3 Days               | Pending Reports. Report Due Date |
| <b>Pending Reports</b> | -4 Days               | Pending Reports. Report Due Date |
| <b>Pending Reports</b> | -5 Days               | Pending Reports. Report Due Date |
| Pending Reports        | > -5 Days             | Pending Reports. Report Due Date |

**Table A-51 Pending Expedited Reports – Submission Compliance In Days**

# Failed/Pending ACK Expedited Reports – Volume Overview

This report displays an overview of the volume of E2B reports that may have been submitted but have received an ACK with a 'Failed' status, or for which the ACK is still pending. Even though E2B reports these have been submitted, they are not considered completed till they receive a successful ACK.

This report can be used to keep track of E2B reports that are submitted but not yet completed, perhaps due to technical or content issues. This indicates where immediate action could be taken to fix such issues, if necessary.

- **[Audience](#page-167-0)**
- [Report Type](#page-167-0)
- **[Location](#page-167-0)**
- **[Dimensions](#page-167-0)**
- [Supplementary Prompts](#page-167-0)
- [Reports Referenced](#page-167-0)

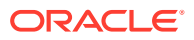

- Reports Referencing This Report
- Column Descriptions

## <span id="page-167-0"></span>Audience

Workflow Manager Team Leader

## Report Type

- Group By Table
- 2-D Bar Graph

# Location

• Expedited Report Management dashboard > Expedited Failed/Pending ACK Volume Management page

### **Dimensions**

Expedited Submission Dimensions.Report Destination.Report Destination

# Supplementary Prompts

None

## Reports Referenced

[Completed Expedited Reports – Line Listing](#page-139-0)

# Reports Referencing This Report

None

#### Column Descriptions

The following table describes the columns in the Failed/Pending ACK Expedited Reports – Volume Overview report:

#### **Table A-52 Failed/Pending ACK Expedited Reports – Volume Overview**

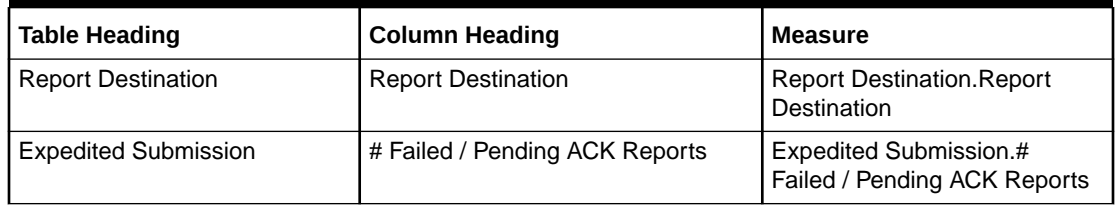

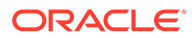

# Failed/Pending ACK Expedited Reports – Volume Trend

This report displays the trend over time of the volume of E2B reports that may have been submitted but have received an ACK with a 'Failed' status, or for which the ACK is still pending.

This report can be used to indicate if the number of reports with failed ACKs is increasing, decreasing, or remaining constant over time.

For more information, see:

- **Audience**
- **Report Type**
- **Location**
- **Dimensions**
- Supplementary Prompts
- Reports Referenced
- [Reports Referencing This Report](#page-169-0)
- [Column Descriptions](#page-169-0)

#### Audience

Workflow Manager

Team Leader

# Report Type

- Group By Pivot
- 2-D Line Graph

#### Location

• Expedited Report Management dashboard > Expedited Failed/Pending ACK Volume Management page

#### **Dimensions**

Report Destination.Report Destination

Period.Report Submission Or MDN Date.Month

#### Supplementary Prompts

None

#### Reports Referenced

[Completed Expedited Reports – Line Listing](#page-139-0)

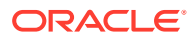

# <span id="page-169-0"></span>Reports Referencing This Report

None

# Column Descriptions

The following table describes the columns in the Failed/Pending ACK Expedited Reports – Volume Trend report:

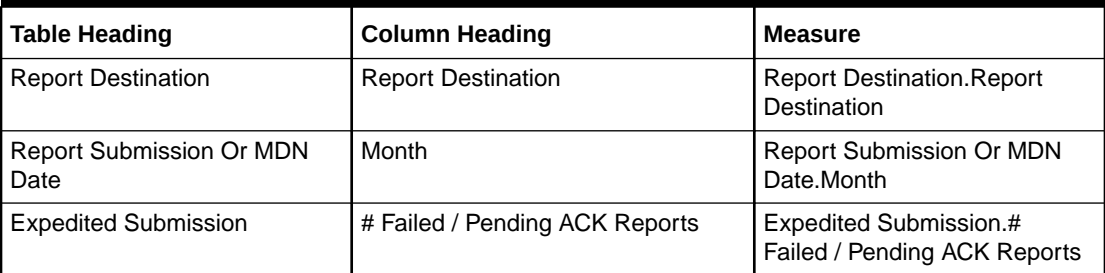

#### **Table A-53 Failed/Pending ACK Expedited Reports – Volume Trend**

# Duration Case Modified Per Version and Case – Statistical Overview

This report displays an overview of statistics on the durations cases were modified, meaning opened in edit mode and then saved. These statistics are shown at the case and case version level.

This report can be used to view the average, minimum, and maximum durations cases were modified per case, and case version.

For more information, see:

- **Audience**
- Report Type
- **[Location](#page-170-0)**
- **[Dimensions](#page-170-0)**
- [Supplementary Prompts](#page-170-0)
- [Reports Referenced](#page-170-0)
- [Reports Referencing This Report](#page-170-0)
- [Column Descriptions](#page-170-0)

#### Audience

Executive Manager

Team Leader

#### Report Type

**Table** 

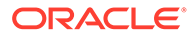

# <span id="page-170-0"></span>Location

• Case Work History dashboard > Case Modified History page

**Dimensions** 

None

## Supplementary Prompts

None

# Reports Referenced

None

# Reports Referencing This Report

None

### Column Descriptions

The following table describes the columns in the Duration Case Modified Per Version and Case - Statistical Overview report:

| <b>Table Heading</b> | <b>Column Heading</b>        | <b>Measure</b>                                          |
|----------------------|------------------------------|---------------------------------------------------------|
| Case                 | Avg Modified Duration (Days) | Case. Avg Duration Case<br>Modified Per Case            |
| Case                 | Min Modified Duration (Days) | Case Min Duration Case<br>Modified Per Case             |
| Case                 | Max Modified Duration (Days) | Case. Max Duration Case<br>Modified Per Case            |
| Case Version         | Avg Modified Duration (Days) | Case Version. Avg Duration<br>Case Modified Per Version |
| Case Version         | Min Modified Duration (Days) | Case Version. Min Duration<br>Case Modified Per Version |
| Case Version         | Max Modified Duration (Days) | Case Version. Max Duration<br>Case Modified Per Version |

**Table A-54 Duration Case Modified Per Version and Case - Statistical Overview**

# Duration Case Modified Per State – Statistical Overview

This report displays an overview of statistics on the durations cases were modified, meaning opened in edit mode and then saved. These statistics are shown at the workflow state level.

This report can be used to view the average, minimum, and maximum durations cases were modified per workflow state.

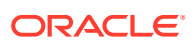

For more information, see:

- **Audience**
- Report Type
- **Location**
- **Dimensions**
- Supplementary Prompts
- Reports Referenced
- Reports Referencing This Report
- Column Descriptions

## Audience

Executive Manager

Team Leader

# Report Type

- **Table**
- 2-D Bar Graph

## Location

• Case Work History dashboard > Case Modified History page

#### **Dimensions**

Case Workflow State.State Name

#### Supplementary Prompts

None

## Reports Referenced

[Completed Workflow States – Line Listing](#page-102-0)

#### Reports Referencing This Report

None

#### Column Descriptions

The following table describes the columns in the Duration Case Modified Per State - Statistical Overview report:

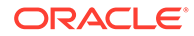

| <b>Table Heading</b> | <b>Column Heading</b>                          | <b>Measure</b>                                                 |
|----------------------|------------------------------------------------|----------------------------------------------------------------|
| Case Workflow State  | State Name                                     | Case Workflow State. State<br>Name                             |
| Case Workflow State  | Avg Duration Case Modified Per<br>State (Days) | Case Workflow State.Avg<br>Duration Case Modified Per<br>State |
| Case Workflow State  | Min Duration Case Modified Per<br>State (Days) | Case Workflow State.Min<br>Duration Case Modified Per<br>State |
| Case Workflow State  | Max Duration Case Modified Per<br>State (Days) | Case Workflow State Max<br>Duration Case Modified Per<br>State |

**Table A-55 Duration Case Modified Per State - Statistical Overview**

# Duration Case Modified Per User/State – Statistical Overview

This report displays an overview of statistics on the durations cases were modified, meaning opened in edit mode and then saved. These statistics are shown at the user per workflow state level.

This report can be used to view the average, minimum, and maximum durations cases were modified per workflow state.

For more information, see:

- **Audience**
- **Report Type**
- **Location**
- **[Dimensions](#page-173-0)**
- [Reports Referenced](#page-173-0)
- [Reports Referencing This Report](#page-173-0)
- [Column Descriptions](#page-173-0)

#### Audience

Executive Manager

Team Leader

### Report Type

- Group By Pivot
- 2-D Line Graph

### Location

• Case Work History dashboard > Case Modified History page

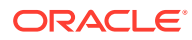

# <span id="page-173-0"></span>**Dimensions**

User.Case Work User.User With Case Open ID

Case Work User.Workflow State At Case Open

# Reports Referenced

None

# Reports Referencing This Report

None

• Supplementary Prompts

Supplementary Prompts

None

## Column Descriptions

The following table describes the columns in the Duration Case Modified Per User/State - Statistical Overview report:

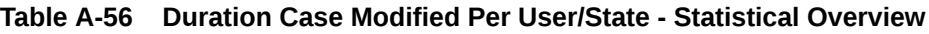

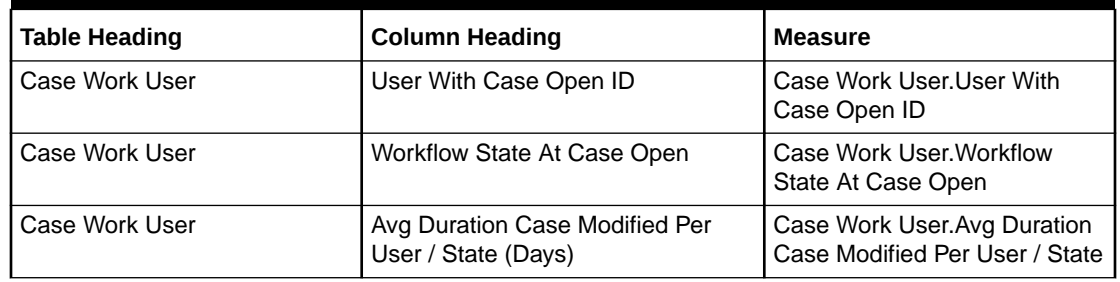

# Completed Case Version Routing – Line Listing

This report lists the cases that are assigned to other users in the group(s) to which the viewing user belongs.

- **[Audience](#page-174-0)**
- **[Report Type](#page-174-0)**
- **[Location](#page-174-0)**
- **[Dimensions](#page-174-0)**
- [Supplementary Prompts](#page-174-0)
- [Reports Referenced](#page-174-0)
- [Reports Referencing This Report](#page-174-0)

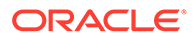

• Column Descriptions

# <span id="page-174-0"></span>Audience

Drug Safety Data Entry Personnel Drug Safety Medical Assessment Physician Drug Safety Quality Reviewer Drug Safety and Surveillance Specialist

# Report Type

• Narrative Table

## Location

- Case Work History dashboard > Case Modified History page
- Case Work History dashboard > Case Unmodified History page
- Case Work History dashboard > Case Read History page
- Case Work History dashboard > Case Idle History page

#### **Dimensions**

Enterprise.Enterprise ID

User Group.Pending Cases - Routing User Group

User.Pending Cases - Assigned User

### Supplementary Prompts

None

#### Reports Referenced

None

### Reports Referencing This Report

#### [My Pending Cases – Overview](#page-122-0)

#### Column Descriptions

The following table describes the columns in the Completed Case Version Routing – Line Listing report:

#### **Table A-57 Completed Case Version Routing – Line Listing**

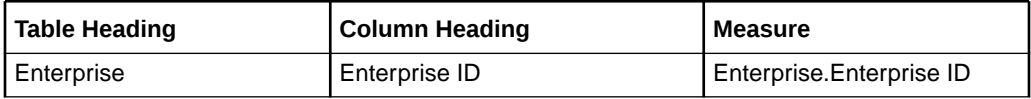

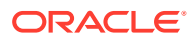

| <b>Table Heading</b>                            | <b>Column Heading</b>     | <b>Measure</b>                                                               |
|-------------------------------------------------|---------------------------|------------------------------------------------------------------------------|
| Case                                            | Case ID                   | Case.Case ID                                                                 |
| <b>Pending Cases</b>                            | Follow-Up ID              | Pending Cases.Follow-up ID                                                   |
| Pending Cases                                   | Follow-Up Type            | Pending Cases.Follow-up<br>Type                                              |
| Pending Cases                                   | Case Processing Site      | Pending Cases.Case<br><b>Processing Site</b>                                 |
| Pending Cases                                   | Case Type                 | Pending Cases.Case Type                                                      |
| Pending Cases                                   | Study ID                  | Pending Cases. Study ID                                                      |
| Pending Cases                                   | <b>Case Seriousness</b>   | Pending Cases.Case<br>Seriousness                                            |
| Pending Cases                                   | Case Listedness           | Pending Cases.Case<br>Listedness                                             |
| Pending Cases                                   | <b>Case Causality</b>     | Pending Cases.Case<br>Causality                                              |
| <b>Pending Cases</b>                            | Case Outcome              | Pending Cases.Case<br>Outcome                                                |
| <b>Pending Cases</b>                            | <b>SUSAR</b>              | Pending Cases.SUSAR                                                          |
| Pending Cases                                   | Lock Due Soon Date        | Pending Cases.Lock Due<br>Soon Date                                          |
| Pending Cases                                   | Lock Due Date             | Pending Cases.Lock Due<br>Date                                               |
| User.Pending Cases -<br>Assigned User           | Assigned User ID          | User.Pending Cases -<br>Assigned Cases.Assigned<br>User ID                   |
| Pending Cases                                   | User with Case Open ID    | Pending Cases. User with<br>Case Open ID                                     |
| Pending Cases                                   | <b>State Name</b>         | Pending Cases.State Name                                                     |
| UserGroup.Pending Cases -<br>Routing User Group | <b>Routing User Group</b> | UserGroup.Pending Cases -<br>Routing User Group.Routing<br><b>User Group</b> |
| Pending Cases                                   | Routing Timestamp         | Pending Cases.Routing<br>Timestamp                                           |
| Pending Cases                                   | Routing Justification     | Pending Cases.Routing<br>Justification                                       |

**Table A-57 (Cont.) Completed Case Version Routing – Line Listing**

# Duration Case Unmodified Per Version and Case – Statistical Overview

This report displays an overview of statistics on the durations cases were unmodified, meaning opened in edit mode but not saved. These statistics are shown at the case and case version level.

This report can be used to view the average, minimum and maximum durations cases were unmodified per case and case version.

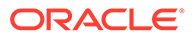

- **Audience**
- **Report Type**
- **Location**
- **Dimensions**
- **Supplementary Prompts**
- Reports Referenced
- Reports Referencing This Report
- Column Descriptions

# Audience

Executive Manager

Team Leader

# Report Type

• Group By Table

### Location

• Case Work History dashboard > Case Unmodified History page

#### **Dimensions**

None

## Supplementary Prompts

None

## Reports Referenced

None

#### Reports Referencing This Report

None

## Column Descriptions

The following table describes the columns in the Duration Case Unmodified Per Version and Case - Statistical Overview report:

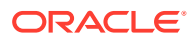

| <b>Table Heading</b> | <b>Column Heading</b>          | <b>Measure</b>                                            |
|----------------------|--------------------------------|-----------------------------------------------------------|
| Case                 | Avg Unmodified Duration (Days) | Case. Avg Duration Case<br><b>Unmodified Per Case</b>     |
| Case                 | Min Unmodified Duration (Days) | Case. Min Duration Case<br>Unmodified Per Case            |
| Case                 | Max Unmodified Duration (Days) | Case. Max Duration Case<br>Unmodified Per Case            |
| Case Version         | Avg Unmodified Duration (Days) | Case Version. Avg Duration<br>Case Unmodified Per Version |
| Case Version         | Min Unmodified Duration (Days) | Case Version. Min Duration<br>Case Unmodified Per Version |
| Case Version         | Max Unmodified Duration (Days) | Case Version. Max Duration<br>Case Unmodified Per Version |

**Table A-58 Duration Case Unmodified Per Version and Case - Statistical Overview**

# Duration Case Unmodified Per State – Statistical Overview

This report displays an overview of statistics on the durations cases were unmodified, meaning opened in edit mode but not saved. These statistics are shown at the workflow state level.

This report can be used to view the average, minimum, and maximum durations cases were unmodified per workflow state.

For more information, see:

- **Audience**
- **Report Type**
- **[Location](#page-178-0)**
- [Dimensions](#page-178-0)
- [Supplementary Prompts](#page-178-0)
- [Reports Referenced](#page-178-0)
- [Reports Referencing This Report](#page-178-0)
- [Column Descriptions](#page-178-0)

#### Audience

Executive Manager

Team Leader

#### Report Type

- Table
- 2-D Bar Graph

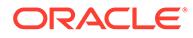

# <span id="page-178-0"></span>Location

• Case Work History dashboard > Case Unmodified History page

#### **Dimensions**

Case Workflow State.State Name

Supplementary Prompts

State Name

# Reports Referenced

[Completed Workflow States – Line Listing](#page-102-0)

# Reports Referencing This Report

None

#### Column Descriptions

The following table describes the columns in the Duration Case Unmodified Per State - Statistical Overview report:

| <b>Table Heading</b> | <b>Column Heading</b>                            | <b>Measure</b>                                                   |
|----------------------|--------------------------------------------------|------------------------------------------------------------------|
| Case Workflow State  | State Name                                       | Case Workflow State State<br>Name                                |
| Case Workflow State  | Avg Duration Case Unmodified<br>Per State (Days) | Case Workflow State.Avg<br>Duration Case Unmodified<br>Per State |
| Case Workflow State  | Min Duration Case Unmodified<br>Per State (Days) | Case Workflow State.Min<br>Duration Case Unmodified<br>Per State |
| Case Workflow State  | Max Duration Case Unmodified<br>Per State (Days) | Case Workflow State.Max<br>Duration Case Unmodified<br>Per State |

**Table A-59 Duration Case Unmodified Per State - Statistical Overview**

# Duration Case Unmodified Per User/State – Statistical Overview

This report displays an overview of statistics on the durations cases were unmodified, meaning opened in edit mode but not saved. These statistics are shown at the user per workflow state level.

This report can be used to view the average duration cases were unmodified per user per workflow state.

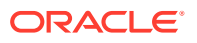

- **Audience**
- **Report Type**
- **Location**
- **Dimensions**
- Supplementary Prompts
- Reports Referenced
- Reports Referencing This Report
- Column Descriptions

## Audience

Executive Manager Team Leader

Report Type

- Group By Pivot
- 2-D Line Graph

### Location

• Case Work History dashboard > Case Unmodified History page

#### **Dimensions**

User.Case Work User.User With Case Open ID

Case Work User.Workflow State At Case Open

#### Supplementary Prompts

None

## Reports Referenced

None

# Reports Referencing This Report

None

### Column Descriptions

The following table describes the columns in the Duration Case Unmodified Per User/State - Statistical Overview report:

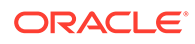
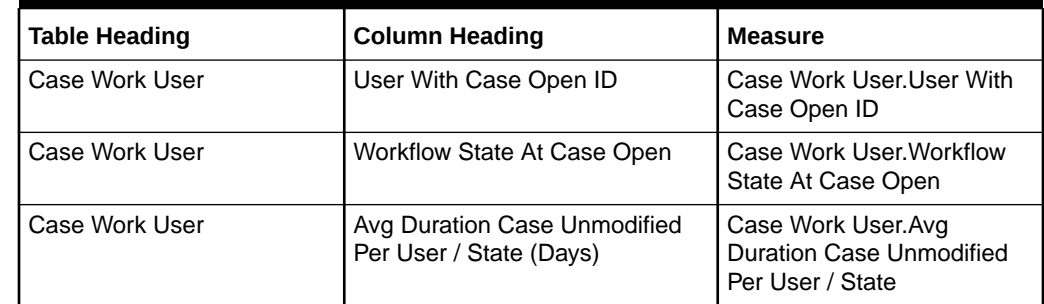

#### **Table A-60 Duration Case Unmodified Per User/State - Statistical Overview**

# Duration Case Read Per Version and Case – Statistical Overview

This report displays an overview of statistics on the durations cases were read, meaning opened in read-only mode. These statistics are shown at the case and case version level.

This report can be used to view the average, minimum and maximum durations cases were read per case and case version.

For more information, see:

- **Audience**
- **Report Type**
- **Location**
- **Dimensions**
- [Supplementary Prompts](#page-181-0)
- [Reports Referenced](#page-181-0)
- [Reports Referencing This Report](#page-181-0)
- [Column Descriptions](#page-181-0)

#### Audience

Executive Manager

Team Leader

#### Report Type

• Table

#### Location

• Case Work History dashboard > Case Read History page

#### **Dimensions**

None

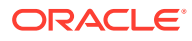

#### <span id="page-181-0"></span>Supplementary Prompts

None

#### Reports Referenced

None

#### Reports Referencing This Report

None

#### Column Descriptions

The following table describes the columns in the Duration Case Read Per Version and Case - Statistical Overview report:

| <b>Table Heading</b> | <b>Column Heading</b>    | <b>Measure</b>                                      |
|----------------------|--------------------------|-----------------------------------------------------|
| Case                 | Avg Read Duration (Days) | Case. Avg Duration Case Read<br>Per Case            |
| Case                 | Min Read Duration (Days) | Case. Min Duration Case Read<br>Per Case            |
| Case                 | Max Read Duration (Days) | Case. Max Duration Case Read<br>Per Case            |
| Case Version         | Avg Read Duration (Days) | Case Version. Avg Duration<br>Case Read Per Version |
| Case Version         | Min Read Duration (Days) | Case Version. Min Duration<br>Case Read Per Version |
| Case Version         | Max Read Duration (Days) | Case Version. Max Duration<br>Case Read Per Version |

**Table A-61 Duration Case Read Per Version and Case - Statistical Overview**

# Duration Case Read Per State – Statistical Overview

This report displays an overview of statistics on the durations cases were read, meaning opened in read-only mode. These statistics are shown at the workflow state level.

This report can be used to view the average, minimum and maximum durations cases were read per workflow state.

For more information, see:

- **[Audience](#page-182-0)**
- [Report Type](#page-182-0)
- **[Location](#page-182-0)**
- **[Dimensions](#page-182-0)**
- [Supplementary Prompts](#page-182-0)
- [Reports Referenced](#page-182-0)

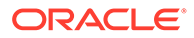

- Reports Referencing This Report
- Column Descriptions

#### <span id="page-182-0"></span>Audience

Executive Manager Team Leader

#### Report Type

- Table
- 2-D Bar Graph

### Location

• Case Work History dashboard > Case Read History page

#### **Dimensions**

Case Workflow State.State Name

#### Supplementary Prompts

State Name

#### Reports Referenced

[Completed Workflow States – Line Listing](#page-102-0)

#### Reports Referencing This Report

None

#### Column Descriptions

The following table describes the columns in the Duration Case Read Per State - Statistical Overview report:

#### **Table A-62 Duration Case Read Per State - Statistical Overview**

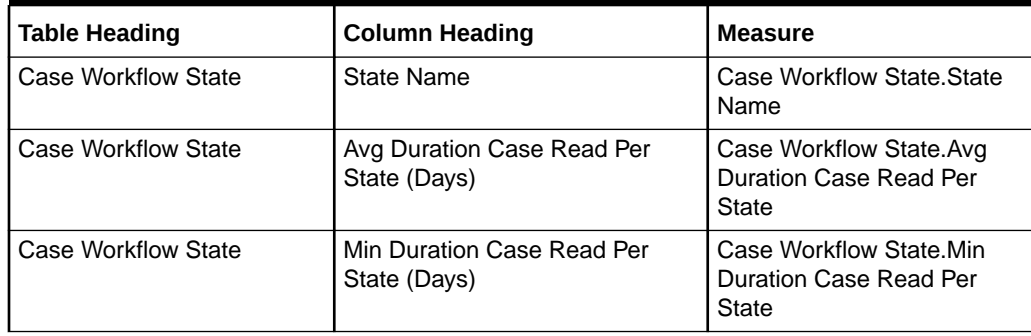

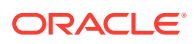

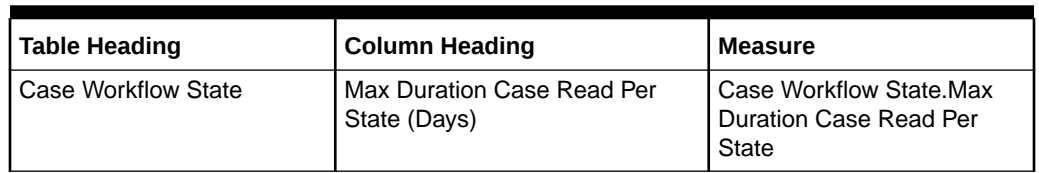

#### **Table A-62 (Cont.) Duration Case Read Per State - Statistical Overview**

# Duration Case Read Per User/State – Statistical Overview

This report displays an overview of statistics on the durations cases were read, meaning opened in read-only mode. These statistics are shown at the user per workflow state level.

This report can be used to view the average duration cases were read per user per workflow state.

For more information, see:

- **Audience**
- **Report Type**
- **Location**
- **Dimensions**
- [Supplementary Prompts](#page-184-0)
- [Reports Referenced](#page-184-0)
- [Reports Referencing This Report](#page-184-0)
- [Column Descriptions](#page-184-0)

#### Audience

Executive Manager Team Leader

#### Report Type

- Group By Pivot
- 2-D Line Graph

#### Location

• Case Work History dashboard > Case Read History page

#### **Dimensions**

User.Case Work User.User With Case Open ID Case Work User.Workflow State At Case Open

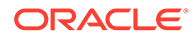

#### <span id="page-184-0"></span>Supplementary Prompts

User With Case Open ID

Workflow State At Case Open

#### Reports Referenced

None

#### Reports Referencing This Report

None

#### Column Descriptions

The following table describes the columns in the Duration Case Read Per User/State - Statistical Overview report:

| <b>Table Heading</b> | <b>Column Heading</b>                             | <b>Measure</b>                                                      |
|----------------------|---------------------------------------------------|---------------------------------------------------------------------|
| Case Work User       | User With Case Open ID                            | Case Work User User With<br>Case Open ID                            |
| Case Work User       | Workflow State At Case Open                       | Case Work User Workflow<br>State At Case Open                       |
| Case Work User       | Avg Duration Case Read Per<br>User / State (Days) | Case Work User.Avg<br><b>Duration Case Read Per</b><br>User / State |

**Table A-63 Duration Case Read Per User/State - Statistical Overview**

# Duration Case Idle – Statistical Overview

This report displays an overview of statistics on the durations cases were idle, meaning the time between a workflow state routing and the first time the case is opened after the routing. These statistics are shown at the case, case version and case routing level.

This report can be used to view the minimum and maximum durations cases were idle, and the average idle duration per case, case version and case routing.

For more information, see:

- **[Audience](#page-185-0)**
- **[Report Type](#page-185-0)**
- **[Location](#page-185-0)**
- **[Dimensions](#page-185-0)**
- [Supplementary Prompts](#page-185-0)
- [Reports Referenced](#page-185-0)
- [Reports Referencing This Report](#page-185-0)

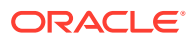

• Column Descriptions

### <span id="page-185-0"></span>Audience

Executive Manager

Team Leader

## Report Type

**Table** 

#### Location

• Case Work History dashboard > Case Idle History page

#### **Dimensions**

None

#### Supplementary Prompts

None

#### Reports Referenced

None

### Reports Referencing This Report

None

#### Column Descriptions

The following table describes the columns in the Duration Case Idle - Statistical Overview report:

**Table A-64 Duration Case Idle - Statistical Overview**

| <b>Table Heading</b> | <b>Column Heading</b>                        | <b>Measure</b>                                      |
|----------------------|----------------------------------------------|-----------------------------------------------------|
| Case Routing         | Min Duration Case Idle (Days)                | Case Routing. Min Duration<br>Case Idle             |
| Case Routing         | Max Duration Case Idle (Days)                | Case Routing. Max Duration<br>Case Idle             |
| Case Routing         | Avg Duration Case Idle Per Routing<br>(Days) | Case Routing. Avg Duration<br>Case Idle Per Routing |
| Case Routing         | Avg Duration Case Idle Per Version<br>(Days) | Case Routing. Avg Duration<br>Case Idle Per Version |
| Case Routing         | Avg Duration Case Idle Per Case<br>(Days)    | Case Routing. Avg Duration<br>Case Idle Per Case    |

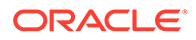

# Duration Case Idle Per State – Statistical Overview

This report displays an overview of statistics on the durations cases were idle, meaning the time between a workflow state routing and the first time the case is opened after the routing. These statistics are shown at the workflow state level.

This report can be used to view the average, minimum and maximum durations cases were idle per workflow state.

For more information, see:

- **Audience**
- Report Type
- **Location**
- **Dimensions**
- Supplementary Prompts
- Reports Referenced
- [Reports Referencing This Report](#page-187-0)
- [Column Descriptions](#page-187-0)

#### Audience

Executive Manager Team Leader

#### Report Type

- Table
- 2-D Bar Graph

#### Location

• Case Work History dashboard > Case Idle History page

#### **Dimensions**

Case Routing.State Routed From

#### Supplementary Prompts

State Routed From

#### Reports Referenced

[Completed Case Version Routing – Line Listing](#page-104-0)

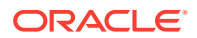

## <span id="page-187-0"></span>Reports Referencing This Report

None

## Column Descriptions

The following table describes the columns in the Duration Case Idle Per State - Statistical Overview report:

| <b>Table Heading</b> | <b>Column Heading</b>                        | <b>Measure</b>                                      |
|----------------------|----------------------------------------------|-----------------------------------------------------|
| Case Routing         | <b>State Routed From</b>                     | Case Routing State Routed<br>From                   |
| Case Routing         | Min Duration Case Idle (Days)                | Case Routing. Min Duration<br>Case Idle             |
| Case Routing         | Max Duration Case Idle (Days)                | Case Routing. Max Duration<br>Case Idle             |
| Case Routing         | Avg Duration Case Idle Per Routing<br>(Days) | Case Routing. Avg Duration<br>Case Idle Per Routing |

**Table A-65 Duration Case Idle Per State - Statistical Overview**

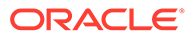

# B

# Oracle Argus Analytics Presentation Catalog

The Oracle Argus Analytics Presentation Catalog displays columns that you can use to create requests.

You may also refer to [Working with Reports.](#page-46-0)

This appendix contains the following topics:

- Dimensions in Oracle Argus Analytics Presentation Catalog
- [Facts and Sources in Oracle Argus Analytics Presentation Catalog](#page-189-0)

# Dimensions in Oracle Argus Analytics Presentation Catalog

Table B-1 describes the Dimensions displayed in the Oracle Argus Analytics Presentation Catalog. For each column, it shows the name of the Column, its description, and the Dimension containing the column. The table is sorted by Dimension, and by Column within Dimension. This corresponds to how the Dimension columns are organized in the Presentation Catalog.

Please note that some columns have been de-normalized, so that they appear in more than one Dimension. This de-normalization speeds query execution by eliminating the need for a join to that column in another Dimension. It also supports the ability to constrain columns in a Prompt, so that when you select a value in one column, the other columns are constrained to those related to your selection. When you select a de-normalized column from a Dimension, your results will be limited to the grain of the Dimension.

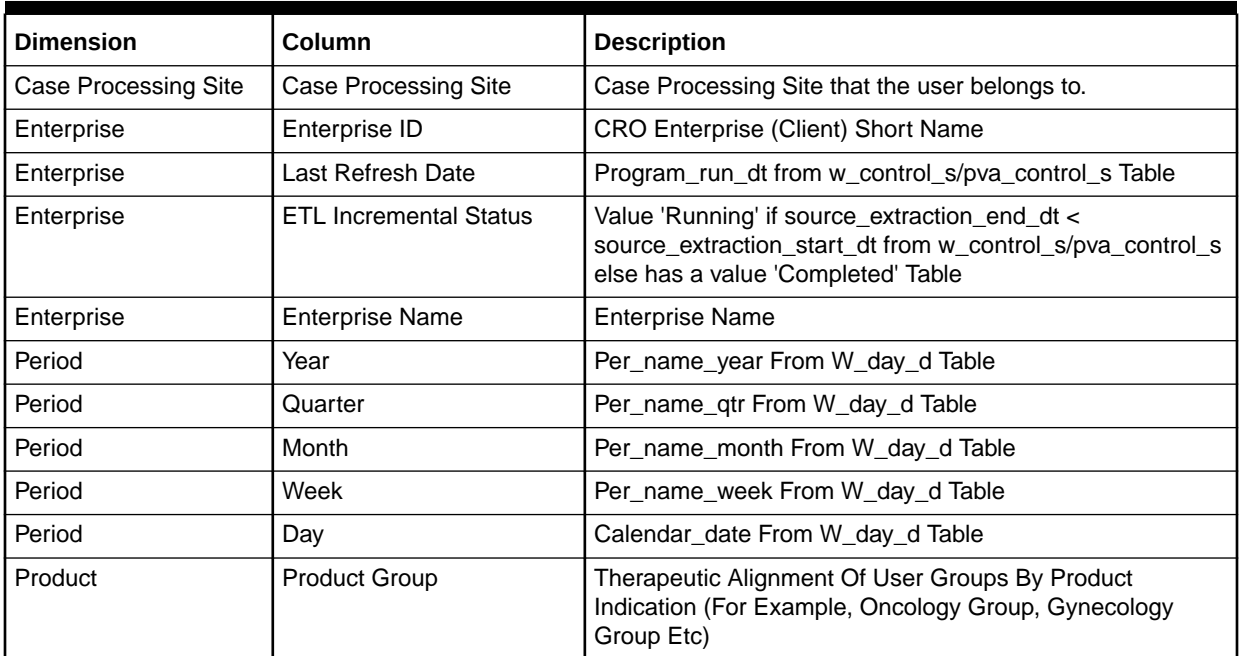

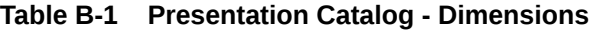

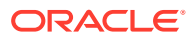

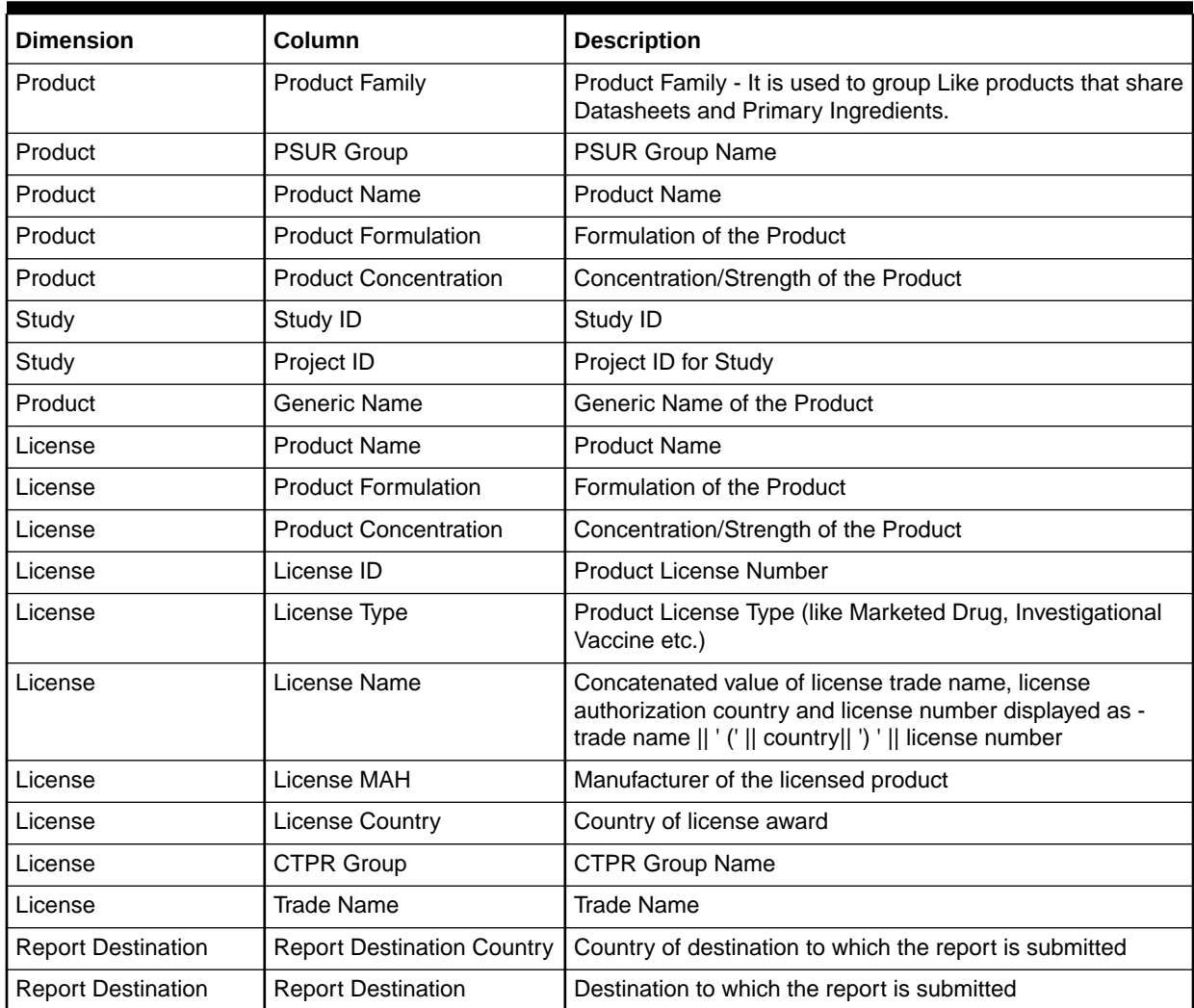

<span id="page-189-0"></span>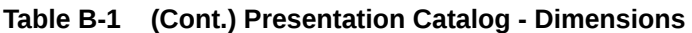

# Facts and Sources in Oracle Argus Analytics Presentation Catalog

This section lists the Facts and Sources displayed in the Oracle Argus Analytics Presentation Catalog.

For each Fact, it shows the name of the Column, its Description, and the Source Table/Column that contains the Column.

This corresponds to how the Fact columns are organized in the Presentation Catalog, within the Fact folder.

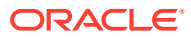

| Fact | Column                        | <b>Description</b>                                                      | <b>Source Table/Column</b>                                                  | <b>Comments/Details</b>                                                                                                 |
|------|-------------------------------|-------------------------------------------------------------------------|-----------------------------------------------------------------------------|----------------------------------------------------------------------------------------------------|
| Case | Case ID                       | Case Identification (same as<br>Manufacturer Code Number<br>[MCN])      | case_master.case_num                                                        |                                                                                                    |
| Case | Case Internal<br>ID           | Internal Case ID Generated                                              | case_master.case_id                                                         | --                                                                                                    |
| Case | Enterprise ID                 | <b>CRO Enterprise (Client)</b><br><b>Short Name</b>                     | cfg_enterprise.enterprise_ab<br>brv                                         |                                                                                                    |
| Case | Initial /<br>Follow-Up        | Initial or Follow-up entry of<br>the Case                               | N/A                                                                         | If Version $= 1$ then<br>Initial Else Follow-up                                                                         |
| Case | Case<br>Deletion<br>Indicator | A Flag to Identify that case<br>has been "Deleted" or not               | nvl(case_master.state_id, 0)<br>= 1 or case_master.deleted<br>is not null   |                                                                                                    |
| Case | Case Creator<br>ID            | ID of Case Author (who<br>created the case)                             | case_master.user_id                                                         | --                                                                                                    |
| Case | Case Creator<br>Name          | Case Author (who created<br>the case)                                   | cfg_users.user_fullname<br>where cfg_users.user_id =<br>case_master.user_id |                                                                                                    |
| Case | Case<br>Processing<br>Site    | Site (for ex., drug safety case<br>processing location)                 | case_master.site_id                                                         | $-$                                                                                                    |
| Case | Country Of<br>Incidence       | Country where the adverse<br>event occurred                             | case_master.country_id                                                      | --                                                                                                    |
| Case | Case Type                     | Case Report Type (for ex.,<br>Spontaneous/Clinical/<br>Literature etc.) | case_master.Report_type                                                     |                                                                                                    |
| Case | Compliance<br>Classification  | 7-day Case, 15-day Case,<br>Non-Expedited Case                          | Im_case_classification.descri<br>ption                                      | where<br>Im_case_classificatio<br>n.description has<br>values in (7-day<br>Case, 15-day Case,<br>Non-Expedited<br>Case) |
| Case | S/R/U                         | SAE Case, SAR Case,<br>Classification   SUSAR Case                      | Im_case_classification.descri<br>ption                                      | where<br>Im_case_classificatio<br>n.description has<br>values in (SAE Case,<br>SAR Case, SUSAR<br>Case)                 |
| Case | F/LT<br>Classification        | Fatal / Life-Threatening Case                                           | Im_case_classification.descri<br>ption                                      | where<br>Im_case_classificatio<br>n.description has<br>values in (Fatal / Life-<br>Threatening Case)                    |
| Case | Pregnancy<br>Classification   | <b>Pregnancy Case</b>                                                   | Im_case_classification.descri<br>ption                                      | where<br>Im_case_classificatio<br>n.description has<br>values in (Pregnancy<br>Case)                                    |

**Table B-2 Presentation Catalog - Facts**

| Fact | <b>Column</b>                      | <b>Description</b>                                               | <b>Source Table/Column</b>                                                      | <b>Comments/Details</b>                                                                                                    |
|------|------------------------------------|------------------------------------------------------------------|---------------------------------------------------------------------------------|----------------------------------------------------------------------------------------------------|
| Case | Source<br>Classification           | Authority Case, Consumer<br>Case, Literature Case                | Im_case_classification.descri<br>ption                                          | where<br>Im_case_classificatio<br>n.description has<br>values in (Authority<br>Case, Consumer<br>Case, Literature<br>Case) |
| Case | Confirmation<br>Classification     | Medically Confirmed Case                                         | Im_case_classification.descri<br>ption                                          | where<br>Im_case_classificatio<br>n.description has<br>values in (Medically<br>Confirmed Case)                             |
| Case | Case<br>Classification<br>Group 7  | Case Classification Group 7                                      | Im_case_classification.descri<br>ption                                          | where<br>Im_case_classificatio<br>n.description has<br>values in (Case<br>Classification 7)                                |
| Case | Case<br>Classification<br>Group 8  | Case Classification Group 8                                      | Im_case_classification.descri<br>ption                                          | where<br>Im case classificatio<br>n.description has<br>values in (Case<br>Classification 8)                                |
| Case | Case<br>Classification<br>Group 9  | Case Classification Group 9                                      | Im_case_classification.descri<br>ption                                          | where<br>Im case classificatio<br>n.description has<br>values in (Case<br>Classification 9)                                |
| Case | Case<br>Classification<br>Group 10 | Case Classification Group 10                                     | Im_case_classification.descri<br>ption                                          | where<br>Im_case_classificatio<br>n.description has<br>values in (Case<br>Classification 10)                               |
| Case | Product Type                       | Drug, Device and Vaccine                                         | case_product.views_availabl<br>е                                                | Ξ.                                                                                                    |
| Case | Study ID                           | Study ID                                                         | case_study.study_num                                                            | Ш,                                                                                                    |
| Case | Center ID                          | Center ID for the Study in the<br>case                           | Im_centers.center_no where<br>$case\_study.center_id =$<br>Im_centers.center_id | --                                                                                                    |
| Case | Case<br>Seriousness                | Case Serious or Non-Serious<br>(Y/N)                             | case assess.seriousness                                                         |                                                                                                    |
| Case | Case<br>Listedness                 | Unlisted/Unexpected/listed/<br>expected                          | case_assess.listedness                                                          | --                                                                                                    |
| Case | Case<br>Causality                  | Adverse event caused by the<br>product (related/not related)     | case_assess.agent_suspect                                                       |                                                                                                    |
| Case | Case<br>Outcome                    | Case Level Outcome using<br>the ICH guidelines eg<br>"Recovered" | case_assess.outcome                                                             | --                                                                                                    |
| Case | Gender                             | Gender of the Patient                                            | case_pat_info.gender_id                                                         | --                                                                                                    |

**Table B-2 (Cont.) Presentation Catalog - Facts**

| Fact | Column                         | <b>Description</b>                                                                                                    | <b>Source Table/Column</b>                                                                                                    | <b>Comments/Details</b>  |
|------|--------------------------------|----------------------------------------------------------------------------------------------------|----------------------------------------------------------------------------------------------------|--------------------------|
| Case | Pregnant                       | Patient pregnant (Yes/No)                                                                                                    | case_pat_info.pat_stat_preg                                                                                                    | --                       |
| Case | Age Group                      | Patient Age Group                                                                                                    | case_pat_info.age_group_id                                                                                                    | --                       |
| Case | Ethnicity                      | Ethnicity of the Patient                                                                                                    | case_pat_info.ethnicity_id                                                                                                    | --                       |
| Case | Lactation                      | Patient breastfeeding                                                                                                    | case_pregnancy.breastfeedin<br>g                                                                                                    | --                       |
| Case | Primary<br>Reporter<br>Type    | Type of the first/primary<br>reporter (for ex., Physician,<br>Consumer etc)                                                      | case_reporters.reporter_type<br>where $primary_{contact} = 1$                                                                                    | $\overline{\phantom{a}}$ |
| Case | Primary<br>Suspect<br>Product  | <b>Primary Suspect Product for</b><br>a case                                                                                     | case_product.product_name<br>where<br>case_product.first_sus_prod<br>= 1                                                                         | $\overline{\phantom{a}}$ |
| Case | <b>HCP</b>                     | <b>Health Care Professional</b><br>(ex., physician, nurse,<br>pharmacist) flag. Primary<br>Reporter of the case is HCP<br>or not | case_reporters.hcp_flag<br>where primary_contact = $1$                                                                                           | Ξ.                       |
| Case | <b>SUSAR</b>                   | <b>Suspected Unexpected</b><br>Serious Adverse Reaction<br>Flag(0/1)                                                             | case_master.susar                                                                                                    |                          |
| Case | Case Owner<br>ID               | ID of user who is responsible<br>for the case throughout its<br>lifetime                                                         | case_master.worklist_owner<br>$_id$                                                                                                    |                          |
| Case | Case Owner<br>Name             | User who is responsible for<br>the case throughout its<br>lifetime                                                               | cfg_users.user_fullname<br>where $cfg$ _users.user_id =<br>case_master.worklist_owner<br>_id                                                     | Ш,                       |
| Case | <b>Initial Receipt</b><br>Date | Date on which initial case<br>information was received                                                                           | case_master.init_rept_date                                                                                                    | --                       |
| Case | Safety<br><b>Receipt Date</b>  | Case receipt date at Central<br>Safety                                                                                           | case_master.safety_date                                                                                                    | $-$                      |
| Case | <b>Clock Start</b><br>Date     | Case Aware Date                                                                                                    | Max(case_master.init_rept_d<br>ate/<br>(case_followup.receipt_date<br>where significant = $1)$ )                                                 | --                       |
| Case | Case<br>Deletion<br>Timestamp  | Date of the case deletion                                                                                                    | nvl(case_master.deleted,<br>case_master.last_update_tim<br>e) where<br>nvl(case_master.state_id, 0)<br>= 1 or case_master.deleted<br>is not null | $\overline{a}$           |
| Case | Lock<br>Timestamp              | Case is ready for<br>submission. Lock date of the<br>case.                                                                       | case_master.date_locked                                                                                                    | $\overline{\phantom{a}}$ |

**Table B-2 (Cont.) Presentation Catalog - Facts**

| Fact | Column                               | <b>Description</b>                                                                                                    | <b>Source Table/Column</b>                                                                     | <b>Comments/Details</b>                                                                                                    |
|------|--------------------------------------|----------------------------------------------------------------------------------------------------|------------------------------------------------------------------------------------------------|----------------------------------------------------------------------------------------------------|
| Case | Lock Target<br>Days                  | Number of target days for<br>processing a case which is<br>Number of days from Clock<br><b>Start Date to Lock</b><br>Timestamp                           | ÷.                                                                                             | It shall be<br>customizable by the<br>customer, they shall<br>be able to write the<br>logic to populate this<br>column. By default -<br>If Case Serious then<br>10 Days else 30<br>Days |
| Case | Lock Due<br>Date                     | Due Date For Locking A<br>Case (Case Processing<br>Completion)                                                                                           | N/A                                                                                            | Clock Start Date +<br>Lock Target Days                                                                                                    |
| Case | Lock Due<br>Soon Date                | Internal Due Date For<br>Locking A Case (Case<br>Processing Completion)                                                                                  | N/A                                                                                            | It shall be<br>customizable by the<br>customer, they shall<br>be able to write the<br>logic to populate this<br>column. By default -<br>2 Days Lock Due<br>Date - $(2)$                 |
| Case | Local Lock<br>Timestamp              | Latest Local Lock Timestamp<br>for the Case post it being<br>Globally Locked. Will be null<br>if either global lock or local<br>lock is null.            | CASE_ROUTING.ROUTE_D<br><b>ATE</b>                                                             |                                                                                                    |
| Case | <b>CRO Project</b><br>Code           | If clinical case then Study<br>Configuration -> Other ID<br>else Product Configuration -><br>Company Drug Code for the<br><b>Primary Suspect Product</b> | LM_REPORT_TYPE.INCL_T<br><b>RIAL</b><br>LM_STUDIES.OTHER_ID<br>LM_PRODUCTS.DRUG_CO<br>DE       | lf<br>LM_REPORT_TYPE<br>$INCLL$ TRIAL = 1<br>then<br>LM_STUDIES.OTHE<br>R_ID else<br>LM_PRODUCTS.DR<br>UG_CODE for<br><b>Primary Suspect</b><br>Product                                 |
| Case | Case<br>Deletion User   case<br>ID   | ID of user who deleted the                                                                                                    | case_master.last_update_us<br>er_id                                                            | --                                                                                                    |
| Case | Case<br><b>Deletion User</b><br>Name | User who deleted the case                                                                                                    | cfg_users.user_fullname<br>where $cfg$ _users.user_id =<br>case_master.last_update_us<br>er_id | --                                                                                                    |
| Case | Case<br>Deletion<br>Reason           | Reason for deleting the case                                                                                                    | case_justifications.j_text<br>where field $id = 2110018$                                       | --                                                                                                    |
| Case | Primary<br>Event PT                  | Primary event (Preferred<br>Term) for the case                                                                                                    | case_event.pref_term for min  --<br>sort_id for min seq_num                                    |                                                                                                    |

**Table B-2 (Cont.) Presentation Catalog - Facts**

| Fact | Column                                                 | <b>Description</b>                                                                                                    | <b>Source Table/Column</b>                                | <b>Comments/Details</b>                                                                               |
|------|--------------------------------------------------------|----------------------------------------------------------------------------------------------------|-----------------------------------------------------------|----------------------------------------------------------------------------------------------------|
| Case | <b>Duration</b><br>Global to<br>Local Lock<br>Per Case | Calculates the time between<br>the latest local case lock and<br>the last global case lock that<br>occurred before that local<br>case lock. Will be null if<br>either global lock or local lock<br>are null. | N/A                                                       |                                                                                                    |
| Case | Primary<br>Indication                                  | Primary indication (Preferred<br>Term) for the primary suspect<br>product                                                                                                    | case_prod_indications.ind_pr  <br>ef_term for min seq_num |                                                                                                    |
| Case | Duration<br>Case<br><b>Modified Per</b><br>Case        | Sum of Edit Duration Per<br>Case                                                                                                    | N/A                                                       | sum (Duration Case<br>Modified Per User/<br>State) Group by<br>Case ID                                |
| Case | <b>Duration</b><br>Case<br>Unmodified<br>Per Case      | Sum of Edit Duration Per<br>Case                                                                                                    | N/A                                                       | sum(Duration Case<br>Unmodified Per<br>User/State) Group by<br>Case ID                                |
| Case | Duration<br>Case Read<br>Per Case                      | Sum of Read Duration Per<br>Case                                                                                                    | N/A                                                       | sum(Duration Case<br>Read Per User/<br>State) Group by<br>Case ID                                     |
| Case | Avg Duration<br>Case<br><b>Modified Per</b><br>Case    | Average time spent in actual<br>work done on one case<br>across all users and all<br>workflow states                                                                                                    | N/A                                                       | sum(Duration Case<br>Modified Per Case) /<br>(total number of<br>records in Case<br>History)          |
| Case | Avg Duration<br>Case<br>Unmodified<br>Per Case         | Average time spent in work<br>done without any<br>modification on one case<br>across all users and all<br>workflow states                                                                                    | N/A                                                       | sum(Duration Case<br><b>Unmodified Per</b><br>Case) / (total number<br>of records in Case<br>History) |
| Case | Avg Duration<br>Case Read<br>Per Case                  | Average time spent in work<br>done in read-only mode on<br>one case across all users<br>and all workflow states                                                                                              | N/A                                                       | sum (Duration Case<br>Read Per Case) /<br>(total number of<br>distinct records in<br>Case History)    |
| Case | Avg $#$<br>Suspect<br>Products Per<br>Case             | Average number of suspect<br>products in a case                                                                                                    | N/A                                                       | sum(# Products Per<br>Case) / # Cases<br>Locked Once                                                  |
| Case | Avg # Events<br>Per Case                               | Average number of events in<br>a case                                                                                                    | N/A                                                       | sum(# Events Per<br>Case) / # Cases<br><b>Locked Once</b>                                             |
| Case | Avg # $F/U$<br>Versions Per<br>Case                    | Average number of follow-up<br>versions processed per case<br>(number of significant f/u<br>locks. It is not the case f/u<br>[case_followup])                                                                | N/A                                                       | sum(# F/U Versions<br>Per Case) / # Cases<br>Locked Once                                              |

**Table B-2 (Cont.) Presentation Catalog - Facts**

| Fact | Column                                              | <b>Description</b>                                                                                                    | <b>Source Table/Column</b> | <b>Comments/Details</b>                                         |
|------|-----------------------------------------------------|----------------------------------------------------------------------------------------------------|----------------------------|-----------------------------------------------------------------|
| Case | Avg # Sig F/U<br>Versions Per<br>Case               | Average Significant Follow-<br>up versions processed per<br>case (number of significant<br>f/u locks. It is not the case f/u<br>[case_followup]) | N/A                        | sum(# Sig F/U<br>Versions Per Case) /<br># Cases Locked<br>Once |
| Case | Avg # F/U<br><b>Received Per</b><br>Case            | Average number of follow-up<br>received per case (It is the<br>case f/u [case_followup])                                                         | N/A                        | sum(# F/U Received<br>Per Case) / # Cases<br><b>Locked Once</b> |
| Case | Avg # Sig F/U<br>Received Per<br>Case               | Average Significant Follow-<br>up received per case (It is<br>the case f/u [case_followup])                                                      | N/A                        | sum(# Sig F/U<br>Received Per Case) /<br># Cases Locked<br>Once |
| Case | Min Duration<br>Case<br><b>Modified Per</b><br>Case | Minimum time spent in actual<br>work done on one case<br>across all users and all<br>workflow states                                             | N/A                        | min(Duration Case<br>Modified Per Case)                         |
| Case | Min Duration<br>Case<br>Unmodified<br>Per Case      | Minimum time spent in work<br>done without any<br>modification on one case<br>across all users and all<br>workflow states                        | N/A                        | min(Duration Case<br>Unmodified Per<br>Case)                    |
| Case | Min Duration<br>Case Read<br>Per Case               | Minimum time spent in work<br>done in read-only mode on<br>one case across all users<br>and all workflow states                                  | N/A                        | min(Duration Case<br>Read Per Case)                             |
| Case | Min #<br>Suspect<br><b>Products Per</b><br>Case     | Minimum number of suspect<br>products in a case                                                                                                  | N/A                        | min(# Products Per<br>Case)                                     |
| Case | Min # Events<br>Per Case                            | Minimum number of events in<br>a case                                                                                                    | N/A                        | min(# Events Per<br>Case)                                       |
| Case | Min $# F/U$<br>Versions Per<br>Case                 | Minimum number of follow-up<br>versions processed per case<br>(number of significant f/u<br>locks. It is not the case f/u<br>[case_followup])    | N/A                        | min(# F/U Versions<br>Per Case)                                 |
| Case | Min # Sig F/U<br>Versions Per<br>Case               | Minimum Significant Follow-<br>up versions processed per<br>case (number of significant<br>f/u locks. It is not the case f/u<br>[case_followup]) | N/A                        | min(# Sig F/U<br>Versions Per Case)                             |
| Case | Min $# F/U$<br>Received Per<br>Case                 | Minimum number of follow-up<br>received per case (It is the<br>case f/u [case_followup])                                                         | N/A                        | min(# F/U Received<br>Per Case)                                 |
| Case | Min # Sig F/U<br>Received Per<br>Case               | Minimum Significant Follow-<br>up received per case (It is<br>the case f/u [case_followup])                                                      | N/A                        | min(# Sig F/U<br>Received Per Case)                             |

**Table B-2 (Cont.) Presentation Catalog - Facts**

| Fact | Column                                                     | <b>Description</b>                                                                                                    | <b>Source Table/Column</b>                                                                        | <b>Comments/Details</b>                             |
|------|------------------------------------------------------------|----------------------------------------------------------------------------------------------------|---------------------------------------------------------------------------------------------------|-----------------------------------------------------|
| Case | <b>Max Duration</b><br>Case<br><b>Modified Per</b><br>Case | Maximum time spent in<br>actual work done on one<br>case across all users and all<br>workflow states                                             | N/A                                                                                               | max (Duration Case<br>Modified Per Case)            |
| Case | Max Duration<br>Case<br>Unmodified<br>Per Case             | Maximum time spent in work<br>done without any<br>modification on one case<br>across all users and all<br>workflow states                        | N/A                                                                                               | max(Duration Case<br><b>Unmodified Per</b><br>Case) |
| Case | Max Duration<br>Case Read<br>Per Case                      | Maximum time spent in work<br>done in read-only mode on<br>one case across all users<br>and all workflow states                                  | N/A                                                                                               | max(Duration Case<br>Read Per Case)                 |
| Case | Max $#$<br>Suspect<br>Products Per<br>Case                 | Maximum number of suspect<br>products in a case                                                                                                  | N/A                                                                                               | max(# Products Per<br>Case)                         |
| Case | Max # Events<br>Per Case                                   | Maximum number of events<br>in a case                                                                                                    | N/A                                                                                               | max(# Events Per<br>Case)                           |
| Case | Max $#$ F/U<br>Versions Per<br>Case                        | Maximum number of follow-<br>up versions processed per<br>case (number of significant<br>f/u locks. It is not the case f/u<br>[case_followup])   | N/A                                                                                               | max(# F/U Versions<br>Per Case)                     |
| Case | Max # Sig<br><b>F/U Versions</b><br>Per Case               | Maximum Significant Follow-<br>up versions processed per<br>case (number of significant<br>f/u locks. It is not the case f/u<br>[case_followup]) | N/A                                                                                               | max(# Sig F/U<br>Versions Per Case)                 |
| Case | Max # F/U<br>Received Per<br>Case                          | Maximum number of follow-<br>up received per case (It is<br>the case f/u [case_followup])                                                        | N/A                                                                                               | max(#F/U Received<br>Per Case)                      |
| Case | Max $#$ Sig<br>F/U Received<br>Per Case                    | Maximum Significant Follow-<br>up received per case (It is<br>the case f/u [case_followup])                                                      | N/A                                                                                               | max(# Sig F/U<br>Received Per Case)                 |
| Case | # Cases<br>Locked Once                                     | Count of Cases that have<br>been locked atleast once                                                                                             | count(distinct<br>case_routing.case_id) where<br>case_routing.comment_text<br>like 'case locked%' |                                                     |
| Case | # Suspect<br>Products Per<br>Case                          | Total number of suspect<br>products in a case                                                                                                    | count(1) where drug_type =<br>1 group by<br>case_product.case_id                                  |                                                     |
| Case | # Events Per<br>Case                                       | Total number of events in a<br>case                                                                                                    | count(1) group by<br>case_event.case_id                                                           | --                                                  |

**Table B-2 (Cont.) Presentation Catalog - Facts**

| Fact         | Column                                   | <b>Description</b>                                                                                                    | <b>Source Table/Column</b>                                                             | <b>Comments/Details</b>                                                                                                    |
|--------------|------------------------------------------|----------------------------------------------------------------------------------------------------|----------------------------------------------------------------------------------------|----------------------------------------------------------------------------------------------------|
| Case         | # F/U<br>Versions Per<br>Case            | Total number of follow-up<br>versions processed per case<br>(number of significant f/u<br>locks. It is not the case f/u<br>[case_followup])                                                                                                    | N/A                                                                                    | count(number of<br>records from Case<br><b>Version History</b><br>where Version Type<br>in (Significant, Non-<br>Significant)) group by<br>Case ID                                                                                                    |
| Case         | # Sig F/U<br><b>Versions Per</b><br>Case | Total Significant Follow-up<br>versions processed per case<br>(number of significant f/u<br>locks. It is not the case f/u<br>[case_followup])                                                                                                    | N/A                                                                                    | count(number of<br>records from Case<br><b>Version History</b><br>where Version Type<br>= Significant) group<br>by Case ID                                                                                                    |
| Case         | # F/U<br><b>Received Per</b><br>Case     | Total number of follow-up<br>received per case (It is the<br>case f/u [case_followup])                                                                                                    | N/A                                                                                    | (total follow-up<br>records in<br>case_followup table<br>for locked cases)<br>group by Case ID                                                                                                    |
| Case         | # Sig F/U<br>Received Per<br>Case        | Total Significant Follow-up<br>received per case (It is the<br>case f/u [case_followup])                                                                                                    | N/A                                                                                    | (total significant<br>follow-up records in<br>case_followup table<br>for locked cases)                                                                                                    |
| Case Version | Version ID                               | Case Version (1,2,3)                                                                                                    |                                                                                        | A new case version<br>is created whenever<br>a case is unlocked or<br>reopened. Version<br>number starting with<br>1 and incremented<br>by 1 for every new<br>version.                                                                                                    |
| Case Version | Version Type                             | Significant, Non-Significant,<br>No Followup - Significant/<br>Non-Significant (Is this<br>follow-up information<br>considered significant, based<br>on company specific<br>policies? If this follow-up<br>information is marked as<br>significant, the regulatory<br>report algorithm will re-run<br>and will calculate the due<br>date based on the most<br>recent significant follow-up<br>date. $1 = Yes, 0 = No$ | N/A                                                                                    | No Followup: If there<br>is no followup<br>between two Version<br>Lock DateTime<br>Significant: If there is<br>atleast 1 significant<br>followup between<br>two Version Lock<br>DateTime Non-<br>Significant: If there is<br>followup but no<br>significant followup<br>between two Version<br>Lock DateTime |
| Case Version | Version<br><b>Receipt Date</b>           | Date on which initial/follow-<br>up information was received                                                                                                    | case_followup.receipt_date<br>(Case_Master.init_rept_date<br>for Initial case version) | $-$                                                                                                    |
| Case Version | Safety<br><b>Receipt Date</b>            | Case Version receipt date at<br><b>Central Safety</b>                                                                                                    | case_followup.safety_date<br>(Case_Master.safety_date for<br>Initial case version)     | $\overline{\phantom{a}}$                                                                                                    |

**Table B-2 (Cont.) Presentation Catalog - Facts**

| Fact         | Column                                             | <b>Description</b>                                                                                                    | <b>Source Table/Column</b>                                                                                                 | <b>Comments/Details</b>                                                                                                    |
|--------------|----------------------------------------------------|----------------------------------------------------------------------------------------------------|----------------------------------------------------------------------------------------------------|----------------------------------------------------------------------------------------------------|
| Case Version | <b>Clock Start</b><br>Date                         | Case Version Aware Date                                                                                                    | Max(case_master.init_rept_d<br>ate/<br>(case_followup.receipt_date<br>where significant = $1)$ )                           | $\overline{\phantom{a}}$                                                                                                    |
| Case Version | Version<br>Creation<br>Timestamp                   | The timestamp when the<br>case version was created<br>(Case Book-in timestamp for<br>initial case version or routing<br>timestamp when the case<br>was unlocked/unarchived for<br>other case versions) | N/A                                                                                                    | For initial case<br>version,<br>case_master.create_<br>time and for other<br>case versions it is<br>case_routing.route_d<br>ate where<br>lower(case_routing.c<br>omment_text) like<br>'case unlocked%' or<br>case_routing.to_stat<br>$e_id = 2$ |
| Case Version | Lock<br>Timestamp                                  | Case is ready for<br>submission. First lock date of<br>the case version.                                                                                                    | case_routing.route_date<br>where<br>case_routing.comment_text<br>like 'case locked%' or<br>$case_$ routing.to_state_id = 2 | --                                                                                                    |
| Case Version | Lock Target<br>Days                                | Number of target days for<br>processing a case version<br>which is Number of days<br>from Clock Start Date to Lock<br>Timestamp                                                                        | N/A                                                                                                    | It shall be<br>customizable by the<br>customer, they shall<br>be able to write the<br>logic to populate this<br>column. By default -<br>If Case Serious then<br>10 Days else 30<br>Days                                                         |
| Case Version | Lock Due<br>Date                                   | Due Date For Locking A<br>Case (Case Processing<br>Completion)                                                                                                    | N/A                                                                                                    | Clock Start Date +<br>Lock Target Days                                                                                                    |
| Case Version | Lock Due<br>Soon Date                              | Internal Due Date For<br>Locking A Case (Case<br>Processing Completion)                                                                                                    | N/A                                                                                                    | It shall be<br>customizable by the<br>customer, they shall<br>be able to write the<br>logic to populate this<br>column. By default -<br>2 Days Lock Due<br>Date - $(2)$                                                                         |
| Case Version | Local Lock<br>Timestamp                            | Latest Local Lock Timestamp<br>for the Case Version post it<br>being Globally Locked. Will<br>be null if either global lock or<br>local lock are null within the<br>specific case version.             | CASE_ROUTING.ROUTE_D<br><b>ATE</b>                                                                                         | Ξ.                                                                                                    |
| Case Version | Duration<br>Case<br><b>Modified Per</b><br>Version | Sum of Edit Duration Per<br>Case Version                                                                                                    | N/A                                                                                                    | sum(Duration Case<br>Modified Per User/<br>State) Group by<br>Case ID, Version ID                                                                                                    |

**Table B-2 (Cont.) Presentation Catalog - Facts**

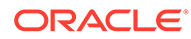

| Fact         | Column                                                                | <b>Description</b>                                                                                                    | <b>Source Table/Column</b> | <b>Comments/Details</b>                                                                                           |
|--------------|-----------------------------------------------------------------------|----------------------------------------------------------------------------------------------------|----------------------------|----------------------------------------------------------------------------------------------------|
| Case Version | Duration<br>Case<br>Unmodified<br>Per Version                         | Sum of Edit Duration Per<br>Case Version                                                                                                    | N/A                        | sum(Duration Case<br><b>Unmodified Per</b><br>User/State) Group by<br>Case ID, Version ID                         |
| Case Version | Duration<br>Case Read<br>Per Version                                  | Sum of Read Duration Per<br>Case Version                                                                                                    | N/A                        | sum(Duration Case<br>Read Per User/<br>State) Group by<br>Case ID, Version ID                                     |
| Case Version | <b>Duration</b><br>Version-<br>Receipt-To-<br>Safety-<br>Receipt      | (How Long Does It Take<br>Before A Case Version<br>Reaches The Safety Group?)<br>The Difference Between The<br>Case Version Receipt Date<br>And The Case Version<br>Safety Receipt Date.                                                                                                    | u.                         | days between<br>(Safety Receipt Date,<br>Version Receipt<br>Date)                                                 |
| Case Version | <b>Duration</b><br>Clock-Start-<br>To-Lock                            | Interval Between Case<br>Version Clock Start Date And<br>Case Version Lock Datetime                                                                                                    | $\overline{a}$             | days between (Clock<br>Start Date, Lock<br>Timestamp)                                                             |
| Case Version | Duration<br>Version-<br>Creation-To-<br>Lock                          | Interval Between Case<br>Version Create DateTime<br>And Case Version Lock<br>Datetime                                                                                                    | $\bar{\phantom{a}}$        | days between<br>(Version Creation<br>Timestamp, Lock<br>Timestamp)                                                |
| Case Version | <b>Duration</b><br>Global to<br>Local Lock<br>Per Case<br>Version Sum | Calculates the time between<br>the latest local case lock in<br>the specific version and the<br>last global case lock that<br>occurred before that local<br>case lock in the same<br>version. Will be null if either<br>global lock or local lock are<br>null within the specific case<br>version | $\sim$                     |                                                                                                    |
| Case Version | Avg Duration<br>Clock-Start-<br>To-Lock                               | Average Interval between<br><b>Case Version Clock Start</b><br>Date and Case Version Lock<br>DateTime                                                                                                    | Ξ.                         | sum(Duration Clock-<br>Start-To-Lock)/#<br><b>Versions Locked</b><br>Once                                         |
| Case Version | Avg Duration<br>Version-<br>Creation-To-<br>Lock                      | Average Interval Between<br><b>Case Version Create</b><br>DateTime And Case Version<br>Lock DateTime                                                                                                    | $\overline{a}$             | sum(Duration<br>Version-Creation-To-<br>Lock)/# Versions<br>Locked Once                                           |
| Case Version | Avg Duration<br>Case<br><b>Modified Per</b><br>Version                | Average time spent in actual<br>work done on one case<br>version across all users and<br>all workflow states                                                                                                    | N/A                        | sum(Duration Case<br><b>Modified Per</b><br>Version) / (total<br>number of records in<br>Case Version<br>History) |

**Table B-2 (Cont.) Presentation Catalog - Facts**

| Fact         | Column                                                   | <b>Description</b>                                                                                                    | <b>Source Table/Column</b> | <b>Comments/Details</b>                                                                                             |
|--------------|----------------------------------------------------------|----------------------------------------------------------------------------------------------------|----------------------------|----------------------------------------------------------------------------------------------------|
| Case Version | Avg Duration<br>Case<br><b>Unmodified</b><br>Per Version | Average time spent in work<br>done without any<br>modification on one case<br>version across all users and<br>all workflow states | N/A                        | sum(Duration Case<br><b>Unmodified Per</b><br>Version) / (total<br>number of records in<br>Case Version<br>History) |
| Case Version | Avg Duration<br>Case Read<br>Per Version                 | Average time spent in work<br>done in read-only mode on<br>one case version across all<br>users and all workflow states           | N/A                        | sum (Duration Case<br>Read Per Version) /<br>(total number of<br>distinct records in<br>Case Version<br>History)    |
| Case Version | <b>Min Duration</b><br>Clock-Start-<br>To-Lock           | Minimum Interval Between<br><b>Case Version Clock Start</b><br>Date And Case Version Lock<br>DateTime                             | 44                         | min(Duration Clock-<br>Start-To-Lock)                                                                               |
| Case Version | Min Duration<br>Version-<br>Creation-To-<br>Lock         | Minimum Interval Between<br>Case Version Create<br>DateTime And Case Version<br>Lock DateTime                                     | --                         | min(Duration<br>Version-Creation-To-<br>Lock)                                                                       |
| Case Version | Min Duration<br>Case<br><b>Modified Per</b><br>Version   | Minimum time spent in actual<br>work done on one case<br>version across all users and<br>all workflow states                      | N/A                        | min(Duration Case<br>Modified Per Version)                                                                          |
| Case Version | Min Duration<br>Case<br>Unmodified<br>Per Version        | Minimum time spent in work<br>done without any<br>modification on one case<br>version across all users and<br>all workflow states | N/A                        | min(Duration Case<br><b>Unmodified Per</b><br>Version)                                                              |
| Case Version | <b>Min Duration</b><br>Case Read<br>Per Version          | Minimum time spent in work<br>done in read-only mode on<br>one case version across all<br>users and all workflow states           | N/A                        | min(Duration Case<br>Read Per Version)                                                                              |
| Case Version | Max Duration<br>Clock-Start-<br>To-Lock                  | Maximum Interval Between<br><b>Case Version Clock Start</b><br>Date And Case Version Lock<br>DateTime                             | $\overline{a}$             | max(Duration Clock-<br>Start-To-Lock)                                                                               |
| Case Version | <b>Max Duration</b><br>Version-<br>Creation-To-<br>Lock  | Maximum Interval Between<br><b>Case Version Create</b><br>DateTime And Case Version<br>Lock DateTime                              | $\overline{a}$             | max(Duration<br>Version-Creation-To-<br>Lock)                                                                       |
| Case Version | Max Duration<br>Case<br><b>Modified Per</b><br>Version   | Maximum time spent in<br>actual work done on one<br>case version across all users<br>and all workflow states                      | N/A                        | max(Duration Case<br>Modified Per Version)                                                                          |
| Case Version | <b>Max Duration</b><br>Case<br>Unmodified<br>Per Version | Maximum time spent in work<br>done without any<br>modification on one case<br>version across all users and<br>all workflow states | N/A                        | max(Duration Case<br><b>Unmodified Per</b><br>Version)                                                              |

**Table B-2 (Cont.) Presentation Catalog - Facts**

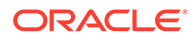

| Fact         | Column                                          | <b>Description</b>                                                                                                    | <b>Source Table/Column</b>                                                             | <b>Comments/Details</b>                                                                                                    |
|--------------|-------------------------------------------------|----------------------------------------------------------------------------------------------------|----------------------------------------------------------------------------------------|----------------------------------------------------------------------------------------------------|
| Case Version | <b>Max Duration</b><br>Case Read<br>Per Version | Maximum time spent in work<br>done in read-only mode on<br>one case version across all<br>users and all workflow states                                                                                                    | N/A                                                                                    | max(Duration Case<br>Read Per Version)                                                                                                    |
| Case Version | #Versions<br><b>Locked Once</b>                 | Number Of Case Versions<br>Received (Including All<br>Versions)                                                                                                    | цц.                                                                                    | Count (Number of<br>records from Case<br>Version History)                                                                                                    |
| Case Version | #Sig Versions<br>Locked Once                    | Number Of Case Versions<br>Received (Including<br>Significant Versions Only)                                                                                                    | Ξ.                                                                                     | Count (Number of<br>records from Case<br>Version History)<br>where Version Type<br>$=$ Significant                                                                                                    |
| Case Version | #Versions<br>Locked On-<br>Time                 | <b>Number Of Case Versions</b><br>Processed Within Target<br>Days                                                                                                    | Ξ.                                                                                     | Lock Timestamp -<br>Clock Start Date $\leq$<br>Lock Target Days                                                                                                    |
| Case Version | %Versions<br>Locked On-<br>Time                 | Percentage Of Case<br>Versions Processed On Time                                                                                                    | цц.                                                                                    | (# Versions Locked<br>On-Time/# Versions<br>Locked Once) * 100                                                                                                    |
| Case Version | #Versions<br>Locked Late                        | Number Of Case Versions<br>Processed Over Target Days                                                                                                    | $\mathbb{Z}^2$                                                                         | Lock Timestamp -<br>Clock Start Date ><br>Lock Target Days                                                                                                    |
| Case Version | %Versions<br>Locked Late                        | Percentage Of Case<br><b>Versions Not Processed</b><br>Within Target Days                                                                                                    | Ξ.                                                                                     | (# Versions Locked<br>Late/# Versions<br>Locked Once) * 100                                                                                                    |
| Case Routing | Version ID                                      | Case Version (1,2,3)                                                                                                    | $\overline{\phantom{a}}$                                                               | A new case version<br>is created whenever<br>a case is unlocked or<br>reopened. Version<br>number starting with<br>1 and incremented<br>by 1 for every new<br>version.                                                                                                    |
| Case Routing | Version Type                                    | Significant, Non-Significant,<br>No Followup - Significant/<br>Non-Significant (Is this<br>follow-up information<br>considered significant, based<br>on company specific<br>policies? If this follow-up<br>information is marked as<br>significant, the regulatory<br>report algorithm will re-run<br>and will calculate the due<br>date based on the most<br>recent significant follow-up<br>date. $1 = Yes$ , $0 = No$ ) | N/A                                                                                    | No Followup: If there<br>is no followup<br>between two Version<br>Lock DateTime<br>Significant: If there is<br>atleast 1 significant<br>followup between<br>two Version Lock<br>DateTime Non-<br>Significant: If there is<br>followup but no<br>significant followup<br>between two Version<br>Lock DateTime |
| Case Routing | Version<br><b>Receipt Date</b>                  | Date on which initial/follow-<br>up information was received                                                                                                    | case_followup.receipt_date<br>(Case_Master.init_rept_date<br>for Initial case version) | $\overline{\phantom{a}}$                                                                                                    |

**Table B-2 (Cont.) Presentation Catalog - Facts**

| Fact         | Column                           | <b>Description</b>                                                                                                    | <b>Source Table/Column</b>                                                                                                 | <b>Comments/Details</b>                                                                                                    |
|--------------|----------------------------------|----------------------------------------------------------------------------------------------------|----------------------------------------------------------------------------------------------------|----------------------------------------------------------------------------------------------------|
| Case Routing | Safety<br><b>Receipt Date</b>    | Case Version receipt date at<br><b>Central Safety</b>                                                                                                    | case_followup.safety_date<br>(Case_Master.safety_date for<br>Initial case version)                                         |                                                                                                    |
| Case Routing | <b>Clock Start</b><br>Date       | Case Version Aware Date                                                                                                    | Max(case_master.init_rept_d<br>ate/<br>(case_followup.receipt_date<br>where significant = $1)$ )                           |                                                                                                    |
| Case Routing | Version<br>Creation<br>Timestamp | The timestamp when the<br>case version was created<br>(Case Book-in timestamp for<br>initial case version or routing<br>timestamp when the case<br>was unlocked/unarchived for<br>other case versions) | case_master.create_time<br>case_routing.route_date                                                                         | For initial case<br>version,<br>case_master.create_<br>time and for other<br>case versions it is<br>case_routing.route_d<br>ate where<br>lower(case_routing.c<br>omment_text) like<br>'case unlocked%' or<br>case_routing.to_stat<br>$e_id = 2$ |
| Case Routing | Lock<br>Timestamp                | Case is ready for<br>submission. First lock date of<br>the case version.                                                                                                    | case_routing.route_date<br>where<br>case_routing.comment_text<br>like 'case locked%' or<br>$case_$ routing.to_state_id = 2 | --                                                                                                    |
| Case Routing | Lock Target<br>Days              | Number of target days for<br>processing a case version<br>which is Number of days<br>from Clock Start Date to Lock<br>Timestamp                                                                        | $\overline{\phantom{a}}$                                                                                                   | It shall be<br>customizable by the<br>customer, they shall<br>be able to write the<br>logic to populate this<br>column. By default -<br>If Case Serious then<br>10 Days else 30<br>Days                                                         |
| Case Routing | Lock Due<br>Date                 | Due Date For Locking A<br>Case (Case Processing<br>Completion)                                                                                                    | N/A                                                                                                    | Clock Start Date +<br>Lock Target Days                                                                                                    |
| Case Routing | Lock Due<br>Soon Date            | Internal Due Date For<br>Locking A Case (Case<br>Processing Completion)                                                                                                    | N/A                                                                                                    | It shall be<br>customizable by the<br>customer, they shall<br>be able to write the<br>logic to populate this<br>column. By default -<br>2 Days Lock Due<br>Date - $(2)$                                                                         |
| Case Routing | Local Lock<br>Timestamp          | Latest Local Lock Timestamp<br>for the Case Version post it<br>being Globally Locked. Will<br>be null if either global lock or<br>local lock are null within the<br>specific case version.             | CASE_ROUTING.ROUTE_D<br><b>ATE</b>                                                                                         | --                                                                                                    |

**Table B-2 (Cont.) Presentation Catalog - Facts**

| Fact         | Column                                  | <b>Description</b>                                                           | <b>Source Table/Column</b>                                                                             | <b>Comments/Details</b>                                                                                                    |
|--------------|-----------------------------------------|------------------------------------------------------------------------------|----------------------------------------------------------------------------------------------------|----------------------------------------------------------------------------------------------------|
| Case Routing | <b>Routing User</b><br>Group            | User Group which worked on<br>the workflow step                              | cfg_workflow_rules.group_id<br>where<br>cfg_workflow_rules.seq_num                                     | Ξ.                                                                                                    |
|              |                                         |                                                                              | case_routing.workflow_seq_<br>num                                                                      |                                                                                                    |
| Case Routing | Routing<br>Justification                | Case Routing Justification                                                   | case_routing.justification_id                                                                          |                                                                                                    |
| Case Routing | Routing ID                              | <b>Workflow Sequence Number</b>                                              | case_routing.seq_num                                                                                   | --                                                                                                    |
| Case Routing | <b>State Routed</b><br>From             | Workflow state from which<br>case was promoted to next<br>workflow state     | cfg_workflow_states.state_n<br>ame where<br>case_routing.fr_state_id =<br>cfg_workflow_states.state_id | --                                                                                                    |
| Case Routing | <b>State Routed</b><br>To               | Workflow state to which case<br>was promoted from previous<br>workflow state | cfg_workflow_states.state_n<br>ame where<br>case_routing.to_state_id =<br>cfg_workflow_states.state_id | $\overline{a}$                                                                                                    |
| Case Routing | Routing<br>Timestamp<br>From State      | The timestamp on which<br>case was routed From<br><b>Workflow State</b>      | case_routing.route_date                                                                                |                                                                                                    |
| Case Routing | Routing<br>Timestamp<br><b>To State</b> | The timestamp on which<br>case was routed To Workflow<br><b>State</b>        | case_routing.route_date                                                                                |                                                                                                    |
| Case Routing | <b>Routing User</b><br>ID               | ID of the user who last<br>worked on the Workflow step                       | case_routing.user_id                                                                                   | --                                                                                                    |
| Case Routing | <b>Routing User</b><br>Name             | The User who last worked on<br>the Workflow step                             | cfg_users.user_fullname<br>where $cfg$ _users.user_id =<br>case_routing.user_id                        | --                                                                                                    |
| Case Routing | Follow-Up ID                            | Follow-up number of the<br>case to which this routing<br>record belongs      | Ξ.                                                                                                    | Followup # as<br>appear on Argus<br>Case Form against<br>each followup<br>starting with 1 and<br>incremented by 1 for<br>every new folllowup.<br>(case_routing.followu<br>p_num joins with<br>case_followup.seq_n<br>um) |
| Case Routing | Comments                                | Routing comments                                                             | case_routing.comment_text                                                                              | --                                                                                                    |
| Case Routing | Pseudo State                            |                                                                              | $\overline{\phantom{a}}$                                                                               | $\overline{\phantom{a}}$                                                                                                    |

**Table B-2 (Cont.) Presentation Catalog - Facts**

| Fact                             | Column                                   | <b>Description</b>                                                                                                    | Source Table/Column | <b>Comments/Details</b>                                                                                                    |
|----------------------------------|------------------------------------------|----------------------------------------------------------------------------------------------------|---------------------|----------------------------------------------------------------------------------------------------|
| Case Routing                     | Duration<br>Case Idle                    | Duration from case version<br>routing timestamp to<br>minimum open timestamp<br>greater than the current<br>routing timestamp and less<br>than next routing timestamp.<br>If case version is not open<br>after routing then duration<br>shall be the complete<br>duration the case was in that<br>particular workflow state<br>(from workflow state date - to<br>workflow state date).<br>Duration from case workflow<br>state route date to minimum/<br>first open timestamp for<br>same workflow state | N/A                 | min(Case Open<br>Timestamp) -<br>Routing Timestamp<br><b>To State</b>                                                                                                  |
| Case Routing                     | Avg Duration<br>Case Idle Per<br>Case    | Average idle duration per<br>case                                                                                                    | N/A                 | sum(Idle Duration<br>Per Version<br>Routing) / (total<br>number of distinct<br>Case ID)                                                                                |
| Case Routing                     | Avg Duration<br>Case Idle Per<br>Version | Average idle duration per<br>case version                                                                                                    | N/A                 | sum(Idle Duration<br>Per Version<br>Routing) / (total<br>number of distinct<br>Case ID, Version ID)                                                                    |
| Case Routing                     | Avg Duration<br>Case Idle Per<br>Routing | Average idle duration per<br>case version routing<br>timestamp                                                                                                    | N/A                 | total(Idle Duration<br>Per Version Routing)<br>for all case versions /<br>(total number of<br>routing records)                                                         |
| Case Routing                     | <b>Min Duration</b><br>Case Idle         | Minimum idle duration per<br>case version routing<br>timestamp                                                                                                    | N/A                 | min(Idle Duration Per<br>Version Routing)                                                                                                    |
| Case Routing                     | Max Duration<br>Case Idle                | Maximum idle duration per<br>case version routing<br>timestamp                                                                                                    | N/A                 | max(Idle Duration<br>Per Version Routing)                                                                                                    |
| Case<br>Workflow<br><b>State</b> | Version ID                               | Case Version (1,2,3)                                                                                                    | --                  | A new case version<br>is created whenever<br>a case is unlocked or<br>reopened. Version<br>number starting with<br>1 and incremented<br>by 1 for every new<br>version. |

**Table B-2 (Cont.) Presentation Catalog - Facts**

| Fact                             | Column                           | <b>Description</b>                                                                                                    | <b>Source Table/Column</b>                                                                       | <b>Comments/Details</b>                                                                                                    |
|----------------------------------|----------------------------------|----------------------------------------------------------------------------------------------------|--------------------------------------------------------------------------------------------------|----------------------------------------------------------------------------------------------------|
| Case<br>Workflow<br>State        | Version Type                     | Significant, Non-Significant,<br>No Followup - Significant/<br>Non-Significant (Is this<br>follow-up information<br>considered significant, based<br>on company specific<br>policies? If this follow-up<br>information is marked as<br>significant, the regulatory<br>report algorithm will re-run<br>and will calculate the due<br>date based on the most<br>recent significant follow-up<br>date. $1 = Yes$ , $0 = No$ ) | Ξ.                                                                                               | No Followup: If there<br>is no followup<br>between two Version<br>Lock DateTime<br>Significant: If there is<br>atleast 1 significant<br>followup between<br>two Version Lock<br>DateTime Non-<br>Significant: If there is<br>followup but no<br>significant followup<br>between two Version<br>Lock DateTime |
| Case<br>Workflow<br><b>State</b> | Version<br><b>Receipt Date</b>   | Date on which initial/follow-<br>up information was received                                                                                                    | case_followup.receipt_date<br>Case_Master.init_rept_date                                         | case_followup.receip<br>t date<br>(Case_Master.init_re<br>pt_date for Initial<br>case version)                                                                                                    |
| Case<br>Workflow<br>State        | Safety<br><b>Receipt Date</b>    | Case Version receipt date at<br><b>Central Safety</b>                                                                                                    | case_followup.safety_date<br>Case_Master.safety_date                                             | case_followup.safety<br>date<br>(Case_Master.safety<br>date for Initial case<br>version)                                                                                                    |
| Case<br>Workflow<br><b>State</b> | <b>Clock Start</b><br>Date       | Case Version Aware Date                                                                                                    | Max(case_master.init_rept_d<br>ate/<br>(case_followup.receipt_date<br>where significant = $1)$ ) |                                                                                                    |
| Case<br>Workflow<br>State        | Version<br>Creation<br>Timestamp | The timestamp when the<br>case version was created<br>(Case Book-in timestamp for<br>initial case version or routing<br>timestamp when the case<br>was unlocked/unarchived for<br>other case versions)                                                                                                    | case master.create time<br>case_routing.route_date                                               | For initial case<br>version,<br>case_master.create_<br>time and for other<br>case versions it is<br>case_routing.route_d<br>ate where<br>lower(case_routing.c<br>omment_text) like<br>'case unlocked%' or<br>case_routing.to_stat<br>e $id = 2$                                                              |
| Case<br>Workflow<br>State        | Lock<br>Timestamp                | Case is ready for<br>submission. First lock date of<br>the case version.                                                                                                    | case_routing.route_date                                                                          | case_routing.route_d<br>ate where<br>case_routing.comme<br>nt_text like 'case<br>locked%' or<br>case_routing.to_stat<br>$e_id = 2$                                                                                                    |

**Table B-2 (Cont.) Presentation Catalog - Facts**

| Fact                             | Column                                     | <b>Description</b>                                                                                                    | <b>Source Table/Column</b>         | <b>Comments/Details</b>                                                                                                    |
|----------------------------------|--------------------------------------------|----------------------------------------------------------------------------------------------------|------------------------------------|----------------------------------------------------------------------------------------------------|
| Case<br>Workflow<br><b>State</b> | Lock Target<br>Days                        | Number of target days for<br>processing a case version<br>which is Number of days<br>from Clock Start Date to Lock<br>Timestamp                                                            |                                    | It shall be<br>customizable by the<br>customer, they shall<br>be able to write the<br>logic to populate this<br>column. By default -<br>If Case Serious then<br>10 Days else 30<br>Days |
| Case<br>Workflow<br><b>State</b> | Lock Due<br>Date                           | Due Date For Locking A<br>Case (Case Processing<br>Completion)                                                                                                    | N/A                                | Clock Start Date +<br>Lock Target Days                                                                                                    |
| Case<br>Workflow<br><b>State</b> | Lock Due<br>Soon Date                      | Internal Due Date For<br>Locking A Case (Case<br>Processing Completion)                                                                                                    | N/A                                | It shall be<br>customizable by the<br>customer, they shall<br>be able to write the<br>logic to populate this<br>column. By default -<br>2 Days Lock Due<br>Date - $(2)$                 |
| Case<br>Workflow<br>State        | Local Lock<br>Timestamp                    | Latest Local Lock Timestamp<br>for the Case Version post it<br>being Globally Locked. Will<br>be null if either global lock or<br>local lock are null within the<br>specific case version. | CASE_ROUTING.ROUTE_D<br><b>ATE</b> |                                                                                                    |
| Case<br>Workflow<br><b>State</b> | <b>State Name</b>                          | <b>Workflow State (From</b><br><b>Workflow State)</b>                                                                                                    | Ξ.                                 |                                                                                                    |
| Case<br>Workflow<br>State        | <b>State</b><br>Finalization<br>User Group | The Last User Group To<br>Which The Case Version<br>Was Routed To For The<br><b>Workflow State</b>                                                                                         | Ξ.                                 |                                                                                                    |
| Case<br>Workflow<br><b>State</b> | <b>State</b><br>Finalization<br>User ID    | ID of the User Who Finished<br>The Last Execution Of The<br><b>Workflow State For The Case</b><br>Version                                                                                  | 44                                 | --                                                                                                    |
| Case<br>Workflow<br>State        | State<br>Finalization<br>User Name         | The User Who Finished The<br>Last Execution Of The<br>Workflow State For The Case<br>Version                                                                                               |                                    |                                                                                                    |
| Case<br>Workflow<br><b>State</b> | <b>State Start</b><br>Timestamp            | The First Timestamp When<br>The Workflow State Was<br><b>Started</b>                                                                                                    | $\overline{\phantom{a}}$           | --                                                                                                    |
| Case<br>Workflow<br><b>State</b> | State End<br>Timestamp                     | The Last Timestamp When<br>The Workflow State Was<br>Completed                                                                                                    | $\overline{\phantom{a}}$           |                                                                                                    |

**Table B-2 (Cont.) Presentation Catalog - Facts**

| <b>Fact</b>                      | Column                                            | <b>Description</b>                                                                                                    | <b>Source Table/Column</b> | <b>Comments/Details</b>                                                                                                    |
|----------------------------------|---------------------------------------------------|----------------------------------------------------------------------------------------------------|----------------------------|----------------------------------------------------------------------------------------------------|
| Case<br>Workflow<br><b>State</b> | Duration<br>Case<br><b>Modified Per</b><br>State  | Total time spent in each<br>workflow state (across all<br>users) for actual work done<br>on one case version                                                     | N/A                        | sum (Duration Case<br>Modified Per User/<br>State) group by State<br>Name, Case ID,<br>Case Version                                                                                                    |
| Case<br>Workflow<br>State        | Duration<br>Case<br>Unmodified<br>Per State       | Total time spent in each<br>workflow state (across all<br>users) for work done without<br>any modification on one case<br>version                                | N/A                        | sum(Duration Case<br>Unmodified Per<br>User/State) group by<br>State Name, Case<br>ID, Case Version                                                                                                    |
| Case<br>Workflow<br>State        | Duration<br>Case Read<br>Per State                | Sum of Read Duration Per<br><b>Workflow State</b>                                                                                                    | N/A                        | sum(Duration Case<br>Read Per User/<br>State) Group by<br><b>Workflow State At</b><br>Case Open, Case ID,<br>Version ID                                                                                                    |
| Case<br>Workflow<br>State        | Duration<br>State-Start-<br>To-End                | Number Of Days Taken From<br>The First Time The Workflow<br>State Was Started To The<br>Last Time The Workflow<br>State Was Completed<br>(Within A Case Version) | N/A                        | If case goes through<br>workflow states A -><br>$B \rightarrow A \rightarrow B \rightarrow A \rightarrow B$<br>-> C, then result for B<br>is duration from<br>beginning of first B<br>through end of last B,<br>including time spent<br>in second and third A                                                                                                    |
| Case<br>Workflow<br><b>State</b> | Duration<br><b>Within State</b>                   | <b>Total Time The Case Spent</b><br>In The Workflow State<br>(Within A Case Version)                                                                             | N/A                        | Sum ("Case Routing<br>History".Routing<br>Timestamp To State<br>- "Case Routing<br>History".Routing<br>Timestamp From<br>State) Group by<br>("Case Routing<br>History"."Case ID",<br>"Version", "State<br>Routed From") If<br>case goes through<br>workflow states A -><br>$B \rightarrow A \rightarrow B \rightarrow A \rightarrow B$<br>-> C, then result for B<br>is duration of first B<br>plus duration of<br>second B plus<br>duration of third B<br>(does NOT include<br>any time spent in A) |
| Case<br>Workflow<br><b>State</b> | Duration<br>Version-<br>Creation-To-<br>State-End | Time Taken To Accomplish A<br>Workflow State After A Case<br>Version Was Created<br>(Including Any Repetition)                                                   | N/A                        | State End<br>Timestamp - Version<br><b>Creation Timestamp</b>                                                                                                    |

**Table B-2 (Cont.) Presentation Catalog - Facts**

| Fact                             | Column                                                        | <b>Description</b>                                                                                                    | <b>Source Table/Column</b> | <b>Comments/Details</b>                                                                                                    |
|----------------------------------|---------------------------------------------------------------|----------------------------------------------------------------------------------------------------|----------------------------|----------------------------------------------------------------------------------------------------|
| Case<br>Workflow<br>State        | Average<br>Duration<br>State-Start-<br>To-End                 | Average Number Of Days<br>Taken From The First Time<br>The Workflow State Was<br><b>Started To The Last Time</b><br>The Workflow State Was<br>Completed (Within A Case<br>Version) | N/A                        | total(Duration State-<br>Start-To-End) for all<br>case versions / #<br><b>Versions Locked</b><br>Once                                                          |
| Case<br>Workflow<br><b>State</b> | Average<br>Duration<br><b>Within State</b>                    | Average Time The Case<br>Spent In The Workflow State<br>(Within A Case Version)                                                                                                    | N/A                        | total(Duration Within<br>State) for all case<br>versions / # Versions<br>Locked Once                                                                           |
| Case<br>Workflow<br>State        | Average<br>Duration<br>Version-<br>Creation-To-<br>State- End | Average Time Taken To<br>Accomplish A Workflow State<br>After A Case Version Was<br><b>Created (Including Any</b><br>Repetition)                                                   | N/A                        | total(Duration<br>Version-Creation-To-<br>State-End) for all<br>case versions / #<br><b>Versions Locked</b><br>Once                                            |
| Case<br>Workflow<br>State        | Avg Duration<br>Case<br><b>Modified Per</b><br><b>State</b>   | Average time spent in each<br>workflow state (across all<br>users) for actual work done<br>on one case version                                                                     | N/A                        | (sum(Duration Case<br>Modified Per State)<br>group by State<br>Name) / (total<br>number of distinct<br>Case ID, Version ID<br>group by State<br>Name)          |
| Case<br>Workflow<br>State        | Avg Duration<br>Case<br>Unmodified<br>Per State               | Average time spent in each<br>workflow state (across all<br>users) for work done without<br>any modification on one case<br>version                                                | N/A                        | (sum(Duration Case<br><b>Unmodified Per</b><br>State) group by State<br>Name) / (total<br>number of distinct<br>Case ID, Version ID<br>group by State<br>Name) |
| Case<br>Workflow<br><b>State</b> | Avg Duration<br>Case Read<br>Per State                        | Average time spent in each<br>workflow state (across all<br>users) for work done in read-<br>only mode on one case<br>version                                                      | N/A                        | sum(Duration Case<br>Read Per State) /<br>(total number of<br>records in Workflow<br>State History)                                                            |
| Case<br>Workflow<br><b>State</b> | Min Duration<br>Case<br><b>Modified Per</b><br><b>State</b>   | Minimum time spent in each<br>workflow state (across all<br>users) for actual work done<br>on one case version                                                                     | N/A                        | min((Duration Case<br>Modified Per State)<br>group by State<br>Name)                                                                                           |
| Case<br>Workflow<br>State        | Min Duration<br>Case<br>Unmodified<br>Per State               | Minimum time spent in each<br>workflow state (across all<br>users) for work done without<br>any modification on one case<br>version                                                | N/A                        | min((Duration Case<br><b>Unmodified Per</b><br>State) group by State<br>Name)                                                                                  |

**Table B-2 (Cont.) Presentation Catalog - Facts**

| Fact                             | Column                                                 | <b>Description</b>                                                                                                    | <b>Source Table/Column</b> | <b>Comments/Details</b>                                                                                                    |
|----------------------------------|--------------------------------------------------------|----------------------------------------------------------------------------------------------------|----------------------------|----------------------------------------------------------------------------------------------------|
| Case<br>Workflow<br>State        | Min Duration<br>Case Read<br>Per State                 | Minimum time spent in each<br>workflow state (across all<br>users) for work done in read-<br>only mode on one case<br>version       | N/A                        | min(Duration Case<br>Read Per State)                                                                                                    |
| Case<br>Workflow<br>State        | Max Duration<br>Case<br><b>Modified Per</b><br>State   | Maximum time spent in each<br>workflow state (across all<br>users) for actual work done<br>on one case version                      | N/A                        | max((Duration Case<br>Modified Per State)<br>group by State<br>Name)                                                                                                    |
| Case<br>Workflow<br>State        | <b>Max Duration</b><br>Case<br>Unmodified<br>Per State | Maximum time spent in each<br>workflow state (across all<br>users) for work done without<br>any modification on one case<br>version | N/A                        | max((Duration Case<br><b>Unmodified Per</b><br>State) group by State<br>Name)                                                                                                    |
| Case<br>Workflow<br><b>State</b> | Max Duration<br>Case Read<br>Per State                 | Maximum time spent in each<br>workflow state (across all<br>users) for work done in read-<br>only mode on one case<br>version       | N/A                        | max(Duration Case<br>Read Per State)                                                                                                    |
| Case<br>Workflow<br>State        | #Time State<br>Repeated                                | The Number Of Times A<br>Workflow State Is Repeated<br>(Within A Case Version)                                                      | $\bar{\phantom{a}}$        | Count(*) -1 Group by<br>("Case Routing<br>History"."Case ID",<br>"Version", "State<br>Routed From") If<br>case goes through<br>workflow states A -><br>$B \rightarrow A \rightarrow B \rightarrow A \rightarrow B$<br>-> C, then result for B<br>is 2 |
| Case<br>Workflow<br>State        | #Users Who<br>Worked On<br><b>State</b>                | <b>Number Of Distinct Users</b><br>Who Worked On A Workflow<br>State For A Case Version                                             | $\ddotsc$                  | count(Distinct "Case<br>Routing<br>History".Routing<br>User) Group by<br>("Case Routing<br>History"."Case ID",<br>"Version", "State<br>Routed From")                                                                                                  |
| Case<br>Workflow<br>State        | # Completed<br><b>State</b>                            | <b>Total Number Of Workflow</b><br><b>States Completed</b>                                                                          | ÷.                         | count (State Name)<br>If case goes through<br>workflow states A -><br>$B \rightarrow A \rightarrow B \rightarrow A \rightarrow B$<br>-> C, then result is 3                                                                                           |
| Case<br>Workflow<br>State        | # Repeated<br><b>State</b>                             | <b>Total Count Of All The</b><br><b>Workflow States That Were</b><br>Repeated                                                       | $\overline{a}$             | count (State Name)<br>where "# Times<br>State Repeated" > 0<br>If case goes through<br>workflow states A -><br>$B \rightarrow A \rightarrow B \rightarrow A \rightarrow B$<br>-> C, then result is 2                                                  |

**Table B-2 (Cont.) Presentation Catalog - Facts**

| Fact                             | Column                         | <b>Description</b>                                                                                                    | <b>Source Table/Column</b>                                                                                                    | <b>Comments/Details</b>                                                                                                    |
|----------------------------------|--------------------------------|----------------------------------------------------------------------------------------------------|----------------------------------------------------------------------------------------------------|----------------------------------------------------------------------------------------------------|
| Case<br>Workflow<br><b>State</b> | % Repeated<br><b>State</b>     | Total Percentage Of All The<br><b>Workflow States That Were</b><br>Repeated                                                                                                    | $\sim$                                                                                                    | (# Repeated States /<br># Completed States)<br>* 100 If case goes<br>through workflow<br>states $A \rightarrow B \rightarrow A \rightarrow$<br>$B \rightarrow A \rightarrow B \rightarrow C$ ,<br>then result is 66.6%                                                                                       |
| Case Work                        | Version ID                     | Case Version (1,2,3)                                                                                                    |                                                                                                    | A new case version<br>is created whenever<br>a case is unlocked or<br>reopened. Version<br>number starting with<br>1 and incremented<br>by 1 for every new<br>version.                                                                                                    |
| Case Work                        | Version Type                   | Significant, Non-Significant,<br>No Followup - Significant/<br>Non-Significant (Is this<br>follow-up information<br>considered significant, based<br>on company specific<br>policies? If this follow-up<br>information is marked as<br>significant, the regulatory<br>report algorithm will re-run<br>and will calculate the due<br>date based on the most<br>recent significant follow-up<br>date. $1 = Yes$ , $0 = No$ ) |                                                                                                    | No Followup: If there<br>is no followup<br>between two Version<br>Lock DateTime<br>Significant: If there is<br>atleast 1 significant<br>followup between<br>two Version Lock<br>DateTime Non-<br>Significant: If there is<br>followup but no<br>significant followup<br>between two Version<br>Lock DateTime |
| Case Work                        | Version<br><b>Receipt Date</b> | Date on which initial/follow-<br>up information was received                                                                                                    | case_followup.receipt_date<br>Case_Master.init_rept_date                                                                                         | case_followup.receip<br>t date<br>(Case_Master.init_re<br>pt_date for Initial<br>case version)                                                                                                    |
| Case Work                        | Safety<br><b>Receipt Date</b>  | Case Version receipt date at<br><b>Central Safety</b>                                                                                                    | case_followup.safety_date<br>Case_Master.safety_date                                                                                             | case_followup.safety<br>date<br>(Case_Master.safety<br>date for Initial case<br>version)                                                                                                    |
| Case Work                        | <b>Clock Start</b><br>Date     | Case Version Aware Date                                                                                                    | Max(case_master.init_rept_d<br>ate/<br>(case_followup.receipt_date<br>where significant = $1)$ )                                                 |                                                                                                    |
| Case Work                        | Case<br>Deletion<br>Timestamp  | Date of the case deletion                                                                                                    | nvl(case_master.deleted,<br>case_master.last_update_tim<br>e) where<br>nvl(case_master.state_id, 0)<br>= 1 or case_master.deleted<br>is not null |                                                                                                    |

**Table B-2 (Cont.) Presentation Catalog - Facts**

| Fact      | Column                           | <b>Description</b>                                                                                                    | <b>Source Table/Column</b>                         | <b>Comments/Details</b>                                                                                                    |
|-----------|----------------------------------|----------------------------------------------------------------------------------------------------|----------------------------------------------------|----------------------------------------------------------------------------------------------------|
| Case Work | Version<br>Creation<br>Timestamp | The timestamp when the<br>case version was created<br>(Case Book-in timestamp for<br>initial case version or routing<br>timestamp when the case<br>was unlocked/unarchived for<br>other case versions) | case_master.create_time<br>case_routing.route_date | For initial case<br>version,<br>case_master.create_<br>time and for other<br>case versions it is<br>case_routing.route_d<br>ate where<br>lower(case_routing.c<br>omment_text) like<br>'case unlocked%' or<br>case_routing.to_stat<br>$e_id = 2$ |
| Case Work | Lock<br>Timestamp                | Case is ready for<br>submission. First lock date of<br>the case version.                                                                                                    | case_routing.route_date                            | case_routing.route_d<br>ate where<br>case_routing.comme<br>nt_text like 'case<br>locked%' or<br>case_routing.to_stat<br>$e_id = 2$                                                                                                    |
| Case Work | Lock Target<br>Days              | Number of target days for<br>processing a case version<br>which is Number of days<br>from Clock Start Date to Lock<br>Timestamp                                                                        |                                                    | It shall be<br>customizable by the<br>customer, they shall<br>be able to write the<br>logic to populate this<br>column. By default -<br>If Case Serious then<br>10 Days else 30<br>Days                                                         |
| Case Work | Lock Due<br>Date                 | Due Date For Locking A<br>Case (Case Processing<br>Completion)                                                                                                    | N/A                                                | Clock Start Date +<br>Lock Target Days                                                                                                    |
| Case Work | Lock Due<br>Soon Date            | Internal Due Date For<br>Locking A Case (Case<br>Processing Completion)                                                                                                    | N/A                                                | It shall be<br>customizable by the<br>customer, they shall<br>be able to write the<br>logic to populate this<br>column. By default -<br>2 Days Lock Due<br>Date - $(2)$                                                                         |
| Case Work | Local Lock<br>Timestamp          | Latest Local Lock Timestamp<br>for the Case Version post it<br>being Globally Locked. Will<br>be null if either global lock or<br>local lock are null within the<br>specific case version.             | CASE_ROUTING.ROUTE_D<br>ATE                        | Ξ.                                                                                                    |
| Case Work | Case Open<br>Timestamp           | Date with timestamp when a<br>case version was opened                                                                                                    | USER_CASE_PROCESSIN<br>G_TIME.OPEN_DATE            |                                                                                                    |
| Case Work | Case Close<br>Timestamp          | Date with timestamp when a<br>case version was closed                                                                                                    | USER_CASE_PROCESSIN<br>G_TIME.CLOSE_DATE           | --                                                                                                    |

**Table B-2 (Cont.) Presentation Catalog - Facts**

| Fact              | Column                                | <b>Description</b>                                                                                                    | Source Table/Column                                                                              | <b>Comments/Details</b>                                                                                                    |
|-------------------|---------------------------------------|----------------------------------------------------------------------------------------------------|--------------------------------------------------------------------------------------------------|----------------------------------------------------------------------------------------------------|
| Case Work         | <b>Duration</b><br>Case Open          | Duration between case<br>version open timestamp to<br>case version close<br>timestamp.                                                                                             | N/A                                                                                              | Case Close<br>Timestamp - Case<br>Open Timestamp                                                                                                    |
| Case Work         | <b>User With</b><br>Case Open<br>ID   | ID of user who opens a case<br>version                                                                                                    | USER_CASE_PROCESSIN<br>G_TIME.USER_ID                                                            | цц.                                                                                                    |
| Case Work         | <b>User With</b><br>Case Open<br>Name | User who opens a case<br>version                                                                                                    | cfg_users.user_fullname<br>where $cfg$ _users.user_id =<br>USER_CASE_PROCESSIN<br>G_TIME.USER_ID | ÷,                                                                                                    |
| Case Work         | Case Open<br>Type                     | Whether the case version<br>was opened up in (read-only<br>mode) or (editable mode and<br>modified) or (editable mode<br>and not modified). Values -<br>Read, Modified, Unmodified | USER_CASE_PROCESSIN<br><b>G_TIME.READ_ONLY</b><br>USER_CASE_PROCESSIN<br>G_TIME.ISMODIFIED       | lf<br>USER_CASE_PROC<br>ESSING_TIME.REA<br>$D$ ONLY = 1 then<br>Read If<br>USER_CASE_PROC<br>ESSING_TIME.ISM<br>$ODIFIED = 1 then$<br>Modified If<br>USER_CASE_PROC<br><b>ESSING_TIME.REA</b><br>$D$ ONLY = 0 and<br>USER_CASE_PROC<br>ESSING_TIME.ISM<br>$ODIFIED = 0$ then<br>Unmodified |
| Case Work         | Workflow<br>State At Case<br>Open     | Workflow state of a case<br>version when it is opened by<br>a user                                                                                                    | USER_CASE_PROCESSIN<br>G_TIME.WORKFLOW_STAT<br>E ID                                              | Ξ.                                                                                                    |
| Case Work         | Routing ID                            | Ξ.                                                                                                    | u.                                                                                               | LL.                                                                                                    |
| Case Work<br>User | Version ID                            | Case Version (1,2,3)                                                                                                    | LL.                                                                                              | A new case version<br>is created whenever<br>a case is unlocked or<br>reopened. Version<br>number starting with<br>1 and incremented<br>by 1 for every new<br>version.                                                                                                    |

**Table B-2 (Cont.) Presentation Catalog - Facts**

| Fact              | Column                           | <b>Description</b>                                                                                                    | <b>Source Table/Column</b>                                                                       | <b>Comments/Details</b>                                                                                                    |
|-------------------|----------------------------------|----------------------------------------------------------------------------------------------------|--------------------------------------------------------------------------------------------------|----------------------------------------------------------------------------------------------------|
| Case Work<br>User | Version Type                     | Significant, Non-Significant,<br>No Followup - Significant/<br>Non-Significant (Is this<br>follow-up information<br>considered significant, based<br>on company specific<br>policies? If this follow-up<br>information is marked as<br>significant, the regulatory<br>report algorithm will re-run<br>and will calculate the due<br>date based on the most<br>recent significant follow-up<br>date. $1 = Yes$ , $0 = No$ ) | цц.                                                                                              | No Followup: If there<br>is no followup<br>between two Version<br>Lock DateTime<br>Significant: If there is<br>atleast 1 significant<br>followup between<br>two Version Lock<br>DateTime Non-<br>Significant: If there is<br>followup but no<br>significant followup<br>between two Version<br>Lock DateTime |
| Case Work<br>User | Version<br><b>Receipt Date</b>   | Date on which initial/follow-<br>up information was received                                                                                                    | case_followup.receipt_date<br>Case Master.init rept date                                         | case_followup.receip<br>t date<br>(Case_Master.init_re<br>pt_date for Initial<br>case version)                                                                                                    |
| Case Work<br>User | Safety<br><b>Receipt Date</b>    | Case Version receipt date at<br><b>Central Safety</b>                                                                                                    | case_followup.safety_date<br>Case_Master.safety_date                                             | case_followup.safety<br>date<br>(Case_Master.safety<br>date for Initial case<br>version)                                                                                                    |
| Case Work<br>User | <b>Clock Start</b><br>Date       | Case Version Aware Date                                                                                                    | Max(case_master.init_rept_d<br>ate/<br>(case_followup.receipt_date<br>where significant = $1)$ ) |                                                                                                    |
| Case Work<br>User | Version<br>Creation<br>Timestamp | The timestamp when the<br>case version was created<br>(Case Book-in timestamp for<br>initial case version or routing<br>timestamp when the case<br>was unlocked/unarchived for<br>other case versions)                                                                                                    | case_master.create_time<br>case_routing.route_date                                               | For initial case<br>version,<br>case_master.create_<br>time and for other<br>case versions it is<br>case_routing.route_d<br>ate where<br>lower(case_routing.c<br>omment_text) like<br>'case unlocked%' or<br>case_routing.to_stat<br>$e_id = 2$                                                              |
| Case Work<br>User | Lock<br>Timestamp                | Case is ready for<br>submission. First lock date of<br>the case version.                                                                                                    | case_routing.route_date                                                                          | case_routing.route_d<br>ate where<br>case_routing.comme<br>nt_text like 'case<br>locked%' or<br>case_routing.to_stat<br>$e_id = 2$                                                                                                    |

**Table B-2 (Cont.) Presentation Catalog - Facts**

| Fact              | Column                                                | <b>Description</b>                                                                                                    | <b>Source Table/Column</b>                                                                       | <b>Comments/Details</b>                                                                                                    |
|-------------------|-------------------------------------------------------|----------------------------------------------------------------------------------------------------|--------------------------------------------------------------------------------------------------|----------------------------------------------------------------------------------------------------|
| Case Work<br>User | Lock Target<br>Days                                   | Number of target days for<br>processing a case version<br>which is Number of days<br>from Clock Start Date to Lock<br>Timestamp                                                                                                    | --                                                                                               | It shall be<br>customizable by the<br>customer, they shall<br>be able to write the<br>logic to populate this<br>column. By default -<br>If Case Serious then<br>10 Days else 30<br>Days |
| Case Work<br>User | Lock Due<br>Date                                      | Clock Start Date + Lock<br><b>Target Days</b>                                                                                                    | N/A                                                                                              | Clock Start Date +<br>Lock Target Days                                                                                                    |
| Case Work<br>User | Lock Due<br>Soon Date                                 | Due Date For Locking A<br>Case (Case Processing<br>Completion)                                                                                                    | N/A                                                                                              | It shall be<br>customizable by the<br>customer, they shall<br>be able to write the<br>logic to populate this<br>column. By default -<br>2 Days Lock Due<br>Date - $(2)$                 |
| Case Work<br>User | Local Lock<br>Timestamp                               | Latest Local Lock Timestamp<br>for the Case Version post it<br>being Globally Locked. Will<br>be null if either global lock or<br>local lock are null within the<br>specific case version.                                                                               | CASE_ROUTING.ROUTE_D<br><b>ATE</b>                                                               |                                                                                                    |
| Case Work<br>User | Workflow<br>State At Case<br>Open                     | Internal Due Date For<br>Locking A Case (Case<br>Processing Completion)                                                                                                    | USER_CASE_PROCESSIN<br>G_TIME.WORKFLOW_STAT<br>$E$ <sub>ID</sub>                                 | Ξ.                                                                                                    |
| Case Work<br>User | User With<br>Case Open<br>ID                          | ID of user who opens a case<br>version                                                                                                    | USER_CASE_PROCESSIN<br>G_TIME.USER_ID                                                            | н.                                                                                                    |
| Case Work<br>User | User With<br>Case Open<br>Name                        | User who opens a case<br>version                                                                                                    | cfg_users.user_fullname<br>where $cfg$ _users.user_id =<br>USER_CASE_PROCESSIN<br>G_TIME.USER_ID | Ξ.                                                                                                    |
| Case Work<br>User | Duration<br>Case<br><b>Modified Per</b><br>User/State | Total edit work duration of<br>open timestamp to close<br>timestamp per user per<br>workflow state per case<br>version. If the workflow state<br>is repeated within same case<br>version then the time spent in<br>every iteration of that state<br>shall be aggregated. | N/A                                                                                              | sum (Duration Case<br>Open) group by User<br>At Case Open,<br><b>Workflow State At</b><br>Case Open, Case ID,<br>Version ID where<br>Case Open Type =<br>Modified                       |

**Table B-2 (Cont.) Presentation Catalog - Facts**

| Fact              | Column                                                          | <b>Description</b>                                                                                                    | <b>Source Table/Column</b> | <b>Comments/Details</b>                                                                                                    |
|-------------------|-----------------------------------------------------------------|----------------------------------------------------------------------------------------------------|----------------------------|----------------------------------------------------------------------------------------------------|
| Case Work<br>User | Duration<br>Case<br>Unmodified<br>Per User/<br><b>State</b>     | Total unmodified duration of<br>open timestamp to close<br>timestamp per user per<br>workflow state per case<br>version. If the workflow state<br>is repeated within same case<br>version then the time spent in<br>every iteration of that state<br>shall be aggregated. | N/A                        | sum (Duration Case<br>Open) group by User<br>At Case Open,<br><b>Workflow State At</b><br>Case Open, Case ID,<br>Version ID where<br>Case Open Type =<br>Unmodified                                                                                                    |
| Case Work<br>User | Duration<br>Case Read<br>Per User/<br><b>State</b>              | Total read work duration of<br>open timestamp to close<br>timestamp per user per<br>workflow state per case<br>version. If the workflow state<br>is repeated within same case<br>version then the time spent in<br>every iteration of that state<br>shall be aggregated.  | N/A                        | sum (Duration Case<br>Open) group by User<br>At Case Open,<br><b>Workflow State At</b><br>Case Open, Case ID,<br>Version ID where<br>Case Open Type =<br>Read                                                                                                    |
| Case Work<br>User | Avg Duration<br>Case<br><b>Modified Per</b><br>User/State       | Average time spent for actual<br>work done on one case<br>version by each user within<br>each workflow state.<br>Comparison metrics for work<br>efficiency of users within one<br>workflow state.                                                                         | N/A                        | (sum(Duration Case<br>Modified Per User/<br>State) group by User<br>At Case Open,<br><b>Workflow State At</b><br>Case Open) / (total<br>number of distinct<br>Case ID, Version ID<br>group by User At<br>Case Open,<br><b>Workflow State At</b><br>Case Open) where<br>Case Open Type =<br>Modified    |
| Case Work<br>User | Avg Duration<br>Case<br>Unmodified<br>Per User/<br><b>State</b> | Average time spent for work<br>done without any<br>modification on one case<br>version by each user within<br>each workflow state.                                                                                                    | N/A                        | (sum(Duration Case<br>Unmodified Per<br>User/State) group by<br>User At Case Open,<br><b>Workflow State At</b><br>Case Open) / (total<br>number of distinct<br>Case ID, Version ID<br>group by User At<br>Case Open,<br><b>Workflow State At</b><br>Case Open) where<br>Case Open Type =<br>Unmodified |

**Table B-2 (Cont.) Presentation Catalog - Facts**
| Fact              | Column                                                                 | <b>Description</b>                                                                                                    | <b>Source Table/Column</b> | <b>Comments/Details</b>                                                                                                    |
|-------------------|------------------------------------------------------------------------|----------------------------------------------------------------------------------------------------|----------------------------|----------------------------------------------------------------------------------------------------|
| Case Work<br>User | Avg Duration<br>Case Read<br>Per User/<br><b>State</b>                 | Average time spent for work<br>done in read-only mode on<br>one case version by each<br>user within each workflow<br>state.                                                                     | N/A                        | (sum(Duration Case<br>Read Per User/<br>State) group by User<br>At Case Open,<br><b>Workflow State At</b><br>Case Open) / (total<br>number of distinct<br>Case ID, Version ID<br>group by User At<br>Case Open,<br><b>Workflow State At</b><br>Case Open) where<br>Case Open Type =<br>Read |
| Case Work<br>User | Min Duration<br>Case<br><b>Modified Per</b><br>User/State              | Minimum time spent for<br>actual work done on a case<br>version by each user within<br>each workflow state.<br>Comparison metrics for work<br>efficiency of users within one<br>workflow state. | N/A                        | min(Duration Case<br>Modified Per User/<br>State) group by User<br>At Case Open,<br><b>Workflow State At</b><br>Case Open                                                                                                    |
| Case Work<br>User | <b>Min Duration</b><br>Case<br><b>Unmodified</b><br>Per User/<br>State | Minimum time spent for work<br>done without any<br>modification on a case<br>version by each user within<br>each workflow state.                                                                | N/A                        | min(Duration Case<br><b>Unmodified Per</b><br>User/State) group by<br>User At Case Open,<br><b>Workflow State At</b><br>Case Open                                                                                                    |
| Case Work<br>User | Min Duration<br>Case Read<br>Per User/<br><b>State</b>                 | Minimum time spent for work<br>done in read-only on a case<br>version by each user within<br>each workflow state.                                                                               | N/A                        | min(Duration Case<br>Read Per User/<br>State) group by User<br>At Case Open,<br><b>Workflow State At</b><br>Case Open                                                                                                    |
| Case Work<br>User | <b>Max Duration</b><br>Case<br><b>Modified Per</b><br>User/State       | Maximum time spent for<br>actual work done on a case<br>version by each user within<br>each workflow state.<br>Comparison metrics for work<br>efficiency of users within one<br>workflow state. | N/A                        | max(Duration Case<br>Modified Per User/<br>State) group by User<br>At Case Open,<br><b>Workflow State At</b><br>Case Open                                                                                                    |
| Case Work<br>User | Max Duration<br>Case<br><b>Unmodified</b><br>Per User/<br>State        | Maximum time spent for work   N/A<br>done without any<br>modification on a case<br>version by each user within<br>each workflow state.                                                          |                            | max(Duration Case<br><b>Unmodified Per</b><br>User/State) group by<br>User At Case Open,<br><b>Workflow State At</b><br>Case Open                                                                                                    |
| Case Work<br>User | Max Duration<br>Case Read<br>Per User/<br><b>State</b>                 | Maximum time spent for work   N/A<br>done in read-only mode on a<br>case version by each user<br>within each workflow state.                                                                    |                            | max(Duration Case<br>Read Per User/<br>State) group by User<br>At Case Open,<br><b>Workflow State At</b><br>Case Open                                                                                                    |

**Table B-2 (Cont.) Presentation Catalog - Facts**

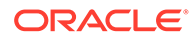

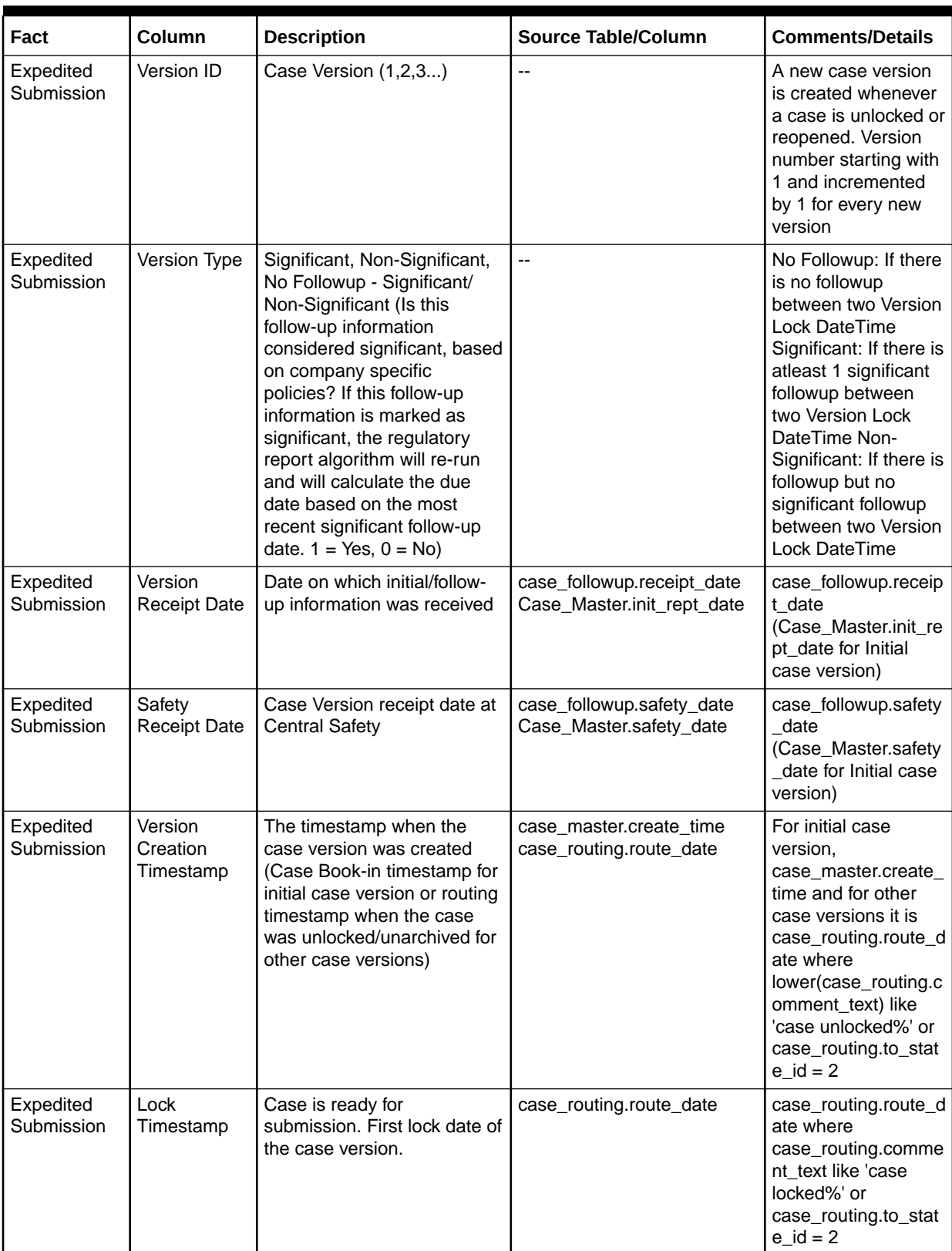

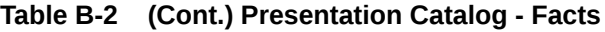

| Fact                    | Column                           | <b>Description</b>                                                                                                    | <b>Source Table/Column</b>                                      | <b>Comments/Details</b>                                                                                                    |
|-------------------------|----------------------------------|----------------------------------------------------------------------------------------------------|-----------------------------------------------------------------|----------------------------------------------------------------------------------------------------|
| Expedited<br>Submission | Lock Target<br>Days              | Number of target days for<br>processing a case version<br>which is Number of days<br>from Clock Start Date to Lock<br>Timestamp                                                            | ÷.                                                              | It shall be<br>customizable by the<br>customer, they shall<br>be able to write the<br>logic to populate this<br>column. By default -<br>If Case Serious then<br>10 Days else 30<br>Days                   |
| Expedited<br>Submission | Lock Due<br>Date                 | Due Date For Locking A<br>Case (Case Processing<br>Completion)                                                                                                    | N/A                                                             | Clock Start Date +<br>Lock Target Days                                                                                                    |
| Expedited<br>Submission | Lock Due<br>Soon Date            | Internal Due Date For<br>Locking A Case (Case<br>Processing Completion)                                                                                                    | N/A                                                             | It shall be<br>customizable by the<br>customer, they shall<br>be able to write the<br>logic to populate this<br>column. By default -<br>2 Days Lock Due<br>Date - $(2)$                                   |
| Expedited<br>Submission | Local Lock<br>Timestamp          | Latest Local Lock Timestamp<br>for the Case Version post it<br>being Globally Locked. Will<br>be null if either global lock or<br>local lock are null within the<br>specific case version. | CASE_ROUTING.ROUTE_D<br>ATE                                     |                                                                                                    |
| Expedited<br>Submission | Report ID                        | Unique Identifier for the<br>report                                                                                                    | cmn_reg_reports.reg_report<br>_id                               |                                                                                                    |
| Expedited<br>Submission | Regulatory<br>Report Type        | Report Form ID                                                                                                    | cmn_reg_reports.report_for<br>m_id                              | --                                                                                                    |
| Expedited<br>Submission | Report<br>Destination            | CRO Client/Sponsor/License<br>Partner/Regulatory Authority                                                                                                    | cmn_reg_reports.agency_id                                       | --                                                                                                    |
| Expedited<br>Submission | Foreign /<br>Domestic            | Domestic if the Agency<br>Country = Country of<br>Incidence for the Case else<br>Foreign                                                                                                   | CASE_MASTER.COUNTRY<br>-ID<br>LM_REGULATORY_CONTA<br>CT.COUNTRY | Domestic if<br>CASE_MASTER.CO<br>$UNTRY$ <sub>_ID</sub> =<br>(SELECT COUNTRY<br><b>FROM</b><br>LM_REGULATORY_<br><b>CONTACT WHERE</b><br>$AGENCY$ _ID =<br>CMN_REG_REPOR<br>TS.AGENCY_ID)<br>else Foreign |
| Expedited<br>Submission | Report<br>Assigned<br>User Group | User Group responsible for<br>the report                                                                                                    | cmn_reg_reports.group_id                                        |                                                                                                    |

**Table B-2 (Cont.) Presentation Catalog - Facts**

| Fact                    | Column                                            | <b>Description</b>                                                                                                    | <b>Source Table/Column</b>                                                         | <b>Comments/Details</b>                                                                                                    |
|-------------------------|---------------------------------------------------|----------------------------------------------------------------------------------------------------|------------------------------------------------------------------------------------|----------------------------------------------------------------------------------------------------|
| Expedited<br>Submission | Report<br>Timeframe                               | Timeframe when the report is<br>due. This field specifies the<br>report's scheduled due-date<br>based on the number of<br>days, after the initial receipt<br>or significant follow-up date.                                                | cmn_reg_reports.timeframe                                                          | --                                                                                                    |
| Expedited<br>Submission | Report<br>Submission<br>Country                   | Country of destination to<br>which report is submitted                                                                                                    | cmn_reg_reports.country_id                                                         | --                                                                                                    |
| Expedited<br>Submission | Report<br>Nullification<br>Indicator              | A flag to identify nullified<br>reports                                                                                                    | cmn_reg_reports.nullification<br>reason                                            | lf<br>cmn_reg_reports.null<br>ification $= 1$ then<br>'Yes' else 'No'                                                                                        |
| Expedited<br>Submission | Report<br>Nullification<br>Reason                 | Reason for report nullification                                                                                                    | cmn_reg_reports.nullification<br>reason                                            | --                                                                                                    |
| Expedited<br>Submission | Report<br>Submission<br>User ID                   | ID of user submitting the<br>case to the agency                                                                                                    | cmn_reg_reports.user_id                                                            | --                                                                                                    |
| Expedited<br>Submission | Report<br>Submission<br>User Name                 | User submitting the case to<br>the agency                                                                                                    | cfg_users.user_fullname<br>where $cfg$ _users.user_id =<br>cmn_reg_reports.user_id | Ξ.                                                                                                    |
| Expedited<br>Submission | <b>Report Due</b><br>Date                         | Date the report is due                                                                                                    | cmn_reg_reports.due_date                                                           | Ξ.                                                                                                    |
| Expedited<br>Submission | Report<br>Submission /<br><b>MDN</b><br>Timestamp | For non-E2B reports - Date<br>on which submission was<br>sent to the destination For<br>E2B reports - Date when<br>report was successfully<br>received by the destination.<br>Only those reports which are<br>accepted by the destination. | N/A                                                                                | If Report Completion<br>Type = Submitted<br>then: For non-E2B<br>reports - Report<br>Submission<br>Timestamp For E2B<br>reports - MDN<br>Timestamp Else Null |
| Expedited<br>Submission | Report<br>Submission<br>Timestamp                 | Date on which submission<br>was sent to the agency                                                                                                    | cmn_reg_reports.date_submi<br>tted                                                 | $\overline{a}$                                                                                                    |
| Expedited<br>Submission | Report<br>Schedule<br>Timestamp                   | Date on which report got<br>scheduled                                                                                                    | cmn_reg_reports.date_sched<br>uled                                                 |                                                                                                    |
| Expedited<br>Submission | Report<br>Generation<br>Timestamp                 | <b>Report Generation Date</b>                                                                                                    | cmn_reg_reports.date_gener<br>ated                                                 |                                                                                                    |
| Expedited<br>Submission | Report<br>Approval<br>Timestamp                   | <b>Report Approved Date</b>                                                                                                    | case_reg_reports.date_appr<br>oved                                                 | --                                                                                                    |
| Expedited<br>Submission | Report<br>Submission<br>Comments                  | <b>Submission Notes</b>                                                                                                    | cmn_reg_reports.submit_not<br>es                                                   | --                                                                                                    |

**Table B-2 (Cont.) Presentation Catalog - Facts**

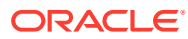

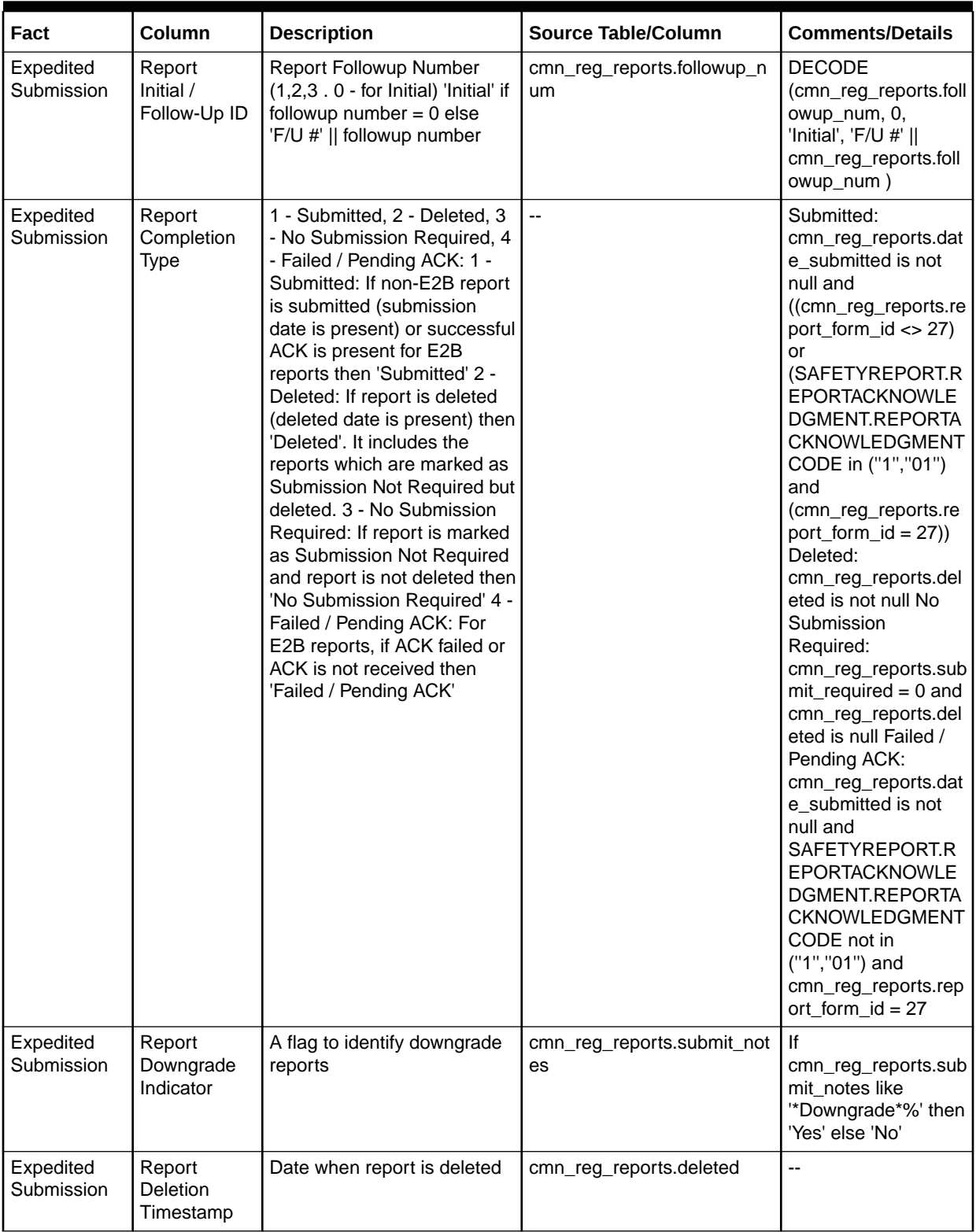

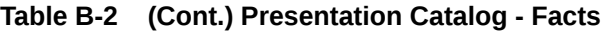

| Fact                    | Column                                           | <b>Description</b>                                                                                                    | <b>Source Table/Column</b>                                                                                                    | <b>Comments/Details</b>  |
|-------------------------|--------------------------------------------------|----------------------------------------------------------------------------------------------------|----------------------------------------------------------------------------------------------------|--------------------------|
| Expedited<br>Submission | Report No<br>Submission<br>Required<br>Timestamp | Date that non-submission of<br>report was determined                                                                                                 | cmn_reg_reports.date_submi<br>ssion_determined                                                                                                    | $\overline{\phantom{a}}$ |
| Expedited<br>Submission | Report No<br>Submission<br>Required<br>Reason    | Reason if submission is not<br>required                                                                                                    | cmn reg reports.non submit --<br>reason                                                                                                    |                          |
| Expedited<br>Submission | Report<br>Submission<br>User Site                | Site of the person submitting<br>the case to the destination                                                                                         | Im sites.site desc where<br>Im sites.site $id =$<br>cfg_users.site_id where<br>cmn_reg_reports.owner_id =<br>cfg_users.user_id                                                                                                    | u.                       |
| Expedited<br>Submission | <b>ACK</b><br>Timestamp                          | Report acknowledgement<br>timestamp - timestamp when<br>outgoing E2B report is<br>accepted / rejected by<br>recipient's database                     | messages.acknowledgmenth<br>eader.messagedate                                                                                                    |                          |
| Expedited<br>Submission | <b>MDN</b><br>Timestamp                          | Message delivery notification<br>timestamp - timestamp when<br>outgoing E2B report is<br>received by recipient's<br>gateway from sender's<br>gateway | EDI_INFO.EDI_COMPLETE<br>DATE where<br>MESSAGES.EDI_TRACKIN<br>$G$ ID =<br>EDI_INFO.EDI_TRACKING_I<br>D and safetyreport.msg_id =<br>messages.msg_id and<br>cmn_reg_reports.esm_report<br>_id = safetyreport.report_id             |                          |
| Expedited<br>Submission | EDI In<br>Timestamp                              | Timestamp when outgoing<br>E2B report is received by<br>sender's gateway from Argus<br>Safety                                                        | MESSAGES .DATE_TRANS<br><b>MITTED</b> where<br>safetyreport.msg $id =$<br>messages.msg_id and<br>cmn reg reports.esm report<br>_id = safetyreport.report_id                                                                        |                          |
| Expedited<br>Submission | EDI Out<br>Timestamp                             | Timestamp when outgoing<br>E2B report is transmitted by<br>sender's gateway to<br>recipient's gateway                                                | EDI_INFO.EDI_TRANSMIT_<br>DATE where<br>MESSAGES.EDI_TRACKIN<br>$G$ <sub>ID</sub> =<br>EDI_INFO.EDI_TRACKING_I<br>D and safetyreport.msg_id =<br>messages.msg_id and<br>cmn_reg_reports.esm_report<br>_id = safetyreport.report_id | $\overline{\phantom{a}}$ |

**Table B-2 (Cont.) Presentation Catalog - Facts**

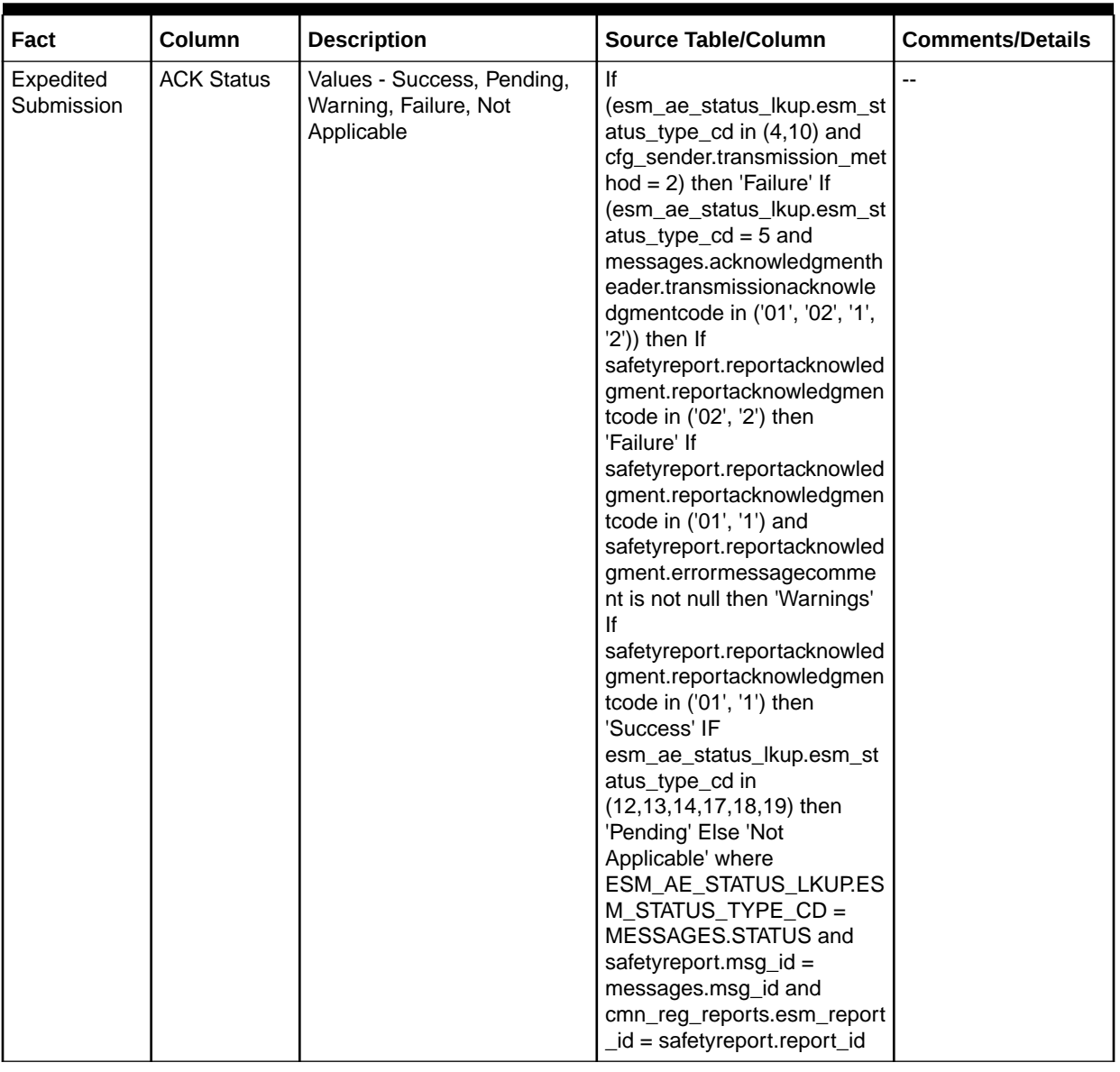

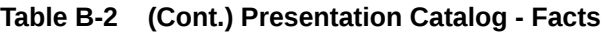

| Fact                    | Column               | <b>Description</b>                                    | <b>Source Table/Column</b>                                                                                                    | <b>Comments/Details</b> |
|-------------------------|----------------------|-------------------------------------------------------|----------------------------------------------------------------------------------------------------|-------------------------|
| Expedited<br>Submission | <b>MDN Status</b>    | Values - Success, Pending,<br>Failure, Not Applicable | lf<br>cfg_sender.transmission_met<br>hod = 2 then 'Not Applicable'<br>lf<br>esm_ae_status_lkup.esm_st<br>$atus_type_c$ = 11 then<br>'Pending' If<br>esm_ae_status_lkup.esm_st<br>atus_type_cd in<br>$(5, 12, 13, 14, 17, 18, 19)$ then<br>'Success' If<br>esm_ae_status_lkup.esm_st<br>$atus_type\_cd = 15$ then<br>'Failure' Else 'Not Applicable'<br>where<br>ESM_AE_STATUS_LKUP.ES<br>M_STATUS_TYPE_CD =<br>MESSAGES.STATUS and<br>safetyreport.msg_id =<br>messages.msg_id and<br>cmn_reg_reports.esm_report<br>_id = safetyreport.report_id |                         |
| Expedited<br>Submission | <b>EDI In Status</b> | Values - Success, Pending,<br>Failure, Not Applicable | If<br>esm_ae_status_lkup.esm_st<br>$atus_type_c d = 1$ then<br>'Pending' If<br>esm_ae_status_lkup.esm_st<br>atus_type_cd in<br>(2,3,4,5,10,11,12,13,14,15,1<br>7,18,19) then 'Success' If<br>esm_ae_status_lkup.esm_st<br>atus_type_cd in (6, 7) then<br>'Failure' Else 'Not Applicable'<br>where<br>ESM_AE_STATUS_LKUP.ES<br>M_STATUS_TYPE_CD =<br>MESSAGES.STATUS and<br>safetyreport.msg_id =<br>messages.msg_id and<br>cmn_reg_reports.esm_report<br>_id = safetyreport.report_id                                                            |                         |

**Table B-2 (Cont.) Presentation Catalog - Facts**

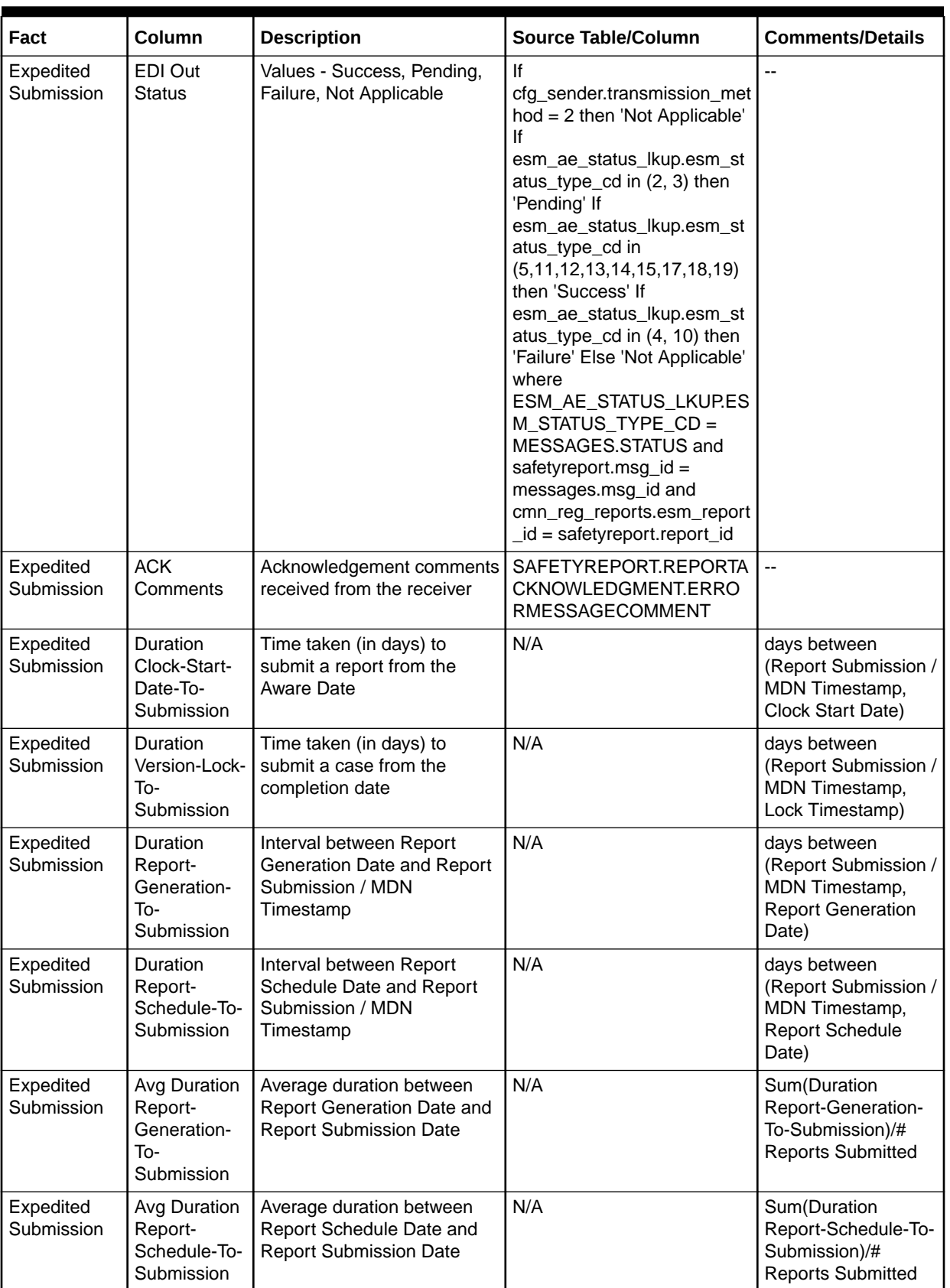

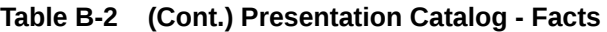

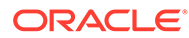

| <b>Fact</b>             | Column                                                      | <b>Description</b>                                                                             | <b>Source Table/Column</b> | <b>Comments/Details</b>                                                                                                    |
|-------------------------|-------------------------------------------------------------|------------------------------------------------------------------------------------------------|----------------------------|----------------------------------------------------------------------------------------------------|
| Expedited<br>Submission | Min Duration<br>Report-<br>Generation-<br>То-<br>Submission | Minimum duration between<br><b>Report Generation Date and</b><br><b>Report Submission Date</b> | N/A                        | Minimum (Duration<br>Report-Generation-<br>To-Submission)                                                                                                    |
| Expedited<br>Submission | Min Duration<br>Report-<br>Schedule-To-<br>Submission       | Minimum duration between<br>Report Schedule Date and<br><b>Report Submission Date</b>          | N/A                        | Minimum(Duration<br>Report-Schedule-To-<br>Submission)                                                                                                    |
| Expedited<br>Submission | Max Duration<br>Report-<br>Generation-<br>То-<br>Submission | Maximum duration between<br>Report Generation Date and<br><b>Report Submission Date</b>        | N/A                        | Maximum(Duration<br>Report-Generation-<br>To-Submission)                                                                                                    |
| Expedited<br>Submission | Max Duration<br>Report-<br>Schedule-To-<br>Submission       | Maximum duration between<br>Report Schedule Date and<br><b>Report Submission Date</b>          | N/A                        | Maximum(Duration<br>Report-Schedule-To-<br>Submission)                                                                                                    |
| Expedited<br>Submission | # Reports<br><b>Nullified</b>                               | <b>Total number of Nullified</b><br>Submitted reports                                          | N/A                        | count(Nullification<br>Report Flag) where<br><b>Nullification Report</b><br>$Flag = 'Yes'$                                                                                                    |
| Expedited<br>Submission | # Days<br><b>Report Late</b>                                | Number of days taken from<br>Due Date to Report<br>Submission / MDN<br>Timestamp               | N/A                        | <b>Report Completion</b><br>Type = Submitted If<br>Days between<br>(Report Submission /<br>MDN Timestamp,<br>Report Due Date) ><br>0 then Days between<br>(Report Submission /<br>MDN Timestamp,<br>Report Due Date)<br>else 0 |
| Expedited<br>Submission | # Reports<br>Submitted                                      | Total number of submissions                                                                    | N/A                        | count(Number of<br>records from<br>Expedited<br>Submission History)<br>where Report<br>Submission / MDN<br>Timestamp is not null                                                                                               |
| Expedited<br>Submission | # Reports<br>Submitted<br>On-Time                           | Number of reports submitted<br>by the regulatory due date                                      | N/A                        | count(Number of<br>records from<br>Expedited<br>Submission History)<br>where Report<br>Submission / MDN<br>Timestamp $\leq$<br>Report Due Date<br>and Report<br>Submission / MDN<br>Timestamp is not null                      |

**Table B-2 (Cont.) Presentation Catalog - Facts**

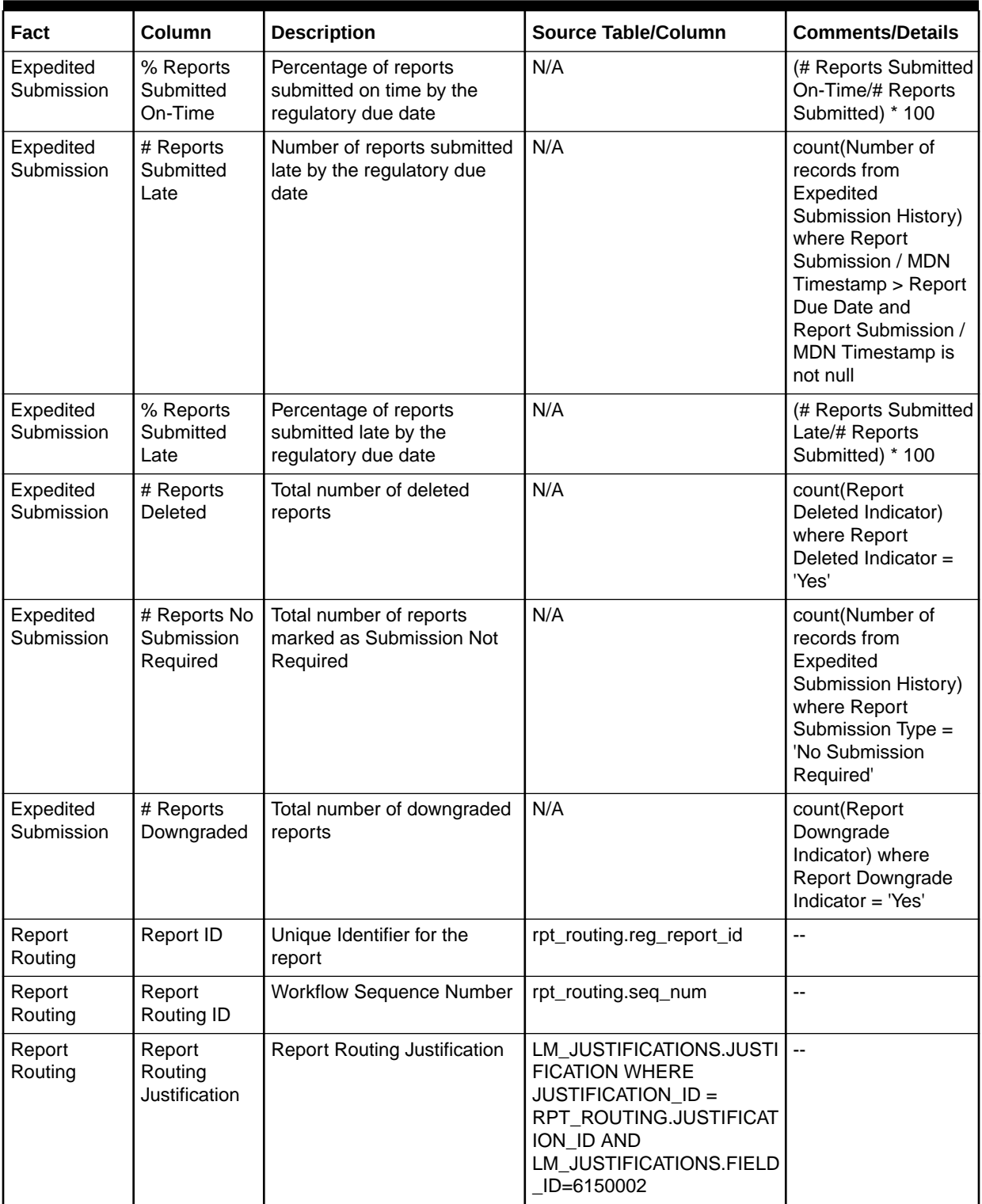

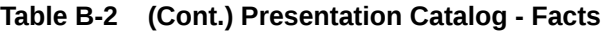

| <b>Fact</b>       | Column                                            | <b>Description</b>                                                           | <b>Source Table/Column</b>                                                                                                 | <b>Comments/Details</b>     |
|-------------------|---------------------------------------------------|------------------------------------------------------------------------------|----------------------------------------------------------------------------------------------------|-----------------------------|
| Report<br>Routing | <b>Report State</b><br><b>Routed From</b>         | Workflow state from which<br>case was promoted to next<br>workflow state     | CFG_RPT_WF_STATES.stat<br>e name where<br>rpt_routing.from_report_state<br>$id =$<br>CFG_RPT_WF_STATES.RE<br>PORT_STATE_ID |                             |
| Report<br>Routing | <b>Report State</b><br><b>Routed To</b>           | Workflow state to which case<br>was promoted from previous<br>workflow state | CFG_RPT_WF_STATES.stat<br>e name where<br>rpt_routing.from_report_state<br>$id =$<br>CFG_RPT_WF_STATES.RE<br>PORT_STATE_ID | $\overline{a}$              |
| Report<br>Routing | Report<br>Routing<br>Timestamp<br>From State      | The timestamp on which<br>case was routed From<br><b>Workflow State</b>      | rpt_routing.route_date                                                                                                    | $-$                         |
| Report<br>Routing | Report<br>Routing<br>Timestamp<br><b>To State</b> | The timestamp on which<br>case was routed To Workflow<br><b>State</b>        | rpt routing.route date                                                                                                    | --                          |
| Report<br>Routing | Report<br><b>Routing User</b><br>ID               | ID of the User who last<br>worked on the Workflow step                       | rpt_routing.user_id                                                                                                    | $-$                         |
| Report<br>Routing | Report<br><b>Routing User</b><br>Name             | The User who last worked on<br>the Workflow step                             | cfg_users.user_fullname<br>where $cfg$ users user $id =$<br>rpt_routing.user_id                                            |                             |
| Report<br>Routing | Report<br>Comments                                | Routing comments                                                             | rpt_routing.comment_text                                                                                                   | rpt_routing.comment<br>text |

**Table B-2 (Cont.) Presentation Catalog - Facts**

The following table displays how Argus Analytics populates each column from an Argus Safety database.

## **Table B-3 Presentation Catalog - Oracle Argus Safety Sources**

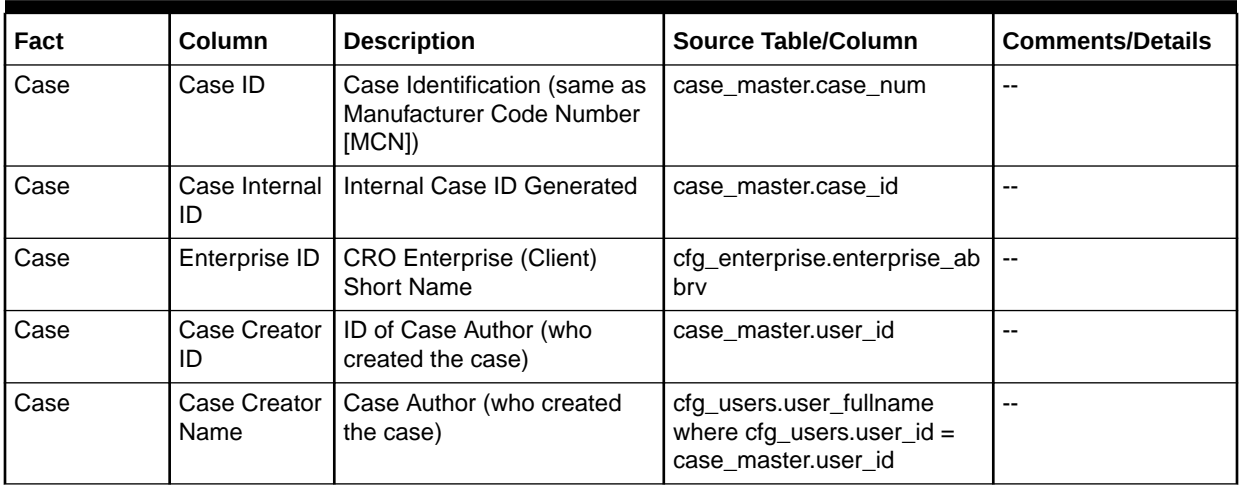

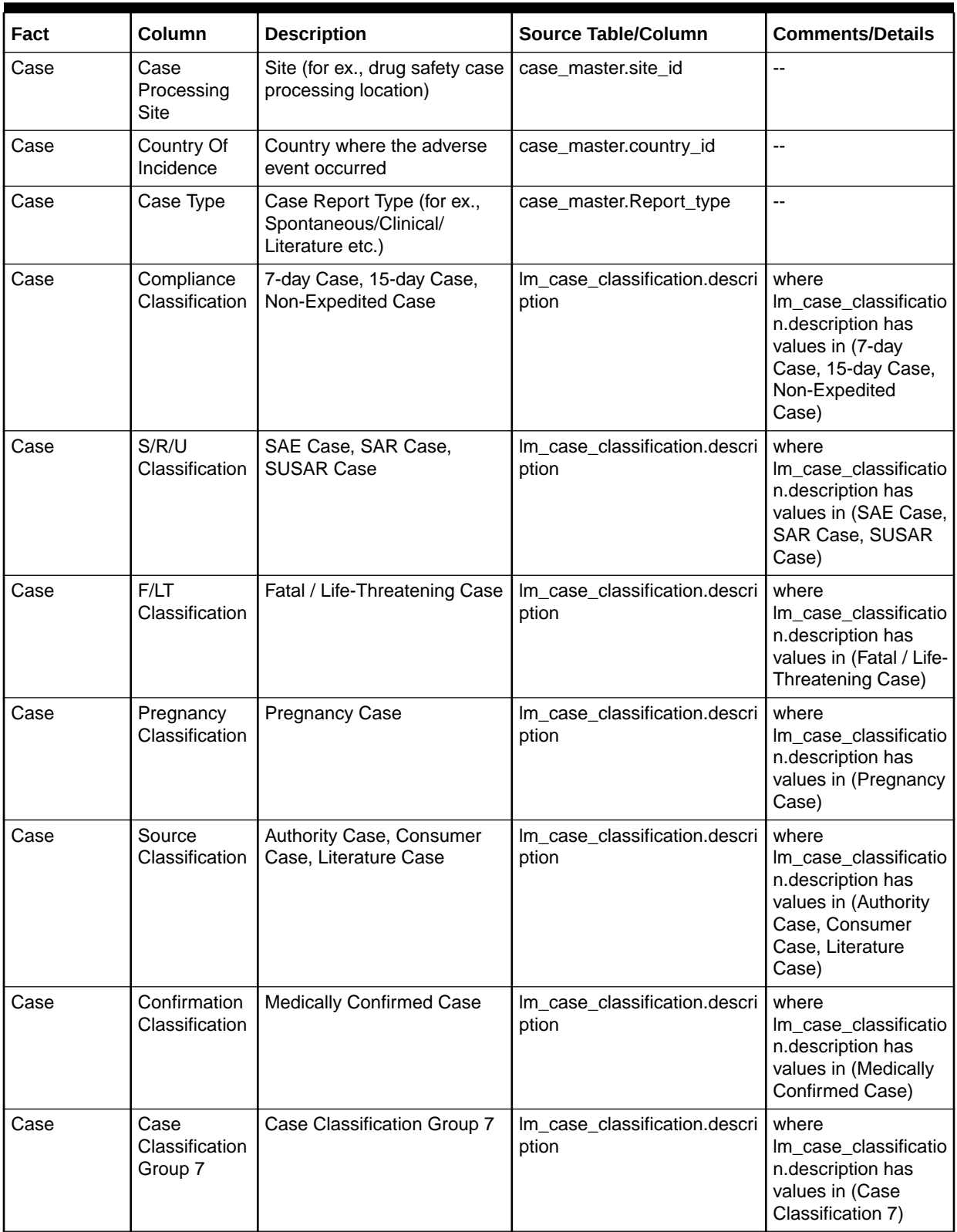

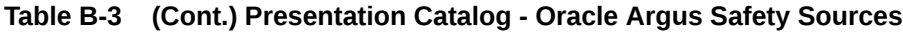

| Fact | Column                             | <b>Description</b>                                                          | <b>Source Table/Column</b>                                                   | <b>Comments/Details</b>                                                                      |
|------|------------------------------------|-----------------------------------------------------------------------------|------------------------------------------------------------------------------|----------------------------------------------------------------------------------------------|
| Case | Case<br>Classification<br>Group 8  | Case Classification Group 8                                                 | Im_case_classification.descri<br>ption                                       | where<br>Im_case_classificatio<br>n.description has<br>values in (Case<br>Classification 8)  |
| Case | Case<br>Classification<br>Group 9  | Case Classification Group 9                                                 | Im_case_classification.descri<br>ption                                       | where<br>Im_case_classificatio<br>n.description has<br>values in (Case<br>Classification 9)  |
| Case | Case<br>Classification<br>Group 10 | Case Classification Group 10                                                | Im_case_classification.descri<br>ption                                       | where<br>Im_case_classificatio<br>n.description has<br>values in (Case<br>Classification 10) |
| Case | Product Type                       | Drug, Device and Vaccine                                                    | case_product.views_availabl<br>е                                             | --                                                                                           |
| Case | Study ID                           | Study ID                                                                    | case_study.study_num                                                         | Ц,                                                                                           |
| Case | Center ID                          | Center ID for the Study in the<br>case                                      | Im_centers.center_no where<br>case_study.center_id =<br>Im_centers.center_id | --                                                                                           |
| Case | Case<br>Seriousness                | Case Serious or Non-Serious<br>(Y/N)                                        | case_assess.seriousness                                                      | --                                                                                           |
| Case | Case<br>Listedness                 | Unlisted/Unexpected/listed/<br>expected                                     | case_assess.listedness                                                       | --                                                                                           |
| Case | Case<br>Causality                  | Adverse event caused by the<br>product (related/not related)                | case_assess.agent_suspect                                                    | --                                                                                           |
| Case | Case<br>Outcome                    | Case Level Outcome using<br>the ICH guidelines eg<br>"Recovered"            | case_assess.outcome                                                          |                                                                                              |
| Case | Gender                             | Gender of the Patient                                                       | case_pat_info.gender_id                                                      | --                                                                                           |
| Case | Pregnant                           | Patient pregnant (Yes/No)                                                   | case_pat_info.pat_stat_preg                                                  | --                                                                                           |
| Case | Age Group                          | Patient Age Group                                                           | case_pat_info.age_group_id                                                   | --                                                                                           |
| Case | Ethnicity                          | Ethnicity of the Patient                                                    | case_pat_info.ethnicity_id                                                   | --                                                                                           |
| Case | Lactation                          | Patient breastfeeding                                                       | case_pregnancy.breastfeedin<br>g                                             | $\overline{\phantom{a}}$                                                                     |
| Case | Primary<br>Reporter<br>Type        | Type of the first/primary<br>reporter (for ex., Physician,<br>Consumer etc) | case_reporters.reporter_type<br>where $primary_{control} = 1$                | $\overline{\phantom{a}}$                                                                     |
| Case | Primary<br>Suspect<br>Product      | Primary Suspect Product for<br>a case                                       | case_product.product_name<br>where<br>case_product.first_sus_prod<br>$= 1$   |                                                                                              |

**Table B-3 (Cont.) Presentation Catalog - Oracle Argus Safety Sources**

| <b>Fact</b>      | Column                         | <b>Description</b>                                                                                                    | <b>Source Table/Column</b>                                                                       | <b>Comments/Details</b>                                                                                                    |
|------------------|--------------------------------|----------------------------------------------------------------------------------------------------|--------------------------------------------------------------------------------------------------|----------------------------------------------------------------------------------------------------|
| Case             | <b>HCP</b>                     | <b>Health Care Professional</b><br>(ex., physician, nurse,<br>pharmacist) flag. Primary<br>Reporter of the case is HCP<br>or not                          | case_reporters.hcp_flag<br>where primary_contact = $1$                                           | Ξ.                                                                                                    |
| Case             | <b>SUSAR</b>                   | <b>Suspected Unexpected</b><br>Serious Adverse Reaction<br>Flag( $0/1$ )                                                                                  | case_master.susar                                                                                | --                                                                                                    |
| Case             | <b>Initial Receipt</b><br>Date | Date on which initial case<br>information was received                                                                                                    | case_master.init_rept_date                                                                       | Ξ.                                                                                                    |
| Case             | <b>Clock Start</b><br>Date     | Case Aware Date                                                                                                    | Max(case_master.init_rept_d<br>ate/<br>(case_followup.receipt_date<br>where significant = $1)$ ) |                                                                                                    |
| Case             | Lock<br>Timestamp              | Case is ready for<br>submission. Lock date of the<br>case version.                                                                                        | case_master.date_locked                                                                          | --                                                                                                    |
| Case             | Locked<br>Indicator            | Flag to indicate whether the<br>case version is locked or<br>unlocked                                                                                     | case_master.date_locked                                                                          | lf<br>case_master.date_lo<br>cked is not null then<br>'Yes' else 'No'                                                                                   |
| Case             | Case Owner<br>ID               | ID of user who is responsible<br>for the case throughout its<br>lifetime                                                                                  | case_master.worklist_owner<br>_id                                                                | Ξ.                                                                                                    |
| Case             | Case Owner<br>Name             | User who is responsible for<br>the case throughout its<br>lifetime                                                                                        | cfg_users.user_fullname<br>where cfg_users.user_id =<br>case_master.worklist_owner<br>_id        | --                                                                                                    |
| Case             | <b>State Name</b>              | <b>Workflow State (From</b><br><b>Workflow State)</b>                                                                                                    |                                                                                                  |                                                                                                    |
| Case             | <b>CRO Project</b><br>Code     | If clinical case then Study<br>Configuration -> Other ID,<br>else Product Configuration -><br>Company Drug Code for the<br><b>Primary Suspect Product</b> | LM_REPORT_TYPE.INCL_T<br><b>RIAL</b><br>LM_STUDIES.OTHER_ID<br>LM_PRODUCTS.DRUG_CO<br>DE         | lf<br>LM_REPORT_TYPE<br>$INCL_TRIAL = 1$<br>then<br>LM_STUDIES.OTHE<br>R_ID, else<br>LM_PRODUCTS.DR<br>UG_CODE for<br><b>Primary Suspect</b><br>Product |
| Pending<br>Cases | Follow-up ID                   | Latest Case Follow-up #<br>(0,1,2,3)                                                                                                    | case_routing.followup_num                                                                        | Followup # as<br>appear on Argus<br>Case Form for the<br>latest followup. It<br>shall be 0 if the latest<br>case version is Initial                     |
| Pending<br>Cases | Initial /<br>Follow-Up         | Initial or Follow-up entry of<br>the Case                                                                                                    | N/A                                                                                              | If Version $=$ 1 then<br>Initial Else Follow-up                                                                                                    |

**Table B-3 (Cont.) Presentation Catalog - Oracle Argus Safety Sources**

| Fact             | Column                                    | <b>Description</b>                                                                                                    | <b>Source Table/Column</b>                                                                               | <b>Comments/Details</b>                                                                                                    |
|------------------|-------------------------------------------|----------------------------------------------------------------------------------------------------|----------------------------------------------------------------------------------------------------|----------------------------------------------------------------------------------------------------|
| Pending<br>Cases | Follow-up<br><b>Type</b>                  | Significant, Non-Significant -<br>Significant/Non-Significant (Is<br>This Follow-up Information<br>Considered Significant,<br>Based On Company Specific<br>Policies? If This Follow-up<br>Information Is Marked As<br>Significant, The Regulatory<br>Report Algorithm Will Re-<br>Run And Will Calculate The<br>Due Date Based On The<br><b>Most Recent Significant</b><br>Follow-up Date) | case_followup.significant                                                                                | If<br>Case_followup.Signifi<br>$cant = 1$ then<br>'Significant' else<br>'Non-Significant'. If<br>the latest case<br>version is Initial then<br>'Significant'. |
| Pending<br>Cases | Latest<br>Followup<br><b>Receipt Date</b> | Date On Which Latest<br>Follow-up Information Was<br>Received. If There Is No<br>Followup Then Followup<br>Receipt Date Will Be Null                                                                                                    | case_followup.receipt_date                                                                               | --                                                                                                    |
| Pending<br>Cases | Case<br><b>Deletion Date</b>              | Date On Which Latest<br>Follow-up Information<br>WasReceived. If There Is No<br>Followup Then<br>FollowupReceipt Date Will<br><b>Be Null</b>                                                                                                    | case_followup.receipt_date                                                                               |                                                                                                    |
| Pending<br>Cases | Assigned<br>User ID                       | ID of the User Assigned To<br><b>The Current Work</b>                                                                                                    | case_master.owner_id                                                                                     |                                                                                                    |
| Pending<br>Cases | Assigned<br>User Name                     | User Assigned To The<br><b>Current Work</b>                                                                                                    | cfg_users.user_fullname<br>where $cfg$ _users.user_id =<br>case_master.owner_id                          | --                                                                                                    |
| Pending<br>Cases | User With<br>Case ID                      | Case Worklist User. User<br>Who Has The Case Open. (It<br>May Be Null If Case Is Not<br>Open)                                                                                                    | web_cases_open.user_id                                                                                   | --                                                                                                    |
| Pending<br>Cases | User With<br>Case Open<br>Name            | Case Worklist User. User<br>Who Has The Case Open (It<br>May Be Null If Case Is Not<br>Open)                                                                                                    | cfg_users.user_fullname<br>where $cfg_$ users.user_id =<br>web_cases_open.user_id                        | --                                                                                                    |
| Pending<br>Cases | Routing<br>Justification                  | Case Routing Justification<br>For The Latest Routing                                                                                                    | case_routing.justification_id                                                                            |                                                                                                    |
| Pending<br>Cases | Routing ID                                | <b>Workflow Sequence Number</b>                                                                                                    | case_routing.seq_num                                                                                     | --                                                                                                    |
| Pending<br>Cases | Routing<br>Timestamp                      | The Timestamp On Which<br>Case Was Routed To Current<br><b>Workflow State</b>                                                                                                    | case_routing.route_date                                                                                  | --                                                                                                    |
| Pending<br>Cases | <b>Routing User</b><br>Group              | User Group To Which A<br>Case Is Routed.                                                                                                    | cfg_workflow_rules.group_id<br>where<br>cfg_workflow_rules.seq_num<br>=case_routing.workflow_seq<br>_num |                                                                                                    |

**Table B-3 (Cont.) Presentation Catalog - Oracle Argus Safety Sources**

| Fact                            | Column                                     | <b>Description</b>                                                                                                    | <b>Source Table/Column</b>                                                                                                    | <b>Comments/Details</b> |
|---------------------------------|--------------------------------------------|----------------------------------------------------------------------------------------------------|----------------------------------------------------------------------------------------------------|-------------------------|
| Pending<br>Cases                | <b>Routing User</b><br>ID                  | Id of the User Group To<br>Which A Case Is Routed.                                                                                                    | case_routing.user_id                                                                                                    | ٠.                      |
| Pending<br>Cases                | <b>Routing User</b><br>Name                | User Group To Which A<br>Case Is Routed.                                                                                                    | cfg_users.user_fullname<br>where $cfg$ _users.user_id =<br>case_routing.user_id                                                    | Ξ.                      |
| Pending<br>Cases                | Local Lock<br>Timestamp                    | Latest Local Lock Timestamp<br>when the current version of<br>the case is Locally Locked or<br>Globally and Locally Locked.<br>Will be null if either global<br>lock or local lock is null.                                                               | CASE_ROUTING.ROUTE_D<br><b>ATE</b>                                                                                                 | Ξ.                      |
| Pending<br>Cases                | Local Locked<br>Indicator                  | Will be 1 when the current<br>version of the case is Locally<br>Locked or Globally and<br>Locally Locked. Otherwise, it<br>will be 0 or null.                                                                                                    | CASE_ROUTING.ROUTE_D<br><b>ATE</b>                                                                                                 |                         |
| Pending<br>Cases                | <b>Duration</b><br>Global to<br>Local Lock | Is the time between the<br><b>Current Versions latest local</b><br>case lock timestamp and the<br>Current Versions last global<br>case lock that occurred<br>before that local case lock.<br>Will be null if either global<br>lock or local lock is null. | CASE_ROUTING.ROUTE_D<br><b>ATE</b>                                                                                                 |                         |
| Pending<br>Cases                | # Days Case<br>Open                        | Number of days elapsed<br>since aware date (Clock Start<br>Date) of the case                                                                                                    | NVL(TRUNC(SYSDATE) -<br>TRUNC(Max(case_master.ini<br>t_rept_date/<br>(case_followup.receipt_date<br>where significant = $1$ )), 0) | $\overline{a}$          |
| Pending<br>Cases                | # Days<br>Remaining                        | Number of days remaining<br>for case processing as per<br>the due soon date configured<br>in Argus Safety                                                                                                    | NVL(TRUNC(case_master.d<br>ue_soon) - TRUNC<br>(SYSDATE), 0)                                                                       |                         |
| Pending<br>Expedited<br>Reports | Report ID                                  | Unique Identifier for the<br>report                                                                                                    | cmn_reg_reports.reg_report<br>_id                                                                                                  |                         |
| Pending<br>Expedited<br>Reports | Report<br>Initial /<br>Follow-Up ID        | <b>Report Followup Number</b><br>$(1,2,30$ - for Initial)'Initial'<br>if followup number $= 0$ else<br>'F/U #'    followup number                                                                                                    | <b>DECODE</b><br>(cmn_reg_reports.followup_n<br>um, 0, 'Initial', 'F/U #'   <br>cmn_reg_reports.followup_n<br>um)                  | --                      |
| Pending<br>Expedited<br>Reports | Regulatory<br>Report Type                  | Report Form ID                                                                                                    | cmn_reg_reports.report_for<br>m_id                                                                                                 | --                      |

**Table B-3 (Cont.) Presentation Catalog - Oracle Argus Safety Sources**

| Fact                            | Column                                  | <b>Description</b>                                                                                                    | <b>Source Table/Column</b>                                                          | <b>Comments/Details</b>                                                                                                    |
|---------------------------------|-----------------------------------------|----------------------------------------------------------------------------------------------------|-------------------------------------------------------------------------------------|----------------------------------------------------------------------------------------------------|
| Pending<br>Expedited<br>Reports | Report 7/15<br>Timeframe                | Timeframe when the report is<br>due. This field specifies the<br>report's scheduled due-date<br>based on the number of<br>days, after the initial receipt<br>or significant follow-up date.If<br>timeframe $\leq$ 7 then '7' else<br>'15' | case when<br>cmn_reg_reports.timeframe<br>$\leq$ 7 then 7 else 15 end               | ÷.                                                                                                    |
| Pending<br>Expedited<br>Reports | Foreign /<br>Domestic                   | Domestic if the Agency<br>Country = Country of<br>Incidence for the Case else<br>Foreign                                                                                                    | uu                                                                                  | Domestic if<br>CASE_MASTER.CO<br>UNTRY ID =<br>(SELECT COUNTRY<br><b>FROM</b><br>LM_REGULATORY_<br><b>CONTACT WHERE</b><br>AGENCY ID =<br>CMN_REG_REPOR<br>TS.AGENCY_ID)<br>else Foreign                   |
| Pending<br>Expedited<br>Reports | Report<br>Assigned<br><b>User Group</b> | User Group responsible for<br>the report                                                                                                    | cmn_reg_reports.group_id                                                            |                                                                                                    |
| Pending<br>Expedited<br>Reports | Report<br>Assigned<br>User ID           | ID of the user assigned to<br>the report                                                                                                    | cmn_reg_reports.owner_id                                                            | --                                                                                                    |
| Pending<br>Expedited<br>Reports | Report<br>Assigned<br>User Name         | User assigned to the report                                                                                                    | cfg_users.user_fullname<br>where $cfg$ _users.user_id =<br>cmn_reg_reports.owner_id | --                                                                                                    |
| Pending<br>Expedited<br>Reports | <b>Report Due</b><br>Date               | Date the report is due                                                                                                    | cmn reg reports.due date                                                            | Ш,                                                                                                    |
| Pending<br>Expedited<br>Reports | Pending<br>Expedited<br>Reports         | Internal due date for report<br>submission                                                                                                    | u.                                                                                  | It shall be<br>customizable by the<br>customer, they shall<br>be able to write the<br>logic to populate this<br>column. By default -<br>2 Days"Pending<br>Expedited<br>Reports".Report Due<br>Date - $(2)$ |

**Table B-3 (Cont.) Presentation Catalog - Oracle Argus Safety Sources**

| Fact                            | Column                             | <b>Description</b>                                                                                                    | <b>Source Table/Column</b>                                                         | <b>Comments/Details</b>                                                                                                    |
|---------------------------------|------------------------------------|----------------------------------------------------------------------------------------------------|------------------------------------------------------------------------------------|----------------------------------------------------------------------------------------------------|
| Pending<br>Expedited<br>Reports | Report On-<br>Time<br>Indicator    | Report submission on-time<br>indicator. The values here<br>are Red, Yellow and<br>Green.Green: when Report<br>Due Soon Date has not<br>elapsedYellow: when no. of<br>days remaining for report<br>submission are less than or<br>equal to the no. of due soon<br>days configured in the<br>PVARed: when Report Due<br>Date has elapsed | --                                                                                 | Green:<br>count(Number of<br>records from<br>Pending Expedited<br>Reports) where<br>sysdate <= Report<br>Due Soon<br>DateYellow:<br>count(Number of<br>records from<br>Pending Expedited<br>Reports) where<br>sysdate > Report<br>Due Soon Date and<br>sysdate $\leq$ Report<br>Due DateRed:<br>count(Number of<br>records from<br>Pending Expedited<br>Reports) where<br>sysdate > Report<br>Due Date |
| Pending<br>Expedited<br>Reports | Report<br>Schedule<br>Timestamp    | Date on which report got<br>scheduled                                                                                                    | cmn_reg_reports.date_sched<br>uled                                                 |                                                                                                    |
| Pending<br>Expedited<br>Reports | Report<br>Generation<br>Timestamp  | <b>Report Generation Date</b>                                                                                                    | cmn_reg_reports.date_gener<br>ated                                                 |                                                                                                    |
| Pending<br>Expedited<br>Reports | Report<br>Approval<br>Timestamp    | <b>Report Approved Date</b>                                                                                                    | case_reg_reports.date_appr<br>oved                                                 |                                                                                                    |
| Pending<br>Expedited<br>Reports | Report<br>Downgrade<br>Indicator   | A flag to identify downgrade<br>reports                                                                                                    | If<br>cmn_reg_reports.submit_not<br>es like "*Downgrade*%' then<br>'Yes' else 'No' |                                                                                                    |
| Pending<br>Expedited<br>Reports | # Days<br>Report Late              | Number of days by which<br>report is past due date                                                                                                    | N/A                                                                                | sysdate - Report Due<br>υаτе                                                                                                    |
| Pending<br>Expedited<br>Reports | # Days<br>Report Open              | Number of days that the<br>report is open                                                                                                    | N/A                                                                                | sysdate - NVL(Clock<br>Start Date, Report<br>Schedule<br>Timestamp)                                                                                                    |
| Pending<br>Expedited<br>Reports | # Pending<br>Reports               | Total number of reports not<br>submitted                                                                                                    | N/A                                                                                | count(Number of<br>records from<br>Pending Expedited<br>Reports)                                                                                                    |
| Pending<br>Expedited<br>Reports | # Pending<br>Reports<br>Downgraded | Total number of downgraded<br>reports                                                                                                    | N/A                                                                                | count(Report<br>Downgrade<br>Indicator) where<br>Report Downgrade<br>Indicator = 'Yes'                                                                                                    |

**Table B-3 (Cont.) Presentation Catalog - Oracle Argus Safety Sources**

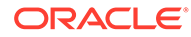

| Fact                            | Column                                  | <b>Description</b>                                                                                                    | <b>Source Table/Column</b> | <b>Comments/Details</b>                                                          |
|---------------------------------|-----------------------------------------|----------------------------------------------------------------------------------------------------|----------------------------|----------------------------------------------------------------------------------|
| Pending<br>Expedited<br>Reports | # Pending<br>Reports On-<br>Time        | Count of pending reports<br>where submission is On-<br>Time (Report On-Time<br>Indicator is Green)[Number<br>of cases submitted by the<br>inernal due soon date]    | N/A                        | where Report On-<br>Time Indicator is<br>Green                                   |
| Pending<br>Expedited<br>Reports | % Pending<br>Reports On-<br>Time        | Percentage of cases<br>submitted on time by the<br>internal due soon date                                                                                           | N/A                        | (# Pending Reports<br>On-Time/# Pending<br>Reports) * 100                        |
| Pending<br>Expedited<br>Reports | # Pending<br><b>Reports Due</b><br>Soon | Count of pending reports<br>where submission is Due<br>Soon (Report On-Time<br>Indicator is Yellow)[Number<br>of reports due soon for<br>submission]                | N/A                        | where Report On-<br>Time Indicator is<br>Yellow                                  |
| Pending<br>Expedited<br>Reports | % Pending<br>Reports Due<br>Soon        | Percentage of reports due<br>soon for submission                                                                                                    | N/A                        | (# Pending Reports<br>Due Soon/# Reports<br>Not Submitted) * 100                 |
| Pending<br>Expedited<br>Reports | # Pending<br>Reports<br>Overdue         | Count of pending reports that   N/A<br>have not been submitted by<br>due date (Report On-Time<br>Indicator is Red) [Number of<br>reports overdue for<br>submission] |                            | where Report On-<br>Time Indicator is Red                                        |
| Pending<br>Expedited<br>Reports | % Pending<br>Reports<br>Overdue         | Percentage of reports<br>overdue for submission                                                                                                    | N/A                        | (# Reports Overdue<br>For Submission/#<br><b>Reports Not</b><br>Submitted) * 100 |

**Table B-3 (Cont.) Presentation Catalog - Oracle Argus Safety Sources**

## C Troubleshooting

This appendix contains troubleshooting tips in handling the following scenarios:

• Unable to Sign In to Oracle Argus Analytics

## Unable to Sign In to Oracle Argus Analytics

You might be unable to sign in to Oracle Argus Analytics in either of the following scenarios:

- The Login page displays an Internal Server Error message.
- You are logged in but while working on something, you might encounter an error and could get logged out.

In such scenarios, try executing the following steps:

- You can log in to the Console to check the Oracle Analytics Server status.
- You can also log in to the Enterprise Manager and check the status of all the Oracle Analytics Server components. Enter the \oracle\fmw\instances\instance1\bin> opmnctl status command to view the status of each component in Oracle Analytics Server.

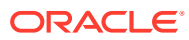